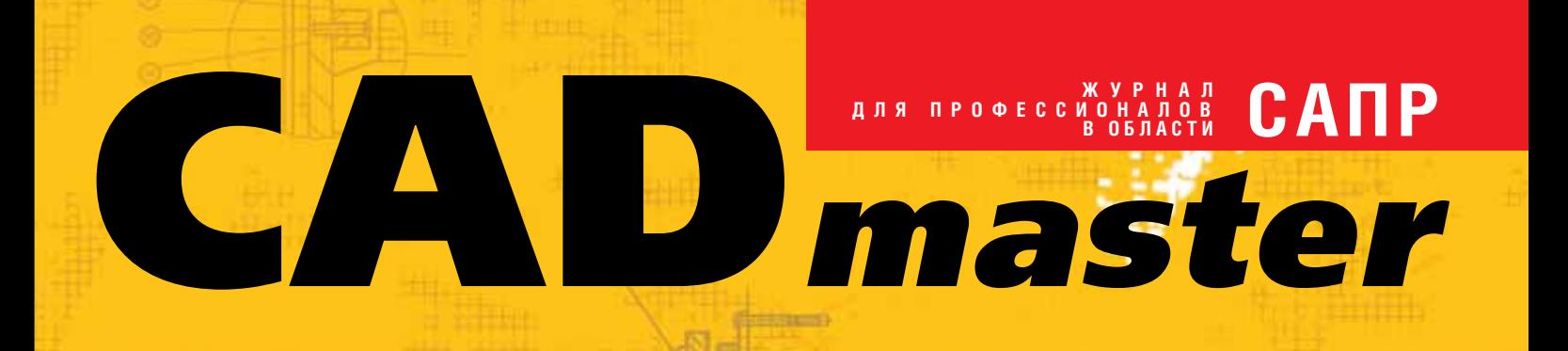

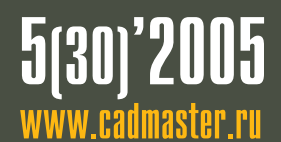

Autodesk В РОССИИ: ИТОГИ И ПРОГНОЗЫ

TechnologiCS v4

ИСПОЛЬЗОВАНИЕ СОВРЕМЕННЫХ ДОСТИЖЕНИЙ ИНФОРМАЦИОННЫХ ТЕХНОЛОГИЙ В ЦНИИ СУДОВОГО МАШИНОСТРОЕНИЯ

ТЕХНИЧЕСКАЯ ИНВЕНТАРИЗАЦИЯ? ТЕПЕРЬ ЭТО ПРОСТО!

ОПЫТ ПРИМЕНЕНИЯ РЕШЕНИЙ Autodesk и Consistent Software в СТРОИТЕЛЬНОМ ПРОЕКТИРОВАНИИ

**Корпоративное издание**

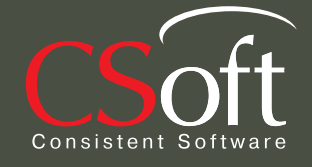

новых возможностей. Мобильные пользователи - например,<br>разъездной обслуживающий персонал или геодезисты, работающие в поле, - получают возможность обмениваться данными непосредственно с центральной базой данных головного офиса. Такая технология позволяет сотрудникам офиса всегда быть на связи с коллегами. где бы те ни находились, и, что самое главное, работать только с актуальной информацией, необходимой для принятия верных управленческих и проектных pementifi.

Предлагаемая технология помогает организациям кардинально упростить процедуры доступа к данным и эффективно управлять процессами обмена информацией благодаря централизации хранения информации и децентрализации доступа к ней. Внедрение мобильных решений полностью переворачивает традиционные представления о RECIMINATION способах коммуникации и информационном обеспечении бизнес-процессов, превращая последние в полностью открытые системы

Новейшие исследования подтвердили высокую B HHPODATION SCORES B MOOUTHHOLD ROCTVIN 機會

HUGE. Spamagn

Большинство взлетнопосадочных полос мира рассчитано на обычные самолеты.

# **Intoces**

Autodesk является зарегистрированным товарным знаком компании Autodesk, Inc. в США и/или других странах. Все<br>остальные названия и товарные знаки принадлежат соответостальные названия и товарные знаки прино<br>ствующим владельцам<br>© 2005 Autodesk, Inc. Все права защищены.

инвестиций, предоставляя мгновенный доступ к данным независимо от мест их физического размещения и обеспечивая получение информации в режиме реального времени.

Государственные структуры обмениваются данными, не переводя их в другие форматы и не теряя исходную информацию.<br>Проектировщики получают доступ к информации, принципиально важной для их разработок, более эффективной становится и работа специалистов в области ГИС Сохраняя информацию в единой и общедоступной базе данных,<br>компании могут использовать приложения, наилучшим образом отвечающие особенностям их задач. Сочетание оптимальных программных решений и единого. хранилища информации придаст новый импульс развитию этого направления в контексте общих тенденций ГГ-отрасли. Радикально сокращается время передачи

CAMOTET BI-TUTANIBI рй в ходе полевых й, для последующей ной обработки, - а это ствует ускорению. **THE CONSTRUCTION** ne o romen

#### Идея:

Требуется быстро переоборудовать аэропорт для приема самолетов с размахом крыльев на 30% больше, чем было предусмотрено ранее.

#### Воплощение:

Специалисты по инженерным изысканиям и организации рельефа воспользовались специализированными продуктами Autodesk для картографии и проектирования инженерных сооружений. Результат: сложный проект готов в рекордные сроки, аэропорт реконструирован, скоро на нем будут приземляться новейшие самолеты-гиганты. Во всем мире, от Сан-Франциско до Москвы и Токио, продукты Autodesk помогают проектировщикам в воплощении их замыслов. Подробности на www.autodesk.ru/infrastructure.

Авторизованный дистрибьютор Autodesk в России **Consistent Software** 

E-mail: info@consistent.ru Internet: www.consistent.ru

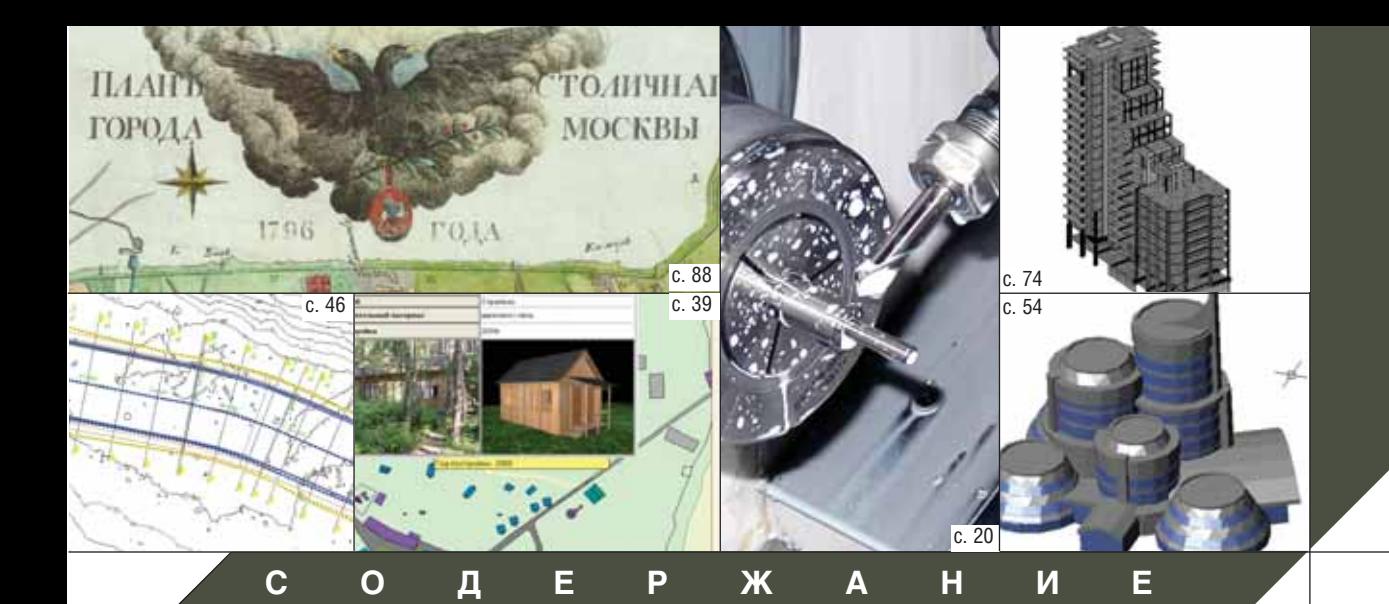

#### **Лента новостей 2**

#### **Событие 3**

Autodesk в России: итоги и прогнозы

#### **Будущее САПР 8**

2
я международная и 13
я всероссийская олимпиады студентов

#### **ПРОГРАММНОЕ ОБЕСПЕЧЕНИЕ**

#### **Машиностроение**

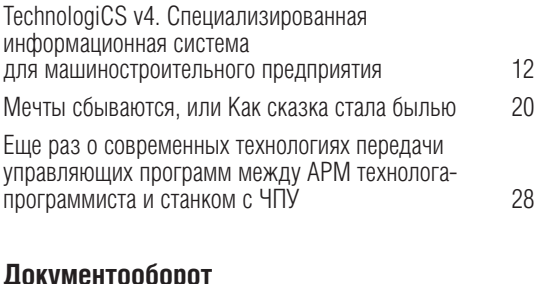

#### **Документооборот**

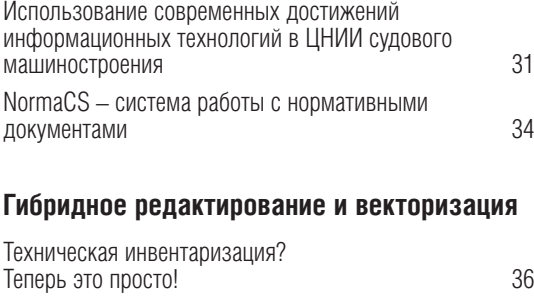

#### **ГИС**

Системы информационной поддержки жизненного цикла инфраструктуры (ИПИН
системы) 39

#### **Изыскания, генплан и транспорт**

Новые технологии Autodesk для проектирования дноуглубительных работ и простоленных работ 46

#### **Проектирование промышленных объектов**

"Гидросистема" украсилась кольцами и графикой.  $0$  новой версии 2.70 50

#### **Архитектура и строительство**

Пора не чертить, а проектировать! Опыт применения решений Autodesk и Consistent Software в строительном проектировании 54 Всё о параметризации 61 Project Studio<sup>cs</sup> Конструкции. Практические примеры

применения при проектировании перекрытий из сборно
железобетонных плит 68 Применение многофронтального метода в программе SCAD для анализа

- большеразмерных расчетных моделей зданий и сооружений 74
- Проектирование фундаментов в Project Studio<sup>cs</sup> Фундаменты 4 79

#### **АППАРАТНОЕ ОБЕСПЕЧЕНИЕ**

#### **Плоттеры**

"Замечайте больше. Создавайте больше. Стремитесь к большему" 84

#### **Копировальные комплексы**

Живые страницы нашей истории… 88 Oce' TDS300 – достойная альтернатива струйной печати и против 96

#### **Главный редактор**

Ольга Казначеева **Литературные редакторы** Сергей Петропавлов Геннадий Прибытко **Корректор** Любовь Хохлова **Дизайн и верстка** Марина Садыкова

#### **Адрес редакции:**

121351, Москва, Молодогвардейская ул., 46, корп. 2 Тел.: (495) 913-2222, факс: (495) 913-2221

#### **www.cadmaster.ru**

#### **Журнал**

**зарегистрирован** в Министерстве РФ по делам печати, телерадиовещания и средств массовых коммуникаций

#### **Свидетельство о регистрации:**

ПИ №77-1865 от 10 марта 2000 г.

#### **Учредитель:**

ЗАО "ЛИР консалтинг" 117105, Москва, Варшавское ш., 33

Сдано в набор 6 декабря 2005 г. Подписано в печать 12 декабря 2005 г.

**Отпечатано:** Фабрика Офсетной Печати

Тираж 5000 экз.

#### **ЖУРНАЛ ДЛЯ ПРОФЕССИОНАЛОВ В ОБЛАСТИ САПР**

Полное или частичное воспроизведение или размножение каким бы то ни было способом материалов, опубликованных в настоящем издании, допускается только с письменного разрешения редакции.

© ЛИР консалтинг

**JIEHTA HOBOCTEŇ** 

#### Autodesk объявляет о приобретении компании **Alias**

Октябрь 2005 - компании Autodesk и Alias объявили о подписании окончательного соглашения, в соответствии с которым Autodesk приобретает компанию Alias, известную как ведущий разработчик в области трехмерных графических технологий.

Alias Research, продукты которой используют крупнейшие мировые компании, специализирующиеся в сфере промышленного производства и индустрии развлечений, основана в 1983 году. Штабквартира располагается в Торонто (Канада), ЛИНИЯ продуктов включает Мауа, MotionBuilder, Alias Alias StudioTools и Alias FBX.

Это приобретение органично вписывается в стратегию Autodesk, направленную на обеспечение заказчиков лучшими технологиями для проектирования, управления данными и визуализации. Уникальный набор продуктов и решений, предлагаемых пользователям Autodesk, становится еще полнее - в первую очередь это касается программного обеспечения для 3D-дизайна.

Autodesk предполагает, что приобретение компании Alias:

- позволит получить принципиально важную основу ПО, ориентированного на специалистов, занятых разработкой концептуального дизайна для автомобильной промышленности:
- обеспечит присутствие в быстро растущем секторе рынка потребительской продукции;
- расширит портфель продуктов в сфере Media&Entertainment.

#### Компания CSoft запустила в эксплуатацию комплексную ГИС-систему по градостроительному кадастру города Мытищи

Ноябрь 2005 - МУП "Архитектура и градостроительство Мытищинского района" в г. Мытищи приступило к промышленной эксплуатации комплексной геоинформационной системы градостроительного кадастра, разработанной компанией CSoft (группа компаний Consistent).

Внедряемая специалистами CSoft геоинформационная технология основывается на принципе единого хранения картографических и описательных данных в СУБД Oracle и широком использовании инструментальной ГИС CS MapDrive (разработка компании Consistent Software) для создания и редактирования картографических объектов в режиме многопользовательского доступа к хранилищу в реальном масштабе времени.

Комплексное внедрение ГИС включало в себя преобразование всей ранее накопленной в растровом виде картографической информации по г. Мытищи и Мытищинскому району, а также векторной информации в форматах CREDO и AutoCAD с корректировкой объектного состава за счет специально разработанных дополнительных возможностей CS MapDrive.

Минимизации сроков внедрения ГИС-системы удалось достигнуть благодаря тщательному предпроектному обследованию исходных технологических процессов предприятия, а также разработке набора специализированных пользовательских приложений на основе Autodesk MapGuide для ввода атрибутивной информации по земельным участкам, объектам недвижимости, инженерным коммуникациям, градостроительной и проектной документации. Ввод информации осуществляется с использованием системы отраслевых справочников, что исключает операторские ошибки.

Набор пользовательских приложений на основе Autodesk MapGuide также включает в себя средства адресной регистрации объектов недвижимости, пространственного анализа данных для проверки соответствия объекта установленным регламентам по градостроительной, экологической, землеустроительной и другой документации.

Отказ от файлового принципа хранения информации позволил резко повысить достоверность используемой в ГИС информации, увеличить надежность функционирования ГИС, ускорить выполнение текущих заявок юридических и физических лиц, проработать возможность автоматической генерализации картографической информации из одного масштаба в другой, а внедрение системы формирования выходных печатных форм на основе Crystal Reports обеспечило минимальное время обслуживания запросов юридических и физических лиц.

#### ЗАО "СиСофт" (CSoft) и ООО "Рускана инжиниринг" заключили соглашение о сотрудничестве в области проектирования оснастки для холодного проката профилей и труб

Ноябрь 2005 - компания CSoft, ведущий системный интегратор в области САПР и экспертный центр немецкой компании data M в области автоматизации проектирования и моделирования процессов холодного проката, и ООО "Рускана инжиниринг", один из ведущих российских проектировщиков линий холодного проката, заключили соглашение о совместном оказании консалтинговых и инженерных услуг в области проектирования оснастки для холодного проката.

В основу альянса положен многолетний опыт компании "Рускана инжиниринг" в области проектирования оснастки для холодного проката и опыт компании CSoft в использовании современных технологий программного обеспечения COPRA RollForm (разработка компании data M) для проектирования оснастки и моделирования поведения металла в процессе проката.

Стороны договорились о том, что "Рускана инжиниринг" предоставляет услуги по проектированию оснастки в среде COPRA RollForm, а компания CSoft консультирует инженеров, использующих данный программный продукт, и помогает производить инженерный анализ процесса проката. Заказы на оказание этих услуг принимаются обеими компаниями.

#### Koмпания Autodesk сертифицировала SolidCAM для Autodesk Inventor 10

Ноябрь 2005 - SolidCAM, популярная разработка одноименной компании, получила подтверждение сертификации для Autodesk Inventor.

На сегодня для Autodesk Inventor 10 сертифицировано 91 приложение. Среди этих элитных разработок SolidCAM является единственной системой подготовки управляющих программ для станков с ЧПУ, полностью переведенной на русский язык, интегрированной непосредственно в среду проектирования Autodesk Inventor и работающей ассоциативно с конструкторской моделью.

Полный список сертифицированных приложений опубликован на сайте компании Autodesk: www.inventor-certified.com. Ранее в него уже был включен программный продукт MechaniCS (разработка Consistent Software, предназначенная для проектирования в строгом соответствии с требованиями ГОСТ и оформления чертежей по ЕСКД). В число сертифицированных приложений вошли также решения наших партнеров: Mold Factory - разработанная компанией Mold and More Software Solutions система проектирования прессформ для литья пластмасс, COPRA MetalBender - предложенная компанией data M Software + Engineering система для проектирования сложных листовых переходов и построения разверток, Dynamic Designer Motion Professional - программный продукт для моделирования динамики механизмов от MSC.Software и COSMOSDesignSTAR - мощный, интуитивно понятный пакет для конечно-элементного анализа состояния элементов конструкции от Structural Research & Analysis Corporation.

# Autodesk в России: ИТОГИ И ПРОГНОЗЫ

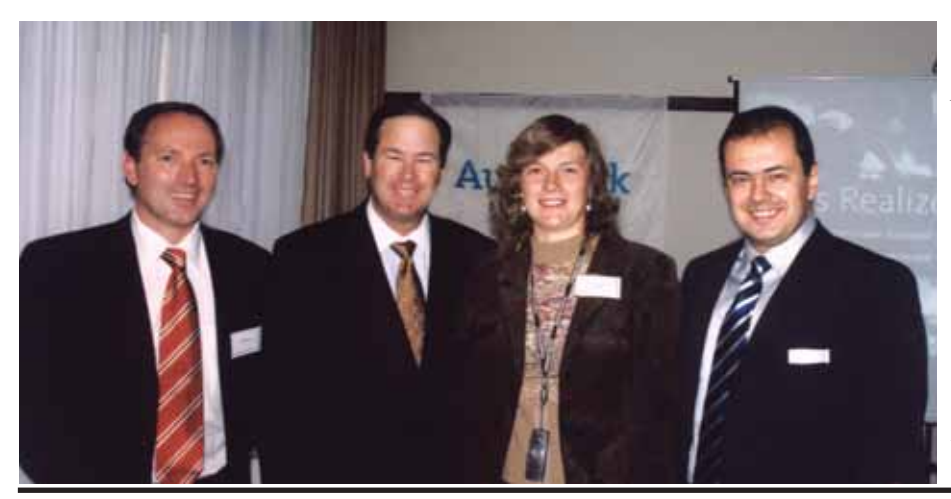

**В 2004 году компания Autodesk открыла представи тельство в России и странах СНГ, призванное акти визировать деятельность компании на российском рынке, реализовать планы по продвижению продук тов и решений. Работа представительства уже при несла первые, но очень значительные результаты; Autodesk оценивает достигнутое и определяет планы на будущее… Об этом и многом другом в беседе с главным редактором журнала CADmaster** *Ольгой Казначеевой* **рассказывают вицепрезидент по про дажам и маркетингу компании Autodesk** *Кен Бадо* **(***Ken Bado***), директор по продажам на развиваю щихся рынках EMEA (страны Европы, Ближнего Востока и Африки)** *Рудольф Данцер* **(***Rudolf Danzer***) и глава представительства Autodesk в России и странах СНГ** *Александр Тасев* **(***Alexander Tasev***).**

#### *Как вы оцениваете результаты работы Autodesk в России?*

**К.Б.:** Компания Autodesk доби лась огромных успехов во всем мире: показатели по доходам и прибыли оказались намного выше тех, что прогнозировались аналитиками. В 2004 году оборот составил \$1,5 млрд. Но в России темпы роста превзошли

даже наши собственные ожидания. Конечно, этому успеху способствова ли общий экономический подъем в регионе, всё более ясное понимание преимуществ использования легаль ного программного обеспечения, рост популярности решений компа нии. Свою роль сыграли и недавние инвестиции Autodesk в России.

Слева направо: *директор по продажам на развивающихся рынках EMEA (страны Европы, Ближнего Востока и Африки) Рудольф Данцер, вице"президент по продажам и маркетингу компании Autodesk Кен Бадо, главный редактор журнала CADmaster Ольга Казначеева, глава представительства Autodesk в России и странах СНГ Александр Тасев*

СОБЫТИЕ

В ближайшие годы мы ожидаем еще более впечатляющих результатов.

**Р.Д.:** В России Autodesk перевы полнила план. По сравнению с пре дыдущим годом в три раза выросли продажи. Вдвое увеличилось число установленных рабочих мест. По тем пам роста российское представитель ство занимает первое место в Европе.

#### *Что помогло добиться таких ре зультатов?*

**А.Т.:** За прошедший год компания инвестировала в российский рынок миллион долларов. Сформирована профессиональная команда. Локали зованы и адаптированы основные продукты: AutoCAD, Autodesk Inventor Series, Autodesk Revit Series, Autodesk Architectural Desktop, Autodesk Civil 3D. Началась мощная кампания по легализации. Реализо ван ряд крупных контрактов на сто и более рабочих мест. Обучены и сер тифицированы более ста техничес ких специалистов и специалистов по продажам. Плюс энергичная марке тинговая политика, которую прово дит Autodesk.

*Autodesk ежегодно поглощает изве стные компании, что самым благопри*

#### *ятным образом сказывается на даль нейшем развитии продуктовой линейки. Какие значимые слияния произошли в 2005 году и как это отразится на про граммном обеспечении Autodesk?*

**Р.Д.:** Самое главное приобрете ние – канадская компания Alias (юридически сделка будет завершена к февралю 2006-го). Alias широко известна на рынке media и развлече ний, а также в киноиндустрии: она предлагает прекрасные инструменты персонажной анимации для произ водства рекламных роликов, с ис пользованием ПО от Alias созданы многие спецэффекты для Голливуда. Главный продукт этой компании – Maya – станет хорошим дополнени ем к существующему программному продукту Autodesk: 3ds max отлично справляется с моделированием и анимацией зданий, средств транс порта, тогда как Maya лучше работа ет с персонажами. Второе направле ние, которым занимается Alias, – высокотехнологичный дизайн и ви зуализация в обувной промышлен ности (достаточно сказать, что клю

чевыми клиентами Alias являются фирмы Reebok и Nike), а также в ав томобиле- и авиастроении.

*На российском рынке, как и на лю бом другом, существует конкуренция, а поглощение – это еще и один из спо собов конкурентной борьбы. Не плани рует ли Autodesk в этой связи приобре сти, например, компанию АСКОН?* 

**А.Т.:** Конкуренция необходима для успешного развития бизнеса – она стимулирует компании к даль нейшему совершенствованию про дуктов. Расслабляться нельзя. Что же касается приобретения любой ком пании, то ему всегда предшествует тщательный анализ технического уровня ПО и бизнес-процессов. В настоящий момент приобретение компании АСКОН не планируется.

*Известно, что Autodesk всё актив нее сотрудничает с образовательными учреждениями России. На каких прин ципах строится это сотрудничество?*

**Р.Д.:** Сфера образования – стра тегическая для Autodesk. Задача ком

пании – соединить систему образо вания с промышленностью: вузы должны выпускать всесторонне под готовленных инженеров, способных и желающих работать по специаль ности. Autodesk подписала соглаше ние с Федеральным агентством по образованию, безвозмездно предо ставив 11 000 лицензий для 1000 фа культетов различных учебных заведе ний. Речь идет о лицензиях Autodesk Inventor Series, Autodesk Revit Series, Autodesk Architectural Desktop, Autodesk Civil 3D, Autodesk MapGuide, 3d max, а также о необхо димой документации и обучении. Autodesk будет развивать партнер ские отношения с техническими ин ститутами и университетами, чтобы помочь системе российского образо вания в подготовке высококвалифи цированных специалистов.

#### *Как Autodesk борется с пиратством в России? Следует ли ожидать рейдов на предприятия с участием милиции?*

**А.Т.:** Если компания узнаёт о не правомерном использовании ПО,

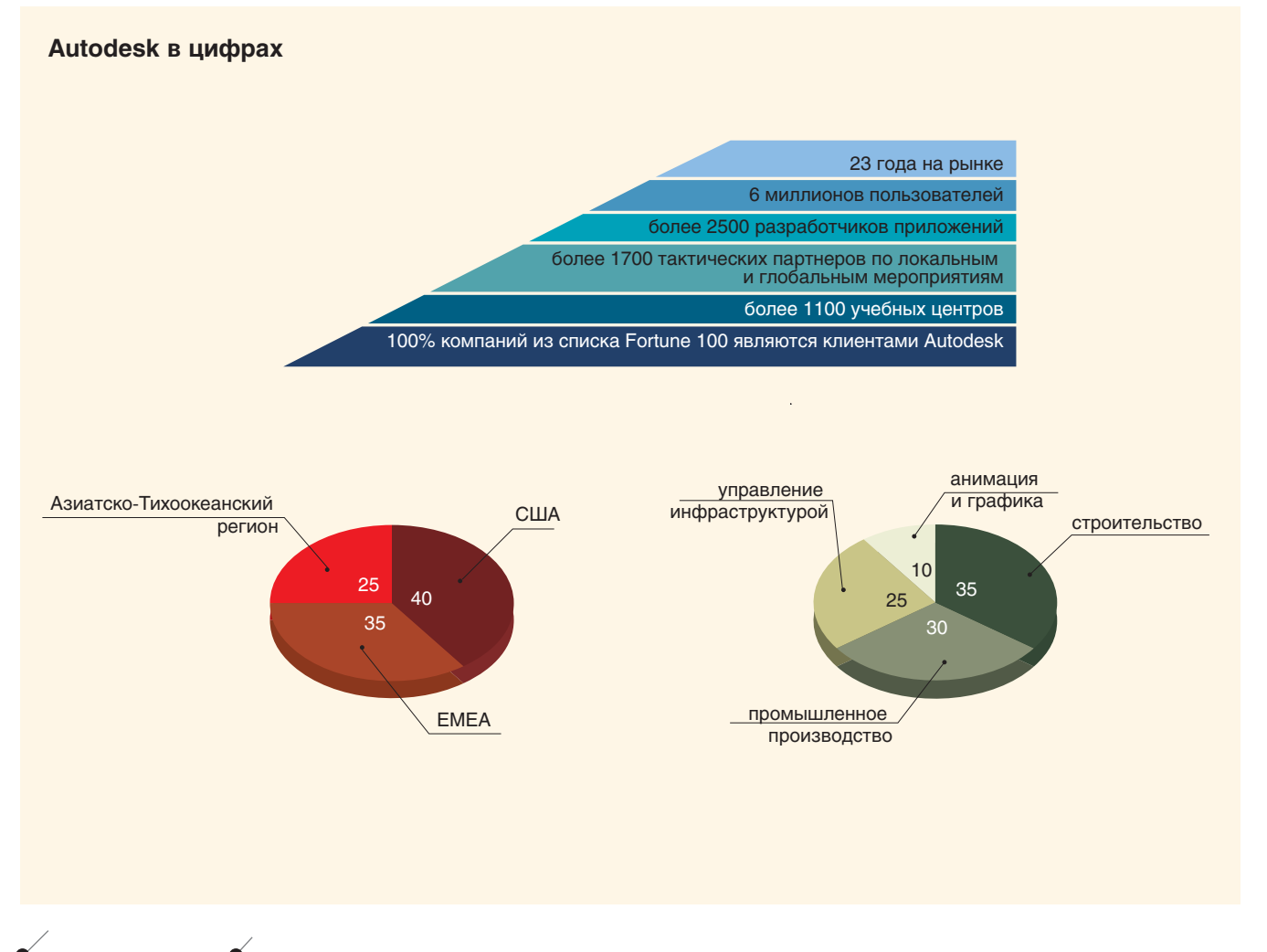

она обращается к адвокатам, которые и ведут все дела по привлечению пиратов к ответственности. Кроме того, Autodesk участвует в работе двух организаций, осуществляющих защиту интеллектуальной собственности производителей ПО. Одна из них российская, другая международная -BSA (Business Software Alliance), объединяющая многие крупнейшие компании, в том числе Microsoft, Adobe и Symantec. Весной этого года BSA открыла в Москве российское представительство. Между прочим, глава представительства - сотрудник Autodesk. Организация помогает наладить сотрудничество с государственными учреждениями, силовыми структурами, содействует в проведении исследований на предмет правомерности использования ПО и привлечении нелегальных пользователей к ответу.

Р.Д.: Двукратное увеличение числа установленных рабочих мест свидетельствует, что начался переход к цивилизованным формам использования ПО. Но требуется сделать главное - убедить общество в необходимости такого перехода. Именно поэтому Autodesk стремится как можно подробнее освещать в прессе свою маркетинговую программу легализации.

#### Какие рынки сбыта Autodesk считает в России наиболее перспективными?

К.Б.: Самая перспективная отрасль - промышленное производство. Тому есть две причины. Первая из них заключается в том, что российские предприятия начинают выходить на мировой уровень, а значит им необходимы программные средства мирового класса. Вторая причина: в отрасли идет переход от средств двумерного проектирования к трехмерным. Autodesk предлагает сейчас совершенно новые и недорогие средства трехмерного проектирования, простые в установке и эксплуатации. Пока они занимают 15% рынка - но за ними будущее.

COPPILNE

#### Autodesk планирует применить в России новую стратегию. В чем она заключается?

Р.Д.: Прежде всего Autodesk планирует применить к российскому рынку общемировую стратегию - помочь клиентам реализовать их идеи. Во-первых, мы инвестируем в профессиональную московскую команду, во-вторых - в дилерскую сеть, обучая партнеров эффективным методам технической поддержки и организации продаж<sup>1</sup>. В-третьих, Autodesk уделяет большое внимание легализации.

'Autodesk осуществляет продажи только через авторизованных партнеров.

#### Флагманские продукты Autodesk

• На протяжении последних четырех лет наиболее продаваемой в мире системой трехмерного твердотельного проектирования является Autodesk Inventor Series. В состав программного пакета входят система трехмерного проектирования Autodesk Inventor, двумерная машиностроительная система проектирования и оформления рабочей документации AutoCAD Mechanical, построенная на платформе AutoCAD, и Autodesk Vault - интегрированная система управления проектом, обеспечивающая возможность коллективной работы с данными проекта. Поскольку все эти системы интегрированы в одном пакете, Autodesk Inventor Series остается единственным решением, исключающим риски при переходе от 2D к 3D. Вы можете осуществить такой переход в соответствии с собственными планами. обеспечив при этом наилучшую совместимость с DWG-форматом. Новейшая, десятая версия Autodesk Inventor включает две дополнительные среды, полностью меняющие представление о возможностях продукта: функциональное проектирование с использованием инструментов, ускоряющих проектирование типовых конструкций и узлов, и среду визуализации и анимации проектов, позволяющую еще до передачи документации в цех представить заказчику идеи конструктора в виде работающего механизма с фотореалистичным покрытием и освещением.

- Autodesk Map 3D 2006 (базируется на платформе AutoCAD 2006) - эта программа объединяет данные САПР и ГИС с уникальными геопространственными инструментами, которые позволяют создавать и компоновать высокоточные географические атласы с обозначением зданий и объектов инфраструктуры.
- Autodesk Civil 3D 2006 (включает Autodesk Map 3D) - единственная программа 3D-дизайна для гражданского строительства, которая оснащена средствами динамического технического моделирования, ускоряющими исполнение проектов и повышающими их точность.
- **Autodesk Revit Series (включа**ет AutoCAD 2006 и Autodesk Revit Building) реализует техно-

логию единой информационной модели здания (building information modeling - BIM), которая обеспечивает совместную работу архитекторов, дизайнеров и инженеров над проектом. Технология BIM сокращает сроки и стоимость проектных работ и концептуального моделирования, а также позволяет менять всё, всегда и везде: Revit Building отслеживает все изменения в проекте и проводит их через всю отчетную документацию, что гарантирует актуальность трехмерной модели и ее строгое соответствие чертежам.

**Autodesk Architectural Desktop** 2006 - мощный инструмент архитектурного проектирования, базирующийся на платформе AutoCAD 2006 и реализующий классический подход к проектированию: от поэтажных планов к модели здания. Основное назначение Autodesk Architectural Desktop - помочь архитектору быстро выпустить рабочую документацию по сооружению: программа содержит множество инструментов, позволяющих сократить рутинные чертежные операции и эффективно управлять комплектами чертежей.

Цель – 500 000 легальных пользовате лей в ближайшие годы.

СОБЫТИЕ

**А.Т.:** Autodesk будет проводить на территории России и стран СНГ но вую продуктовую, дистрибьютор скую, ценовую и сервисную полити ку. Компания в еще большей степени будет ориентироваться на продвиже ние отраслевых решений для маши ностроения, архитектуры и строи тельства, проектирования объектов инфраструктуры и создания геоин формационных систем. В связи с ориентацией на профессиональные отраслевые решения компания Autodesk начинает политику более интенсивного обучения и выбороч ной многоступенчатой авторизации партнеров по всем вертикальным продуктам. Все партнеры, независи мо от их статуса, должны будут под твердить свои компетенции по вы бранным направлениям. Это позволит осуществлять техническую, сервисную и внедренческую под держку на новом, более высоком уровне, отвечающем потребностям в детальном специализированном об служивании.

#### *Что означает новая ценовая поли тика Autodesk в России?*

**А.Т.:** На территории России и стран СНГ компания Autodesk вво дит в действие новую структуру цен на все программное обеспечение. Эта структура, отвечающая новым потребностям рынка, как ожидается, поможет клиентам быстрее и эффек тивнее внедрять технологии мирово го уровня. Все программное обеспе чение будет поставляться с подпиской на обновления, что поз волит заказчикам получать новые версии в момент их выхода, усовер шенствовать управление лицензия ми, используя web-портал Autodesk, и точнее планировать инвестиции в новейшие технологии, заранее за кладывая необходимые средства в бюджет.

**Р.Д.:** Autodesk вводит специаль ные цены для стран БРИК (Брази лия, Россия, Индия, Китай). Основ ной принцип этой политики – цена должна соответствовать покупатель ной способности населения, а основ ная цель, как уже сказано, – помощь заказчикам в реализации их идей.

#### *Каковы ваши ближайшие планы?*

**А.Т.:** Мы многое успели за про шедший год, но предстоит сделать еще больше. У нас очень широкий круг обязанностей: координация де ятельности партнеров, работа с клю чевыми заказчиками, техническая поддержка партнеров по вертикаль ным направлениям, локализация и адаптация программного обеспече ния к российским стандартам. Все это направлено на предоставление технологий и сервиса самого высо кого качества, что позволит заказчи кам быстрее и эффективнее вопло щать идеи в реальность, повышая тем самым конкурентоспособность своих компаний. Для этого мы будем совершенствовать квалификацию наших партнеров в технической и де ловой сферах. В области легализации Autodesk будет придерживаться по литики "кнута и пряника", ведь в России и сейчас более 90% про граммного обеспечения использует ся пиратским образом. Autodesk пла нирует увеличить доходы и долю рынка, выйти на новые его сегменты и расширить географический охват.

#### **Компьютерщик выполнил недопустимую операцию. И сел на нары**

Суд Ленинского района Ростова-на-Дону вынес приговор бывшему на чальнику информационного подраз деления ООО "Сервис-плюс" 38летнему Александру Сахно. За использование нелицензионных продуктов Microsoft и Autodesk под судимый получил один год заключе ния в колонии-поселении. Столь строгий приговор связан с тем, что подсудимый категорически не при знавал себя виновным ни во время следствия, ни на процессе. С реше нием суда бывший начальник "Сер вис-плюс" также категорически не согласился и заявил, что будет до биваться справедливого приговора "во всех инстанциях, включая Вер ховный суд РФ и Страсбург". Г-н Сахно уже направил кассационную жалобу в Ростовский областной суд. Тем не менее в ожидании вступления приговора в законную силу (а это произойдет после того как кассационная инстанция рас смотрит жалобу) Александр Сахно проведет время в СИЗО.

Обвиняемого по делу об использо вании нелицензионных программ задержали еще 12 марта 2004 года во время так называемой контроль ной закупки. К проверке информа ции, что сотрудники "Сервис-плюс" используют в работе купленные на рынке нелицензионные программы, оперативники подошли основатель но: подготовили деньги, которые за казчик должен был заплатить за ра боту, а в кабинете, куда для установки программ был приглашен начальник информационного отде ла, установили видеокамеру. Г-на Сахно задержали после того как он приехал с купленными на рынке дисками и установил с них програм мы на компьютер, получив за это плату. Именно в момент передачи денег в кабинет-ловушку вошли сотрудники милиции с понятыми.

Возбудить уголовное дело удалось не сразу: сумма ущерба, нанесенно го одной из компаний – Microsoft, – не достигала 50 тысяч рублей. Толь ко когда к первому заявителю при соединилась компания AutoCAD и

сумма ущерба возросла сразу на 5 тысяч долларов, уголовное дело бы ло возбуждено по ст. 146 уголовно го кодекса Российской Федерации ("Незаконное использование объек тов авторского права"). Следствие длилось более полутора лет. Всё это время г-н Сахно находился под подпиской о невыезде. По словам следователей прокуратуры, на до просах он категорически отрицал свою вину, поскольку его действия "не представляли никакой угрозы для общества".

Тем не менее Ленинский суд Росто ва-на-Дону установил, что использование нелицензионных программ всё же может представлять угрозу для общества. По мнению обвини телей, состав преступления очеви ден: подсудимый "использовал чу жие права и просил за это денег, тогда как получить свою прибыль должна была фирма-автор программ".

*Диана Дадашева По материалам "КоммерсантЪ – РостовнаДону"*

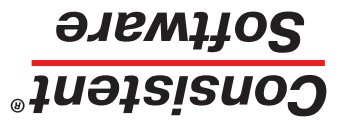

Email: info@consistent.ru Internet: www.consistent.ru

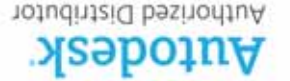

АВТОРИЗОВАННЫЕ РЕСЕЛЛЕРЫ AUTODESK **Астана** Корпорация "Компьютерные системы" (3272) 535309 **·** Компания Universal Business Systems (3272) 503434 **·** SoftLine Алматы (3272) 507570 **Алматы** Параллакс (8432) **Казань** CSoft Урал (343) 2159058 **Екатеринбург** АЗЕЛ (99412) 974040 **Баку** Ориент Солюшионс (3172) 374030 **·** AllSoft (3172) 936046 Авлия **Авитон Хест (300 Калининграр (4012) 93-2000 Арасновар CSoft Kyбань (861) 254-2156 Красноярск Макссофт (3912) 65-1385 Москва Авитон** ГРАНИТЦЕНТР (495) 9110175 **·** Гелиос Бизнес Компьютерс (495) 7850376 **·** АРБАЙТ МЦ (495) 7258008 **·** АвтоГраф (495) 7265466 **·** Люкс (495) 7955795 • • HETA Программное Обеспечение (495) 101-1141 0124 Present Development Tpeng (495) 232-0023 • Спилив proper Leury (495) 958-0314 • LIN3KC Кадгрупп (383) **·** НЭТА (383) 2222626 **·** ИЦ Вэст Про (383) 3415664 **Новосибирск** НОЦ НИТУНЦ КГГ (8312) 362560 **Нижний Новгород** (495) 9161022 **ЭЗ5-0457 Омск С50ft Омск (3812) 51-0925 Пермь ИВС (3422) 19-6511 • НПО "Индукция" (3422) 69-8810 94 Ferror 34 Many T&K (863) 261-8036 Caparos** (1740) иотоб (8452) 51-7556 **Ташкент S**harifa (18871) 137-6803 **Тюмень** СSoft Tюмень (4852) 73-1756<br>1983идент-Агентство (8452) 165-6764 • Уралгіа (18871) 137-6803 **Тюмень** СSoft Tюмень (3452) 73-1756 истос (4852) дельний

АВТОРИЗОВАННЫЕ СИСТЕМНЫЕ ЦЕНТРЫ AUTODESK <mark>Воронеж С</mark>оби Воронеж, тел.: (4732) 39-3050. тел.: «Вороне и свофть в собы с 1495) 913-5222, Internet: www.csoft.ru • Москва Вороне и санофов Вороне С 1431) 775-6585, <mark>.</mark> 275-6585, <mark>279 гел.</mark> Cankt: www.infaretider **HuxkHuh Abaropog CSoft Huxxhuh internet: CSISS** 777-7911, Internet: www.csoft.nnov.ru Ca**нкт-Петербург** CSoft Caнкт-Berepfore: untersporterned: Undo НОРО), тел.: (812) 496-6929, Internet: www.csoft.spb.ru • HIИП-Информатика, тел.: (812) 718-6211, Internet: www.cien.com

Узнайте подробнее у вашего партнера Consistent Software

## **Время пришло. Новая политика Autodesk в России и странах СНГ**

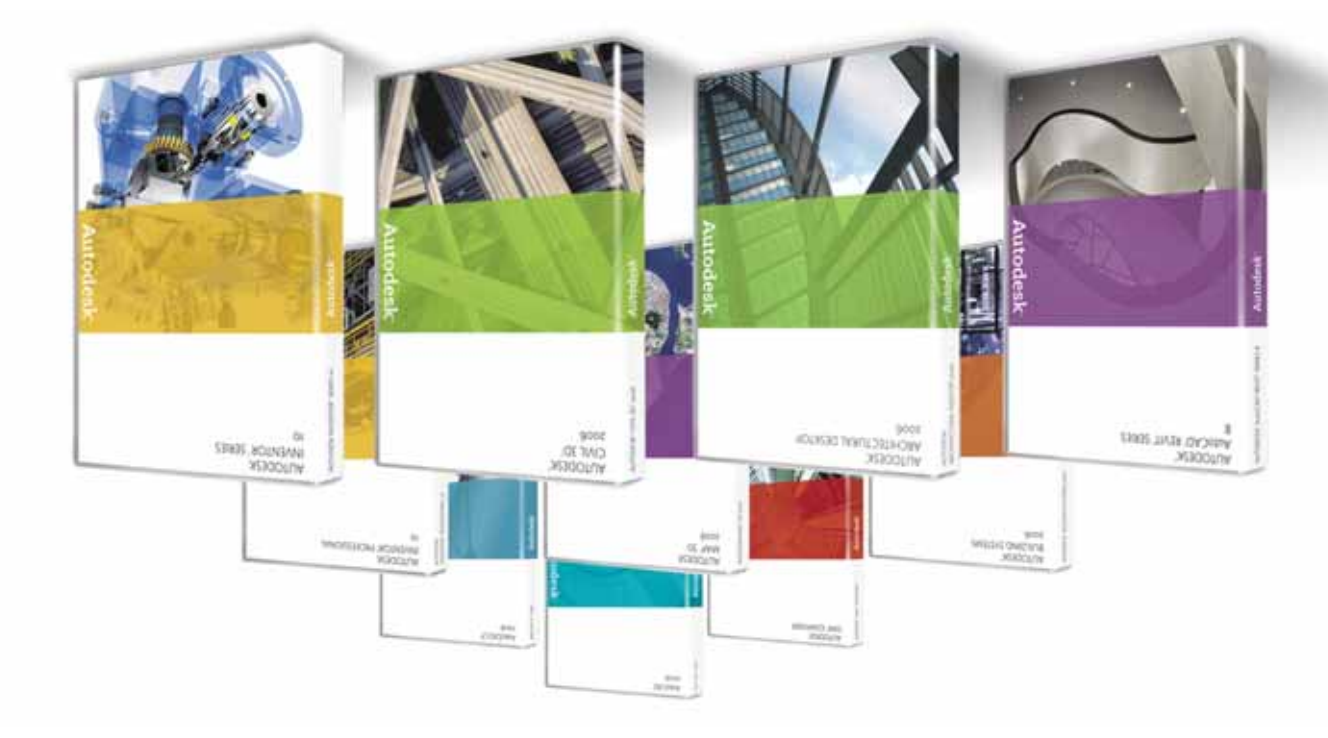

**Переворот на рынке САПР**

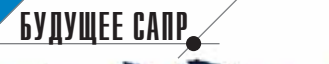

 $\mathbf{2}$ , международная

олимпиады студентов

З 1 октября - З ноября 2005

нижний новгород

Autodesk **Consistent Software** HITY OF **ноц** Анит

по графическим информационным технологиям и системам

**28 рамках форума "Единая Россия", который состоялся**<br>**28 В Нижнем Новгороде 1-4**<br>**29 ноября 2005 года, прошли** Россия", который состоялся в Нижнем Новгороде 1-4 ноября 2005 года, прошли **13я всероссийская студенческие олимпиады по графическим информа ционным технологиям и системам**. Ес тественно, программа форума, где информационные технологии были одной из ключевых тем, нашла отра жение и в тематике олимпиад (к при меру, тема виртуального Нижнего Новгорода, представленного на фо руме городской администрации сов местно с НОЦ НИТ, была включена в конкурсы по компьютерному дизай ну). Учредителями всероссийской олимпиады стали Министерство об разования и науки РФ, Федеральное агентство по образованию, Государ ственный научно-исследовательский институт информационных техноло гий и телекоммуникаций (ГНИИ ИТТ "Информика") и другие феде

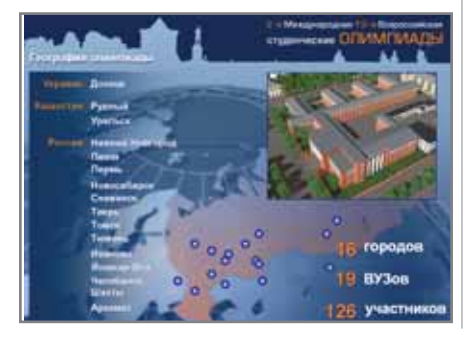

ральные организации, а также адми нистрация губернатора, правитель ство Нижегородской области, город ская администрация, Нижегород ский государственный технический университет (НГТУ), Московский государственный технический уни верситет имени Н.Э. Баумана и ряд других вузов. Учредители междуна родной олимпиады – Autodesk, Consistent Software (эти компании выступили и в качестве спонсоров обеих олимпиад), НГТУ и НОЦ НИТ НГТУ. Конкурсные задания выпол няли 126 студентов из России, Укра ины и Казахстана, представлявшие вузы шестнадцати городов: Новоси бирска, Снежинска, Пензы, Тюме ни, Нижнего Новгорода, Томска, Иваново, Челябинска, Дзержинска, Саранска, Арзамаса, Йошкар-Олы, Шахт, Донецка, Уральска, Рудного.

К сожалению, отсутствовали мос ковские и санкт-петербургские команды: сказалась смена поколений

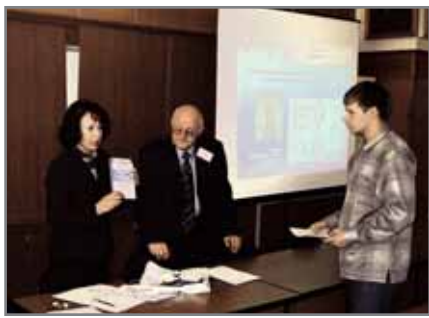

участников и руководителей. Види мо, сыграл свою роль и перенос сро ков: в этом году олимпиады состоя лись на месяц раньше обычного…

Программа всероссийской олим пиады включала четырнадцать кон курсов, международной – девять:

1. Геометрическое моделирование и компьютерная инженерная графи ка (программное обеспечение – русская версия AutoCAD 2006). *Содержание задания*

По чертежу общего вида выпол нить:

- твердотельные модели входя щих деталей;
- сборку предложенного изде лия, используя банк и постро енные модели деталей;
- чертежи входящих деталей.
- 2. Параметрическое (ассоциатив ное) моделирование (программ ное обеспечение – Autodesk Inventor Professional 10). *Содержание задания* Используя чертежи деталей, вхо
	- дящих в сборку, выполнить:
	- параметрические модели де талей;
	- трехмерную сборку изделия.
- 3. Виртуальное моделирование (программное обеспечение – 3 ds max 7).

*Содержание задания* Создать анимационный ролик по заданному сценарию.

Помимо владения основами ани

мации и видеомонтажа, от кон курсанта требовалось продемон стрировать умение:

- моделировать сложные объек ты;
- использовать материалы на основе текстуры и создавать новые материалы;
- создавать спецэффекты.
- 4. Анимация персонажей (про граммное обеспечение – 3 ds max 7 (Character Studio).

#### *Содержание задания*

Создать анимационный ролик по заданному образцу, что предпола гает умение:

- анимировать сложные объек ты;
- применять средства текстури рования поверхности;
- использовать видеомонтаж.
- 5. Архитектурное моделирование (программное обеспечение – рус ская версия Autodesk Architectural Desktop 2006).
- 6. ГИС-моделирование (программное обеспечение – Autodesk Map 3D 2006). *Содержание задания:*
- создание электронной карты по растровой подложке или чертежу;
- тематическое картографиро вание на основе заданной ат рибутивной информации;
- работа с таблицами, запроса ми, графиками, макросами, формами;
- решение доступных прикладных задач.
- 7. Создание ГИС-сайтов (программное обеспечение – Autodesk MapGuide 6.5).
- 8. Конкурс дипломных проектов по PLM (ИПИ – информационная поддержка жизненного цикла из делий).
- 9. Конкурс дипломных проектов по ILM (ИПИН – информационная поддержка жизненного цикла ин фраструктуры).

Все конкурсы проводились на ли цензионных программных продук тах. Участники международной олимпиады использовали только разработки Autodesk, а конкурсные задания всероссийской олимпиады выполнялись преимущественно на разработках Autodesk и Consistent Software.

Студенты продемонстрировали виртуозное владение графическими информационными технологиями и основательные навыки работы с ос новными пакетами фирм-разработчиков. За несколько часов (по усло виям конкурса – не более шести) они справлялись с заданиями, на выпол нение которых даже опытные про фессионалы тратят намного больше времени. Пятый год подряд к учас тию в студенческой олимпиаде при глашались специалисты различных организаций, однако состязаться со студентами и на сей раз не рискнул никто. Показанные результаты были бы невозможны без оснащения мно гих вузов лицензионным программ ным обеспечением и сертифициро ванного обучения работе с ним. А увеличивающееся год от года число участников олимпиад и очевидный рост их профессионализма свиде тельствуют о качественном повыше нии уровня преподавания.

Победители и призеры олимпиад учатся в восьми российских вузах:

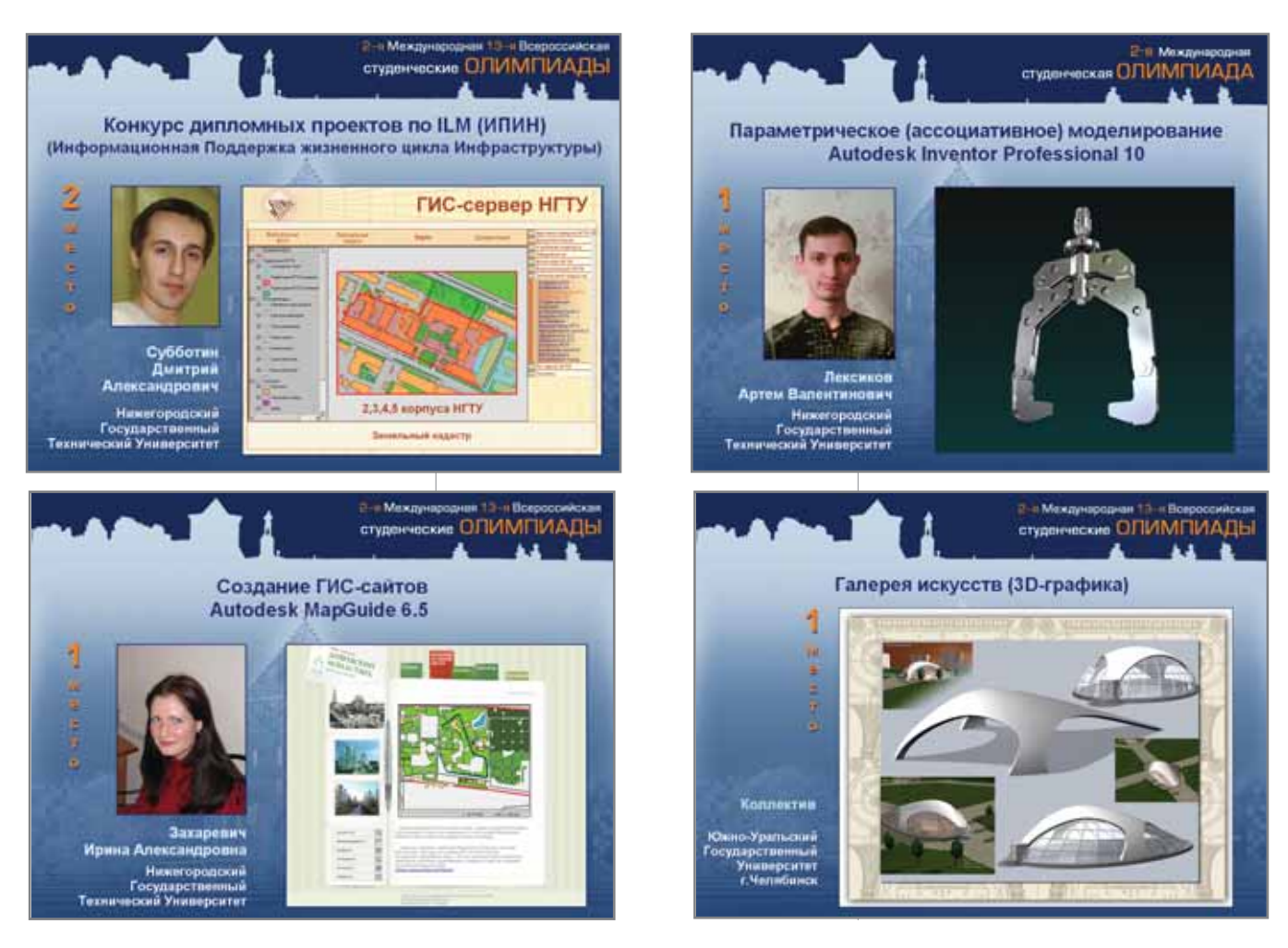

БУДУЩЕЕ САПР

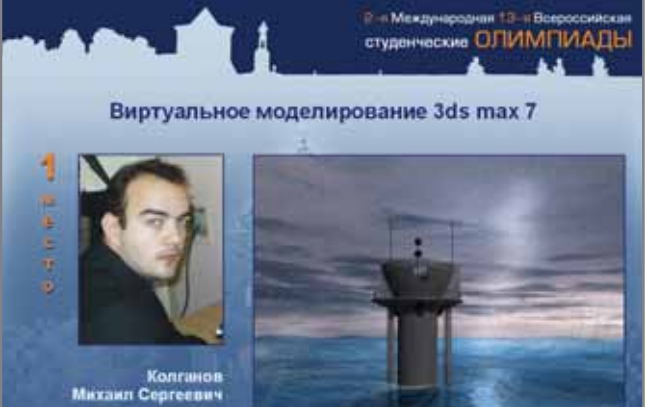

Нижегородский Государственный<br>sove@Yuemonters

Нижегородском государ ственном техническом университете;

Челябинском государст венном агроинженерном университете;

Южно-уральском государственном университете; Новосибирском государ ственном техническом университете;

Тюменском государствен ном нефтегазовом уни верситете;

Пензенской государст

венной технологической акаде мии;

Марийском государственном тех ническом университете;

Ивановском государственном университете.

Студенты, представившие луч шие конкурсные работы, отмечены дипломами Минобрнауки РФ, им вручены 42 лицензионные копии программных продуктов от Autodesk и Consistent Software. Все участники олимпиад, продемонстрировавшие уровень подготовки, соответствую щий сертификационным требовани ям, получили международные серти фикаты Autodesk.

О технологическом уровне работ лучше всяких слов свидетельствуют приводимые иллюстрации.

Одновременно с олимпиадами НОЦ НИТ НГТУ провел традицион ную международную научно-практическую конференцию по графичес ким информационным технологиям и системам **КОГРАФ2005**. В ее рабо те, организованной по секциям "Ин форматизация профессионального образования" и "Технологии поддерж

Анимация персонажей 3ds max 7 (character studio)

**Mexis** 

студенноские ОЛИМПИА

ки жизненного цикла изделий и ин фраструктуры", приняли участие ру ководители олимпиадных команд, ве дущие преподаватели вузов.

На конференции было отмечено планомерное выполнение рекомен даций научно-методического совета Министерства образования и науки РФ по начертательной геометрии, ин женерной и компьютерной графике (на первой ступени технических вузов научно-методический совет предлагает использовать графические ин формационные технологии Autodesk и Consistent Software в качестве базо вых). Autodesk безвозмездно предо ставил ряду вузов тысячи лицензий на AutoCAD, Autodesk Inventor и другие программные продукты. Всё более активно приобретаются учебные вер сии этих программ – за последнее время соответствующие лицензии приобрели МГТУ имени Н.Э. Баума на, Ижевский государственный тех нический университет, Государствен ный университет Ростова-на-Дону, Волжский филиал МАДИ (ГТУ) в г. Чебоксары, Пермский государст венный технический университет. В ближайшее время этот список по

студенческие ОЛИМПИАДЬ Архитектурное моделирование **Autodesk Architectural Desktop 2006** Горячев<br>апьтич

2 Международ

полнят Нижегородский государ ственный технический универси тет, Нижегородский архитектур ностроительный университет, Пензенская государственная тех нологическая академия, Тюмен ский государственный нефтегазо вый университет и другие вузы.

На секциях КОГРАФ-2005 прозвучали доклады об использо вании программных продуктов Autodesk и Consistent Software в учебном процессе МИЭМ, НГТУ, НГАСУ, Челябинского архитек турно-строительного университе-

та. Сотрудники НОЦ НИТ провели презентацию новых программных продуктов Autodesk и Consistent Software (Autodesk Inventor 10, Autodesk Architectural Desktop 2006, AutoCAD 2006, MechaniCS 5, новей шие версии программ серии Raster Arts).

От имени высшей школы РФ учреди*тели благодарят компанию Autodesk и ее российское представительство*   $(A. Tace, M. T. Kopo, *A* max, *se* z<sub>pyn</sub>$ *пу компаний Consistent (И.Д. Ханин, Н.Б. Остроухова).*

*Ростислав Сидорук, профессор, зав. кафедрой ГИС, директор НОЦ НИТ НГТУ* Тел.: (8312) 36-2303 *Email: sidoruk@nocnit.ru Леонид Райкин, доцент, зам. зав. кафедрой ГИС, зам. директора НОЦ НИТ НГТУ* Тел.: (8312) 36-2303 *Email: raykin@nocnit.ru Ольга Соснина, доцент, зам. директора НОЦ НИТ НГТУ* Тел.: (8312) 36-6342 *Email: sosnina@nocnit.ru*

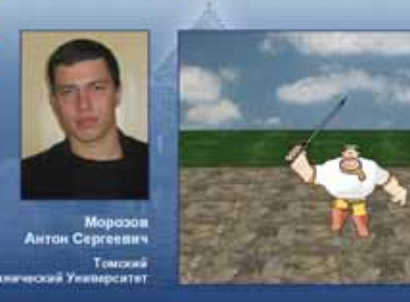

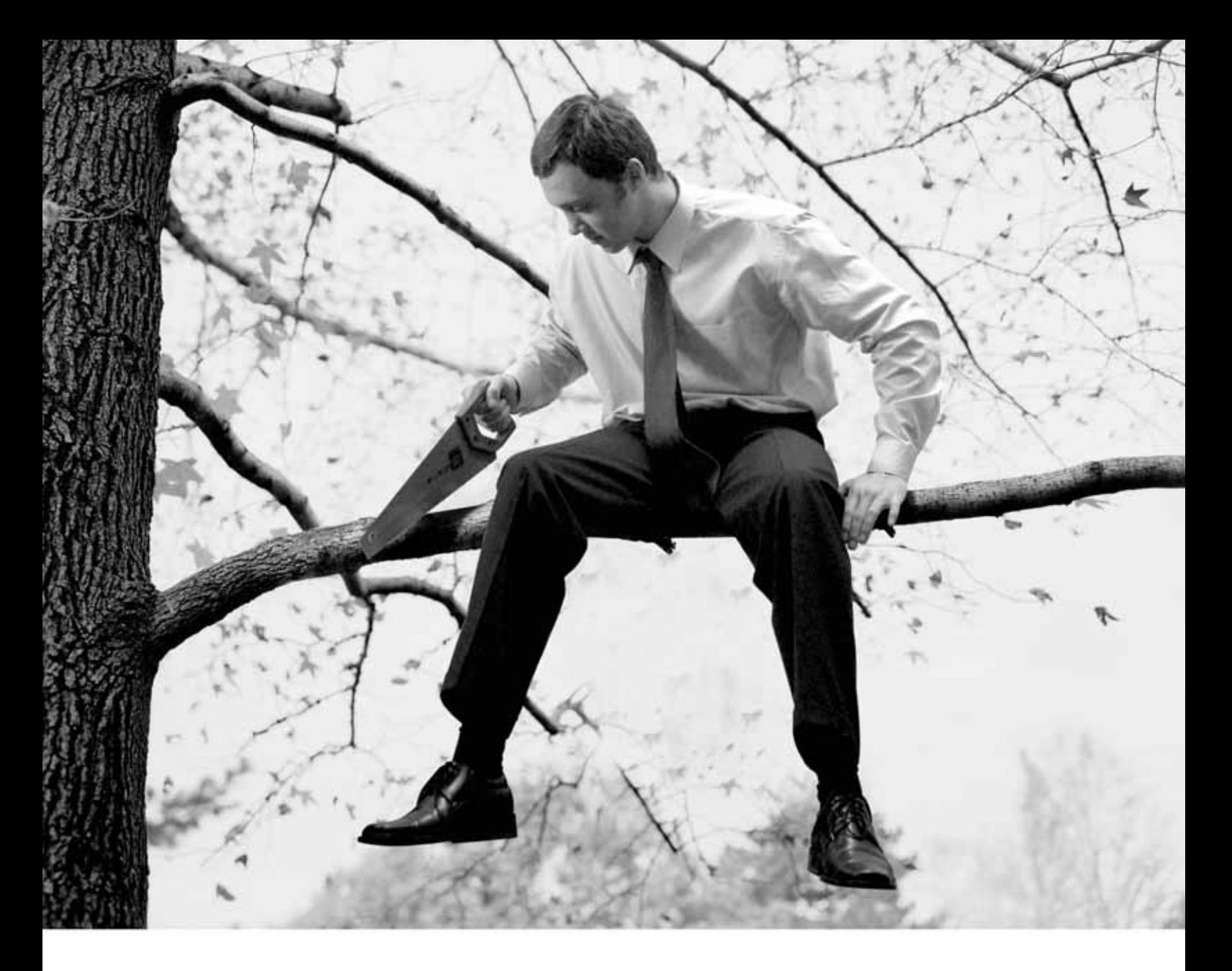

# Как долго Вы сможете использовать **НЕлицензионное** программное обеспечение?

Лицензионное программное обеспечение Autodesk можно приобрести у авторизованных партнеров Autodesk, список которых опубликован на сайте www.autodesk.ru/reseller

Телефон горячей линии Autodesk: (495) 795 3030

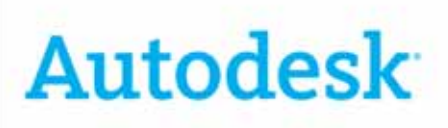

Авторизованный дистрибьютор Autodesk в России *Consistent Software***®** Email: info@consistent.ru Internet: www.consistent.ru

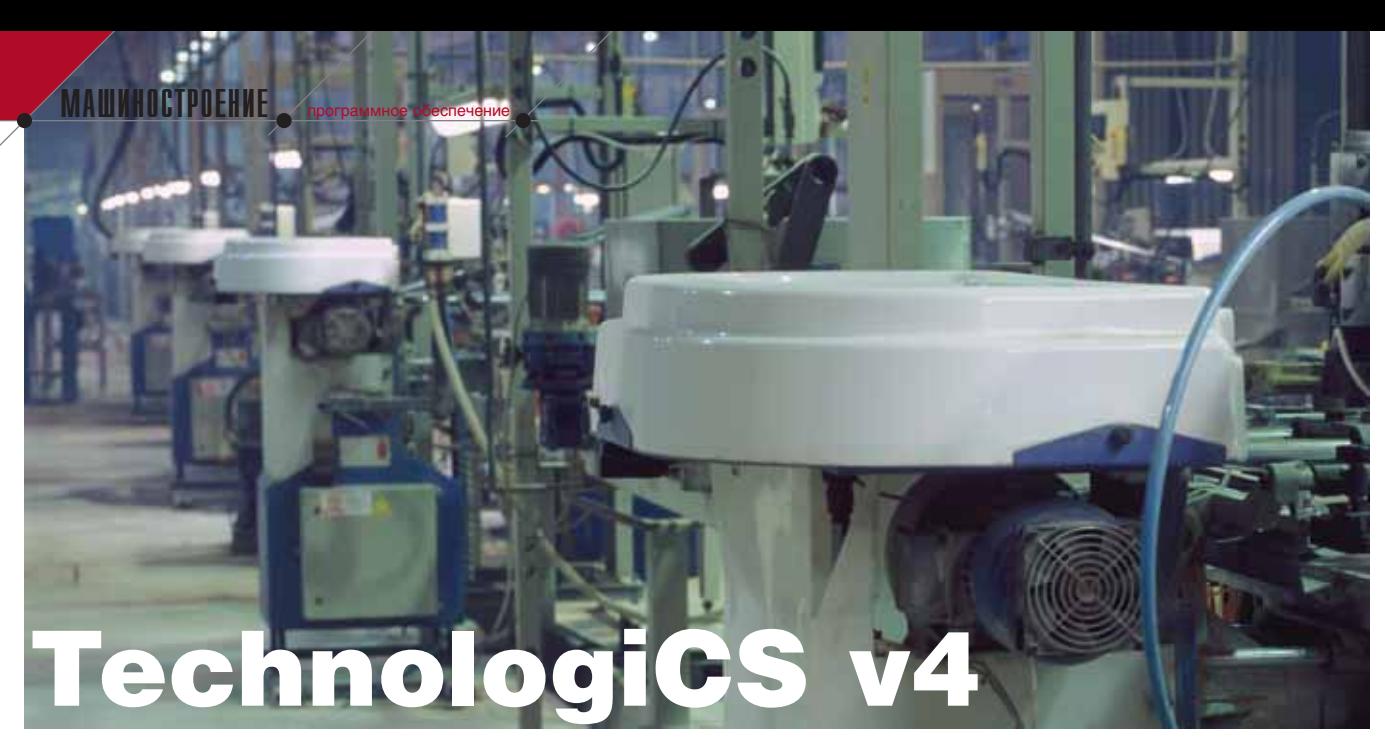

### СПЕЦИАЛИЗИРОВАННАЯ ИНФОРМАЦИОННАЯ СИСТЕМА ДЛЯ МАШИНОСТРОИТЕЛЬНОГО ПРЕДПРИЯТИЯ

истема TechnologiCS пред-<br>Ставлена на российском<br>рынке с весны 2001 года, то<br>есть с момента появления ставлена на российском рынке с весны 2001 года, то есть с момента появления дукта под таким названием'. С тех пор развитие и доработка системы не останавливались практически ни на один день: летом 2005-го вышла последняя на сегодня, четвертая вер сия. При всем внешнем сходстве она существенно отличается от предше ственниц:

- полностью переработана подсис тема материального (складского) учета;
- существенно расширены возмож ности подсистемы планирования и управления производством;
- появилось множество новых воз можностей для самостоятельной настройки и модификации систе мы (вплоть до написания собст венных функций, расчетных мо дулей и т.д.) практически в любом режиме работы TechnologiCS.

Но главное изменение, которое на самом деле стало следствием всех перечисленных доработок, – это та целостность, которую обрела систе ма. Кирпичики – функциональные возможности, относящиеся к раз ным видам деятельности предприя тия, связанной с подготовкой и уп

равлением производством, – кото рые были заложены на предыдущих стадиях развития программы, сложи лись в единое здание. Новые воз можности и интерфейсы позволили более прозрачно и логично связать в системе задачи подготовки, плани рования производства, материально го учета и учета изготовления про дукции.

По сути своей вся система TechnologiCS построена на одной идее. Работа всех основных служб машиностроительного завода (кон структоров, технологов, нормиров щиков, плановоэкономической и производственно-диспетчерской служб, службы материально-технического снабжения, цеховых диспет черов и технологов, мастеров, служ бы главного механика и т.д.) – это единый процесс, обеспечивающий выпуск продукции. Работа успешно го предприятия – *не* есть решение отдельно Отделом главного конст руктора задач, стоящих перед ОГК, решение Отделом главного техноло га задач ОГТ, решение Отделом труда и заработной платы задач ОТиЗ и т.д. Все эти и множество других служб по большому счету решают одну задачу: обеспечивают возможность своевре менного выпуска качественных, вос требованных рынком изделий. При

рассмотрении проблемы в комплек се применительно к машинострои тельному производству эта общая за дача, конечно, очень сложна и требует знаний и навыков в самых различных областях. Потому над ее решением и работает так много спе циалистов. Одни определяют, что де лать (конструкцию изделия, отдель ных его узлов и деталей, состав и структуру изделия), другие – как де лать (каким образом и из чего эти де тали и узлы следует изготовить, ка кая для этого потребуется оснастка, сколько понадобится материала и т.д.), третьи – что покупать (опре деляют состав и объемы закупок, не обходимых для изготовления указан ного количества изделий), четвертые распределяют работы между подраз делениями и исполнителями, пятые заняты непосредственно изготовле нием и так далее. Но всё вместе это единый процесс. Общая эффектив ность работы предприятия прямо за висит от того, насколько эффектив но и скоординированно все его службы работают для достижения главной цели.

Эта мысль изначально положена в основу системы TechnologiCS – с са мой первой версии система разраба тывается как "сквозная". Конечно, не всё удалось реализовать сразу. Начав

'TechnologiCS - на 100% собственная разработка российской компании Consistent Software. Программный продукт под таким названием впервые был анонсирован в конце 2000 года. Ранее, с 1990 по 1996 год, была разработана и успешно применялась на несколь ких предприятиях системапредшественница TechnologiCS, которая носила название АСТЕП, основывалась на той же идее органи зации работы, но имела существенно более скромные функциональные возможности и техническую реализацию.

#### **МАШИНОСТРОЕНИЕ** программное обеспечение

с единой БД нормативно-технической, конструкторской и технологической информации, система постепенно пополнялась необходимыми функциональными возможностями. В едином информационном поле системы отрабатывались взаимные связи задач, логически различных (относящихся к разным службам и стадиям производственного процесса), но тесно взаимодействующих с точки зрения порождения и использования данных. Четвертая версия TechnologiCS позволяет логично увязать в одной системе информационное сопровождение изделия от его проектирования до послепродажной поддержки.

Схематически перечень задач, при решении которых может напрямую или косвенно использоваться ИС TechnologiCS v4, и используемые для этого исходные данные представлены на рис. 1.

Все задачи сгруппированы на схеме по областям (показаны слева и справа), но поскольку многие из них существенно пересекаются, то даже такая укрупненная группировка весьма условна и приводится для наглядности. Описывать систему Techno $logiCS$ , просто перечисляя ee функциональные возможности, долго и неинформативно. Функций очень много, а способов их применения для решения практических задач - еще

больше. Поэтому в предлагаемом обзоре мы сосредоточимся не столько на перечислении функций, сколько на описании порядка применения возможностей системы в соответствии с той последовательностью, с которой на реальных предприятиях решаются задачи подготовки и управления производством. Мы будем продвигаться по приведенной на рис. 1 схеме, постепенно раскрывая ее содержание.

Илеология системы TechnologiCS предполагает активное использование электронных данных в единой информационной среде, а это означает:

- коллективную работу (в режиме реального времени) множества пользователей из различных служб с одной и той же или тесно взаимосвязанной информацией;
- использование единожды введен- $\bullet$ ной информации о деталях, изделиях, материалах, технологических операциях и т.д. на всех стадиях производственного процесса - от разработки изделия до контроля его изготовления;
- возможность по-новому, намного  $\bullet$ более эффективно использовать техническую информацию не только в виде документов, но и в различных ее представлениях на экране и на бумаге - в виде сводных и детальных отчетов, диаграмм, таблиц и т.д.

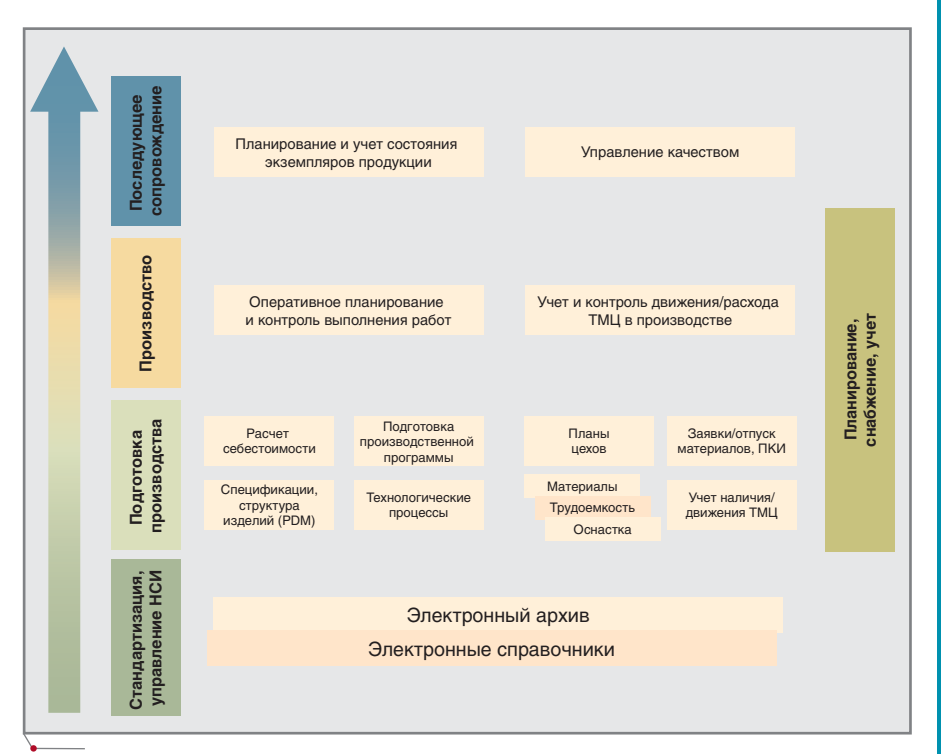

Рис. 1. Исходные данные и решаемые задачи

HOBOCTN

#### Ознакомительная версия системы **TechnologiCS**

Теперь все желающие могут самостоятельно и более подробно ознакомиться с возможностями системы TechnologiCS v4. Для этого разработан специальный комплект новых демонстрационных материалов.

#### Состав комплекта

- Брошюра "TechnologiCS. От конструкторской спецификации до выпуска изделия.<br>Часть 1. Подготовка производства" - описание порядка работы с применением системы (на примере подготовки производства конкретного изделия). В электронном виде брошюра уже опубликована в разделе<br>"Демонстрационные материасайта TechnologiCS лы" (www.technologics.ru).
- Полный дистрибутив новейшей версии TechnologiCS, включающий ознакомительную версию системы.

Ознакомительная версия представляет собой полностью работоспособную систему TechnologiCS с предварительно настроенной базой данных и ограниченной по времени лицензией на использование на олном рабочем месте. База данных содержит примеры наполнения и настройки номенклатурных справочников, а также изделие, подготовка производства которого описана в брошюре (номенклатура деталей и узлов, спецификации, 3D-модели и чертежи, технологические процессы, материальные и трудовые нормативы, настроенные расчетные модули, комплекты выходных документов и т.д.).

Учебник "TechnologiCS. Информационная поддержка производственных процессов. Пример настройки и использования системы. Подготовка производства"

Книга представляет собой иллюстрированную пошаговую инструкцию. Выполняя предлагаемые примеры-упражнения, можно самостоятельно, работая с реальной системой, просмотреть описанный в брошюре пример и параллельно освоить некоторые базовые возможности TechnologiCS.

Информацию об условиях получения комплекта демонстрационных материалов можно получить в компании CSoft, у ее уполномоченных представителей или на сайте www.technologics.ru.

13

**Distances** Назначение Стако: вертикально-фрезерный из (Pri Станок вертикально-времерный консольный .<br>Станок вертикально-врезерный консольный с ЧПУ и АСИ карни ста (P1103) Станок вертикально-времерный консольный с ЧПМ и АСА Hall is par G Станок вертикально-фризерный консольный **CESSINA TOTOGRAPH** GP13 покаже за дентро Станок вертикально-фрезерный консольн **Anderstone** 4P13 Стана: вертикально-фрезирный консольный (P13C1)<br>(P13F9) нрти ально презервай кон **ATM wpe** менайка Scecra  $(2) - 12 - 3$ v, 癸 Ħ **Main**  $00.125$ noevoe bad **MAR CTOAK IN** шене стола еврокальное, [не4] вшение гнимами со отверенем. (неи)  $-45$ aé yonne ный конул штындагы (конулкость 7:24) ло скоростей ценецали ia of A 31 5-1600 **Thurs those impages** 251250 會社 事业  $\times$ 

Рис. 2. Электронный справочник

MAUMHOCTPOEHME mporpammHoe oбеспечение

Чтобы обеспечить все перечисленные возможности и при этом максимально сократить количество возможных ошибок, устранить необязательные проверки и согласования, упростить проведение изменений, пользователи системы работают с физически одной и той же базой данных нормативно-технической информации. Это набор электронных справочников, описывающих конкретное предприятие. Здесь собрана информация о том, какое оборудование имеется на предприятии, какие материалы используются, какой можно применять инструмент, какая имеется оснастка (в том числе собственного изготовления), какие применяются стандартные и покупные изделия. Электронные справочники могут содержать не только номенклатуру, но и всевозможные характеристики и параметры станков, инструмента, материалов, графические изображения, трехмерные модели и т.д. (рис. 2). Ко всему этому прилагается:

- мощная универсальная поиско- $\bullet$ вая система (в том числе по различным параметрам объектов);
- возможность связывать содержимое справочников с документами в электронном архиве;
- возможность произвольной классификации, создания собственных объектов и справочников;

возможность настройки собственных форм представления характеристик объектов на экране (электронных карточек).

Если конструкторы и другие специалисты используют в работе свои электронные справочные системы (например, каталоги производителей комплектующих), то, применяя имеющиеся в TechnologiCS средства настройки, можно организовать пополнение электронных справочников TechnologiCS из внешних электронных каталогов<sup>2</sup>.

Безусловно, на предприятии ктото должен наполнять справочники необходимыми данными и поддерживать их в актуальном состоянии. На большом заводе эта задача может распределяться между множеством служб и специалистов: справочник оборудования ведут, например, соответствующее бюро ОГТ и/или ответственный от службы главного механика, а справочник материалов поддерживают специалисты ОГТ, УМТС или КТОС. Гибкая система распределения прав доступа пользователей позволяет надежно защитить содержимое БД от несанкционированных изменений (как случайных, так и вносимых умышленно), разделить возможности корректировки базовых справочников и использования данных из них. В целом всё это можно назвать задачей стандартизации и

ведения нормативно-справочной технической информации (рис. 1), которая при внедрении системы постепенно сводится к поддержанию в актуальном состоянии соответствующих электронных справочников.

Среди многих других в системе имеются справочники изготавливаемых на заводе деталей, а также сборочных единиц и изделий. Содержимое таких справочников  $\phi$ мируется и поддерживается в процессе повседневной работы конструкторской службы. При разработке новых и модернизации существующих изделий, узлов, деталей в единую БД TechnologiCS поступает информация о них: появляются номенклатура узлов и деталей, электронные спецификации, отражающие состав конкретных сборочных единиц, их параметры и характеристики (вес, покрытие, технические требования и т.д.). В электронный архив помещаются документы и файлы, связанные с изделиями, узлами и деталями: трехмерные модели, чертежи и другая документация в электронном виде (или электронные карточки бумажных документов, что тоже возможно). Имеется встроенная полнофункциональная система ведения конструкторских спецификаций. По спецификациям автоматически строится древовидная структура изделий (рис. 3). Подсистема архива и документооборота позволяет организовать коллективную работу с электронными документами. Обеспечивается логически централизованное и физически распределенное защищенное хранение документов, автоматическое распределение прав доступа к электронным документам в зависимости от принадлежности документа к рабочей группе или проекту, его текущего состояния, наличия на нем электронных подписей, а также места хранения в структуре электронного архива. Подсистема маршрутизации позволяет при необходимости организовать процесс согласования и утверждения документов в электронном виде.

Таким образом, для конструкторской службы TechnologiCS - это база данных по всем выпускаемым деталям, сборочным единицам, изделиям, электронный архив связанной с

<sup>&</sup>lt;sup>2</sup>Конечно, чтобы технически реализовать пополнение заводской БД из сторонних электронных каталогов, эти каталоги сами должны иметь стандартные средства для организации взаимодействия приложений – например АРІ или открытые документированные структуры данных.

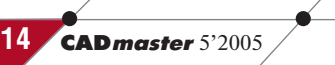

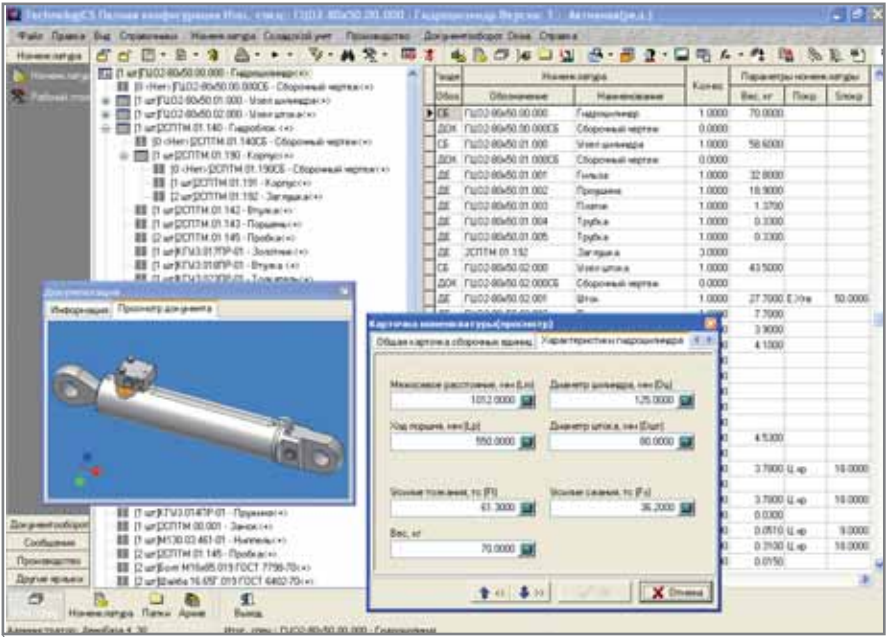

Рис. 3. Изделие, его 3D-модель, характеристики, структура и состав

ними документации, трехмерных моделей и т.д., среда для работы со спецификациями и структурой изделий. Всем остальным службам работа конструкторов обеспечивает наличие в единой БД достоверной и актуальной информации о составе изделий, а также об отдельных деталях и узлах.

С другой стороны, как уже сказано, в той же БД помимо указанной информации об изделии размещены и справочники - в том числе технологических операций и переходов, оборудования, инструмента и оснастки, материалов. А всё это вместе уже исходные данные для технологической подготовки. Технический вопрос интеграции задач конструкторской и технологической подготовки в данном случае не возникает как таковой. Конструктор и технолог работают в физически единой программной среде: один создает деталь и заносит в БД системы информацию о ней (чертеж, технические требования и т.д.), а другой проектирует ее изготовление. При этом, работая с той же самой БД, уже имеющиеся данные о детали технолог дополняет информацией о материале заготовки, определяет последовательность технологических операций, оборудование, необходимую оснастку, технологические переходы, режимы обработки и т.д., что по сути и является задачей разработки техпроцесса.

Электронный технологический процесс в TechnologiCS - сквозной, то есть он представляет собой полное описание последовательности изготовления соответствующей детали или сборочной единицы, включающее все технологические операции, которые необходимо выполнить (даже если они выполняются в разных цехах и относятся к разным видам обработки). Другое дело, что пользователь системы может работать как со сквозной технологией, так и с ее фрагментом, относящимся к определенному цеху или технологическому переделу. Степень детальности описания технологии системой никак не регламентирована и определяется исключительно требованиями предприятия. В TechnologiCS вы можете с равным успехом работать как с предельно упрощенными маршрутными

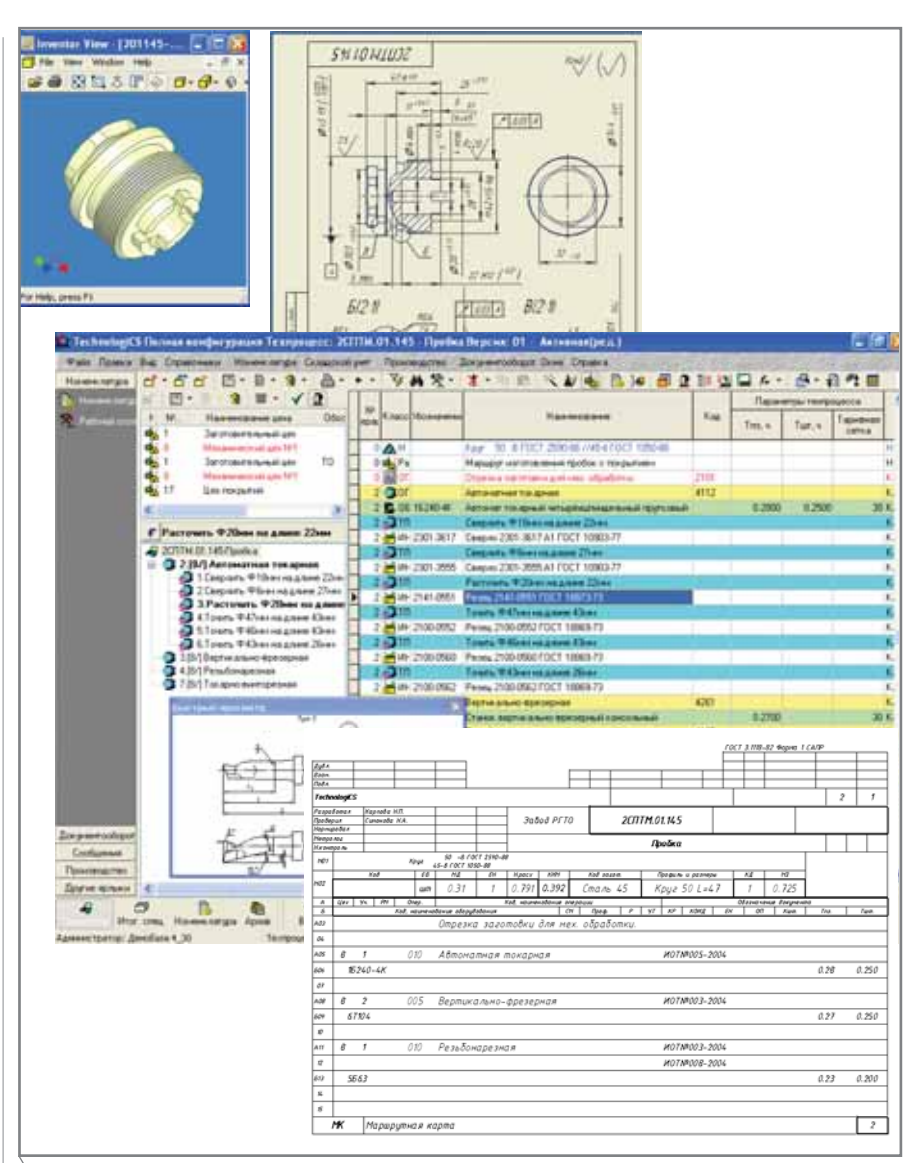

Рис. 4. Деталь, ее чертеж, технология в электронном виде и в виде распечатанного документа

15

#### **MAWHOCTPOEHNE**

технологиями, характерными для опытных производств и небольших предприятий, так и со сложными операционными техпроцессами, насчитывающими сотни операций и переходов, - что актуально для серийного производства. На основании технологии, спроектированной в электронном виде, можно автоматически сформировать необходимые комплекты технологической документации различного назначения и степени сложности (рис. 4).

программное обеспечение

Для крупных заводов и сложного многопередельного производства предусмотрены специальные возможности разработки технологических маршрутов (расцеховки) и работы с ними. Рядовым технологам система предоставляет набор необходимых функциональных возможностей автоматизированной разработки технологических процессов, подготовки и выпуска документации. Обеспечены различные методы проектирования техпроцессов:

- в диалоговом режиме с использо- $\bullet$ ванием стандартных справочников операций, оборудования, инструмента;
- по аналогу, с заимствованием ранее разработанных ТП (и их последующей полной или частичной корректировкой), поиском аналогов по характеристикам деталей, по применяемости материалов, станков, средств оснащения и т.д.;
- в автоматическом режиме на основании ТП комплексной детали;
- из стандартных параметризованных фрагментов техпроцесса (нарезание резьбы, сверление отверстий и т.п.);
- в автоматизированном режиме с использованием собственных скриптов (программных модулей).

Дополнительно по желанию пользователей могут настраиваться специальные функции для автоматизации и проверки корректности подбора оборудования, инструмента и т.д. В базовый комплект поставки системы включен модуль автоматизированного расчета режимов резания для основных видов механической обработки металлов.

Изображения, созданные в любой программе, позволяющей сохранять файлы в стандартном растровом или WMF-формате, можно использовать в электронных ТП Tech-

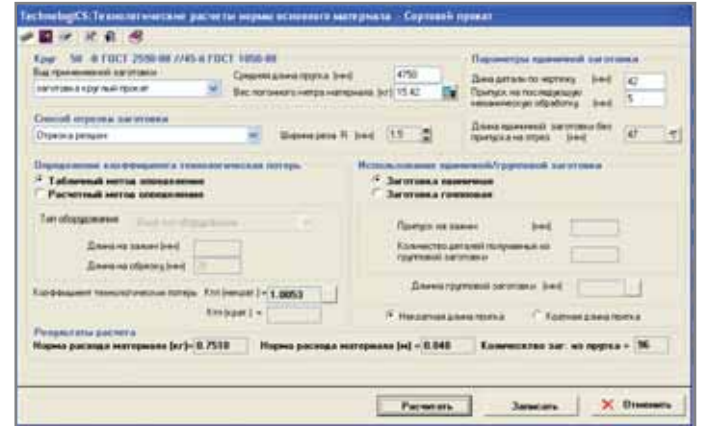

 $\bullet$ 

Рис. 5. Автоматизированный расчет нормы расхода материала

nologiCS как операционные эскизы. Те, кто привык работать с AutoCAD, по достоинству оценят специализированный редактор технологических эскизов на базе известной программы MechaniCS. Для нормировщиков в комплект поставки включены модули автоматизированного расчета норм расхода материалов для деталей из сортового проката, труб, листов (рис. 5), а также из неметаллических материалов (пиломатериалы, текстолит, стеклопластик и др.).

Трудоемкость выполнения технологических операций может определяться экспертным (опытно-статистическим) путем, по нормировочным таблицам или с применением любого собственного расчетного модуля, работающего по алгоритму, заложенному пользователем. Данные о штучном и подготовительнозаключительном времени дополняют электронный техпроцесс.

Таким образом, на стадии технологической подготовки производства система используется соответствующими службами как:

- $\bullet$ БД по деталям, сборочным единицам, изделиям (включая модели, чертежи, спецификации, ранее разработанные техпроцессы);
- библиотека стандартных технологических решений и часто применяемых фрагментов ТП;
- БД используемого оборудования,  $\bullet$ инструмента, средств оснащения, соответствующей документации (чертежей, заявок и т.д.);
- АРМ проектирования техпроцессов для разных видов обработки, нормирования материалов и трудоемкости, выпуска всевозможной технологической локументации:

среда для организации коллективной работы различных специалистов технологической службы.

В то же время вся формируемая на этом этапе информация о процессе изготовления деталей и узлов, а также необходимых для этого ресурсах дополняет в единой БД TechnologiCS конструкторские данные о структуре изделий. То есть заложенная конструктором информация о том, что и из каких деталей нужно сделать, "обрастает" данными о том, из чего, каким образом, на каком оборудовании, в течение какого времени и с применением какой оснастки выпускаются эти детали - то есть технологией.

Чтобы перейти к решению следующих задач (рис. 1), необходимо иметь информацию не только о том, какие, в соответствии с нормативами, потребуются материалы и комплектующие, но и сколько они стоят, имеются ли в наличии на предприятии и т.п. Эта информация собрана в подсистеме складского учета. Данный функциональный блок позволяет учитывать поступление, движение, расходование товарно-материальных ценностей как в натуральном, так и в денежном выражении. Предусмотрены средства организации партионного и номерного учета, проведения различных учетных операций (приход, расход, выдача под отчет, списание в производство, возврат из производства и т.д.), динамическое формирование оборотных ведомостей за заданный период времени, контроль остатков по номенклатуре или по подразделению и другие возможности. В качестве точки учета в системе может выступать любое организационное

16

программное обеспечение

#### **MAWMHOCTPOEHNE**

подразделение предприятия: склад, цех, участок, кладовая. Возможно формирование и проведение учетных документов и операций программным путем - например, для связи с другими учетными системами или при автоматизированном формировании различных складских документов (заявок, лимитнозаборных карт, ордеров, накладных и т.п.).

Когда в системе имеется информация о составе изделия, представлены технологические процессы с указанием материальных и трудовых нормативов, данные о стоимости материалов и действующих тарифных ставках, можно автоматически рассчитать нормативную и плановую себестоимость продукции, получить все необходимые данные о составляющих себестоимости в различных разрезах (рис. 6).

Зная планируемую потребность в выпускаемой продукции, располагая базой данных по всем изделиям, а также информацией об остатках и (несколько забегая вперед по схеме, показанной на рис. 1) незавершенном производстве, можно составить производственную программу, то есть определить, какие изделия, в каком количестве и к какому сроку необходимо изготовить. Эти данные также вносятся в систему. Спецификации соответствующих изделий, как мы уже знаем, в TechnologiCS есть, а значит запла-

|                       | <b>Howea sargia</b>                                                                        |            | <b>Farms</b>    | Kanee                         | Ła.                   |                                     | В граживодстви |                                        |                                                                  |                  |          |                                                                                                    |                |                                                                                        |
|-----------------------|--------------------------------------------------------------------------------------------|------------|-----------------|-------------------------------|-----------------------|-------------------------------------|----------------|----------------------------------------|------------------------------------------------------------------|------------------|----------|----------------------------------------------------------------------------------------------------|----------------|----------------------------------------------------------------------------------------|
| <b>Officerations</b>  | Hausenberg                                                                                 | <b>Fac</b> | <b>FITABINE</b> | <b>FUTURIAL</b>               | <b>ATT-RORINA</b>     | <b>Tanes</b>                        | EDITION        | <b>Marintano</b>                       |                                                                  |                  |          |                                                                                                    |                |                                                                                        |
| 20711 606 001         | Ines                                                                                       |            | 16,0000         | 8.0000 art                    |                       | <b>FE (2000)</b>                    | 0.0000         | 15,0000                                |                                                                  |                  |          |                                                                                                    |                |                                                                                        |
| 20TTM 01 142          | <b>Brund</b>                                                                               |            | 12,0000         | 0.0000 um                     |                       | 32,0000                             | 0.0000         | 32,0000                                |                                                                  |                  |          |                                                                                                    |                |                                                                                        |
| 20221 McD1 143        | <b><i><u><i><u><b>Transmitte</b></u></i></u></i></b>                                       |            | 12 0000         | 0.0001 w                      |                       | 32,0000                             | 0.0000         | 32,0000                                |                                                                  |                  |          |                                                                                                    |                |                                                                                        |
| 2021 Thic (20, 14th   | <b>Tipote a</b>                                                                            |            | <b>54,0000</b>  | $2:2000$ are                  |                       | 64,0000                             | 0.000E         | <b>EA 0000</b>                         |                                                                  |                  |          |                                                                                                    |                |                                                                                        |
| <b>JCOTNEON TIRE</b>  | <b>Rogery</b>                                                                              |            | 16,0000         | $3.0000 \text{ m}$            |                       | 16,0000                             | 0.0000         | 16,0000                                |                                                                  |                  |          |                                                                                                    |                |                                                                                        |
| 2011 M 21 112         | Increase                                                                                   |            | 40,0000         | $3.0000$ art                  |                       | 48.00CEI                            | 0.0000         | 41,0000                                |                                                                  |                  |          |                                                                                                    |                |                                                                                        |
| FLL0.2-80x50.01.001   | <b>Complet</b>                                                                             |            | 16,0000         | 1:0000 art                    |                       | 18.0000                             | 0.0000         | 16.0000                                |                                                                  |                  |          |                                                                                                    |                |                                                                                        |
| T1102 INSAND OT (802) | Tipmpakera                                                                                 |            | 16,0000         | $3.0000 \text{ m}$            |                       | 16,0000                             | 0.0000         | 16.0000                                |                                                                  |                  |          |                                                                                                    |                |                                                                                        |
| 1/102206000.003       | flome                                                                                      |            | 10,0000         | 3.0000 am                     |                       | 18,0000                             | 0.0000         | 16.0000                                |                                                                  |                  |          |                                                                                                    |                |                                                                                        |
| 112020040.01.004      | Toutka                                                                                     |            | 16,0000         | 1.0000 m                      |                       | 16.0000                             | <b>5 0000</b>  | 16.0000                                |                                                                  |                  |          |                                                                                                    |                |                                                                                        |
| T1102 86-50.01.005    | Toutka                                                                                     |            | 16.0000         | E 5000 ar                     |                       | 16,0000                             | 0.0000         | 16.0000                                |                                                                  |                  |          |                                                                                                    |                |                                                                                        |
| T1103 80x50.02:001    | <b>Wind</b>                                                                                |            | 16.0000         | 2 0000 ad                     |                       | 15,0000                             | 0.0000         | 16.0000                                |                                                                  |                  |          |                                                                                                    |                |                                                                                        |
|                       | TTL TU032-90x50.00.000 - Twazoques+wap5.40 and<br>= 88 2070 A St. 140 - Fuggoban (1/4 art) |            |                 |                               |                       |                                     |                |                                        |                                                                  |                  |          | Financiation A. Republicate Chia to propriet Casa na to possessional Direct o to possessional May Casa na ama- |                |                                                                                        |
|                       | = E 2011 H 01.130 - Ropmych / E art<br>ED 207114103.139 - Kopeyc(1/6 art)                  |            | B)<br>67810.28  |                               | 防十 设<br><b>Januar</b> | 2.7.8.4                             |                |                                        | V- 共交· I ん Doumanne                                              |                  |          | Toell a TTI no:                                                                                                | Салма.         |                                                                                        |
|                       |                                                                                            |            | <b>Distance</b> |                               |                       | Turk                                | <b>June</b>    |                                        | <b>Harmonized</b>                                                |                  |          | <b>Hodewark Serv.)</b>                                                                                         |                |                                                                                        |
|                       |                                                                                            |            |                 |                               | Hastocens             |                                     |                |                                        |                                                                  |                  |          | <b>Buara</b>                                                                                                   | <b>Closens</b> |                                                                                        |
|                       |                                                                                            |            |                 | (Hert)<br><b>ITBES OF TTA</b> | ٠                     | $\mathbf{u}$                        | vil +          |                                        | (Fleet 1)                                                        |                  | ٠        |                                                                                                    | dilast:        |                                                                                        |
|                       |                                                                                            |            |                 | 17023-07-118                  |                       | Осн. натернал<br><b>Our nerrows</b> |                |                                        | Помонии Б.2-27. ГОСТ 9389-75<br>Проволи в Б.2-5 ГОСТ 8389-75     |                  |          | 012%<br>0.5345                                                                                                 |                |                                                                                        |
|                       |                                                                                            |            |                 | 17903-07-114                  |                       | <b>Gov nempean</b>                  |                |                                        | Teylix 1212 FDCT 6734-75 //826 FOCT 6733-67                      |                  |          | 12.0515                                                                                                    |                |                                                                                        |
|                       |                                                                                            |            |                 | 17023-07-114                  |                       | <b>Gov Herricanni</b>               |                |                                        | Fay: 26 FOCT 2500-98 // AD/13 FOCT 9632-72                       |                  |          | 12792                                                                                                    |                |                                                                                        |
|                       |                                                                                            |            |                 | 1780307:114                   |                       | Don ingreposed                      |                |                                        | Toylia 15219 FOCT 673270 / 630/ECA FOCT 67                       |                  |          | 333,0059                                                                                                    |                |                                                                                        |
|                       |                                                                                            |            |                 | 17803-07-114                  |                       | Gov Herspeel                        |                |                                        | Fayr 30 FOCT 2590-98 // AD/13 FOCT 5632-72                       |                  |          | 10304                                                                                                    |                |                                                                                        |
|                       |                                                                                            |            |                 | 1702107-114                   |                       | Don Instrupents                     |                |                                        | Key: 18 FOCT 2500-08 // AD/OSTOCT 5632-72                        |                  |          | 0.0000                                                                                                    |                |                                                                                        |
|                       |                                                                                            |            |                 | 117803.07114                  |                       | Dire iverrepeat                     |                |                                        | New Killer Georgich 1990) PEARS (FOCT 1971                       |                  |          | 244,2541                                                                                                    |                |                                                                                        |
|                       |                                                                                            |            |                 | 17923-07-114                  |                       | Disk ivervipeast                    |                |                                        | Fase: 12 FDCT 2590-98 // #0/13 FDCT 5632-72                      |                  |          | 0.9444                                                                                                    |                |                                                                                        |
|                       |                                                                                            |            |                 |                               |                       |                                     |                |                                        |                                                                  |                  |          |                                                                                                    |                |                                                                                        |
|                       |                                                                                            |            |                 |                               |                       |                                     |                |                                        |                                                                  |                  |          |                                                                                                    |                |                                                                                        |
|                       |                                                                                            |            |                 |                               |                       |                                     |                |                                        | <b>WELFARE AND TOOT TROOP FA AVIS J FOCT TSYZ AND HE JEEP WE</b> |                  |          |                                                                                                    |                |                                                                                        |
|                       |                                                                                            |            |                 |                               |                       |                                     |                |                                        |                                                                  |                  |          |                                                                                                    |                | 0.0000<br>0.0000<br>0.0000<br>0.0000<br>0.0000<br>0.0000<br>0.0000<br>0.0000<br>0.0000 |
|                       |                                                                                            |            |                 | 秤                             | Lima   Weng           |                                     | He we towheres |                                        | <b>Extractive</b><br><b>NUMBER</b>                               | Bows             |          | <b>Crepagnit</b>                                                                                               |                |                                                                                        |
|                       |                                                                                            |            |                 |                               |                       | TICH<br>678-93-28                   | Обстанение     | demonstru<br>T102-80ANI 82 BS2 Tonsawe |                                                                  | 17,5441 171,4400 | NV Small | Handrupace<br>Piperas Kuc: reproduces pac 1501                                                                 |                | Equ                                                                                    |

Рис. 7. Номенклатурный план цеха и необходимые для его выполнения материалы

нированные к изготовлению изделия система может автоматически "развернуть" до отдельных деталей. Предусмотрены специальные возможности работы с производственным составом изделий. Это позволяет учитывать в производственной программе отклонения, проходящие на большинстве предприятий не как изменения нормативной документации, а в виде служебных записок дирекции по производству или подобного рода указаний, приводящих к изменениям плана производства. Речь идет, например, об изменениях в комплектации конкретных изделий (партий/комплектов), заменах, передаче на кооперанию.

На основе общего номенклатурного плана производства и технологических процессов (в которых указано, какие операции и в каких цехах должны выполняться) можно получить номенклатурный план для каждого цеха. Более того, в электронных технологических процессах указаны и материалы, и нормы их расхода. В свою очередь, количество запланированных к изготовлению деталей, нормативы по техпроцессам и данные об остатках материалов в цехе (рис. 7) становятся исходной информацией для формирования лимитнозаборных карт или аналогичных по смыслу документов, регламентирующих отпуск ресурсов на производство. На основании лимитно-заборных карт и с использованием подсистемы складского учета оформляются соответствующие накладные (ордера и т.п.) на отпуск материалов (деталей, комплектующих). При этом в системе сохраняется связь документов-заявок и выписанных по ним документов на отпуск, что впоследствии может использоваться для учета фактических затрат на производство.

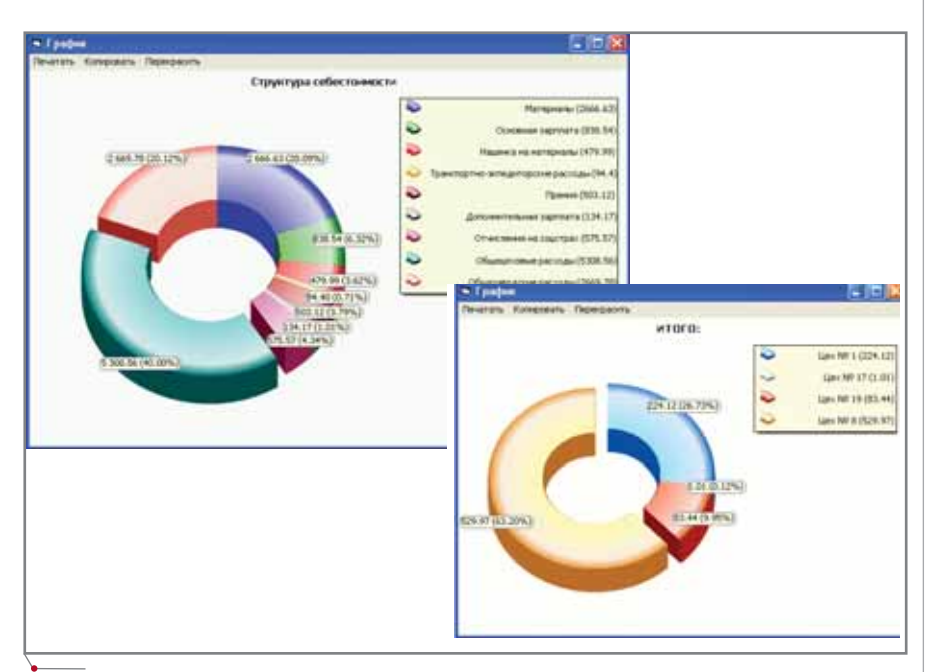

Рис. 6. Общая себестоимость изделия и ее составляющие, зарплата основных производственных рабочих по цехам

|            |                         |                | МАРШРУТНЫЙ ЛИСТ №                            |                      |            |                              |             | Saman R           |                                        |              | 17803-01-200                        |            |                 |                           | <b>Форма X CAIP</b>     |                      |                       |                |
|------------|-------------------------|----------------|----------------------------------------------|----------------------|------------|------------------------------|-------------|-------------------|----------------------------------------|--------------|-------------------------------------|------------|-----------------|---------------------------|-------------------------|----------------------|-----------------------|----------------|
|            |                         |                | (nnan)                                       |                      |            |                              |             | Чертеж Р          |                                        |              | ГЦО2-80х50.01.002                   |            |                 |                           |                         |                      |                       |                |
|            |                         |                | Назоменование                                | Проушина             |            |                              |             | Количество        |                                        |              | 6                                   |            |                 |                           |                         |                      |                       |                |
|            |                         |                |                                              |                      |            |                              |             | Лата              |                                        |              |                                     |            |                 |                           |                         |                      |                       |                |
|            |                         |                | Наименование материала                       |                      |            |                              |             |                   | Габариты заготовки                     |              |                                     |            |                 | К-во заготов. Листов Лист |                         |                      |                       |                |
|            |                         |                | Круг 160 -В ГОСТ 2590-88 //45-6 ГОСТ 1050-88 |                      |            |                              |             |                   | $L = 265$                              |              |                                     |            |                 |                           | 32                      | $\overline{2}$       |                       |                |
|            |                         |                | Операция                                     |                      |            |                              | порив 1 шт. |                   | Норма времени и расценок<br>партионное | Pationagă    |                                     |            |                 |                           |                         |                      |                       |                |
| <b>Qex</b> | $y_{i,j}$               | m<br>$\pi/\pi$ | Каиме но вание                               |                      | Paspan     | премя                        | pacu.       | время             | pacu.                                  | X.           |                                     | Ференятися |                 | Kon-EG                    | Штовос-код              |                      |                       |                |
|            | Σ                       | X              | 7                                            |                      | τ          | ड                            | 7           | s.                | 3                                      | 10           |                                     | π          |                 | $\overline{12}$           | 13                      |                      |                       |                |
| 8          | $\mathbf{1}$            | 3              | Токарная                                     |                      |            | 1.15                         |             |                   |                                        |              |                                     |            |                 | 6                         |                         |                      |                       |                |
| 8          | $\overline{2}$          | 4              | Фрезерная                                    |                      |            | 1.48                         |             |                   |                                        |              |                                     |            |                 | 6                         |                         |                      |                       |                |
| 8          | $\bar{2}$               | 5              | Фрезерная с ЧПУ                              |                      |            | 2.59                         |             |                   |                                        |              |                                     |            |                 | 6                         |                         |                      |                       |                |
| 8          | $\overline{2}$          | 6              | Вертикально-сверлильная                      |                      |            | 0.98                         |             |                   |                                        |              |                                     |            |                 | 6                         |                         |                      |                       |                |
| 8          | $\overline{\mathbf{2}}$ | y              | Вертикально-сверлильная                      |                      |            | 2.06                         |             |                   |                                        |              |                                     |            |                 | 6                         |                         |                      |                       |                |
| 8          | 1                       | 8              | Токарная                                     |                      |            | 3.94                         |             |                   |                                        |              |                                     |            |                 | 6                         | III III                 |                      |                       |                |
| ø          | 4                       | 9              | Резьбонарезная                               | <b>OAO "PITO"</b>    |            |                              |             |                   |                                        |              |                                     |            |                 |                           |                         |                      |                       |                |
|            |                         |                |                                              | <i>Qama</i>          |            | 18.10.2005                   | Цeх         | 8                 | <b>Syacmon</b>                         | 2            | Macmep                              |            |                 |                           | Наряд №                 |                      |                       |                |
|            |                         |                |                                              |                      | Код заказа |                              |             |                   | Код детали                             |              |                                     |            |                 |                           | На именование           |                      |                       |                |
|            |                         |                |                                              |                      | 6          |                              |             |                   | FLI02-80x50.01.002                     |              | Процшина                            |            |                 |                           |                         |                      |                       |                |
|            |                         |                |                                              | Nº onep.             |            | Оборцдование<br>а бозначение |             | VHB. NF<br>cmawca | PQ2D<br>ραδ.                           | Εđ<br>wager. | Ноама времени<br>wa 1 wm. nodz-zakn |            | Kan.<br>rodu    | Н. 8р ен.<br>Hmoza        | $\%$ on-<br><b>AGSW</b> | Taö.<br><b>Номер</b> | <b>Panusus H.O.</b>   |                |
|            |                         |                |                                              | 10                   |            | 6575801                      |             |                   | 4                                      | 007          | 0.23                                | 0.1        | 10              | 24                        |                         |                      | 964321 Лукьянов П. С. |                |
|            |                         |                |                                              |                      |            | Описание работы              |             | Фрезерная         |                                        |              |                                     |            |                 |                           |                         |                      |                       |                |
|            |                         |                |                                              | 15                   |            | GP 1103-1                    |             |                   | s                                      | 007          | 0.42                                | 0.07       | 10              | 4.27                      |                         | 234324               | Чернов К. О.          |                |
|            |                         |                |                                              |                      |            | Описание работы              |             |                   | Фрезерная с ЧПУ                        |              |                                     |            |                 |                           |                         |                      |                       |                |
|            |                         |                |                                              | 20                   |            | 27175                        |             |                   | 3                                      | 0.077        | 0.75                                | 0.06       | 50 <sub>2</sub> | 158                       |                         |                      | 545254 Григорян Г. А. |                |
|            |                         |                |                                              |                      |            | Описание работы              |             |                   | Вертикально-сверлильная                |              |                                     |            |                 |                           |                         |                      |                       |                |
|            |                         |                |                                              |                      |            |                              |             |                   |                                        |              |                                     |            |                 |                           |                         |                      |                       |                |
|            |                         |                |                                              |                      |            |                              |             |                   |                                        |              |                                     |            |                 |                           |                         |                      |                       |                |
|            |                         |                |                                              |                      |            |                              |             |                   |                                        |              |                                     |            |                 |                           |                         |                      |                       |                |
|            |                         |                |                                              | M <sup>2</sup> anep. |            | Foduare<br>(nponucs w)       |             |                   | Брак аплачия.<br>$Kax - Ba$            | $x$ and      | Брак<br>мааллачам                   |            | Hodo.<br>стача  | He obsa.<br>ботана        |                         | М извашания          | <b>ILImann</b><br>OTK | Подпись<br>OTK |
|            |                         |                |                                              |                      |            |                              |             |                   |                                        |              |                                     |            |                 |                           |                         |                      |                       |                |
|            |                         |                |                                              |                      |            |                              |             |                   |                                        |              |                                     |            |                 |                           |                         |                      |                       |                |
|            |                         |                |                                              |                      |            |                              |             |                   |                                        |              |                                     |            |                 |                           |                         |                      |                       |                |
|            |                         |                |                                              | Aama                 |            |                              |             | Нармиравщик       |                                        |              | Мастер                              |            |                 |                           |                         | Биха.-контр.         |                       |                |
|            |                         |                |                                              |                      |            |                              |             |                   |                                        |              |                                     |            |                 |                           |                         |                      |                       |                |

**Рис. 8. Распечатанные из системы маршрутный лист и наряд**

 $M$ АШИНОСТРОЕНИЕ  $\sim$ программное обеспечение

Задача календарного планирова ния для любого предприятия и любо го вида производства – с учетом всех факторов, влияющих на выполнение плана, – в общем виде не может ре шаться только программой (быть полностью автоматизирована). Здесь требуется и настройка на конкретное предприятие (применяемую методи ку планирования), и участие в про цессе человека, принимающего ре шения. Возможность автоматизации задач календарного и оперативного производственного планирования обеспечена в TechnologiCS как от крытым интерфейсом для подключе ния внешних расчетных программ и алгоритмов, так и набором встроен ных средств, к которым относятся:

- расчет циклового графика изго товления изделия по технологиче ским процессам или по директив но заданным производственным циклам изготовления ведущих де талей (оптимально для единично го производства и изделий с длин ным технологическим циклом);
- возможность объединения пози ций производственного плана в партии по любым конструктив ным или технологическим при

знакам (актуально для серийного производства);

 возможность как вручную, так и программным путем назначать даты выпуска изделий, изготовле ния партий и отдельных деталей – вплоть до выполнения конкрет ных технологических операций;

 доступ через визуальный и про граммный интерфейс ко всей не обходимой информации в БД TechnologiCS (номенклатурный план, технологические процессы, имеющееся оборудование с гра фиками его работы и обслужива ния и т.д.).

Вернемся к схеме (рис. 1). На данной стадии работ:

- уже сформирован номенклатур ный (календарный) план;
- выписаны и выданы материалы, а также другие ресурсы, необходи мые для производства;
- имеется конструкторская доку ментация и технологические про цессы на запланированные пози ции.

На этом этапе, можно сказать, за канчивается подготовка производст ва в широком смысле слова и начи нается собственно изготовление. Наличие в БД подробнейшей конст рукторско-технологической информации позволяет организовать в сис теме выдачу заданий и учет производства с различной степенью точности (вплоть до отдельных тех нологических операций). Существу ет возможность организовать авто матизированный выпуск произ водственных и сопроводительных документов: операционно-сопроводительных карт, маршрутных лис тов/ярлыков, нарядов и т.п. (напри мер, как это показано на рис. 8).

Данные о факте выполнения кон кретных технологических операций,

| and zone throughout the cachet |                                                           | <b>Harewald Strain</b>                                                                                                    |                               | В пременештве                | Tolgommischumi<br><b><i>PERMITE</i></b> |                   | <b>Burtzmewer</b> 1<br><b>TOWORKHOUTS</b> |                 | <b>Hanes Artigreal</b><br><b>DOM:</b> |                             |       | ٠                         |                                             |  |
|--------------------------------|-----------------------------------------------------------|----------------------------------------------------------------------------------------------------|-------------------------------|------------------------------|-----------------------------------------|-------------------|-------------------------------------------|-----------------|---------------------------------------|-----------------------------|-------|---------------------------|---------------------------------------------|--|
| inglinerations adopted         | Обозначение                                               | Hannessee                                                                                                    | Haraman.                      | Farage: I                    |                                         |                   | Roggest Taitemaal, PachRogg               |                 | <b>Consultant</b>                     |                             |       |                           |                                             |  |
| <b>Palliment's manager</b> .   | · FEED WATER To Consumer                                  |                                                                                                    | 16.0000                       | 1,0000                       | 7.4188                                  | 4.2283            |                                           |                 |                                       |                             |       |                           |                                             |  |
| pigcoversity warnings an       |                                                           | TUCI3 60x50.01 Visex wrkespa                                                                                                    | 16.0000                       | 5,0000                       | 6,9580                                  | 1,300             |                                           |                 |                                       |                             |       |                           |                                             |  |
| <b>Harrison and Company</b>    | FG03-80x50.01 Ture-ink<br>TUCO 00x50.01 Torsawes          |                                                                                                    | 15,0000<br>18,0000            | 6.0000<br>7,000              | 15,1000<br>29.7890                      | 4.1000<br>27.0500 |                                           |                 |                                       |                             |       |                           |                                             |  |
| Периодсы планевые              | TU024540.01 Barrie                                        |                                                                                                    | 18,0000                       | 10,000                       | 4,5300                                  | 4.5900            |                                           |                 |                                       |                             |       |                           |                                             |  |
| <b>REFERENCE GREENS</b>        | FILO2 85-50.01: Tealine                                   |                                                                                                    | 15,0000                       | $3-0000$                     | 31700                                   | 24500             |                                           |                 |                                       |                             |       |                           |                                             |  |
|                                | FILOJ GO/SC OT Textine                                    |                                                                                                    | 16.0000                       | 10.0008                      | 31700                                   | 11700             |                                           |                 |                                       |                             |       |                           |                                             |  |
| Черночиський брак.             | <b>JOINT M. DT. 1152 Jan Haus A</b>                       |                                                                                                    | 48 0000                       | 30,0000                      | <b>江4420</b>                            | 0.4000            |                                           |                 | <b>THE R</b>                          |                             |       |                           |                                             |  |
|                                | FILED 6Dx50.02 Moon amous                                 |                                                                                                    | 18.0000                       | 10.0000                      | 10,5400                                 | 12,5400           |                                           |                 | 田田                                    |                             |       |                           |                                             |  |
|                                | T0.0249-50.02 little                                      |                                                                                                    | 18.0000                       | 5.0000                       | 25,1100                                 | 22,2200           |                                           |                 |                                       |                             |       |                           |                                             |  |
|                                | FILED REASOND: Florescance                                |                                                                                                    | 15,0000                       | 6.0000                       | 17.1400                                 | 14.1200           |                                           |                 |                                       |                             |       |                           |                                             |  |
|                                | TUD2 Blk/SI SZ:Toppeme                                    |                                                                                                    | 15,0000                       | \$0000                       | 33.0400                                 | 33 0200           |                                           |                 |                                       |                             |       |                           |                                             |  |
|                                |                                                           |                                                                                                    |                               |                              |                                         |                   |                                           |                 | mm                                    |                             |       |                           |                                             |  |
|                                | FUO2 80/5102 Foundly-ca                                   |                                                                                                    | 16.0000                       | 10,000                       | 20.3390                                 | 20.12001          |                                           |                 |                                       |                             |       |                           |                                             |  |
|                                | 2011M.In 140 Tugobox                                      |                                                                                                    | 18.0000                       | 10,0000                      | 6,2500                                  | 6,2500            |                                           |                 | 1111.00                               |                             |       |                           |                                             |  |
|                                | SUITE ME DR THRD . Keywood                                |                                                                                                    | 18.0000                       | 10,000                       | 1,0000                                  | 0.0000            |                                           |                 | 100.00                                |                             |       |                           |                                             |  |
|                                | COTTAK OT 191 Known<br><b>Continent &amp; A. or other</b> |                                                                                                    | 16.0000<br><b>HIS SERVICE</b> | 10,0000<br><b>SIL DONATO</b> | 36,2200                                 | SE 22001          |                                           |                 | 188.98                                |                             |       |                           |                                             |  |
|                                |                                                           | A Roseborne Cess to people of Cess to trace consideration of the consense of the Cess to answer C. Cesa to nonnear people (11) 12 Remotive 11) |                               |                              |                                         |                   |                                           |                 |                                       |                             |       |                           |                                             |  |
|                                |                                                           | - - - 写- 品受 -                                                                                                    |                               |                              |                                         |                   |                                           |                 |                                       |                             |       |                           |                                             |  |
|                                | Suaro soronos susantia                                    |                                                                                                    |                               |                              |                                         |                   |                                           | However entryce |                                       |                             |       |                           | <b>Burgismus, 3</b>                         |  |
|                                |                                                           | artists no mentagenit dried apre                                                                                                    |                               |                              | <b>U</b> ss                             |                   |                                           |                 | Torono                                | Tolateveniche               |       |                           |                                             |  |
|                                |                                                           |                                                                                                    | $10^{\circ}$                  | w                            |                                         | <b>Hasemanne</b>  |                                           | <b>Warrange</b> | <b>Ingcit</b>                         |                             |       | <b>High sense manages</b> | Tagamentos                                  |  |
|                                | Трудовни ость исходник                                    |                                                                                                    | Linca   Sevelar               |                              |                                         |                   |                                           |                 |                                       | neep.) Photograph providers |       |                           | <b><i><u><i><u>Daniscup</u></i></u></i></b> |  |
|                                | Dacometers Internete                                      |                                                                                                    | DЕ                            |                              | Mesawarancius's gas 161                 |                   |                                           | 44.00           | 吉顷                                    | 28.12                       |       |                           |                                             |  |
|                                | pigenere ochs drachvenslak                                |                                                                                                    | <b>EE</b>                     |                              | Taxapıcıi atpabitisi                    |                   |                                           | 354.00          | 36.00                                 | E14.71                      | 第31   |                           |                                             |  |
|                                | phases moothy rest base.                                  |                                                                                                    | н                             |                              | Ганриньной и призвоной обработки        |                   |                                           | 206.00          | 72.00                                 | 98.56                       | ET 14 |                           |                                             |  |
|                                | <b><i>Franciscus Houston</i></b>                          |                                                                                                    |                               | <b>Sharehous</b>             |                                         |                   |                                           | 120.00          | 34.00                                 | 43.00                       | 10.47 |                           |                                             |  |
|                                | <b>HISPHONESI BOITINGOINE</b>                             |                                                                                                    | н                             | <b>Плесарный</b>             | Pesufovapesnoil                         |                   |                                           | 11200<br>96.50  | 8.00<br>西座                            | 24.20<br>23.16.             | 主性 医室 |                           |                                             |  |

**Рис. 9. Состояние выполнения плана по конкретным деталям и в целом по цеху**

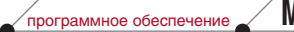

#### **MAWMHOCTPOEHNE**

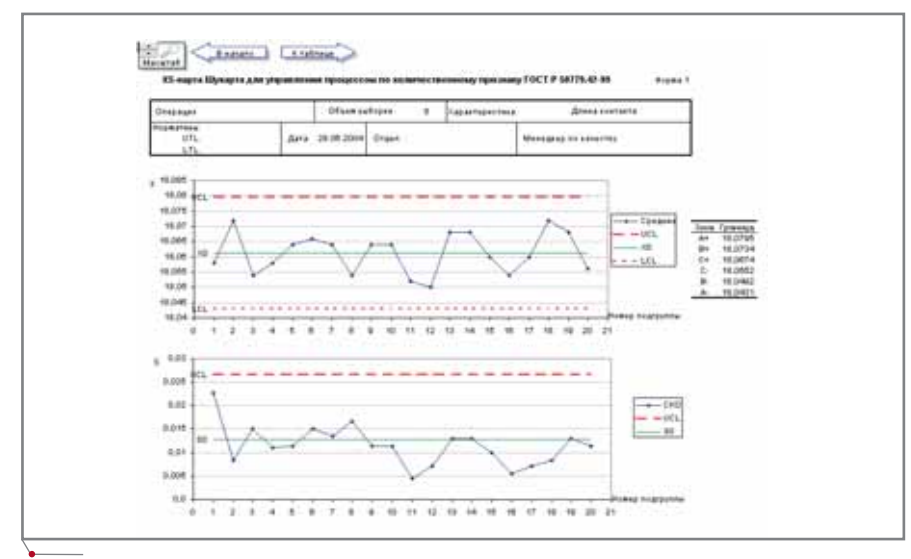

Рис. 10. Карта Шухарта

исполнителях, дате и времени сдачи операций или деталей можно вводить в систему как вручную, так и с помощью стандартного штрих-кодового оборудования (обратите внимание на маршрутный лист, показанный на рис. 8: сгенерированные системой штрих-коды используются как раз для автоматизации ввода данных о выполнении технологических операций). Данные о текущем состоянии выполнения производственной про-

граммы могут быть получены заинтересованными руководителями как на экране компьютера (рис. 9), так и в виде распечатанного отчета.

При необходимости, помимо данных о фактическом выполнении технологических операций, в TechnologiCS MOЖНО ВНО-

сить самую детальную информацию о ходе производственного процесса например, фактические режимы выполнения тех или иных технологических операций, результаты измерений, информацию о возникновении брака с указанием его вида и причины. Такие возможности обеспечивают решение ряда задач управления качеством. Накапливая в БД информацию о ходе производственного процесса и результатах измерений, впоследствии можно применять статистические метолы исслелования стабильности и управления технологическим процессом - с подготовкой необходимой от-

четности согласно рекомендациям стандартов серии ISO 9000 (рис. 10). Для реализации этих задач разработан дополнительный модуль TechnologiCS - "Управление качеством".

В заключение коротко подытожим, как выглядит процесс работы с использованием четвертой версии TechnologiCS.

Конструкторская служба ведет работы по проектированию и модернизации выпускаемой продукции,

ЧЕТВЕРТАЯ ВЕРСИЯ TechnologiCS ИМЕЕТ БОЛЬ-ШОЙ ПОТЕНЦИАЛ ДАЛЬНЕЙШЕГО РАЗВИТИЯ. НА СЕГОДНЯ ДЛЯ ЭТОЙ ВЕРСИИ УЖЕ РАЗРАБО-ТАНО БОЛЕЕ ДЕСЯТИ ДОПОЛНИТЕЛЬНЫХ МО-ДУЛЕЙ, АВТОМАТИЗИРУЮЩИХ ПРОЕКТИРОВА-**HIAF** ТЕХНОЛОГИЧЕСКИХ ПРОЦЕССОВ И ПРОВЕДЕНИЕ РАЗЛИЧНОГО РОДА РАСЧЕТОВ, ОБЕСПЕЧИВАЮЩИХ БОЛЕЕ ТЕСНУЮ ИНТЕГРА-ЦИЮ С САD/САМ/САЕ-СИСТЕМАМИ И Т.Д.

> в результате которых формирует в общей БД информацию об изделиях, отдельных узлах и деталях. Технологи и нормировщики, используя конструкторские данные как основу, дополняют их техпроцессами и нормативами. По этой информации планово-экономическая служба определяет нормативную и плановую себестоимость. ПДО (или аналогичное подразделение), используя систему, управляет составом производственной программы и изменениями к ней. На основе БД по изделиям и техпроцессам производственная программа детализируется до уровня

планов цехов, а если необходимо, то и далее - вплоть до отдельных технологических операций: фактически определяется перечень работ для каждого подразделения, а также объем материалов и других ресурсов, необходимых для выполнения этих ратехнологии). Вылача бот  $(n \pi)$ материалов в производство и выполнение запланированных работ фиксируются в системе. Данные об этом используются, с одной стороны, для контроля текущего состояния производства, а с другой - для решения последующих задач, таких как управление качеством или калькуляция фактических затрат на изготовление заказа.

Система TechnologiCS в данном случае является той самой информационной средой, которая обеспечивает максимально быстрое и беспрепятственное прохождение информации между всеми участниками представленного процесса. Специалистам предприятия она предоставляет мгновенный и полный доступ к необходимой информации - вне зависимости от того, в какой службе и в процессе разработки какого документа эта информация появилась. Кроме того, благодаря наличию в системе достаточно полных и актуальных данных, появляется возможность автоматизировать выполнение различных текущих задач.

Четвертая версия TechnologiCS имеет большой потенциал дальнейшего развития. На сегодня для этой версии уже разработано более десяти дополнительных модулей, автоматизирующих проектирование технологических процессов и проведение различного рода расчетов, обеспечивающих более тесную интеграцию с САD/САМ/САЕ-системами и т.д. Подробную информацию об этом, а также последние новости о системе TechnologiCS вы найдете в сети Internet на сайте www.technologics.ru. Там же желающие могут ознакомиться с условиями предоставления комплекта демонстрационных материалов, включающего ознакомительную версию системы TechnologiCS.

> Константин Чилингаров  $CS$ oft Тел.: (495) 913-2222 E-mail: chilingarov@csoft.ru

MAWWHOCTPOEHNE

# Мечты сбываются, ИЛИ КАК СКАЗКА СТАЛА БЫЛЬЮ

Программу SolidCAM создала

компания SolidCAM Ltd., специали-

зирующаяся исключительно на раз-

работке технологических решений.

История этой компании - это исто-

Уважаемые читатели и коллеги! Прошло достаточно много времени с той поры, когда я обращался к вам со страниц этого журнала. Наше общение все чаще происходит по телефону, на различных выставках, мастер-классах и семинарах. Что же заставило меня вновь взяться за перо? Для этого есть хороший повод. Поэтому предлагаю вам отложить свои неотложные дела и прочитать этот материал.

рия успеха. Голом образования CADTECH Ltd. (HbIHe SolidCAM Ltd.) стал 1985-й. В это время - время господства операционной системы DOS - компания занимается разработкой собственных CAD/CAMрешений (выпущено 7 версий программного продукта CADTool/ NCTool). В 1996 году была разработана первая версия работающего в операционной среде Windows программного обеспечения SolidCAM, интегрированного с графическим пакетом Base Modeler (старая разработка CADTool, адаптированная под Windows). В это же время компания SolidCAM Ltd. принимает, на мой

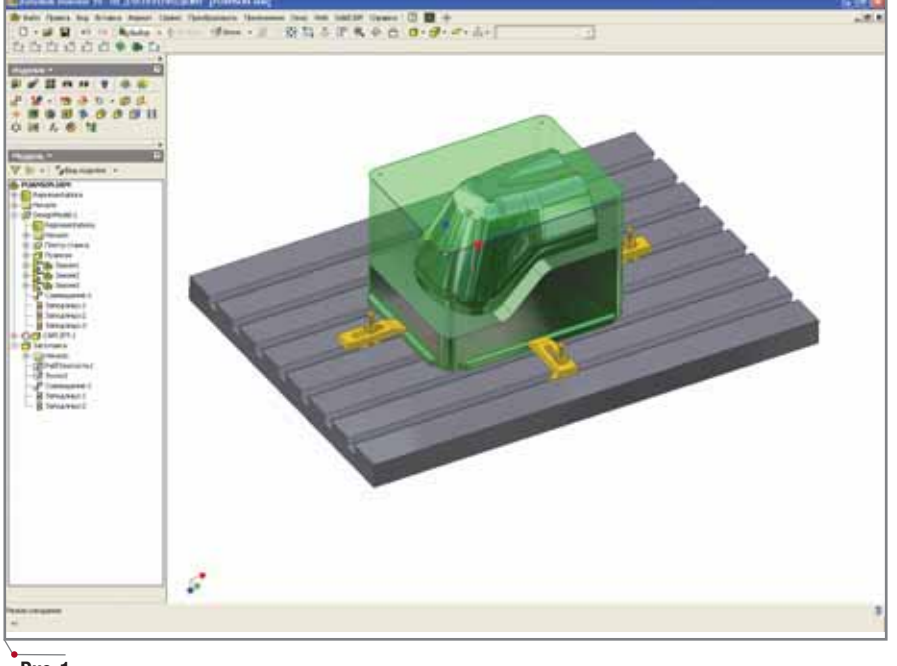

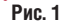

О чем пойдет речь?

Вы взяли в руки журнал CADmaster, который является специализированным изданием для интересующихся современными решениями в области автоматизации проектно-конструкторских и технологических работ, современными средствами документооборота, техническими новинками в области САПР, опытом внедрения и использования систем автоматизированного проектирования в различных областях промышленности. Следовательно, эта статья - о программном обеспечении. Прежде всего она предназначена для всех тех, кто связан с подготовкой управляющих программ для станков с ЧПУ, однако надеюсь, что и другие читатели найдут в ней для себя много интересного и полезного, поскольку здесь пойдет речь о первом полностью локализованном технологическом решении для подготовки в графической среде Autodesk Inventor управляющих программ механообработки на станках с числовым программным управлением. Имя такому решению - SolidCAM (рис. 1).

20

программное обеспечение

#### **MAWHOCTPOEHNE**

взгляд, единственно верное решение: создавать не абстрактно-"всеядные" программные продукты для обграфической работки любой информации, а профессионально подготовленные интегрированные технологические решения для известных во всем мире брендов Bentley (выпуск первой версии SolidCAM, интегрированной в MicroStation/J Modeler, состоялся в 1998 году), Autodesk (выпуск первой версии SolidCAM. интегрированной AutoCAD и Mechanical Desktop, coстоялся в 2000 году) и SolidWorks (выпуск первой версии SolidCAM, интегрированной в SolidWorks, состоялся в 2002 году). И выбранный курс вскоре оправдал себя. За успешную интеграцию программ SolidCAM и SolidWorks компания SolidWorks присвоила SolidCAM Ltd. статус "Золотого партнера". А компания CIMdata, оказывающая консультационные услуги по техническим, маркетинговым и стратегическим вопросам в области САПР, признала SolidCAM Ltd. "наиболее динамично развивающейся компанией-разработчиком технологического программного обеспечения... В 2003 и 2004 годах она увеличила свой головой доход соответственно на 39,4 и 51,1 процента" (CIMdata NC Software and Services Market Assessment Report v.14). *H* BOT теперь вышла версия программы SolidCAM, работающая в среде Autodesk Inventor.

Использование SolidCAM как интегрированного приложения к программным продуктам, входящим в состав Autodesk Inventor Series/ Professional, обеспечивает возможность создания полнофункциональной CAD/CAM-системы, являющейся полнофункциональным интегрированным решением для дизайна, моделирования и конструирования изделий, выпуска конструкторской документации и программ механообработки на станках с ЧПУ.

Почему это событие заслуживает столь пристального внимания? Да потому что огромная армия конструкторов и разработчиков, использующих решения компании Autodesk (AutoCAD, Mechanical Desktop и Autodesk Inventor), теперь может отправлять свои проекты в технологические отделы, не опасаясь некорректной передачи данных или потерь графической и атрибутивной инфор-

мации, поскольку технолог работает в той же графической среде. А для многотысячной аудитории технологов в свою очередь появилась возможность проработки полученных конструкторских данных на технологичность и дальнейшее согласование этих данных с разработчиками "на одном языке".

Здесь мне хотелось бы затронуть и еще один очень важный аспект работы промышленных предприятий. Какие задачи стоят перед их производственными цехами и отделами? Если не углубляться в специфику конкретного предприятия, то ответ очевиден: как правило, необходимо выпускать сложную и качественную продукцию с минимальными затратами средств и времени. Решить эту задачу можно различными способами. Но на мой взглял, использование в производстве станков с ЧПУ - не только дань моде, а жизненная необходимость (рис. 2)! Многие предприятия это уже осознали, но есть еще и немало скептиков: "Наши отцы и делы выпускали продукцию и без всяких станков с ЧПУ, да и стоят такие станки - ого-го..." Попробую переубедить задающих вопрос: "Для чего использовать станки с ЧПУ в производстве?" Мой ответ прост: "Для экономической выгоды!!!"

Из чего же складывается экономическая выгода?

Во-первых, из экономии времени и средств при изготовлении детали:

- однажды отлаженная технология обработки может в дальнейшем применяться неоднократно, следовательно, не требуется дополнительное время на ее отладку;
- $\bullet$ оператор обслуживает группу станков, в то время как "универсальщик" - лишь один;
- сложность геометрии и рассчи- $\bullet$ танная траектория для ее получения никак не связана с количеством дополнительной оснастки для изготовления шаблонов, по которым работает "универсальщик", специального фасонного инструмента и т.п.

Во-вторых, из качества обработки и сроков изготовления:

- гидравлические и механические приводы станков обеспечивают движение инструмента надежней, чем "человеческий привод";
- количество перемещений (пошаговая дистанция обработки) не

#### **TIPS & TRICKS**

#### Как настроить автозаполнение свойства "Проект" в основной надписи?

Расположенное в описании основной надписи текстовое поле, которое ссылается на свойство модели "Проект" или какое-нибудь другое свойство, при размещении на чертеже главного вида модели будет заполняться автоматически. Соответствующее свойство модели может быть введено вручную на закладке *Проект* диалогового окна Свойства Inventor.

Допустим, существует изделие, состоящее из большого количества сборочных единиц и деталей, для каждой из которых свойство "Проект" является одинаковым. Ввести вручную это свойство для каждого файла - нереально.

В этом случае можно заполнить свойство "Проект" только для изделия, а для входящих в него компонентов воспользоваться Design Assistant. Необходимо выбрать в Design Assistant изделие, вызвать контекстное меню и указать в нем пункт Копировать свойства. В разделе Копировать из диалогового окна следует выбрать копируемое свойство (там же можно уточнить файл, являющийся источником свойства), а в разделе Копировать в - файлы, в которые будет скопировано выбранное свойство.

Источником копируемого свойства может быть компонент не только более высокого, но и равного, и более низкого уровня.

#### Проектирование колонн **B Design Accelerator**

Design Accelerator, входящий в состав Autodesk Inventor 10, позволяет создавать модели колонн по результатам расчета на устойчивость. При этом могут быть выбраны три типа расчета: подбор сечения из базы данных, подбор материала и проверочный расчет. В качестве входных значений для проектировочного расчета задаются длина колонны, сжимающая сила, вид закрепления, свойства материала колонны (могут быть выбраны из базы или введены вручную), коэффициент запаса и стандарт, по которому задается профиль. Исходя из гибкости колонны, автоматически выбирается тип расчета: по Эйлеру (при достаточно большой гибкости колонны и ее упругом поведении) либо по Джонсону (с учетом пластического поведения колонны).

При выборе типа расчета Select Section осуществляется подбор профиля и генерация детали в среле Inventor.

MALUMHOCTPOEHME mporpammhoe OSecneverine

играет столь важной роли, как при ручной обработке;

- скорость перемещения в десятки, а то и сотни раз выше;
- использование современных станков, поддерживающих высокоскоростную обработку (High Speed Machining), позволяет отказаться от проведения последующих работ (например, шлифования);
- многоинструментальный магазин станков с автоматической сменой инструмента обеспечивает возможность выполнять обработку в круглосуточном режиме.

И. в-третьих, возможность изготовления сложных изделий с высоким качеством и в короткие сроки, способная удовлетворить даже самых взыскательных заказчиков, позволит предприятию увеличить пакет заказов, получить преимущество перед конкурентами в своем регионе и тем самым повысить свое финансовое благополучие.

Надеюсь, что мне удалось переубелить скептиков в необходимости использования станков с ЧПУ.

Конечно, чтобы получить экономическую выгоду, требуется не только купить станок с ЧПУ, но и оснастить технологов-программистов соответствующим программным обеспечением, позволяющим решить задачи конкретного производства и наиболее эффективно использовать приобретенное оборудование.

Какие станки использовать, у кого и где их приобретать - это отдельная тема, которая неоднократно поднималась на страницах нашего журнала. Здесь же мы рассмотрим программное обеспечение. Большое разнообразие технологических систем для подготовки управляющих программ позволяет выбрать систему на любой вкус, с учетом специфики решаемых задач и финансовых возможностей предприятия.

Как не заблудиться в огромном мире различных САМ-программ и сделать правильный выбор? Позвольте мне, уважаемые читатели, полелиться с вами своим опытом. Еще со времени работы на производстве, занимаясь, в частности, разработкой предложений по развитию систем автоматизации, я выработал свой подход к оценке технологического программного обеспечения, который учитывает следующие аспекты:

- анализ действий разработчика управляющей программы обработки:
- надежность и опыт компанииразработчика;
- үчет мнения коллег, использующих программу, и независимых экспертов:
- результаты тестовой эксплуатации программы на производстве для решения конкретной задачи. Последние три фактора в значительной мере субъективные, поскольку каждый человек имеет свои

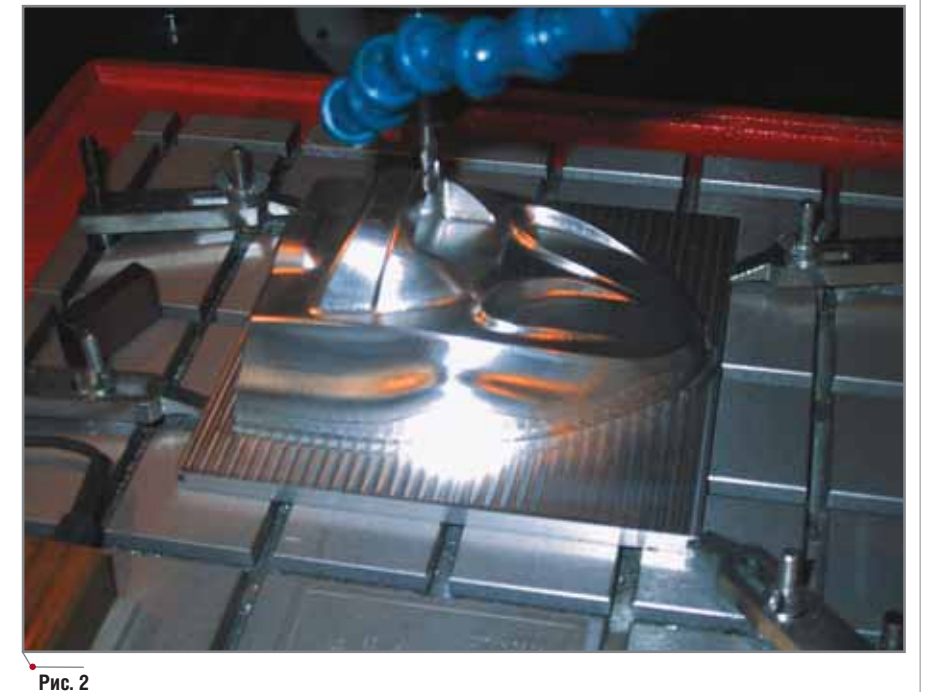

пристрастия и свои источники информации. Поэтому более подробно остановимся на первом пункте анализе действий технолога-программиста при подготовке управляющей программы для станков с ЧПУ. Практика показывает, что эти действия выполняются в четыре шага.

Шаг первый - получение графической информации об обрабатываемой летали или узле.

Выполнение этого шага возможно несколькими способами. Например, можно получить лист чертежа из конструкторско-технологического отдела и при помощи графических возможностей технологической программы построить необходимую графику. Что и делается на многих предприятиях, на которых системы автоматизированного проектирования в конструкторских отделах не используются и чертежи выполняются на кульманах. Огромным недостатком такого способа является большая потеря времени: технологпрограммист вынужден, по сути, повторно проделывать работу, уже выполненную конструктором, с той лишь разницей, что при помощи компьютера. О поиске какого-либо оптимального процесса обработки не может быть и речи, поскольку у технолога на это просто не остается времени (план есть план, и утвержденные в нем сроки необходимо соблюдать). Видимо, такие предприябогаты, тия очень если **HX** руководители могут позволить себе дважды платить заработную плату за выполнение одной и той же работы!

Другой способ получения графической информации - обмен графическими данными в электронном виле между конструкторами  $\overline{M}$ технологами. Это наиболее прогрессивный способ работы, но и здесь имеются свои "подводные камни", связанные, прежде всего, с ответственностью конструкторов перед технологами за достоверность и полноту передаваемой информации. Вы, уважаемые читатели, скорее всего, и сами нередко сталкивались с ситуацией, когда при разработке и тем более при редактировании чертежа конструктор не утруждает себя построением нового вида или разреза, а просто меняет величину размера над размерной линией. Но технолог в своей работе использует абсолютную длину

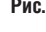

программы осуществляется в нейт-

построенных элементов, которые, как вы понимаете, при таком подходе абсолютно не соответствуют указанным размерам.

Еще один пример, иллюстрирующий ответственность конструктора при передаче информации (рис. 3). На первый взгляд, двумерный операционный эскиз выполнен корректно и полностью образмерен для данной операции, но при этом использована простановка размера между двумя точками (нижний размер равен 65.81), а не длина элемента. Конструктор считает, что чертеж полностью готов, поскольку виды созданы и размеры проставлены. но горизонтальна ли эта линия, для него не имеет никакого значения. Но зато это очень важно для технолога, который выберет данный элемент и получит неправильную управляющую программу, или, что еще хуже, для контролера ОТК, когда по такой программе будет проведена обработка и грани окажутся непараллельными. Знакомая ситуация, не правда ли?!

Мы привели примеры передачи чертежной информации, которой, как правило, достаточно для получения управляющих программ для токарной, электроэрозионной и 2,5координатной фрезерной обработки.

При выполнении же более сложных деталей одной чертежной информации для технолога будет недостаточно, ему потребуется трехмерная модель детали или сборки. Приведу наиболее характерный при-

мер - буду называть вещи своими именами - безответственной передачи графических данных от конструктора к технологу. Выполнено построение трехмерной модели, подготовлен чертеж этой модели, оба файла переданы технологу, но в нескольких пунктах поля "Технические требования", имеющегося на чертеже, написано, что неуказанные радиусы составляют столько-то миллиметров и неуказанные литейные уклоны составляют столько-то градусов. Конструктор выполнил всё согласно требованиям стандартов, но технолог использовать такую модель для обработки не может и в итоге вынужден повторно делать работу конструктора.

О чем это свидетельствует? Да о том, что для получения экономической выголы от использования станков с ЧПУ придется всем - от конструктора до оператора станка - нести ответственность за правильность и полноту выполненной работы.

Теперь я хочу пояснить прозвучавшую выше мысль о том, что "SolidCAM Ltd. принимает единственно верное решение: создавать профессионально подготовленные интегрированные технологические решения". Многие из представленных на рынке технологических решений позиционируются компаниями-разработчиками как подходящие для всех пользователей любой графической платформы. Передача графической информации в подобные

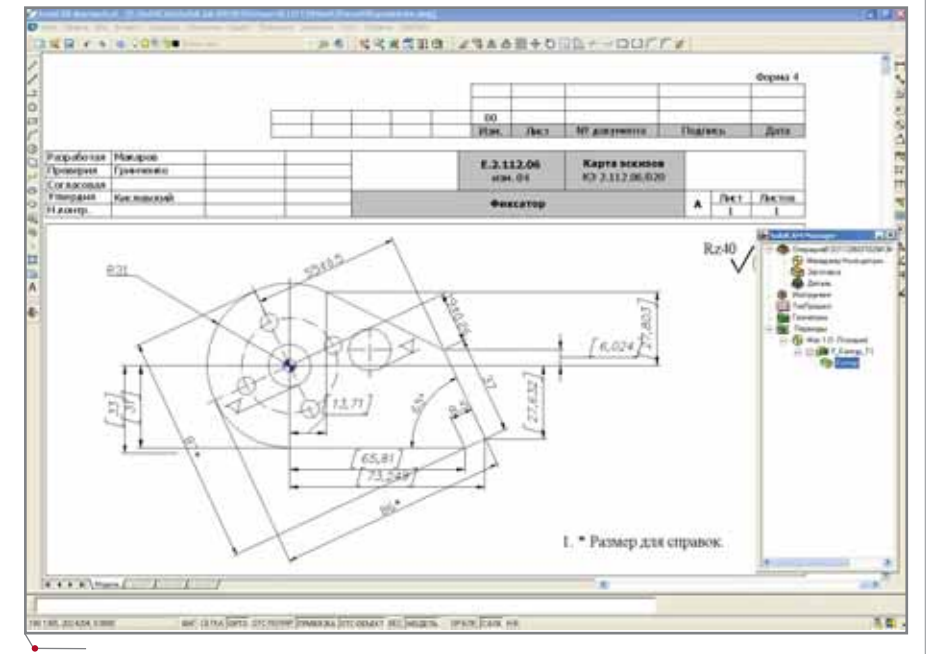

ральном формате (SAT, STEP, IGES и др.), что влечет за собой достаточно большую вероятность появления ошибок или некорректного получения данных. Кроме того, это полностью исключает возможность работы с историей построения модели, что практически всегда необходимо технологу при подготовке процесса обработки (например, для исключения некоторых конструктивных элементов при выполнении данного перехода обработки или для исключения элементов, окончательная форма которых соответствует геометрии режущего инструмента). И напоследок, при таком способе передачи данных полностью отсутствует какая-либо связь с конструкторской моделью, что при подготовке процесса обработки нередко приводит к большой потере времени, связанной с необходимостью повторения всех действий технологов при изменении конструктором геометрии детали. Для устранения этого недостатка компании-разработчики "всеядных" технологических решений за дополнительную плату начали поставлять прямые интерфейсы приема данных из CAD-систем, позволяющие технологу "видеть" историю построения модели. Но даже в таком случае полнота передаваемой информации не обеспечивается. Как правило, передача данных ведется на уровне трехмерной модели, а что делать, если требуется провести фасонную обработку сборочных узлов? Кроме того, при таком подходе практически невозможно передать необходимую для технолога атрибутивную информацию (например, обозначения допусков, форм расположения, шероховатости поверхностей, цветовую разметку граней, различные комментарии и примечания). Причины этого могут быть различны - от отсутствия поддержки прямыми интерфейсами встроенных шрифтов графических систем до невозможности настройки интерфейса передачи для приема смешанных данных (тел, поверхностей, эскизов, сборочных узлов). Многих из указанных недостатков можно избежать, если в технологических подразделениях использовать интегрированные CAD/

Конечно, бороться с "человеческим фактором" безответственного

САМ-решения.

#### MAUMHOCTPOEHME mporpammhoe oбеспечение

подхода можно и административноорганизационными мерами, когда каждый сотрудник на своем месте будет отвечать не за узкий участок своей работы, а за выпущенное и готовое к реализации изделие. Но острота и этого вопроса может быть сглажена использованием САD/ САМ-решений. Ведь при таком подходе между конструкторами и технологами нет антагонизма - все работают в одной графической среде, и любые вопросы, связанные с графическими данными, решаются проще и легче.

Используя SolidCAM в комплекте Autodesk Inventor Series или  $\mathbf{c}$ Autodesk Inventor Professional, вы при получении графической информации сможете избежать на своем производстве недостатков, связанных с первым шагом:

- процесс передачи данных отсутствует - SolidCAM работает с деталями и сборочными узлами в графической среде AutoCAD или Autodesk Inventor:
- история создания конструктивных элементов деталей и узлов доступна технологу, который при этом работает с ассоциативной копией конструкторского проекта:
- использование функциональных возможностей Autodesk Inventor по различному представлению трехмерной модели в границах допусков позволяет SolidCAM рассчитывать траекторию обработки не по номинальному размеру, а с учетом заданных размерных припусков;
- вся атрибутивная и иная информация, отображенная на чертеже или модели, доступна технологу.

Шаг второй - выбор типа и определение переходов обработки.

Компании-разработчики современных технологических систем, за редким исключением, предлагают решения по всем типам механообработки (фрезерная, токарная, токарно-фрезерная, электроэрозионная).

Для той части читательской аудитории, которая впервые знакомится с программой SolidCAM, кратко опишу ее функциональные возможности.

Система поддерживает все методы обработки отверстий, двух-, трех-, четырехосевую, пятиосевую позици-

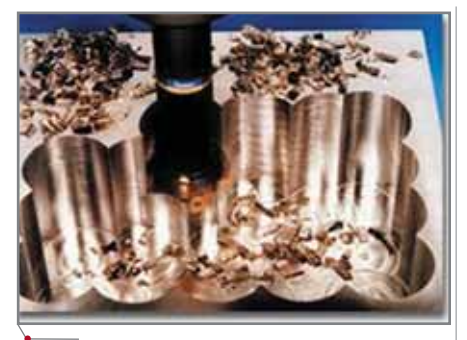

Рис. 4

онную и высокоскоростную фрезерную обработку, а также токарную и токарно-фрезерную обработку. В ближайших планах компании SolidCAM Ltd. - обеспечить поддержку программой пятиосевой синхронной фрезерной обработки и электроэрозионной обработки  $\overline{R}$ графической среде Autodesk Inventor. На сегодняшний день решения в области электроэрозионной обработки доступны пользователям программы AutoCAD. вхоляшей в состав Autodesk Inventor Series/Professional.

SolidCAM поддерживает различные стратегии 2,5-координатной фрезерной обработки контуров, выборок и карманов с островками, пазов, отверстий, а также автоматическое определение необработанных участков и их последующую обработку.

Для трехмерных твердотельных, поверхностных, смешанных моделей и сборочных узлов обеспечена поддержка различных типов стратегий черновой и чистовой обработки (растровая обработка с заданным или автоматически определяемым углом растра, обработка по эквидистанте, проекционная обработка, обработка по ватерлиниям и др.). Отдельно хотелось бы отметить такие специальные типы обработки, поддерживаемые программой, как черновая обработка врезанием (рис. 4) и обработка отверстий на трехмерной модели. Эти уникальные возможности были по достоинству оценены пользователями SolidCAM. В подтверждение приведу слова одного из них: "Раньше я никогда не использовал обработку врезанием и не понимал, для чего она нужна. Но поскольку у нас опытное производство и в качестве заготовок чаще всего используются целиковые болванки, а не "литье", на днях пришлось обрабатывать алюминиевую заготовку весом в 20 кг (при том что окончательный вес детали - всего 4 кг). И я решил применить этот способ. Производительность обработки врезанием оказалась поразительной: весь лишний металл был "убран" за считанные минуты и осталось лишь "подчистить" стенки получистовой и чистовой обработкой".

В SolidCAM представлен богатый выбор средств для создания управляющих программ многоосевой обработки на 4- и 5-координатных обрабатывающих центрах. Все необходимые параметры смещения и поворота технологических систем координат рассчитываются автоматически.

Для создания управляющих программ обработки на токарном и токарно-фрезерном оборудовании SolidCAM располагает широким набором функций и поддерживает широкий диапазон инструментов, что позволяет эффективно производить продольное точение, подрезку торцев, обработку канавок и другие операции (рис. 5).

Набор стратегий проволочной электроэрозионной обработки, предлагаемый SolidCAM, обеспечивает обработку внешних и внутренних контуров с постоянным и переменным углом наклона. Кроме того, система предоставляет возможность производить 4-осевую профильную обработку. Специальный алгоритм предотвращает выпадение обработанного материала при многопроходной стратегии обработки. Это очень важно, например, при изготовлении ответственных деталей вырубных штампов. Пользователю предоставлены средства управления физическими параметрами обработки по всей траектории движения проволоки.

Для читателей, уже знакомых с SolidCAM (а таких, как свидетельствует общение на выставках и семинарах, а также посещение различных Internet-форумов, посвященных проблемам получения управляющих программ, очень много), будет интересно узнать о новых возможностях и модернизации старого функционала системы. Рамки журнальной статьи не позволяют мне подробно рассказать обо всех изменениях и дополнениях, представленных в текущей версии программы. Поэтому остановимся только на тех из них, которые наиболее часто упомина-

программное обеспечение

лись в пожеланиях и замечаниях пользователей:

- изменилось представление Solid-САМ Мападег, в котором пользователь теперь может более оперативно работать с параметрами технологических систем координат, определения заготовки, отображения типа и параметров режущего инструмента, отображения траектории обработки без использования функций визуализации. просмотра геометрических параметров перехода;
- усовершенствована функция ввода параметров высоты и глубины обработки:
- реализована функция предварительного просмотра при открытии проекта SolidCAM;
- в стандартный набор добавлены новые типы фрез:
- появилась новая стратегия получистовой и чистовой фрезерной обработки (Постоянный шаг);
- модифицированы стратегии черновой фрезерной обработки (Растровая и Контурная);
- внесены усовершенствования в стратегии получистовой и чистовой фрезерной обработки (Карандашная, Линейная);
- в переходе Контурная обработка появился новый параметр Модифицированный припуск;
- добавлены стратегии подвода инструмента в зоны Дообработки материала;
- появились новые функции для выбора и обработки элементов на цилиндрических поверхностях;
- добавлена новая функция авто- $\bullet$ матического определения контура оболочки при токарной и тообработки карно-фрезерной трехмерной модели;
- реализованы новые возможности при определении заготовки для токарной и токарно-фрезерной обработки:
- добавлены и усовершенствованы функции Визуализации траектории обработки.

Надеюсь, что теперь вы, уважаемые читатели. намного больше знаете о возможностях программы SolidCAM, чем пять минут назад, перед началом чтения этой статьи, и согласитесь с утверждением, что система предоставляет исключительно широкие возможности машинной обработки на промышленных предприятиях. Но даже сейчас, уверен, найдутся читатели, которые скажут: "Ну и что, такие возможности есть практически у всех технологических систем!" И я с ними соглашусь... Да, это действительно так, различия практически не видны. Но только если не рассматривать процесс выбора стратегий и задания параметров обработки более внимательно.

Главная особенность SolidCAM интерфейс, его удобство и компактность. Во многих технологических системах, имеющих, в отличие от SolidCAM, не диалоговый режим работы, а режим ниспадающих меню, переходы и стратегии обработки выбираются "жестко", редактирование же и отладка осуществляются только на уровне параметров конкретного перехода, оставляя неизменной "идеологию" обработки. В SolidCAM же при задании или отладке перехода обработки все типы стратегий доступны из одного общего окна, вызываемого одним шелчком мыши. При этом предусмотрена возможность пересчета и визуализации выбранной новой "идеологии" обработки.

Кроме того, следует упомянуть и еще об одной отличительной особенности SolidCAM - поддержке интеллектуальных процессов обработки. Программа предоставляет пользователю возможность создавать и собирать в библиотеку шаблоны для многократного использования  $\Pi$ обработке аналогичных деталей. При этом в комплекте поставки пользователю предоставляется более 30 готовых шаблонов технологических процессов для обработки деталей различного класса (рис. 6).

В состав каждого такого шаблона вхолят стандартные переходы SolidCAM с выбранными оптимальными стратегиями обработки, заданными технологическими параметрами и инструментом в виде изменяющихся в зависимости от обрабатываемой геометрии величин. Теперь остается лишь классифицировать выданную для обработки геометрию детали (будь то сложная трехмерная поверхностная модель, призматическая деталь с полостями для обработки или плита с набором отверстий) и выбрать соответствующий шаблон технологического процесса - и все переходы, связанные с обработкой этой детали, будут добав-

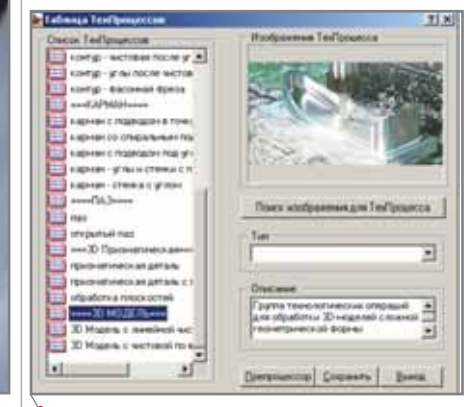

Puc<sub>6</sub>

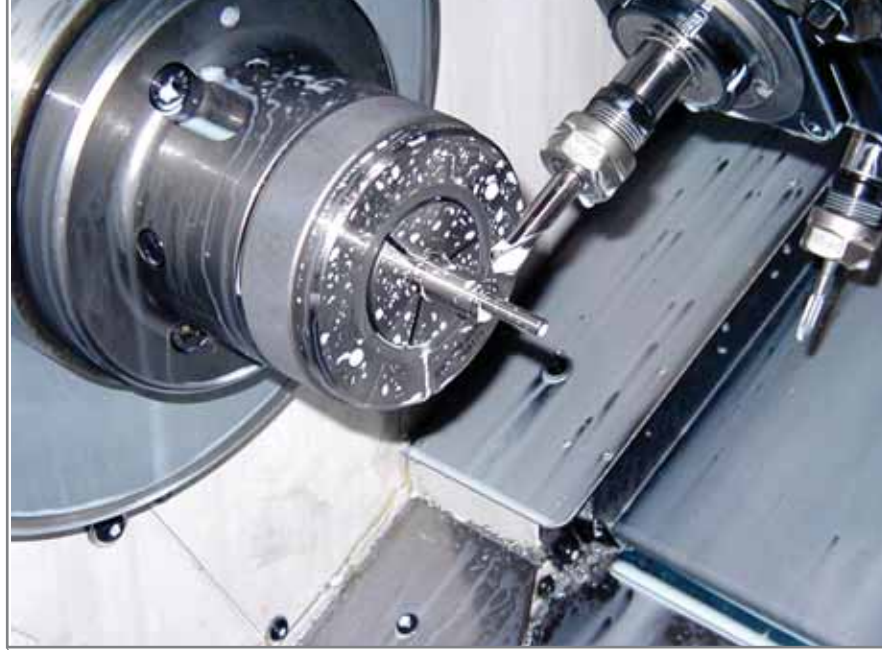

25

MAUMHOCTPOEHME mporpammHoe oбеспечение

лены автоматически. Как вы думаете, нужны ли такие функциональные возможности? Поскольку автоматизацией повторного использования готовых технологий обработки занимаются многие компании-разработчики технологических систем, значит, эти функциональные возможности не только нужны, но и очень важны для технологических систем. Существующие решения других компаний-разработчиков, на мой взгляд, являются лишь зачатком того, что уже реализовано в программе компании SolidCAM Ltd.

Итак, мы рассмотрели два из четырех шагов, связанных с подготовкой управляющей программы. Я специально остановился на этих шагах подробней, чтобы описать возможности SolidCAM. Два других шага, связанных с проверкой и визуализацией подготовленного процесса обработки, а также выпуска готовой управляющей программы на конкретную стойку управления станком, на мой взгляд, достаточно хорошо решены во всех современных САМсистемах. Но чтобы убедить вас, уважаемые читатели, в необходимости при выборе технологической системы оценивать и эти функциональные возможности, я все же кратко рассмотрю эти шаги.

Шаг третий - проверка и визуализация подготовленного процесса обработки.

Возможность на экране монитора просматривать и контролировать траекторию обработки позволяет не терять драгоценное время оператора, дорогой материал заготовки и инструмент, оценить правильность переходов, стратегий и параметров обработки, а также выбора режущего инструмента. Кроме того, можно проверить различного рода "коллизии", например, врезание в материал на скорости холостых перемещений, касание материала нерабочей частью инструмента, столкновение инструмента с заготовкой и крепежной оснасткой и многое другое. Это обеспечивает существенный экономический выигрыш по сравнению с "универсальным" способом изготовления, предусматривающим отладку непосредственно на станке.

Для визуализации и контроля траектории обработки SolidCAM предлагает широкий спектр возможностей - от каркасного представления траектории до имитации обработки с учетом полной кинематики станочного оборудования. В дополнение к собственным разработкам SolidCAM Ltd., в программе используются решения компании Machine-Works.

Шаг четвертый - генерация управляющих программ для оборудования, составляющего станочный парк предприятия.

Для решения таких задач, как правило, из обширной библиотеки выбираются ранее разработанные постпроцессоры и/или предоставляются средства разработки новых. Это очень ответственный этап подготовки управляющей программы. На большинстве предприятий такой работой занимаются считанные специалисты, а порой таких специалистов просто нет. Частично этим объясняется консерватизм технологов, отдающих предпочтение устаревшим технологическим системам, страхом и нежеланием освоения новых. Таким "консерваторам" хочется посоветовать сделать правильный выбор технологической системы, и тогда их труд будет более производительным и радостным.

Но, уважаемые читатели, прошу обратить ваше внимание на один важный момент. Нередко приходится слышать, что в той или иной программе настройка постпроцессора производится с помощью специализированного Мастера настройки, достаточно удобного и легкого: стоит ответить на заданные вопросы - и постпроцессор готов. Хочется предостеречь вас от кажущейся простоты и легкости. Как правило, такой подход характерен для программ, у которых язык "тонкой" настройки постпроцессора очень сложен. Возможностей Мастера для правильной настройки постпроцессора (особенно это касается российских стоек управления) не хватит, и вам придется потерять очень много времени на освоение языка описания команд и непосредственно программирование.

В программе SolidCAM эти вопросы решены следующим образом. Конечно же, предусмотрены большая библиотека готовых постпроцессоров и средства разработки новых. Описание и настройка нового постпроцессора ведется в двух файлах, один из которых представляет собой описание паспортных характеристик и возможностей станка, а второй описывает синтаксис готовой управляющей программы. Описание параметров и процедур в обоих файлах структурировано, что позволяет специалисту, владеющему базовыми знаниями по работе с элементарным БЕЙСИКом, за короткое время подготовить новый постпроцессор. Я убелился в этом на собственном опыте. На одном из предприятий Санкт-Петербурга из-за ограниченности встроенных в станок циклов обработки отверстий никак не могли решить задачу обработки графитовых электродов. После дополнительной настройки постпроцессора, занявшей два-три часа, была не только снята эта проблема, но и, по сути, расширен функционал станка.

Подробно описав лишь один из аспектов оценки и выбора технологического программного обеспечения, а также приведя краткую информацию о компании-разработчике и оценку независимых экспертов, мы можем делать некоторые выводы:

- интегрированное решение SolidCAM + Autodesk Inventor благодаря удобству использования и большому разнообразию поддерживаемых операций обработки наилучшим образом обеспечивает решение задач механообработки как для небольших или средних цехов единичного производства, так и для крупных промышленных предприятий, производящих детали и узлы в массовом и крупносерийном объеме:
- интеграция SolidCAM и Autodesk  $\bullet$ Inventor позволяет определять, рассчитывать и проверять все операции обработки непосредственно в среде Autodesk Inventor;
- используемые при обработке дву- $\bullet$ мерные и трехмерные геометрические данные поддерживают полную ассоциативную связь с конструкторским проектом Autodesk Inventor: при изменении геометрии в Autodesk Inventor программа SolidCAM автоматически переопределяет все операции обработки:
- интеллектуальные функции рабо- $\bullet$ ты двух программ позволяют обрабатывать детали с учетом допусков, решать задачи автоматизации рутинных работ, сущест-

26

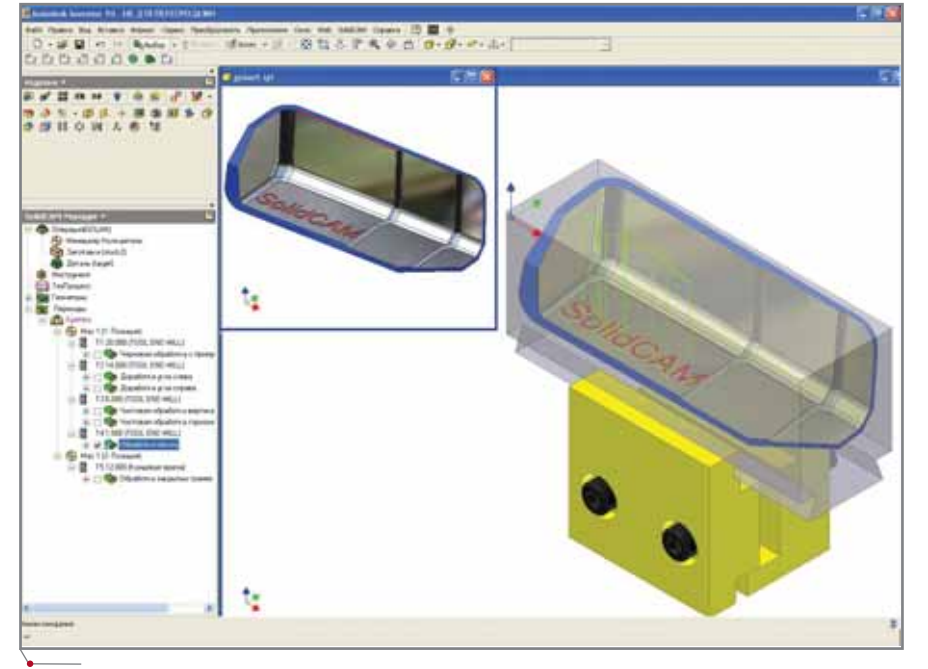

#### Рис. 7

венно сократить время на подготовку управляющих программ, создать библиотеку готовых отлаженных технологий обработки, увеличить надежность разработок, гарантировать использование оптимальных процессов обработки и существенно снизить зависимость производства от человеческого фактора.

Программа SolidCAM предназначена не для какого-то определенного сектора рынка, а применяется в самых разных отраслях промышленности: электротехнической, электронной, автомобильной, машиностроительной, аэрокосмической и др. Такая универсальность обеспечена как возможностями самой программы SolidCAM, так и ее интеграцией с Autodesk Inventor - основным средством пространственного моделирования, применяемым практически во всех областях (рис. 7). SolidCAM поставляется как в полном объеме, так и отдельными модулями, а значит, позволяет осуществлять поэтапное и гибкое переоснащение производства.

Все, кто заинтересовался программой SolidCAM и хочет подробнее ознакомиться с ней, могут получить более подробную информацию, обратившись в центральный или региональные офисы компании CSoft. Координаты офисов компании вы можете узнать, посетив нашу страницу в Internet www.csoft.ru.

А теперь вернемся к заголовку статьи. В его основу были положены слова технолога одного из московских предприятий: "Уже более 20 лет занимаюсь подготовкой управляющих программ для станков с ЧПУ. И хотя уже достаточно давно исходные данные для обработки приходят от конструкторов в формате AutoCAD, для создания управляющих программ я продолжал использовать только опорные точки. И лишь полтора года назад, освоив программу SolidCAM, понял, что мои мечты сбылись - возможность работы непосредственно с геометрическими элементами позволила получать управляющие программы быстрее и проще. А сейчас благодаря годовой подписке я получил новую версию программы, которая теперь работает в Inventor. А это просто... сказка!"

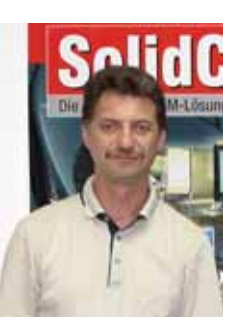

Андрей Благодаров  $CSoft$ Тел.: (495) 913-2222 E-mail: blag@csoft.ru

#### HOBOCTK

#### Новый модуль системы TechnologiCS: автоматизированный подбор оборудования

программное обеспечение

Завершена разработка модуля "Подбор оборудования", представляющего собой пример дополнинастройки системы тельной TechnologiCS для автоматизации задач технологического проектирования.

Модуль автоматически подбирает модель оборудования для выполнения технологической операции, исходя из:

- наличия на предприятии или в конкретном цехе моделей станков, на которых может выполняться ланная технологическая операция;
- размеров обрабатываемой заготовки:
- возможностей станков по обработке заготовок данного размера (допустимые для соответствующих моделей габариты обрабатываемой заготовки или поверхности).

Для специалистов по внедрению TechnologiCS эта разработка будет интересна как пример самостоятельного (по требованию заказчика) и быстрого наращивания функциональных возможностей системы с целью автоматизации решения отдельных задач технологического проектирования (подбор или проверка корректности выбора оборудования либо средств оснащения и т.п.). Тех, кто заинтересован в самостоятельной разработке подобных приложений, приглашаем обращаться с вопросами по адресу technologics@csoft.ru для получения разъяснений и примеров программного кода.

#### Новый модуль "Расчет себестоимости" для информационной системы **TechnologiCS**

Разработан новый расчетный модуль для системы TechnologiCS, позволяющий выполнять калькуляцию нормативной и плановой себестоимости изделий, а также визуализировать полученные данные в различных разрезах. Расчет производится на основе электронных спецификаций, технологических процессов и данных подсистемы складского учета, результаты могут быть представлены в графическом или табличном виде.

К настоящему времени уже закончены разработка и тестирование текущей версии расчетного модуля. Эта версия (настроенная на работу с БЛ ознакомительной версии TechnologiCS) будет включена в состав дистрибутива системы. Новости о дальнейшем развитии и новых версиях будут размещаться на сайте www.technologics.ru.

MAUMHOCTPOEHME mporpammHoe oбеспечение

### ЕЩЕ РАЗ O COBPEMEHHAIX **ТЕХНОЛОГИЯХ ПЕРЕДАЧИ УПРАВЛЯЮЩИХ ПРОГРАММ**

**между АРМ** технолога-программиста и станком с ЧПУ

ретья модификация устройства была заключена в литой пластмассовый корпус с усовершенствованной клавиатурой. Функциональное программное обеспечение (ФПО) претерпело ряд доработок (с 14-й версии по 23-ю): необходимо было устранить обнаружившиеся недостатки и обеспечить соответствие самым строгим требованиям в части работы со справочной информацией о файле, реализации реверсного и циклического ввода УП при работе с различными моделями УЧПУ типа NC и транзитной передачи данных. Третья версия ПО для устройства чтения-записи картриджа на ПЭВМ совместима с любой версией Windows, включая XP.

Следующая, четвертая по счету модификация ЭСЗУ-К (рис. 1), получившая более жесткий корпус, новый индикатор и увеличенный объем памяти блока электроники для хранения данных, оснащена ФПО, обеспечивающим подключение устройства к локальной вычислительной сети. Таким образом, ЭСЗУ-К стал не только самым эффективным инструментом передачи УП на картридже электронной памяти, но и средством включения станка с ЧПУ в единое информационное пространство предприятия.

Установка ЭСЗУ-К на новых станках позволяет использовать более дешевые УЧПУ, обеспечивая режим подкачки в тех случаях, когда

<sup>1</sup>См. CADmaster № 4 и 5 за 2003 год.

Время быстротечно: кажется, совсем недавно мы впервые знакомили читателей нашего журнала с электронным считывающим и записывающим устройством модели "К" (ЭСЗУ-К)<sup>1</sup>, но прошло два года и оборудование, представленное в тех уже довольно давних статьях, подверглось существенной молернизации.

объем их памяти недостаточен для хранения больших управляющих программ. С другой стороны, стоимость ЭСЗУ-К заметно ниже стоимости повторной инсталляции и настройки функционального  $\Pi$ O УЧПУ (такого рода операции необходимы, например, в случаях, когда в систему через дискету попали вирусы). Особенности операционной системы ЭСЗУ-К и ее закрытый характер служат дополнительным антивирусным барьером при передаче данных в картридже.

Помимо традиционных ввода, вывода и хранения данных ЭСЗУ-К обеспечивает их поиск, визуализацию, копирование и редактирование в любой кодировке (ASCII, KOИ-7, БЦК-5, СЦП, УКПМ, УТК и т.д.), а также транзит данных с одного интерфейса на другой. Наличие функции транзита обеспечивает подключение к сети ТСР/IР любой контрольно-измерительной системы, имеющей только перфоленточные ввод и вывод (например, радиолокационной станции).

Пять внешних интерфейсов, обеспечивающих одновременное подключение к параллельным интерфейсам ввода/вывода УЧПУ, последовательному интерфейсу ввода/вывода соседнего станка или ПЭВМ, а также к вычислительной сети, делают удобной стационарную установку ЭСЗУ-К. В этом случае переносным элементом становится картридж, для подключения которого используется свой интерфейс. Картридж можно применять как для копирования УП в память блока электроники, так и для работы с УП большого объема.

Удобство использования ЭСЗУ-К в качестве переносного устройства обеспечено хранением до десяти настроек для работы с разными УЧПУ и простотой изменения параметров настройки (с клавиатуры), а использование дорогих высоконадежных разъемов исключает проблемы контакта при многократных переключениях кабелей и картриджа.

Расширенный состав сигналов интерфейсов, развитые средства

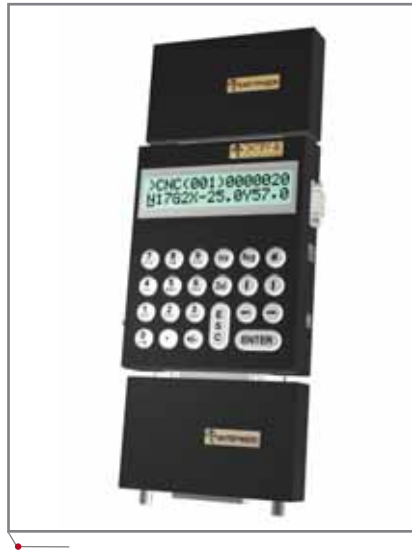

Рис. 1. ЭСЗУ-К (модель 2005 года)

ФПО для реализации самых экзотических протоколов обмена и широкие возможности интерфейсной вставки по формированию сигнальных уровней гарантируют подключение к любым УЧПУ без какой бы то ни было их доработки. Когда интерфейсы УЧПУ используют ТТЛ-сигналы, ЭСЗУ-К работает без интерфейсной вставки. Двухстрочный

индикатор с 32 крупными символами не работу затруднит станочника солидного возраста с не самым острым зрениа большими e<sub>M</sub>. клавишами 22-кнопочной клавиатуры удобно пользоваться человеку с рабочими пальцами.

Оригинальная

ОС ЭСЗУ-К обеспечивает постоянную готовность памяти блока электроники (208 Кб или 540 метров перфоленты) и картриджа (16 Мб или 128 больших бобин перфоленты) для записи новой информации с входного интерфейса или клавиатуры, копирования и удаления файлов либо редактирования, при котором происходит увеличение длины отдельного кадра или всего файла. Для этого не требуется ни их предварительного разбиения на поименованные зоны, ни какого-либо форматирования - даже начального, подобного форматированию дискет. "Дыры" в памяти, возникающие, например, при удалении или укорачивании строк, оперативно ликвидируются операцией дефрагментации записей.

Дополнение имени файла MS DOS вторым расширением в 96 символов, в котором может быть заключена любая справочная информация, упрощает точную идентификацию файла при выборе нужной УП из 999 файлов, записанных в картридж, и из 999 файлов, помещенных в память блока электроники.

В состав поименованных наборов данных файловой системы ОС ЭС-ЗУ-К включаются не только файлы, но и их отдельные строки, что обеспечивает возможность выбора кадра. с которого необходимо начать передачу УП на станок. Файл ЭСЗУ-К может содержать до 10 млн. кадров.

Средства точной настройки скорости передачи и автоматического редактирования передаваемых данных обеспечивают максимальное использование возможностей станка при чистовой объемной обработке сложных поверхностей. Функции реверса и выбора кадра позволяют говорить об ЭСЗУ-К как о наиболее удобном инструменте работы с большими УП, а благодаря средствам редактирования

СЕТЬ ЭСЗУ-К - ЭТО КОМПЛЕКС СРЕДСТВ ДЛЯ ПОДКЛЮЧЕНИЯ ЭСЗУ-К К УСТАНОВЛЕННОМУ В ЦЕХЕ КОНЦЕНТРАТОРУ (HUB). В РЕЗУЛЬТАТЕ, ПОМИМО ПРИВЫЧНЫХ ПАМЯТИ БЛОКА ЭЛЕК-ТРОНИКИ И КАРТРИДЖА, СТАНОЧНИК И ЭЛЕК-ТРОНЩИК ПОЛУЧАЮТ НА ЛЮБОМ ИЗ КОМПЬЮ-ТЕРОВ ЛОКАЛЬНОЙ СЕТИ ДОСТУПНЫЙ В ЛЮБОЕ ВРЕМЯ ИНДИВИДУАЛЬНЫЙ КАТАЛОГ.

> он остается единственным в своем классе устройством, обеспечивающим возможность экспериментальной отладки больших УП на станке без их разбиения на части.

> Программное обеспечение, предназначенное для работы с картриджем на ПЭВМ через LPT-порт, позволяет просмотреть каталог всех записанных в картридж файлов (где также отображается справочная информация об УП), добавить необходимые управляющие программы, удалить ненужные, изменить последовательность расположения УП в картридже или полностью его очистить. Для просмотра и редактирования данных на ПЭВМ подойдет

любой редактор, которым технологпрограммист привык пользоваться для корректировки УП.

Подключение станков, оснащенных ЭСЗУ-К, к локальной сети производится с помощью комплекта программных и технических средств, включенных в состав продукта Сеть ЭСЗУ-К, причем это подключение возможно только в том случае, если на ЭСЗУ-К установлено ФПО версии 24 и старше. Для установки новой версии ФПО на ЭСЗУ-К, приобретенные ранее, не существует никаких препятствий. Организация сети ЭС-ЗУ-К не требует обязательного размешения компьютера в цехе - там поналобится только Ethernet-Hub сети ТСР/ІР.

Отсутствие каких-либо специализированных устройств и максимальное использование стандартных сетевых средств при подключении ЭСЗУ-К к локальной сети предприятия или цеха делает его наиболее эффективным устройством этого класса как с точки зрения стоимости и надежности, так и в плане простоты последующего сопровождения. С одной стороны, обеспечивается поэтапное оснащение станков устройствами ЭСЗУ-К и их подключение к сети, что не сопряжено с большими единовременными затратами, а с другой не исключена возможность автономной работы ЭСЗУ-К, подключенного к локальной сети (данные переносятся в картридже), если в работе этой сети возникли проблемы.

Таким образом, Сеть ЭСЗУ-К это комплекс средств для подключения ЭСЗУ-К к установленному в цехе концентратору (Hub). В результате, помимо привычных памяти блока электроники и картриджа, станочник и электронщик получают на любом из компьютеров локальной сети доступный в любое время индивидуальный каталог. Первый хранит в этом каталоге управляющие программы, а второй - функциональное и тестовое ПО УЧПУ, а также станочные константы.

В общем случае схема сети ЭС-ЗУ-К имеет вид, представленный на рис. 2. ПО сети ЭСЗУ-К, устанавливаемое на машине, которая для группы устройств будет выполнять функции сервера, обеспечивает одновременную обработку обращений на просмотр каталога и проведение обменов от 128 ЭСЗУ-К. Если станков

#### <u>'MAWNHOCTPOEHNE</u>

больше, аналогичное ПО может быть установлено на второй ПЭВМ. Для обмена с ЭСЗУ-К используются виртуальные СОМ-порты.

программное обеспечение

Конвертирование СОМ-потоков в сеть ТСР/IР и обратно на ПЭВМ осуществляет драйвер конвертера. Аналогичные преобразования со стороны ЭСЗУ-К производит конвертер, который может содержать от одного до шестнадцати физических портов RS-232. При настройке ПО сети ЭСЗУ-К каждому устройству определяется свой номер СОМ-порта, а при настройке конвертера каждому СОМ-порту выделяется свой IP-адрес. Таким образом. свой IP-алрес в локальной сети имеет кажлое ЭСЗУ-К.

Подключение конвертера к ближайшему концентратору может быть произведено с использованием кабеля или средствами беспроводного Ethernet. Второй вариант обеспечивает связь на расстояниях до 300 метров, не требуя при этом прокладки кабелей в цехах.

Основным преимуществом сети ЭСЗУ-К является максимальное использование стандартных сетевых средств путем установки конвертера предельно близко к группе станков с ЧПУ. Сокращение до нескольких метров длины кабеля между конвертером и ЭСЗУ-К обеспечивает скорость обменов до 115 200 бод. При используемой в ПО сети ЭСЗУ-К скорости 38 400 бод устойчивую связь обеспечивает простейший телефонный кабель длиной до 25 метров (рис. 2).

Особенностью технологии выполнения транзакций, используемой в сети ЭСЗУ-К, является полное отсутствие необходимости в каком-либо непосредственном контакте станочника с ПЭВМ, выполняющей функции сервера, или с машиной, на которой хранится его индивидуальный каталог. Пользуясь клавиатурой и дисплеем ЭСЗУ-К, оператор станка может в любой момент обратиться за нужной УП к серверу, о месте расположения которого он может и не знать, записать ее в память блока электроники или картридж и вернуть обратно после экспериментальной отладки на станке. Чтобы выбрать нужный файл, следует ввести его имя с клавиатуры ЭСЗУ-К или указать этот файл в личном архиве станочника (архив можно просмотреть на дисплее ЭСЗУ-К).

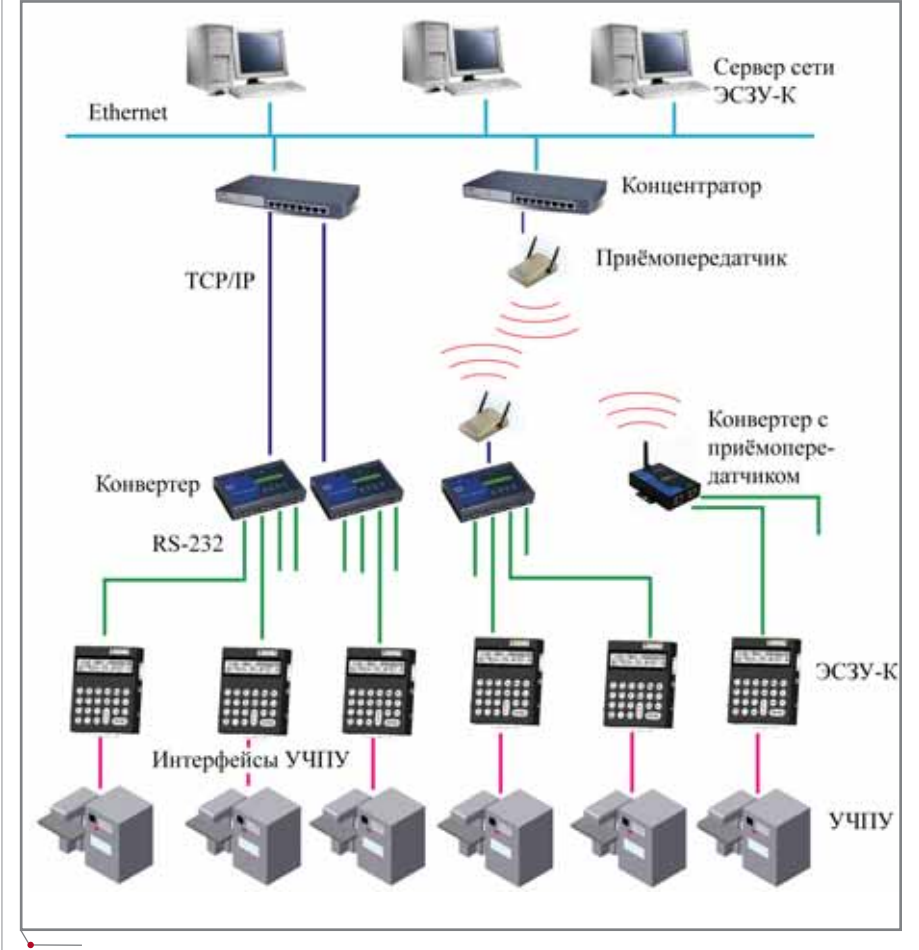

Рис. 2. Структурная схема сети ЭСЗУ-К

Инициализация обменов в сети осуществляется только со стороны ЭСЗУ-К (инициализация со стороны ПЭВМ в настоящее время не предусмотрена). Для распределения доступа станочников к архиву данных используются простейшие средства. Каждый станочник имеет доступ только к своему личному каталогу, а обмены между архивом УП и папками пользователей производятся администратором базы данных или осуществляются как результат работы системы оперативного планирования производства.

Представленную схему могут иметь и совершенно иные системы, в которых ЭСЗУ-К используется для подключения к сети ТСР/IР объектов управления или контрольно-измерительных систем, которые оснащены только перфоленточными УВВ для ввода и/или вывода данных. Например, для ввода полетного задания самолета или ракетного комплекса, передачи данных целеуказания на антенно-фидерные системы или

приема результатов измерений с ралиолокационной станции.

В этом случае технология выполнения обменов данными будет определяться ПО соответствующей системы и объектов, оснащенных ЭСЗУ-К. При этом ЭСЗУ-К используется не в режиме обменов с сетью, а в режиме транзита и уже само выполняет функцию пассивного конвертера интерфейса RS-232 в параллельный интерфейс конкретного ФСУ (при передаче данных от сети к объекту) или конвертера параллельного интерфейса конкретного ПЛ в интерфейс RS-232 (при передаче данных от объекта к сети).

> Андрей Благодаров  $CSoft$ Тел.: (495) 913-2222 E-mail: blag@csoft.ru Александр Зайцев  $K.M.H.,$ директор ООО "АзиК" Тел.: (495) 440-0024 E-mail: azik@orc.ru

**CAD master** 5'2005

30

# ИСПОЛЬЗОВАНИЕ СОВРЕМЕННЫХ ДОСТИЖЕНИЙ ИНФОРМАЦИОННЫХ **ТЕХНОЛОГИЙ**

### в ЦНИИ судового машиностроения

наше время жесткой конкуренции удержать прочные позиции на рынке можно лишь путем внедрения самых современных технологий. И руководство института это хорошо понимает, уделяя огромное внимание комплексной автоматизации всех процессов производственной деятельности - от решения финансовоэкономических задач до проектирования изделий. Сегодня  $M<sub>h</sub>$ расскажем лишь об одном из направлений этой многогранной деятельности - внедрении в ЦНИИ СМ системы управления технической информацией и конструкторской документацией (КД), а также об организации системы технического документооборота.

Для решения этих задач прежде всего требовалось создать базу данных - электронный архив конструкторской документации. Система электронного архива изначально рассматривалась как сложный программно-аппаратный комплекс, работающий в сетевой среде под управлением единого программного ядра и имеющий в своем составе высокопроизводительные устройства вводавывода и хранения информации.

При описании созданного комплекса прежде всего остановимся на устройствах ввода-вывода, без которых уже невозможно представить современную проектную организацию. С одной стороны, подлинники конструкторской документации необхо-

Центральный научно-исследовательский институт судового машиностроения, которому в этом году исполняется 35 лет, по праву считается одним из лидеров отрасли. Достаточно сказать, что практически все суда российского флота оснащены созданными в ЦНИИ СМ механизмами - манипуляторными устройствами для подводных работ, судовыми электрогидравлическими кранами, рулевыми машинами, подруливающими устройствами и успокоителями качки, комплектами электрогидравлических механизмов для транспортировки корабельных вертолетов, аксиально-поршневыми гидромоторами и насосами высокого давления, палубными механизмами, оборудованием водоподготовки...

димо сканировать для получения электронных копий, пригодных для использования в CAD-системах, а с другой - при передаче документов в производство и субподрядчикам до сих пор требуются документы на бумажных носителях.

К аппаратной части создаваемого комплекса были предъявлены следующие требования:

- сканер и плоттер, обеспечивающие обработку документов форматов А4-А0;
- сканер, способный работать с документами, выполненными на различных носителях (бумага, ватман, калька, "синька" и т.д.);
- возможность работы как в автономном режиме, так и в составе

системы автоматизированной предприятия;

- $\bullet$ устройства комплекса и базовое ПО, предлагаемые одним производителем;
- минимальная стоимость.  $\bullet$

Тщательно проанализировав рынок, сопоставив технические и стоимостные характеристики представленных на нем устройств, специалисты ЦНИИ СМ пришли к выводу, что всем этим требованиям наиболее полно соответствует инженерный комплекс Oce TDS400, поставляемый компанией Consistent Software.

Сканер и плоттер комплекса Осе TDS400 обеспечивают ввод-вывод документов форматов А4-А0 с разре $\texttt{AOKVMEHTO050POI}$  программное обеспеч

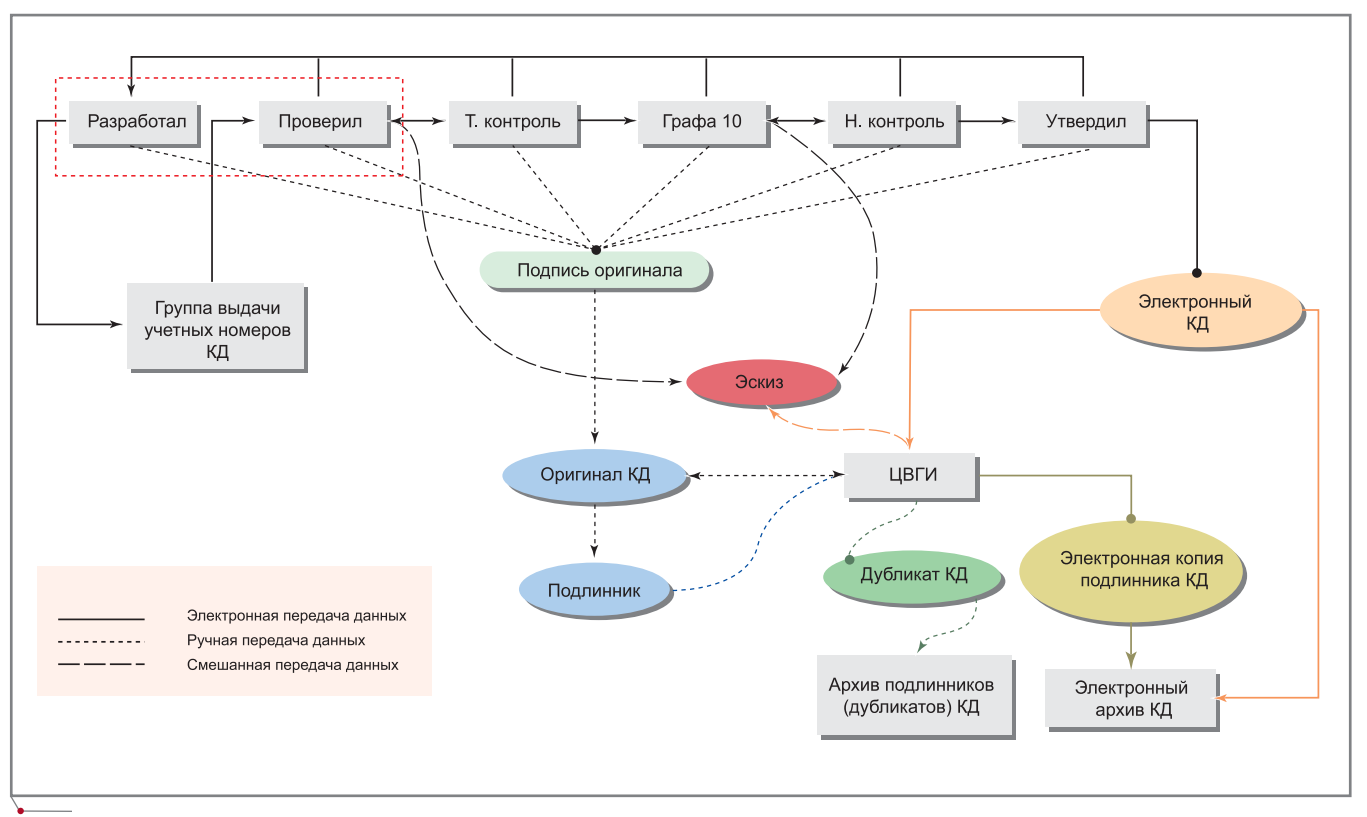

**Схема движения конструкторской документации в среде TDMS**

шением 600х600 dpi. Скорость выво да информации – 3 метра в минуту. Базовое ПО позволяет сканеру и плоттеру автономно работать в каче стве репрографического комплекса производительностью 2 метра в ми нуту. Ocе' TDS400 установлен в цент ре вывода графической информации (ЦВГИ) предприятия. В пересчете на формат А4 он обеспечивает вывод от 4500 до 6000 листов документации в месяц. Статистика свидетельствует, что себестоимость документа форма та А4 (бумага + тонер) не превышает 67 копеек.

Для обработки большого объема имеющихся в ЦНИИ узкоформатных документов (А4А3) в дополнение к комплексу Ocе' были приобретены и установлены планшетно-поточный сканер Fujitsu Fi4750C, позволяющий сканировать документы со скоростью до 60 страниц в минуту, и сетевой принтер HP Laser Jet 5100, обеспечи вающий за то же время печать от 11 до 22 страниц (в зависимости от формата).

В состав комплекса были включе ны разработанные компанией Consistent Software программы Spotlight и RasterID, предназначен ные для обработки и повышения ка чества сканированных изображений

и использующие гибридную техно логию работы с растровыми доку ментами ("растр как вектор").

С июня 2004 года в ЦНИИ СМ началось создание архива электрон ных копий подлинников конструк торской документации (ЭК КД). На сегодня реестр архива насчитывает 61 872 записи, а сам архив содержит 19 247 документов (34 644 файла). Полный операционный цикл внесе ния документов в архив составляет около 8 документов в час. Для управ ления архивом специалисты ЦНИИ СМ разработали на основе системы 1С:Предприятие 7.7 подсистему "Ар хив КД", которая позволила сформу лировать конкретные требования к архиву ЭК и отработать методику его создания и ведения, а также обеспе чить сохранность ЭК и их система тизацию.

Конечно, подсистема "Архив КД" была своего рода промежуточным звеном. После тестирования ряда программных продуктов для управ ления электронными архивами и проектами (PDM) окончательный выбор был остановлен на еще одной разработке Consistent Software – сис теме управления технической ин формацией и документацией TDMS, использующей СУБД MS SQL Server.

Начальным этапом внедрения си стемы в ЦНИИ СМ стал перевод в среду TDMS архива ЭК. В созданную единую базу данных из системы "Ар хив КД" были успешно импортиро ваны все ЭК и их учетные записи. Клиентские места TDMS, благодаря "плавающим" лицензиям инсталли рованные практически на всех авто матизированных рабочих местах раз работчиков КД, позволили пре доставить пользователям разграни ченные права доступа к архиву ЭК. Немаловажно, что внедрение систе мы происходило без остановки про цесса создания этого архива.

Следующим шагом необходимо было решить задачу автоматизации технического документооборота и элементов технической подготовки производства в соответствии с требо ваниями стандартов предприятия. TDMS оказалась здесь просто неза менимой. Дело в том, что перед мо делированием и реализацией бизнес процессов в среде TDMS проводится их предварительная формализация и описание. А это полностью отвечает основному требованию ISO – описа нию процессов.

С помощью модуля маршрутиза ции TDMS был организован техни ческий документооборот электрон

программное обеспечение

ных документов между участниками процесса разработки конструкторской документации. Схема движения КД в среде TDMS приведена на риcyhke.

С учетом опыта промышленных предприятий и рекомендаций специалистов Consistent Software началось внедрение функций TDMS в части задач учета и проведения извещений об изменениях в соответствии с требованиями СТП предприятия.

Разумеется, технический документооборот предприятия не сводится к представлению информации в виде "электронной модели бумажного архива". Необходима возможность построить электронную структуру изделия (проекта), привязав к ней электронные документы, разрабатываемые на АРМах. С помощью системы TDMS была успешно реализована и эта задача. В среде TDMS выполняется проектирование ряда изделий судового машиностроения для кораблей российского и иностранных флотов, формируется полная структура изделий в виде спецификаций сборочных единиц и осуществляется заполнение узлов спецификаций соответствующими конструкторскими документами. Система обеспечивает возможность использовать в проектах различную КД - и разработанную на АРМах производственных подразделений, и заимствованную из архива электронных копий.

Структура изделия в системе TDMS может формироваться несколькими способами:

- построением дерева изделия через пользовательский интерфейс с последующим добавлением электронных документов;
- импортом через программные интерфейсы структур изделий, файлов сборок и деталей из Unigraphics, CATIA, Pro/Engineer, Autodesk Inventor, SolidWorks, Solid Edge, КОМПАС-3D (в скором времени будет обеспечена

возможность такого импорта и из специализированных судостроительных систем Tribon и FORAN):

**Документооборот** 

импортом из существующих баз  $\bullet$ данных, содержащих информацию о структуре изделий.

Помимо интерфейсов с трехмерными CAD, система TDMS имеет интерфейсы с 2D-системами проектирования AutoCAD и KOMПAC.

Таким образом, в институте активно внедряются и используются информационные современные технологии, позволяющие значительно повысить эффективность производства.

#### Татьяна Ведерникова, инженер-программист I категории

Сергей Смирнов, начальник бюро автоматизации ШНИИ СМ Тел.: (812) 567-2589 E-mail: Sudmash@sudmash.ru Internet: http://sudmash.ru

# Комплексная автоматизация инженерного документооборота

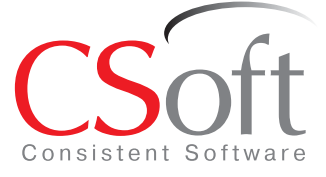

#### Москва, 121351,

Молодогвардейская ул., д. 46, корп. 2 Тел.: (495) 913-2222, факс: (495) 913-2221 Internet: www.csoft.ru E-mail: sales@csoft.ru

Санкт-Петербург (812) 496-6929 Воронеж (4732) 39-3050 Екатеринбург (343) 215-9058 Калининград (4012) 93-2000 Краснодар (861) 254-2156 Нижний Новгород (8312) 30-9025

Омск (3812) 51-0925 Пермь (3422) 34-7585 Тюмень (3452) 25-2397 Хабаровск (4212) 41-1338 Челябинск (351) 265-3704 Ярославль (4852) 73-1756

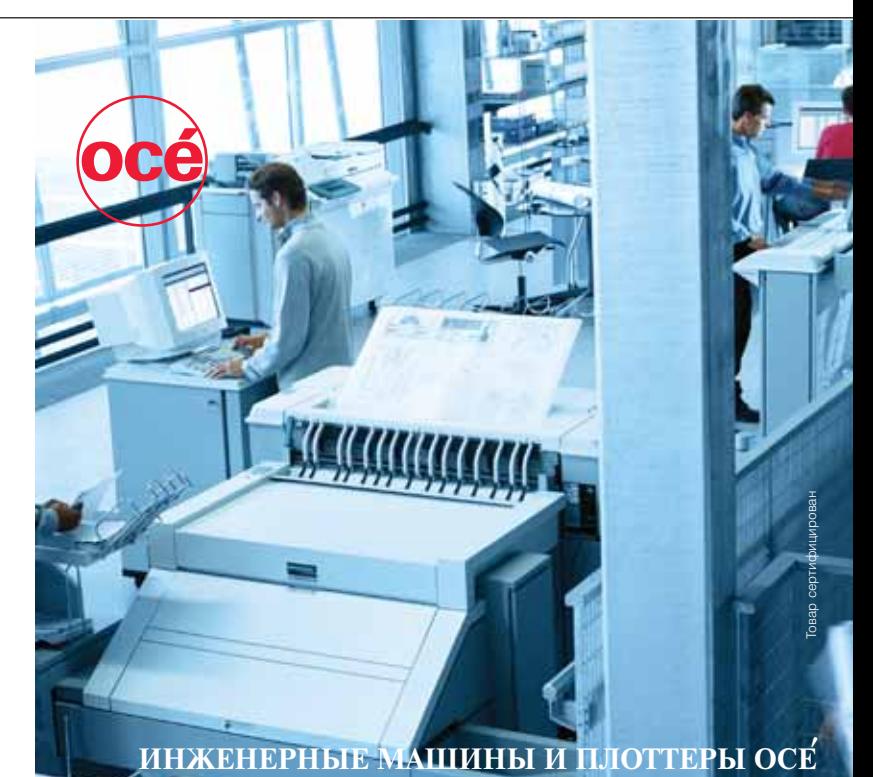

кументооборота на базе системы управления для автоматизации инженерного<br>ww.tdms.ru), комплексов Oce (www.oce.ru), сканеров Contex (www.contex.ru), системи и TDMS<br>и хранения данных, программных средств для эффективной рабо Компания CSoft предлагает комплексные решения для автоматизации инжен<br>локументооборота на базе системы управления техническими локументами

ю-программные комплексы Осе́ (системы TDS300, TDS400, TDS600<br>?ro) являются неотъемлемой частью современного технического документо 0 Pro) являются неотъемлемой частью современн<br>ra. Компания Oce Technologies предлагает оборуд<br>сканирования и тиражирования широкоформат сканирования и прожирования впротоции и репрографических си<br>автономно и в составе модульных репрографических си<br>зодительность – от 2 до 10 листов формата А0 в минуту. Технологии Осе ечивают высокое качество и низкую стоимость колии, системы просты в обслужи.<br>ании, нетребовательны к эксплуатационному помещению и расходным материалам

# NormaCs

### СИСТЕМА РАБОТЫ С НОРМАТИВНЫМИ ДОКУМЕНТАМИ

егодня практически каждое предприятие любой отрасли вынуждено ориентироваться в постоянно растущем потоке информации (стандарты, нормативы, требования, инструкции, правовые документы и т.д.). Самостоятельное отслеживание всех происходящих изменений - процесс очень сложный, трудоемкий и дорогой. Решить эту непростую задачу позволит приобретение качественной информационной справочной системы, характеризующейся максимальной наполненностью базы данных, достоверностью и актуальностью информации, простотой и удобством поиска, широкими функциональными возможностями; постоянной технической поддержкой и доступностью.

На современном отечественном рынке представлено несколько таких информационных систем с различными полнотой и достоверностью информации, интерфейсом, возможностями поиска необходимого документа, скоростью работы. Однако большинство подобных продуктов ориентировано на строительную или бухгалтерскую сферы деятельности. Поэтому организации, работающие в других, в том числе и смежных отраслях, вынуждены по старинке тратить много времени, средств и сил на поиск таких необходимых, но недоступных нормативных документов.

Еще недавно эта проблема была неразрешимой. Однако ситуация кардинально изменилась с появлением уникальной информационной системы NormaCS, разработанной компанией Consistent Software. Эта система - единственная на современном рынке, в которой наиболее полно представлены нормативы и стандарты, использующиеся в различных отраслях промышленности на территории Российской Федерации. И это неудивительно: разработкой продукта занимались специалисты, уже имеющие опыт создания подобных систем, а к процессу структурирования норм и стандартов в NormaCS, распределения их по классификаторам (подборкам по отраслям) привлекаются квалифицированные специалисты информационных центров различных министерств и ведомств.

Конечно, описать все возможности системы в рамках одной статьи невозможно, поэтому остановимся на наиболее важных. Прежде всего рассмотрим информационную базу с точки зрения ее соответствия сформулированным выше основным требованиям.

 $\bullet$ Полнота и актуальность. По данным на 1 ноября база данных системы содержала более 30 700 единиц и каждый месяц пополняется в среднем на 1000 новых или актуализированных документов. Все изменения, правки и добавления вносятся непосредственно в гипертекстовое представление, а также сохраняются отдельно в соответствии с действующими стандартами по документообороту. Устаревшие нормативные акты не удаляются и впоследствии могут использоваться как справочный материал.

- Достоверность. Документ в системе представлен в трех видах: карточка, гипертекстовое представление и отсканированное изображение:
	- □ карточка содержит реквизиты документа (сведения о разработчике документа, сроки действия, вместо каких документов выпущен или какими документами заменен, область применения);
	- п гипертекстовое представление документа позволяет переходить по ссылке непосредственно к упомянутому документу;
	- п отсканированное изображение гарантирует точное соответствие электронной версии документа оригиналу.
- Наглядность информации обеспечивают цвета и рисунки на ярлыках, а также краткие сведения о документе, приведенные в нижней части экрана. Определить актуальность и область применения документа можно, не открывая ни его, ни карточку, а лишь по цвету иконки (рис. 1).
- Поиск документа может быть полнотекстовым, по фрагменту наименования, по атрибутам документа и осуществляться как в одном классификаторе, так и по всем базам (рис. 2).
- Сервисные возможности весьма разнообразны и включают сортировку документов по различным атрибутам и по результатам поиска, наличие фильтров, использование выборок и т.д.

34
### Не менее впечатляет и функционал системы NormaCS:

- понятный и удобный интерфейс, настраиваемый пользователем (расположение окон и панелей, ширина и высота столбцов с реквизитами, фильтры, оконный или полноэкранный режим);
- высокая скорость поиска, возможность создания поисковых запросов;
- работа в однопользовательском или сетевом режимах (Intranetили Internet-вариант);
- возможность вывода результатов поиска на печать, переноса фрагментов документов в MS Word для цитирования;
- создание ссылок из документов в форматах Word, Excel или чертежей, созданных в AutoCAD, на нормативы, содержащиеся в системе:
- сохранение рабочих настроек при выходе из системы;
- возможность создания и ведения пользовательских папок с поддержкой иерархии;
- связь с расчетно-графическими программами автоматизированного проектирования, разработанными компанией Consistent Software.

Кроме того, особо подчеркнем наличие регулярного информационного обслуживания, позволяющего выбрать периодичность актуализации сведений, содержащихся в базе данных. Пользователи системы могут заказать или ускорить ввод нужного документа в базу, оставив заявку на сайте системы, расположенном по адресу www.normacs.ru. Техническую поддержку осуществляют разработчики продукта, которые всегда готовы оперативно оказать квалифицированную помощь.

Конечно, потенциальных пользователей не может не интересовать стоимость системы. И в этом NormaCS выгодно отличается от аналогичных продуктов других разработчиков. Дело в том, что структура базы данных системы позволяет выбирать только нужные разделы классификатора, а приобретение новых может быть осуществлено позже по мере необходимости. Использование NormaCS обеспечивает значительную экономию средств.

Бесспорно, наиболее точное мнение о продукте можно составить,

только поработав с ним. Разработчики NormaCS предоставляют такую возможность. Вы можете по лостоинству оценить возможности системы, скачав демонстрационную версию, расположенную по адресу http://www.normacs.ru/demo.jsp, или подключившись к реальной базе при помощи Internet-клиента.

На сегодняшний день целый ряд организаций различных отраслей (строительство, металлургия, нефтяная, газовая и химическая промышленность, машиностроение и т.д.) успешно использует NormaCS. Показательно, что от них поступают только положительные отклики о работе системы.

Надеемся, что NormaCS станет и вашим надежным помошником.

> Юлия Пветкова  $CSoft$ Тел.: (495) 913-2222 E-mail: julia@csoftcom.ru

00KYMEHTOO6OPO

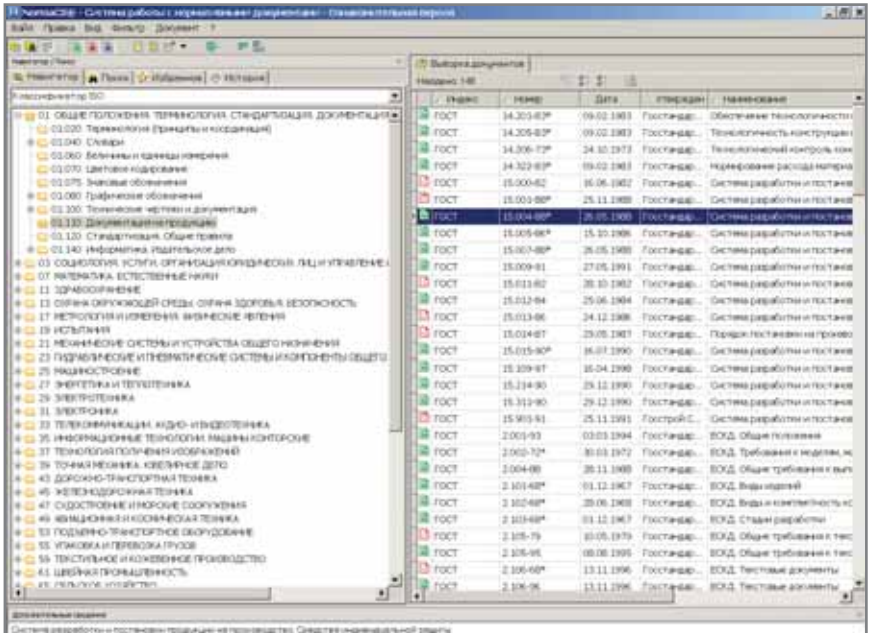

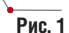

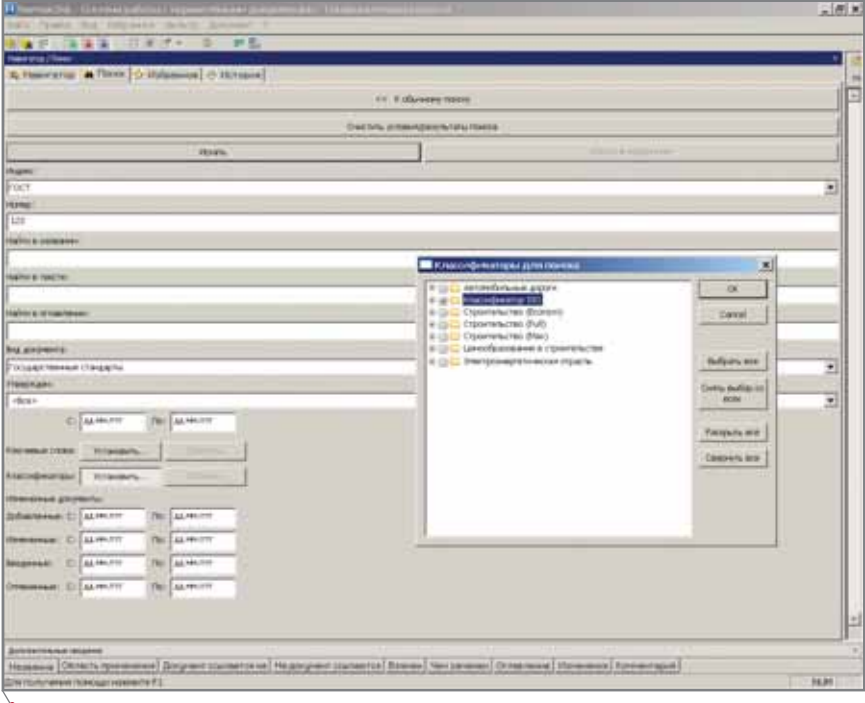

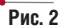

## Техническая инвентаризация? TENFPL ЭТО ПРОСТО!

ля выбора подходящего программного обеспечения, позволяющего учесть специфику организации, была создана специальная комиссия. Прежде всего требовалось определить среду, в которой будет осуществляться работа. И здесь особенных затруднений не возникло. Выбор был сделан в пользу самого распространенного в мире и обладающего наиболее широкими возможностями продукта компании Autodesk -AutoCAD. Но найти специализированную программу для накопления семантических данных, способную учитывать специфику работы и особенности региональной законодательной базы, оказалось проблематично. Поэтому мы вынуждены были приступить к созданию собственного продукта. В 2003 году вышла первая версия программы, разработанная группой под управлением ведущего специалиста по программированию А.Н. Навцени.

В качестве полигона для апробации новой технологии был избран краснодарский филиал, возглавляемый И.Н. Сушковым. В результате тщательного тестирования мы убедились, что в области семантических данных уровень наших разработок не уступает, а в ряде случаев даже превосходит возможности существующих аналогичных продуктов. Однако первый опыт был еще далек от совершенства, поэтому мы приступили к созданию второй версии программы. Для этого в помощь основной группе разработчиков была придана группа

Те, кому по долгу службы доводится заниматься технической инвентаризацией, знают, какое это непростое дело: горы документации, в которых практически невозможно разобраться, и каторжный ручной труд (вычерчивание чертежей карандашом, обводка их тушью, эллюминовка и т.д.). Еще совсем недавно казалось, что альтернативы нет и так будет всегда: карандаш, линейка, бумага... Однако жизнь не стоит на месте и автоматизация затронула практически все области деятельности человека, в том числе и проведение инвентаризационных работ. И неудивительно: без внедрения передовых технологий улучшение качества обслуживания заказчиков и повышение производительности немыслимо. Это прекрасно осознало возглавляемое генеральным директором В.В. Кузнецовым ГУП КК "Крайтехинвентаризация", которое осуществляет техническую инвентаризацию в Краснодарском крае.

программистов краснодарского филиала, возглавляемая начальником отдела информации А.А. Бондарюком. Результаты не заставили себя долго ждать: на основе SQL-сервера создан уникальный комплекс, позволяющий осуществлять делопроизводство и обработку цифровой части технического паспорта.

Если в области семантических данных задача была практически решена, то в сфере обеспечения графических работ еще только требовала своего решения.

При выборе оптимального продукта, позволяющего создавать поэтажные планы, мы руководствовались целым рядом факторов: это и возможности продукта, который должен был обеспечить работу в среде AutoCAD, и перспективы дальнейшего развития, и репутация компании-разработчика, и отзывы пользователей. После скрупулезного анализа рынка выбор был сделан в пользу программы PlanTracer, созданной компанией Consistent Software. И мы ни разу не пожалели о принятом решении. Квалифицированные специалисты адаптировали программу под нужды предприятия, оперативно реагировали на все наши пожелания и вопросы, организовали бесплатную учебу и консультации.

А если еще к этому добавить предоставленную рассрочку платежей!..

При помощи современных технологий оцифровки сканированного изображения, предложенных специалистами компании CSoft, был организован перевод объемного бумажного архива, скопившегося в организации, в электронный вид. При этом растровые (сканированные) и векторизованные (состоящие из базовых графических примитивов - линий, полилиний, дуг и т.д.) поэтажные планы были преобразованы в интеллектуальную векторную модель, представляющую собой набор взаимосвязанных объектов плана. Эффект от нововведения был потрясающим: достаточно сказать, что перевод в цифровой формат выполненного на бумаге чертежа 10-этажного здания (200-300 квартир) занимает теперь всего 8-16 часов работы одного человека. Сегодня наполнением электронной базы данных чертежей и семантики занимается целая группа специалистов.

Таким образом, мы создали программный комплекс, позволяющий эффективно решать все задачи, которые стоят перед современным бюро технической инвентаризации, и, поскольку мгновенный переход осуществить было невозможно, обеспечили условия для его поэтапного внедрения.

Система обработки информации, реализованная в БТИ, состоит из трех модулей:

- "Заявка";
- "Работа с чертежами";
- "Работа с семантикой".

Модуль "Заявка" отвечает за прием заявки; отслеживание процесса ее

выполнения; ведение статистики; оформление договора с юридическим лицом; оплату, которая производится либо с помощью кассового аппарата (в интерфейсе, соответствующем ШТРИХ-FM), либо вручную; назначение исполнителя; выдачу готовой продукции заказчику, а также предоставляет инженеру по качеству возможность контролировать и при необходимости приостанавливать выполнение заказа. Жестрегламентация допуска к кая данным, осуществленная благодаря реализованным уровням доступа, позволяет разделить ответственность за выполнение заявки между различными службами. Например, доступ к конкретному адресу в базе чертежей и семантики исполнитель получает только после того, как получит задание на выполнение соответствующего заказа (рис. 1).

программное обеспечение

Заметим, что все вышеописанные действия строго фиксируются. Кроме того, гибкие фильтры данных позволяют оперативно получать до сот-НИ различных форм отчетов. отражающих все аспекты работы с документацией.

Модуль "Работа с чертежами" обеспечивает поиск необходимых планов квартир в архиве. Объекты такого поиска разделены на две группы: "первоначальные чертежи", созданные в результате первичной инвентаризации, и "рабочие чертежи", построенные после перепланировки. Для получения выкопировки квартиры, относящейся к первой группе, достаточно указать соответствующий фрагмент на поэтажном плане. Информация о квартирах с самовольной

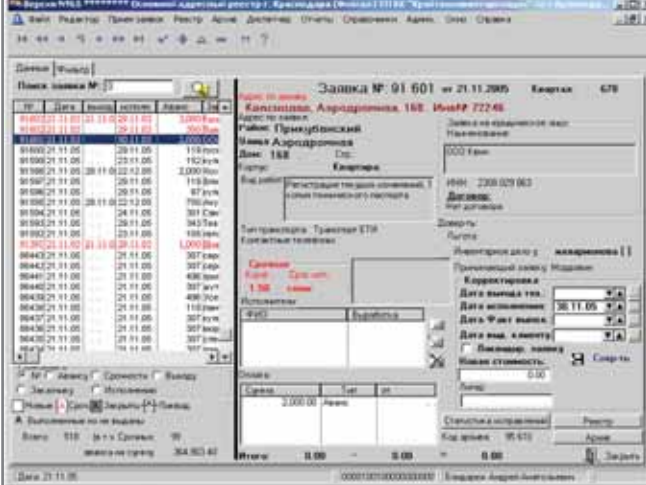

Puc. 1

## HOROCTN

#### RasterID 3.5 - обработка изображений стала проще

С каждой новой версией программа RasterID, предназначенная для сканирования, печати и обработки растровых изображений в пакетном и интерактивном режимах, предлагает пользователям<br>множество новых возможностей. В программе применена уникальная разработка Consistent Software, позволяющая автоматизировать процесс создания электронных архивов с помощью распознавания и индексирования полей основной надписи (штампа) чертежа. Это одно из важнейших, но далеко не единственное достоинство RasterID. Посмотрим, чем отличается от своей ближайшей предшественницы версия RasterID 3.5, поставляемая сейчас пользователям.

#### Сканирование

- Упростилась процедура создания палитры классифицированных цветов (LUT-файл).
- При сканировании отображается информация о настройках выбранного режима сканирования и последнем отсканированном изображении (при работе с WiseScan).
- Добавлены настройки управления сканером и процессом сканирования:
	- автоматическое устранение перекоса;
	- управление уровнем серых тонов при распознавании границ изображения;
	- подбор ближайшего к оригиналу стандартного формата бумаги:
	- включение ответов по умолчанию на все сообщения, принимаемые во время работы модуля WiseScan;
	- настройка перекрытия зон камер многокамерных сканеров при сканировании толстых оригиналов;
	- поддержка ALE автоматической коррекции линз для компенсации сферических искажений (фирменная технология Contex);
	- поддержка высокого качества сканирования (фирменная технология Contex);
	- выбор режима сканирования в одном из цветовых пространств: NTSC или sRGB Обработка изображений

Добавлена настройка процесса индексирования - восстановление исходной ориентации изображений по положению штампа.

#### Перелача ланных

При передаче данных в MS Excel появилась возможность вставки изображения по границам штампа, если он не был распознан.

#### ТИБРИДНОЕ РЕДАКТИРОВАНИЕ U ВЕКТОРИЗАЦИЯ программное обеспечение

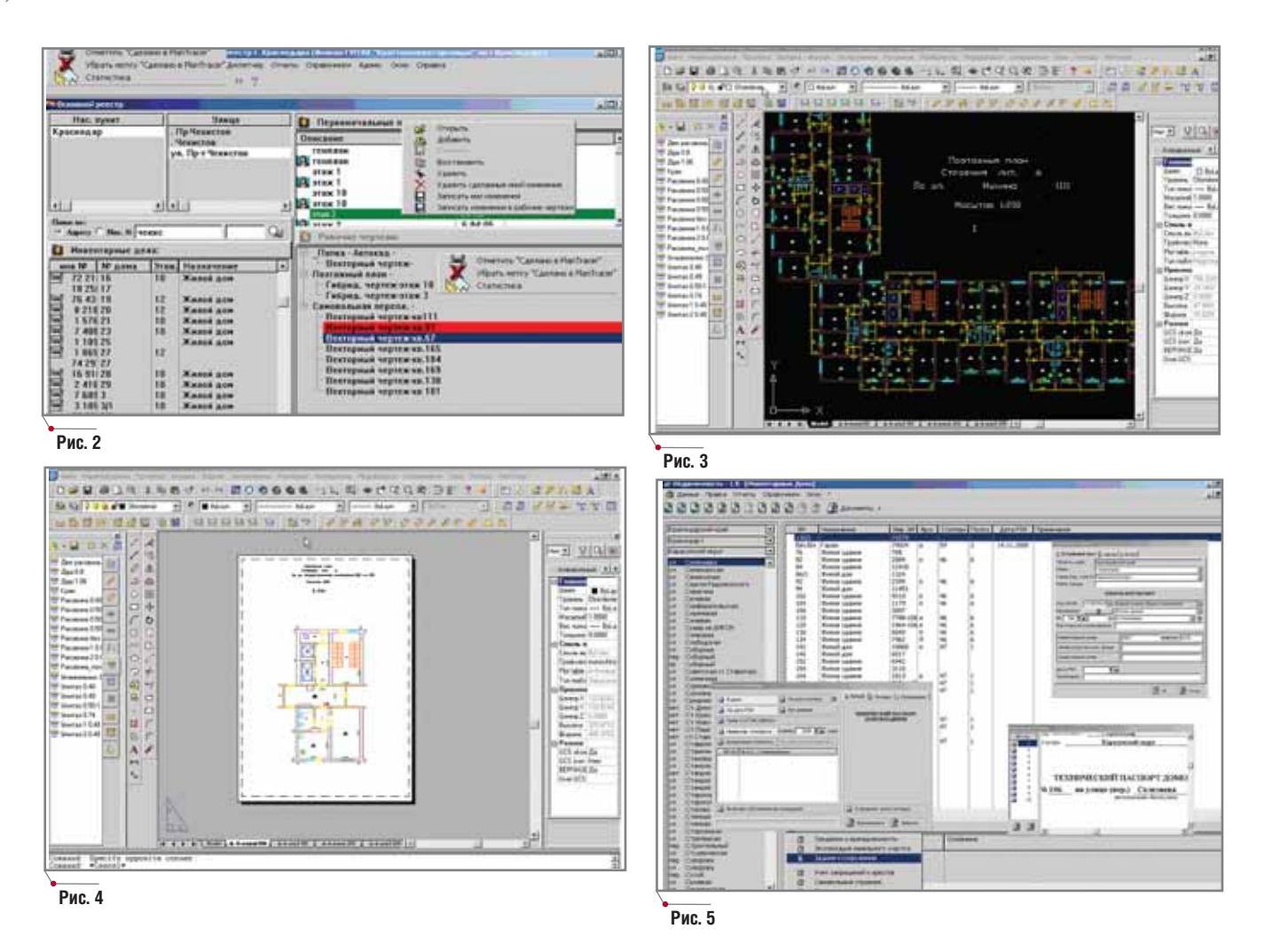

перепланировкой хранится отдельно. Необходимый чертеж в оболочке PlanTracer получаем из архива одним нажатием кнопки (рис. 2-4).

Для ввода цифровой части техпаспорта используется модуль "Работа с семантикой", который позволяет предоставить исчерпывающую информацию, организованную по уровням: после общих данных следуют сведения о литерах, а затем - о помещениях (жилых или нежилых), отдельных комнатах, местах общего пользования. Кроме того, уникальный алгоритм PlanTracer обеспечивает возможность описать помещения по конструктивным элементам (рис. 5).

Необходимо также отметить реализованные в системе широкие возможности хранения данных по соб-

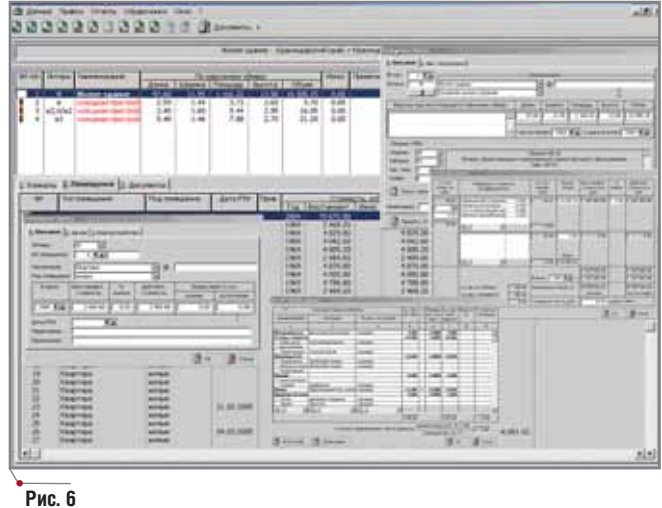

ственникам (индивидуальная форма владения, общая долевая, общая совместная (по литерам, по комнатам и др.), пользование постоянное, временное и т.д.) (рис. 6).

Удобный интерфейс печати техпаспорта, выписки и вспомогательной формы позволяет получить необходимый документ в считанные минуты.

Таким образом, ГУП КК "Крайтехинвентаризация" уверенно идет по пути комплексной автоматизации производства. И хотя мы осознаем, что находимся еще в самом начале долгого пути, ничто не заставит нас свернуть с него. Порукой этому впечатляющие результаты, уже полученные при внедрении самых современных программных продуктов, среди которых почетное место занимает разработка компании Consistent Software - программа PlanTracer.

Андрей Бондарюк, начальник отдела информации ГУП КК "Крайтехинвентаризация" Тел.: (861) 262-4609 E-mail: ab@kubbti.ru

38

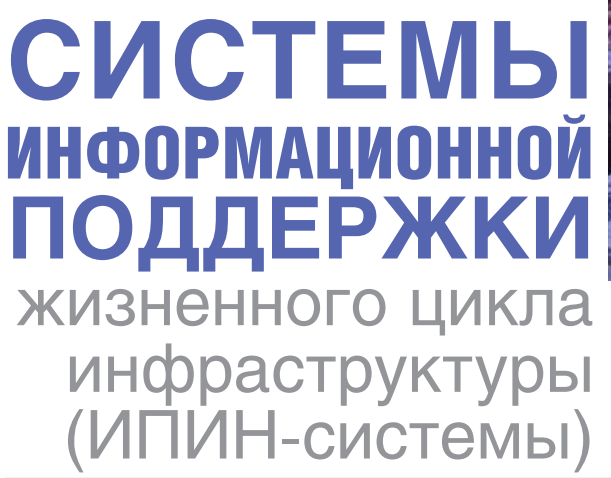

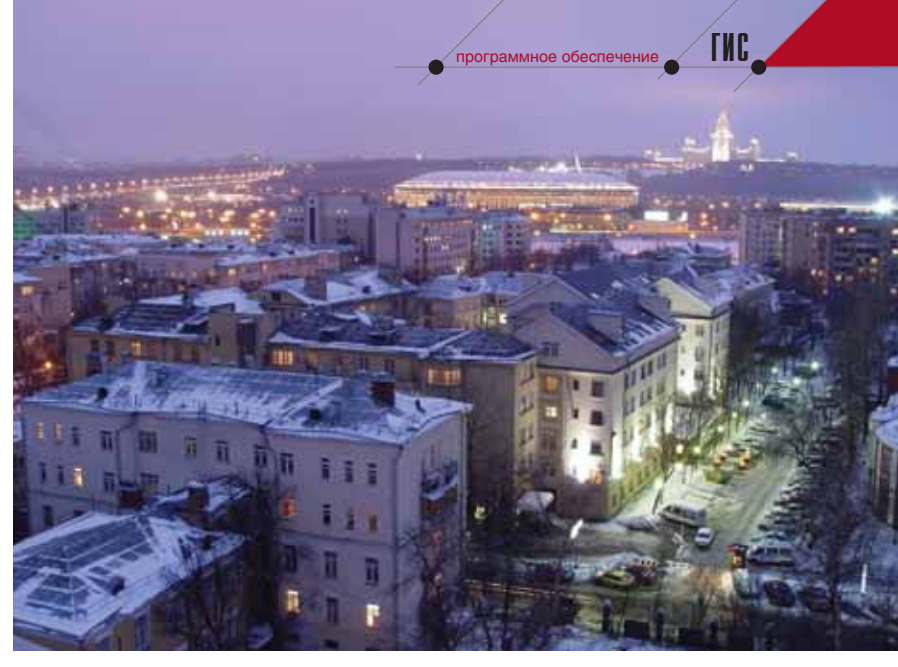

омплексная информатизация инфраструктуры (производственной, строительной, транспортной, энергетической, жилищной, коммунальной, телекоммуникационной, информационной и т.д.) - одна из наиболее актуальных задач последних лет, и ее актуальность будет только расти. Это обусловлено целым рядом причин. Прежде всего, изменившаяся структура собственности вызвала необходимость учета и паспортизации всех объектов, уровней и слоев инфраструктуры с точки зрения собственности, уровня капитализации и налоговой нагрузки. Кроме того, значительно возрос физический и моральный износ инженерной инфраструктуры, созданной еще в 60-70-е годы. Особо следует отметить, что за последние 15-20 лет инженерная культура эксплуатации инфраструктуры существенно деградировала, ярким примером чему служат аварии в московском "Трансвааль-парке" и бассейне "Дельфин" в городе Чусовой Пермской области. Первый был построен недавно, а второй - полтора десятка лет назад. В обоих случаях при расследовании аварий ни служба эксплуатации, ни соответствующая эксплуатационная документация не были даже упомянуты. Мало того, при внимательном рассмотрении всех нормативных документов оказывается, что за эксплуатацию зданий и сооружений

сейчас фактически не отвечает никто: ни собственник, ни арендатор, ни технические службы... Кроме того, существуют и более глубокие причины роста актуальности комплексной информатизации, связанные с решением стратегических задач постиндустриального (информационного) развития России, в том числе инфраструктурной модернизации, формирования новой экономики знаний и опережающего развития инфраструктуры.

В промышленности уже осознана необходимость осуществления комплексной информатизации и информационной поддержки жизненного цикла изделий (ИПИ). Об этом свидетельствует сам факт появления термина ИПИ в нормативной базе. ИПИ-технологиям посвящаются научные конференции, семинары и даже студенческие олимпиады, с их учетом формируются новые специальности и специализации, они успешно внедряются в комплексах программных продуктов. Несмотря на то что начатые в 2001-2003 годах работы по созданию федеральных и региональных программ по ИПИ в результате административной реформы оказались свернутыми, рынок ИПИ-технологий и ИПИ-услуг в России растет опережающими темпами. Возглавляют этот процесс компания Autodesk и группа отечественных компаний Consistent.

Разруха не в клозетах, а в головах. М. Булгаков "Собачье сердце"

Другое направление - Infrastructure LifeCycle Management (ILM) пока не получило адекватного распространенного и, тем более, узаконенного перевода. Нам кажется, что по аналогии с ИПИ его естественно было бы назвать Информационной Поддержкой жизненного цикла ИНфраструктуры (ИПИН). ИПИН-технологии по сути являются сочетанием информационных технологий (ИТ) и программных продуктов, обеспечивающих весь жизненный цикл (ЖЦ) инфраструктуры (маркетинг идеи, техническое задание, технический и рабочий проект, строительство, сдача в эксплуатацию, эксплуатация, проект реконструкции и модернизации, реконструкция, иногда несколько циклов реконструкции и эксплуатации, проект демонтажа и демонтаж). Соответственно, можно говорить об ИПИНсистемах конкретных инфраструктурных объектов (муниципальных районов, гидроузлов, городских комплексов, транспортных и телекоммуникационных систем, ЖКХ района или квартала, предприятий, сооружений, торговых и развлекательных центров и т.д.). Встречающиеся сейчас наименования "инженерная информационная система", "виртуальный объект строительства", "инженерная ГИС" не совсем корректны, поскольку в таких информационных системах используются не только ГИС-технологии, но и САПР, офис-

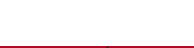

## **HOBOCTM**

### **Компания Consistent Software** объявляет о выходе новой версии инструментальной ГИС **CS MapDrive**

программное обеспечение

**THE** 

Компания Consistent Software, ведущий разработчик программного обеспечения для рынка САПР в области машиностроения, промышленного и гражданского строительства, архитектурного проектирования, землеустройства и ГИС, электронного документооборота, обработки сканированных чертежей, векторизации и гибридного редактирования, объявила о выходе инструментальной ГИС CS MapDrive версии 2.0.

CS MapDrive (www.mapdrive.ru) является собственной разработкой компании Consistent Software на Intergraph GeoMedia основе Objects и успешно применяется партнерами Consistent Software Distribution при реализации комплексных отечественных и международных проектов по созданию специализированных геоинформационных систем и решении задач в области градостроительного кадастра на основе единого хранения пространственных и описательных данных в СУБД Oracle.

CS MapDrive 2.0 предоставляет расширенные возможности редактирования векторных и растровых объектов, а также генерации отчетных форм с помощью внедренной системы Crystal Reports.

Наиболее эффективно совместное использование CS MapDrive с набором пользовательских приложений UtilityGuide (разработка специалистов Consistent Software, основанная на Autodesk Map-Guide), позволяющим быстро и безошибочно вводить семантическую информацию по сетям инженерных коммуникаций за счет использования уникальных для отрасли иерархических структур данных и системы отраслевых справочников, а также предоставляющим средства экспресс-анализа данных с использованием интерфейса "drag-and-drop", топологического анализа последствий плановых и аварийных переключений, генерации произвольных отчетных форм и опционального подключения модуля инженерных расчетов.

ные и сетевые ИТ, виртуальные и мультимедиа-технологии. Поэтому название "ИПИН-система" более точно с точки зрения как комплексной информатизации, так и этапов жизненного цикла. Существенной причиной, повышающей актуальность ИПИН-подхода, является наличие на ИТ-рынке разработанных компаниями Autodesk и Consistent Software ИПИН-технологий, которые охватывают практически весь ЖЦ инфраструктуры. В отличие от ИПИ, ИПИН-подход пока не обеспечен хотя бы минимальной нормативной базой, недостаточен уровень прикладных исследований, подготовки и переподготовки специалистов, пока не идет речи о федеральных и региональных программах. Всё это следствие отсутствия внятной промышленной, строительной, инфраструктурной политики и соответствующих национальных программ.

Предстоит большая работа, прежде чем методология и технологии ИПИН войдут в национальные программы и проекты, в разрабатываемый комплекс законов о техническом регулировании.

Главная цель ИПИН-подхода создание единого информационного пространства для всех специалистов, участвующих в ЖЦ инфраструктурного объекта (ИНО), обеспечение единообразного описания и интерпретации проектной, технологической, строительной, эксплуатационной, реконструкционной документации, ее унификации и стандартизации, а также оперативного доступа к ней в нужном месте, в нужное время, в нужном объеме. Как показывает опыт использования ИПИ, при этом значительно улучшится качество ИНО, станет минимальным количество ошибок при проектировании, строительстве, эксплуатации, реконструкции, уменьшится число аварий и т.д. Кроме того, значительно снизятся затраты на проектирование, строительство, реконструкцию и эксплуатацию ИНО. Осуществление интегрированной логистической поддержки на базе ИПИН позволит упростить и удешевить ремонт, более эффективно предупреждать аварии, минимизировать потери в случае аварийной ситуации, повысить качество предоставляемых услуг. Перспективным направлением развития ИПИН-системы ИНО является совершенствование ее взаимодействия с другими информационными системами (ИС) - корпоративной ИС (ERP), ИС взаимодействия с клиентами (CRM) и т.д.

Таким образом, пользователями ИПИН-системы будут все: собственники и руководители ИНО, региональные и муниципальные власти, технические специалисты, участвующие в ЖЦ ИНО (архитекторы, конструкторы. эксплуатационники). службы, обеспечивающие внешнюю инженерную инфраструктуру (Водоканал, Горэнерго, телекоммуникационные компании и т.д.).

ИПИН-система ИНО - это новая инженерная информационная система, служащая для решения задач создания, мониторинга, управления, анализа поведения объекта на всех этапах ЖЦ, его "информационный двойник". Здесь в наглядном и доступном виде собрана вся необходимая проектная, техническая, строительная, эксплуатационная, нормативная, юридическая информация. Тем самым в структуре отношений "ИНО ↔ люди" появляется новое звено, которого раньше, до эпохи ИТ, не было - это информационный инструмент-посредник, ИПИН-система, от качества которой во многом будет зависеть эффективность и жизнеспособность ИНО. Сегодня проблема не только и не столько в физическом износе ИНО, большинство из которых было создано в советское время, а прежде всего в износе информационном ("информационной разрухе"). Именно "информационная разруха" является главной причиной аварий, чему есть масса примеров. Опыт свидетельствует, что информационное инженерное состояние почти всех ИНО (как старых, так и новых) плачевно.

Даже использование 2D-технологий в ИПИН-системах приводит к впечатляющим результатам. Так, перевод с помощью гибридных редакторов серии Raster Arts (разработчик -Consistent Software) всей инженерной документации об ИНО в электронный вид позволяет минимум вдвое повысить производительность труда специалистов. Еще более важную роль играют ИПИН-системы для информационных ресурсов, обеспечивающие информационный аудит всех сведений по объекту, а зачастую и реинжиниринг процессов инженерной

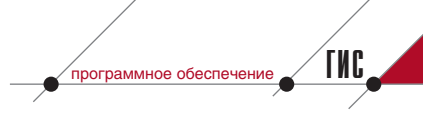

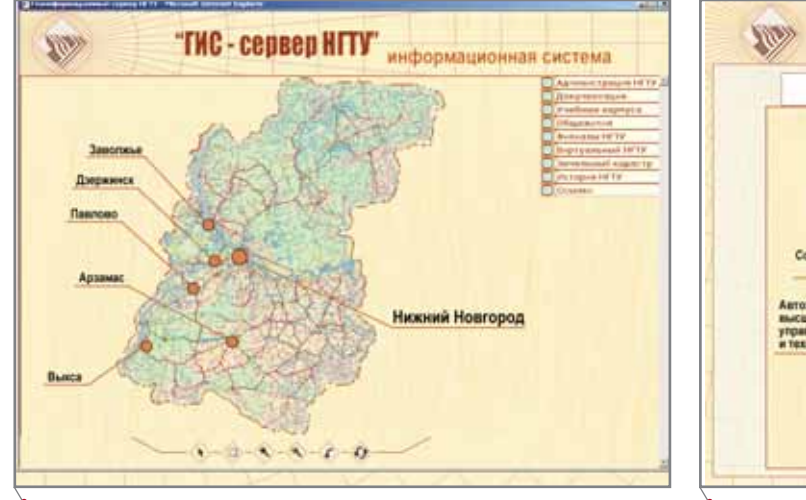

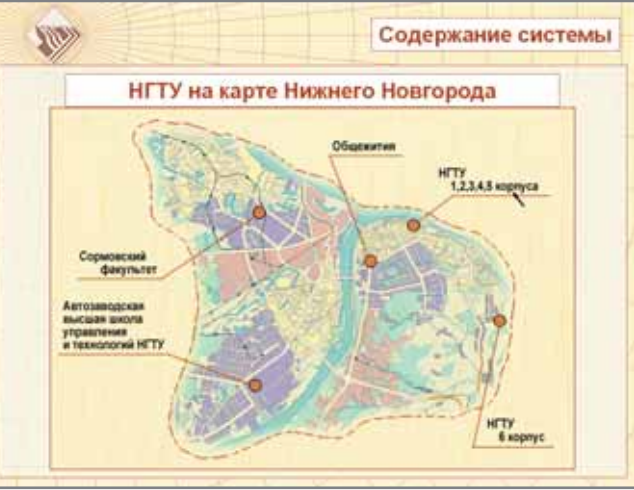

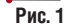

 $P$ ис. 2

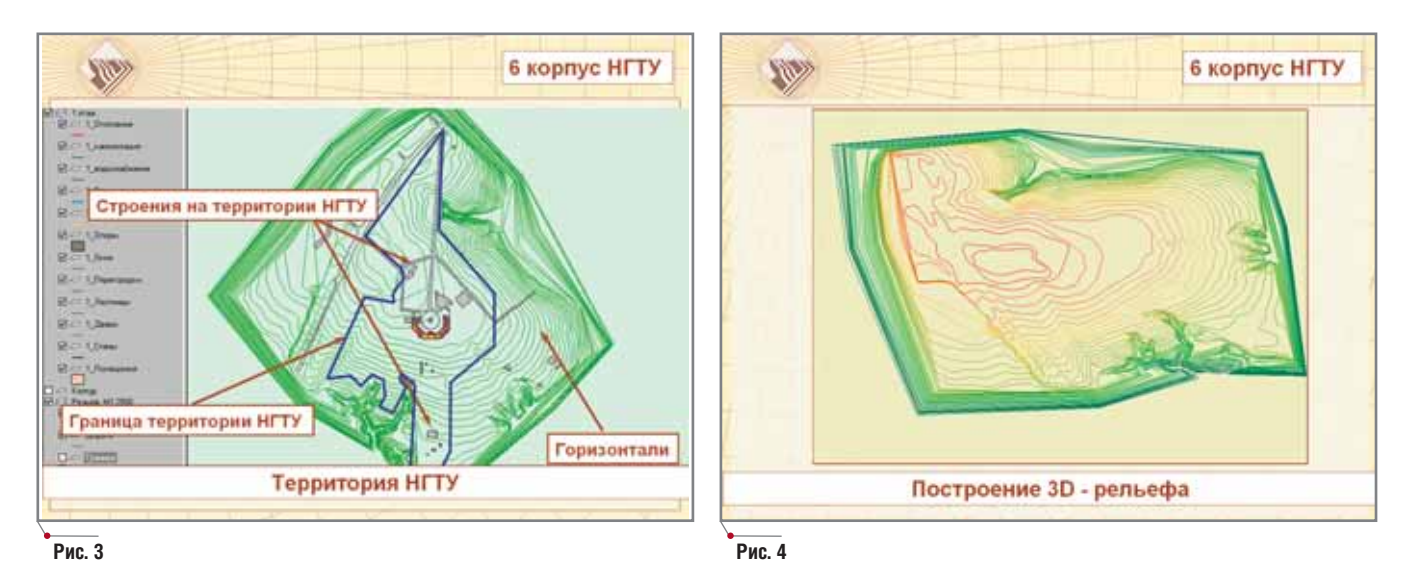

работы, связанных с формированием документации, что дает ощутимую экономическую отдачу. Но ведь кроме 2D-технологий в ИПИН-системе используются 3D-технологии, виртуальное и ГИС-моделирование, специальные методы навигации, которые во много раз ускоряют и упрощают поиск и представление информации.

Если стоимость ИПИН-системы составляет 5-10% от стоимости ИНО на протяжении ЖЦ, то экономическая эффективность от ее внедрения по самой скромной оценке будет не ниже 25%.

Организована ИПИН-система ИНО может быть в виде либо отдельной технической службы с диспетчерской, линиями телекоммуникации и связи - в случае крупного ИНО (гидроузла, ЖКХ района, транспортной системы и т.д.), - либо части другой эксплуатационной

службы. Структурно ИПИН-система состоит из нескольких слоев: клиент-серверная система, базовое программное обеспечение (БПО) компаний Autodesk и Consistent Software и клиент-серверы на основе ГИС-Internet-сервера Autodesk MapGuide, с которыми непосредственно работают пользователи (проектировщики, строители, специалисты служб эксплуатации).

Предметная область ИПИН-системы может включать различные полсистемы (картографическую, архитектурно-строительную, кадастровую, сетей инженерного обеспечения, нормативно-юридическую, административную и т.д.). Например, ИПИН-система Нижегородского государственного технического университета (НГТУ) включает картографическую подсистему, содержащую электронные карты различных масштабов (1:500, 1:1000, 1:2000, 1:200000), административные схемы в растровом и векторном виде. Сюда входят представления НГТУ на картах Нижегородской области и Нижнего Новгорода (рис. 1, 2), карты территории НГТУ, горизонтали, 3D-рельеф (рис. 3-5). Поскольку первый корпус университета расположен в оползневой зоне, для него будет создана подсистема инженерной защиты. В архитектурно-строительную подсистему включены все восемь корпусов НГТУ и его филиалы в Нижнем Новгороде и Нижегородской области.

Для каждого здания и сооружения, из которых к настоящему моменту оцифровано три четверти, построены 2D-модели планировок этажей, чердачных и подвальных помещений (рис. 6, 7). Информационный мониторинг архитектурно-строительной подсистемы, как и других подсистем, - непростая и длитель-

**CAD master** 5'2005

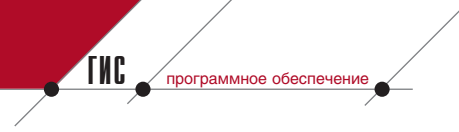

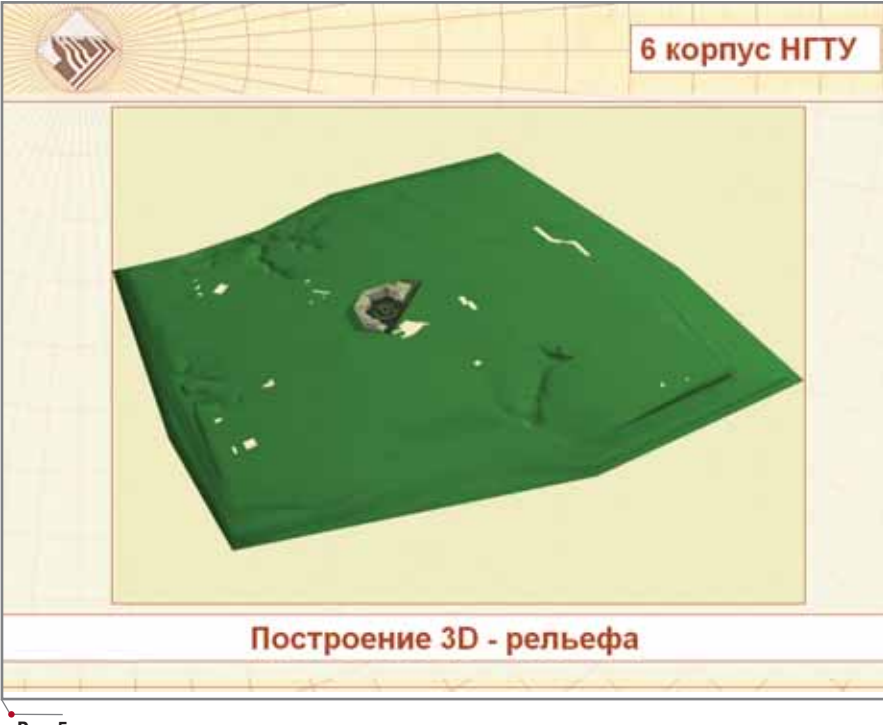

ная процедура, поскольку инженерная документация на старые здания утеряна, а по большому количеству перепланировок и реконструкций либо не велась, либо не сохранилась. При этом многие из сохранившихся документов были в таком состоянии, что не всегда помогали даже уникальные возможности технологии Raster Arts. Кстати, вся исходная документация, включая ручные эскизы, была сохранена в электронном архиве ИПИН-системы.

Созданные 3D-модели зданий и сооружений НГТУ (отображающие как внешний, так и внутренний их вид - коридоры, факультеты, кафедры, аудитории) и окружающей градостроительной среды не только позволяют совершенно по-новому воспринимать изображения, но и могут быть использованы для моделирования ремонта, аварийных ситуаций, реконструкции и т.д. (рис. 8-10). На концептуальном уровне формирова-

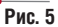

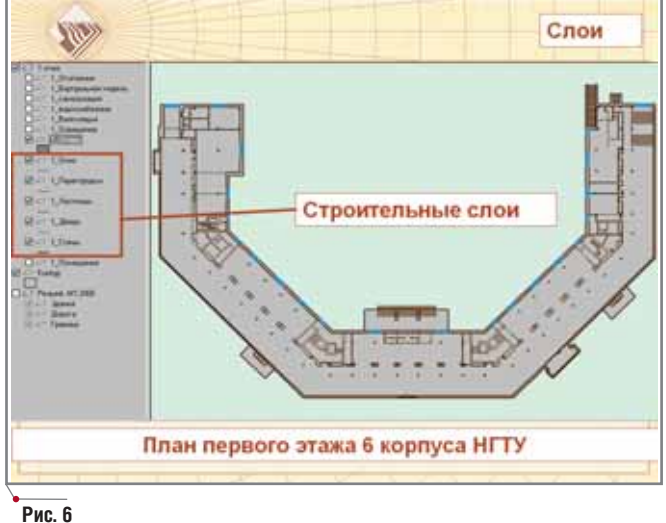

"ГИС - Сервер НГТУ" информационная система

1 корпус HFTY, ул. Макени 24.

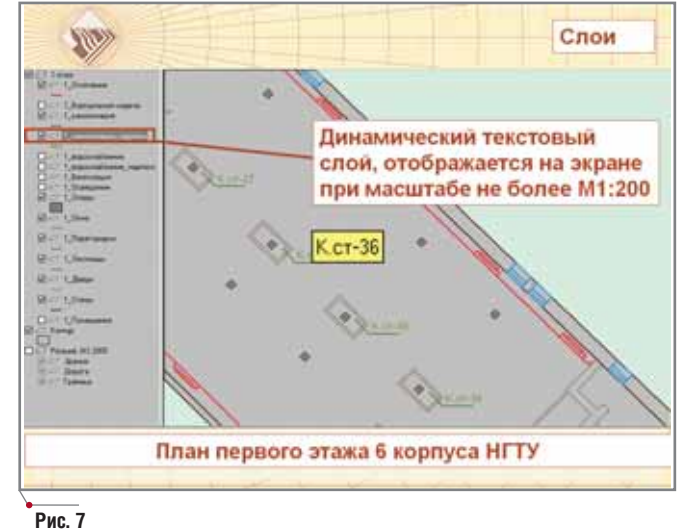

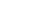

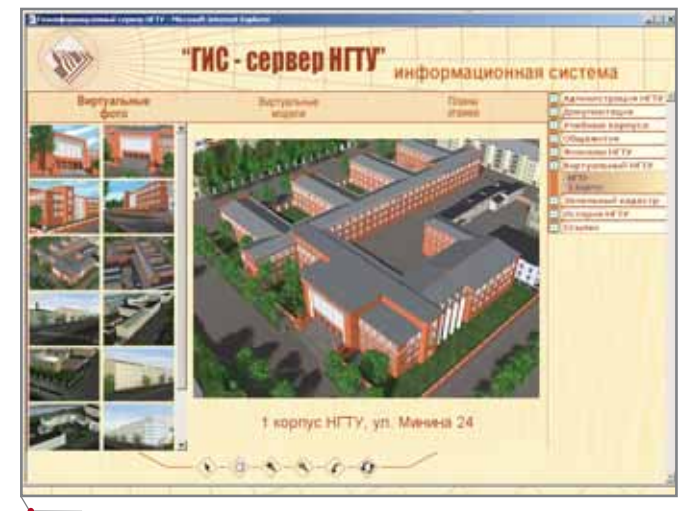

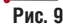

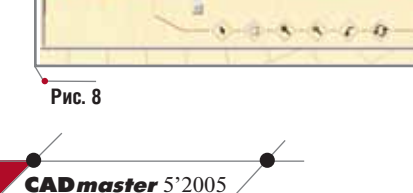

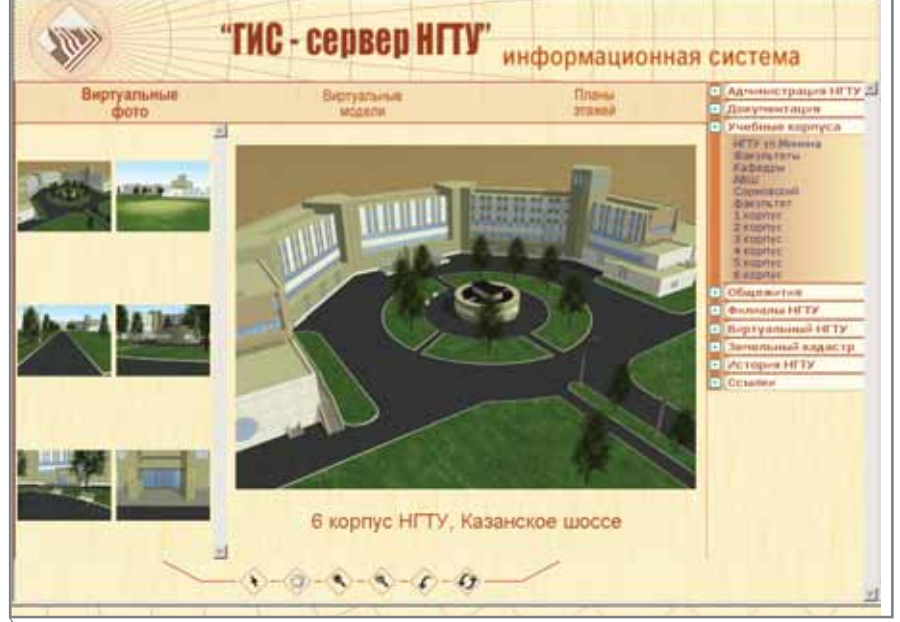

### Рис. 10

ния проекта вписание виртуальной модели ИНО в виртуальную окружающую градостроительную среду дает возможность наглядно и точно представить ситуацию властям, инвесторам и населению, произвести моделирование транспортных и людских потоков, сохранения исторической части, а на стадии рабочего проекта - избежать пространственных ошибок. Например, при реконструкции храма Серафима Саровского в городе Дивеево Нижегородской области создание виртуальной модели по рабочему проекту позволило выявить ряд ошибок, пропущенных многочисленными проверочными комиссиями. Наконец, на стадии сдачи в эксплуатацию построенного ИНО можно легко выявить его несо-

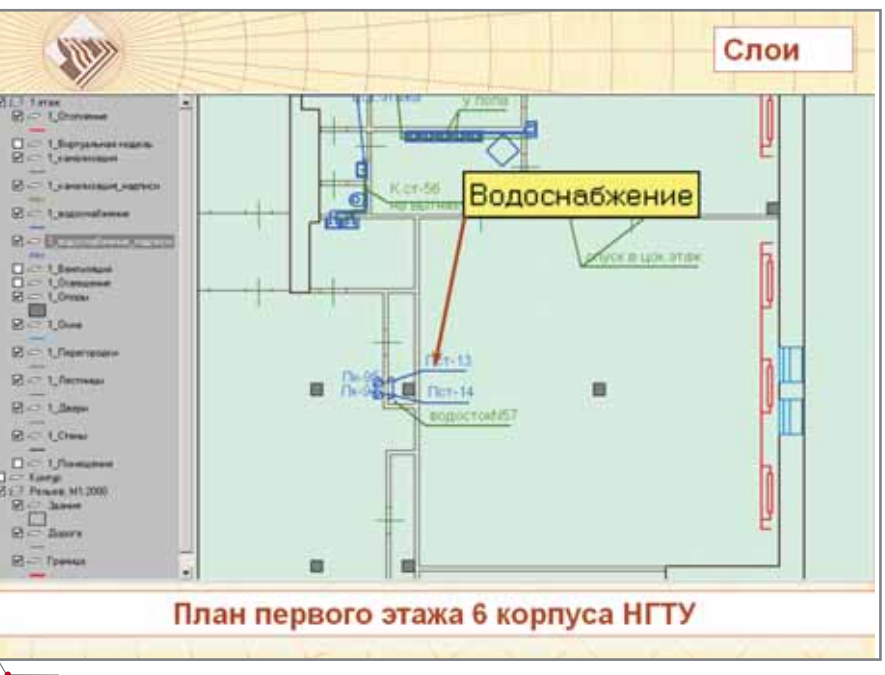

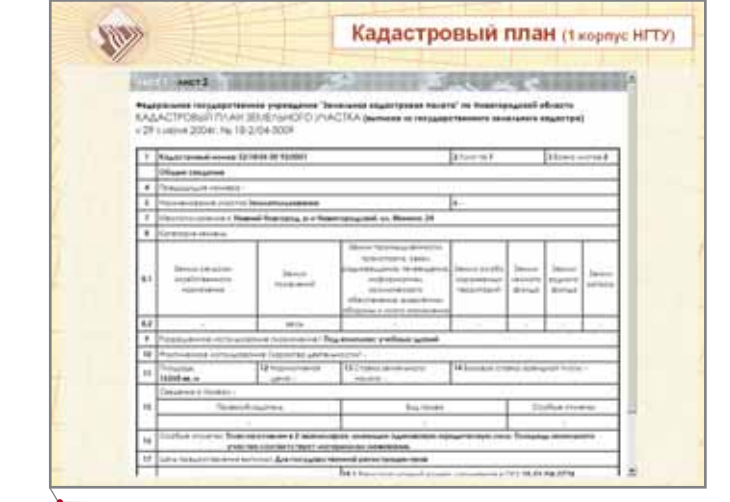

Puc. 11

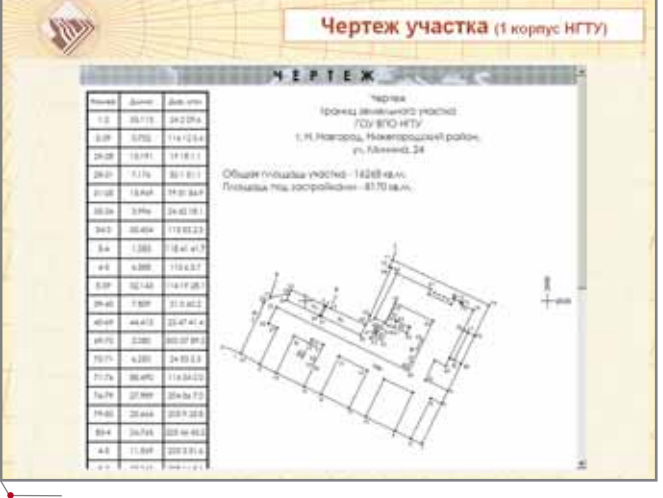

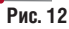

Рис. 13

**CAD master 5'2005** 

**TNC** 

программное обеспечение

ответствие рабочему проекту. Кроме того, использование виртуальных

моделей внутренней структуры ИНО позволяет повысить качество при

строительстве и реконструкции. То же самое относится и к стадии эксплуатации: значительно упрощается решение различных задач планирования ремонтов (например, окраска помещений, перепланировка интерьеров) и других действий (таких как

В подсистеме инженерного обес-

В кадастровой подсистеме пред-

ставлены кадастровые планы земельных участков, чертежи границ зе-

печения смоделированы инженерные сети канализации, тепло- и водоснабжения, пожарной сигнализации и телекоммуникаций (рис. 11).

эвакуация).

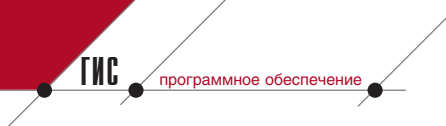

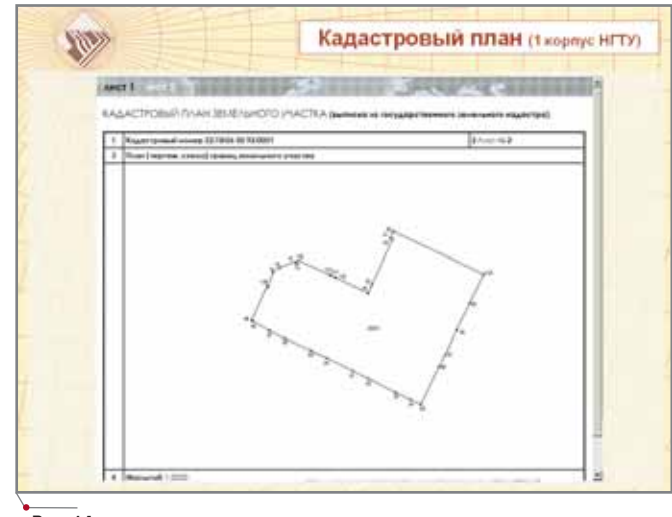

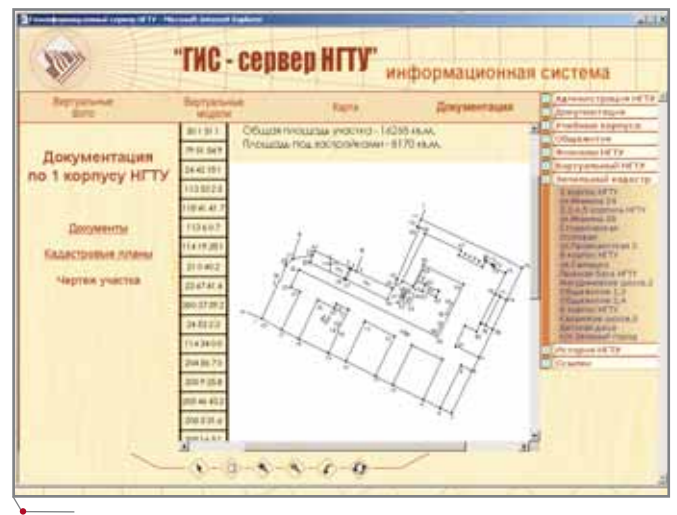

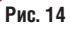

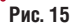

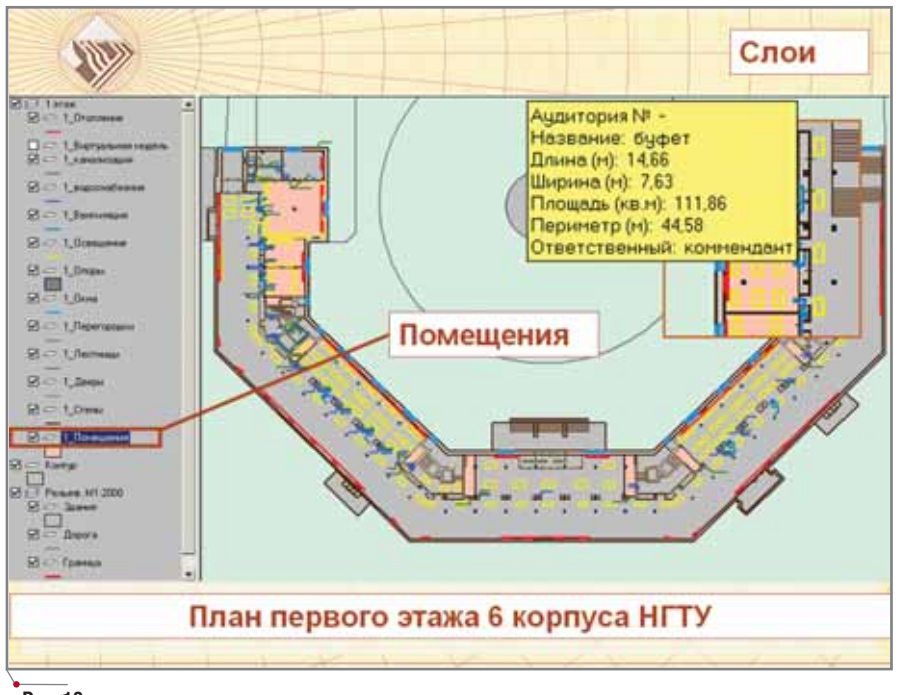

мельных участков (рис. 12-15), все юридические документы (региональ ные и муниципальные распоряже ния, протоколы обмеров, распоряже ния ректора и т.д.). Эта подсистема начала использоваться раньше дру гих, поскольку Минобрнауки РФ со бирает подобную информацию толь ко в электронном виде. Сегодня роль кадастровой информации всё более возрастает. Без нее не обойтись при решении вопросов выкупа земли под приватизированными ИНО, а также при расчете платы за пользование землей и аренду помещений (сложно сти подобных расчетов достаточно полно описаны Александром Ставиц ким в предыдущих номерах журнала CADmaster). На рис. 16 представлена административная информация о по мещениях.

Отдельная подсистема посвящена истории НГТУ, созданного в 1917 г. на базе знаменитого Варшавского

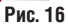

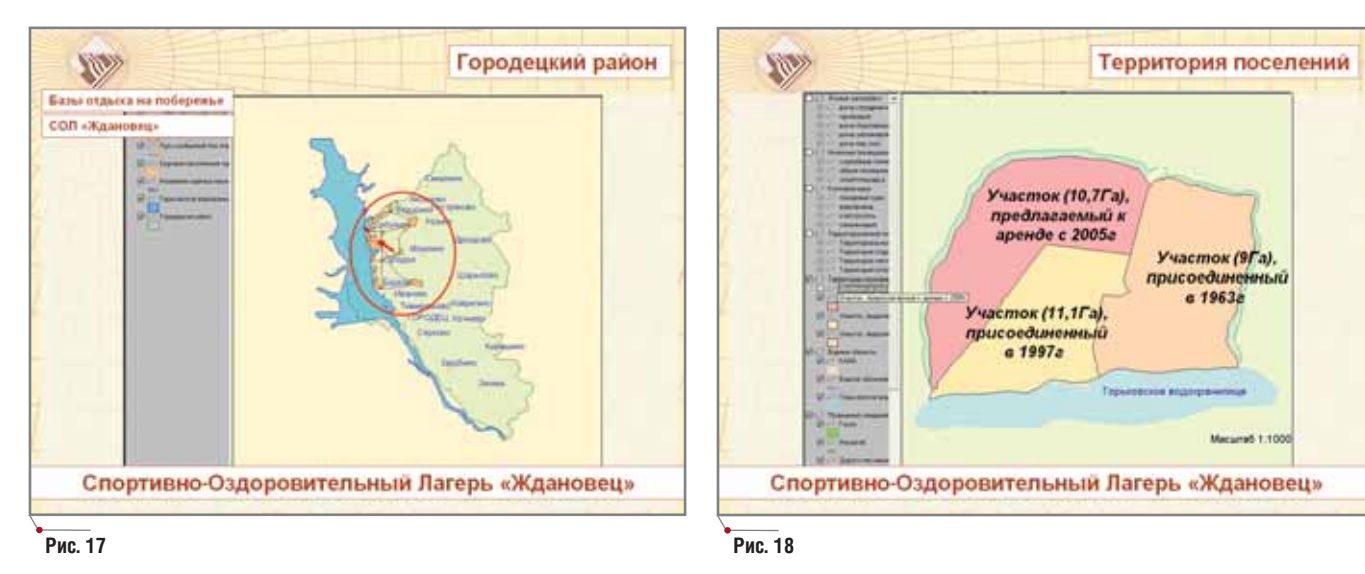

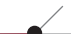

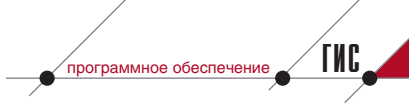

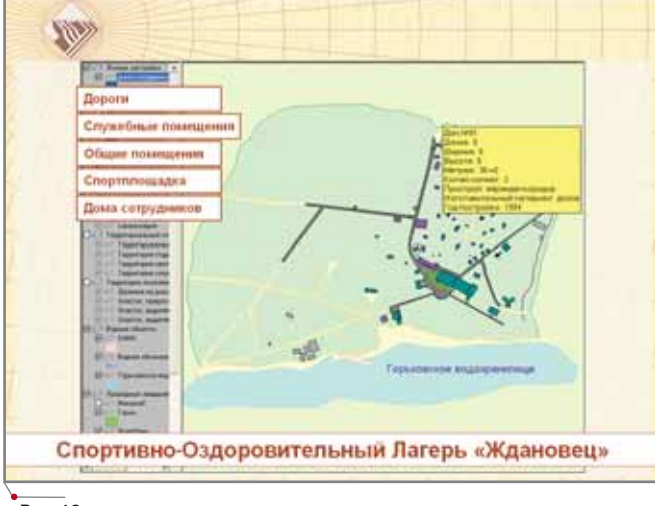

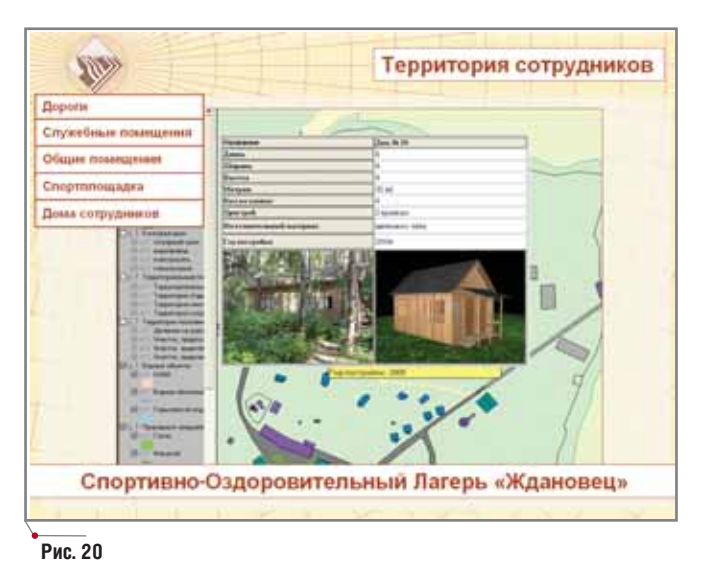

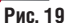

политехнического института; информация представлена в виде оцифрованного текстового, фото- и видеоматериала. Спортивно-оздоровительный лагерь НГТУ также вынесен в отдельную подсистему, в которой содержится значительное количество картографической, архитектурностроительной и административной информации (рис. 17-21).

ИПИН-система НГТУ полностью построена на решениях компаний Autodesk u Consistent Software: Raster Arts, СПДС GraphiCS, Autodesk Architectural Desktop, Autodesk Land Desktop, Autodesk Map 3D, Autodesk MapGuide, 3ds max. Общий объем информационных ресурсов в системе на сегодняшний день составляет более 1,5 Гб. В качестве публикатора использовался Autodesk MapGuide, а в качестве базы данных - MS Access. В создание ИПИН-системы НГТУ большой вклад внесли студенты, обучающиеся по специальности "Информационные технологии и системы", открытой в университете в 1994 году - впервые в России. Тем самым проблема подготовки ИТ-специалистов для создания и эксплуатации ИПИН-систем решается естественным образом...

Внедрение подобных систем сопряжено и с определенными организационно-административными трудностями, среди которых инженерная деградация эксплуатационных служб, низкая оплата труда эксплуатационников, что вызывает отток квалифицированных ИТ-специалистов, традиционно низкая капитализация инженерного труда в эксплуатационном секторе... Тем не менее без технической модернизации инженерного обеспечения инфраструктуры в России уже не обойтись. Технологическая сторона этой реформы фактически решена: существуют ИПИН-технологии, сформирована разветвленная дилерская и учебная сеть, осуществляется подготовка и переподготовка ИТ-специалистов... Остается дождаться решения руководства страны о внесении ИПИН-подхода в национальные проекты по жилью и образованию.

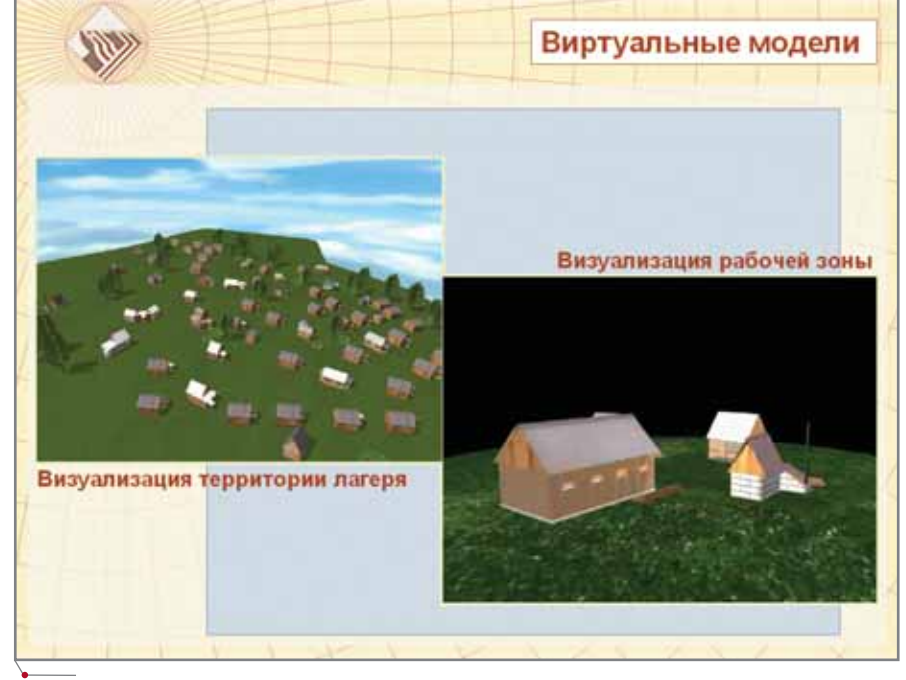

Ростислав Сидорук, директор НОЦ НИТ НГТУ, зав. кафедрой "Графические информационные системы" НГТУ, профессор Ольга Соснина, зам. директора НОЦ НИТ НГТУ, доцент кафедры "Графические информационные системы" НГТУ Мария Сучкова, инженер НОЦ НИТ НГТУ, ст. преподаватель кафедры "Графические информационные системы" НГТУ Константин Ермаков, инженер НОЦ НИТ НГТУ, ст. преподаватель кафедры "Графические информационные системы" НГТУ

Тел.: (8312) 36-2560

**M3bickahna, Fehnaah u Tpahcnopt ,** 

 $U = E$ 

## Новые технологии Autodesk для проектирования дноуглубительных работ

программное обеспечение

тличительная особенность технологий Autodesk Civil 3D 2006 - наличие трехмерных динамических связанных между собой объектов (поверхностей, осевых линий, продольных и поперечных профилей, площадок), создаваемых в процессе проектирования. При любом изменении объекта обновляются и все другие, зависимые от него. Следовательно, на любой стадии проекта внесение изменений требует значительно меньших затрат времени и сил. Кроме того, Autodesk Civil 3D 2006 позволяет без всяких затруднений обмениваться данными между проектными коллективами, работающими в Civil 3D, AutoCAD и приложениях к нему и даже в других графических платформах. При реализации больших проектов это особенно важно. Посмотрим, насколько Civil 3D эффективен при проектировании дноуглубительных работ и как использование этого программного продукта влияет на технологию проектирования.

Исходными данными для таких работ служат промеры глубин существующего дна канала и данные инженерно-геологических изысканий. Для построения модели поверхности дна и учета характеристик грунтов при проектировании откосов необходимо использовать большое количество точек - порядка нескольких сотен тысяч.

Цифровая модель дна канала, как правило, строится только по точкам

Компания Autodesk недавно представила русскоязычную версию Autodesk Civil 3D 2006 - программного продукта для автоматизации проектирования площадок и сооружений линейного типа. Под такими сооружениями обычно понимают различного рода дороги и траншеи, то есть объекты, работа с которыми производится на суше. В то же время существуют и другие линейные сооружения, причем играющие огромную роль в экономике страны, водные коммуникации. В этой статье мы рассмотрим приемы использования Autodesk Civil 3D 2006 для автоматизации проектирования работ по углублению дна и расширению морских каналов.

промеров, хотя дополнительно можно использовать и данные по так называемым структурным линиям, которые учитывают особенности рельефа. Созданная цифровая модель является объектом рисунка, который можно отобразить на экране. Существует возможность проанализировать с ее помощью высотные отметки, уклоны, направления стоков в различных точках.

На рис. 1 представлена поверхность дна участка канала, построенная по точкам из текстового XYZфайла.

Цифровые модели грунтов строятся по данным инженерно-геологических изысканий. Функциональные возможности. заложенные  $\overline{B}$ Autodesk Civil 3D 2006, позволяют сделать это достаточно просто и, та-

ким образом, завершить подготовку исходных данных для проектирования дноуглубительных работ.

В Autodesk Civil 3D 2006 заложен механизм организации эффективного взаимодействия между проектными и изыскательскими подразделениями. Суть его заключается в том, что каждое подразделение работает с информацией только определенного вида и создает на ее основе объекты, используемые другими подразделениями через механизм ссылок. Например, изыскатели строят цифровую модель дна, используя данные промеров глубин. По результатам инженерно-геологических изысканий строятся цифровые модели грунтов. Эти модели хранятся в рисунке, который был создан в изыскательском подразделении, а проекти-

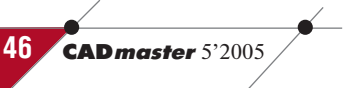

## *M3bickahna, Tehnnah u Tpahcnopt*

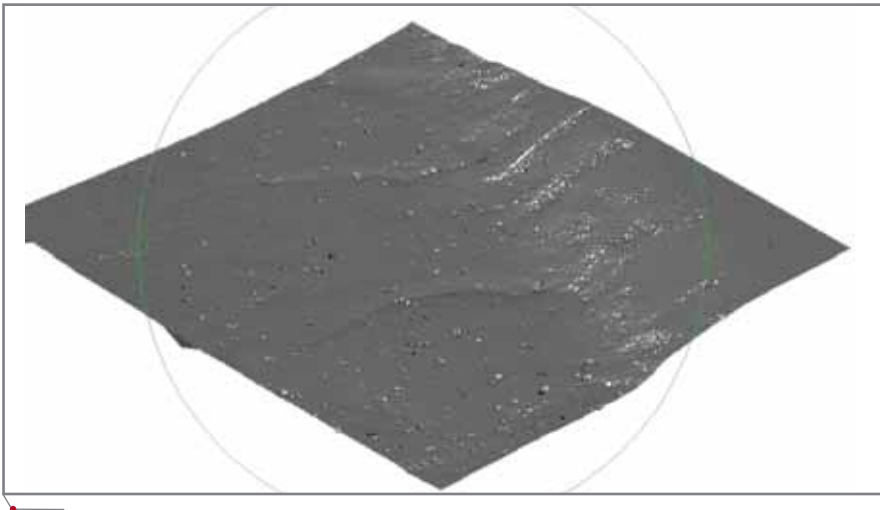

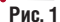

ровщики, работая со своими рисунками, получают через механизм ссылок данные о поверхностях. В результате размер рисунка, с которым работает проектировщик, заметно уменьшается, поскольку он уже не связан с большим объемом изыскательских данных. Но главное заключается в том, что Autodesk Civil 3D 2006 отслеживает изменения объектов. Если, например, в результате проведения дополнительных инженерно-геологических изысканий изменилась модель грунта, в рисунках, использующих эту модель для создания других объектов (профилей, сечений, площадок, котлованов), появится соответствующее предупреждение и объекты будут обновлены. Проектировщики сэкономят массу времени на внесении изменений, а кроме того исчезнут ошибки проекта, связанные с использованием некорректных данных.

Далее проектирование канала можно рассматривать как процесс создания трехмерных динамических

объектов, которые необходимы для формирования конечного объекта канала. Последовательность работ выглядит примерно следующим образом:

- создание объекта Осевая линия;  $\bullet$
- создание объектов Профиль по су- $\bullet$ ществующей земле и Профиль канала по грунту;
- создание объекта Проектный про- $\bullet$ филь канала;
- создание объекта Шаблон попе- $\bullet$ речного сечения:
- созлание объекта Канал:
- создание объекта Линия поперечного сечения;
- создание объекта Поперечное се- $\bullet$ чение.

Для создания каждого объекта Autodesk Civil 3D 2006 предлагает свой набор команд, а представление этого объекта на экране зависит от стилей объекта и его меток. Можно использовать стили, уже существующие в Autodesk Civil 3D 2006, можно создавать собственные. По сути в стилях задаются стандарты, которые используются при оформлении чертежей. Следовательно, чтобы все проектировщики работали по единым стандартам, предварительно созданные стили необходимо сохранить в шаблоне рисунка, который в обязательном порядке должен использоваться при создании новых рисунков. Таким образом, уже на начальном этапе работы заклалываются стандарты оформления профилей и поперечных сечений, использования слоев, простановки меток и т.п.

Процесс проектирования шаблонов поперечных сечений в Autodesk Civil 3D 2006 предельно прост: существует соответствующая библиотека. Она содержит более 30 параметрических элементов и, изменяя значения параметров, совсем несложно создать требуемый шаблон. Для проектирования канала был взят библиотечный шаблон, назначена ширина канала и определены откосы для различных грунтов. Работая над различными участками канала, можно задавать различные шаблоны, меняя таким образом его ширину.

Линейный объект Канал отображается на рисунке характерными линиями, которые показывают расположение дна канала и линии выхода откосов на поверхности дна и грунтов. Для создания поперечных сечений определяются линии, в которых задаются те поверхности, которые необходимо показывать на сечении, - в нашем случае поверхности дна и грунтов.

На рис. 2-5 показаны вид канала в плане, существующие профили канала по дну и нижележащему грунту,

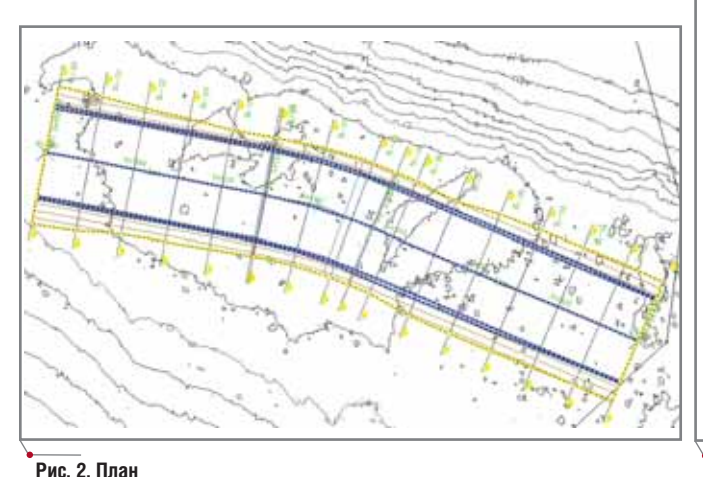

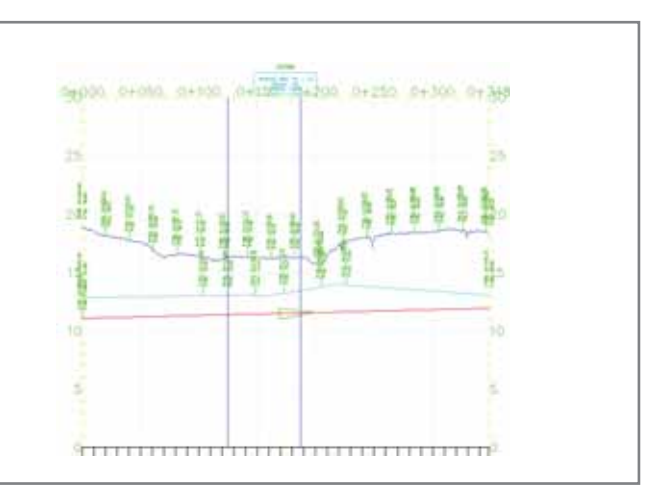

Рис. 3. Профили канала

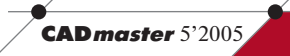

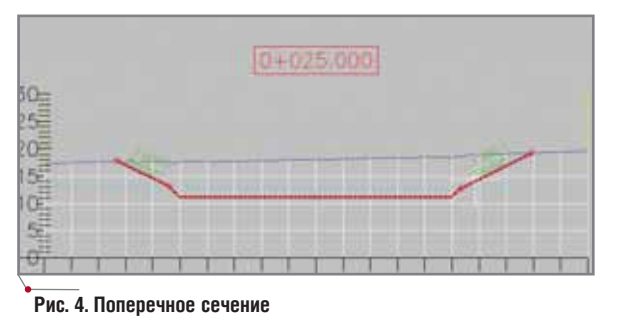

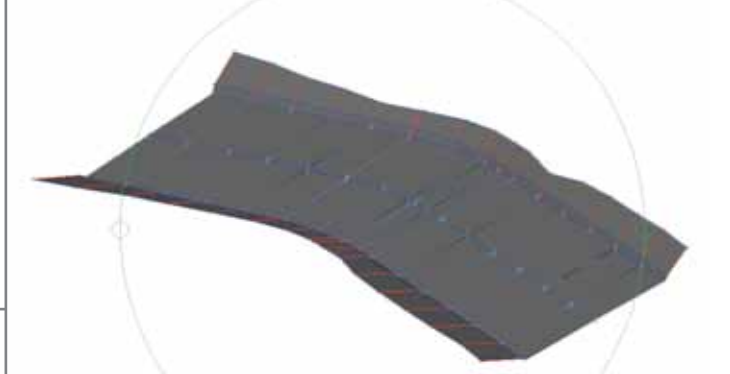

**Рис. 5. Участок канала – вид в 3D**

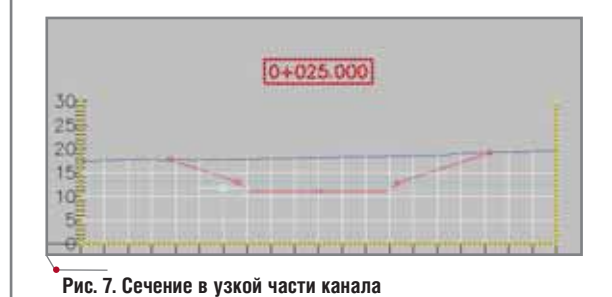

**Рис. 6. Новый канал в 3D**

проектный профиль канала, поверх ность спроектированного канала и одно из поперечных сечений.

Предположим далее, что на уча стке канала следует изменить шири ну и коэффициенты уложения отко сов. В Autodesk Civil 3D 2006 для внесения подобных изменений тре буется поменять *только* параметры в шаблоне поперечного сечения, на значенного для этого участка. Канал и поперечные сечения будут обнов лены автоматически (обновленные данные показаны на рис. 6 и 7).

Так же легко вносятся в проект коррективы, связанные с изменени ем проектной отметки дна или, на пример, положения оси канала.

Для определения объемов земля ных работ понадобится выполнить одну команду и получить отчет, в ко тором для каждого пикета даны объ емы по каждому грунту и общий объ ем. Вид отчета представлен на рис. 8.

Простота внесения изменений при работе с Autodesk Civil 3D 2006 позволяет быстро рассмотреть раз личные варианты проектируемого объекта и принять наиболее эффек тивное решение.

Отдельно следует сказать о воз можностях использования данных из старых проектов и способах обмена

**48** CADmaster 5'2005

информацией с организациями, ко торые применяют для проектирова ния другие программные средства. Вопервых, Autodesk Civil 3D 2006 обеспечивает экспорт/импорт дан ных в формате LandXML. Таким об разом можно передавать информа цию о поверхности, точках и группах точек, участках, осевых, продольных профилях и поперечных сечениях. Во-вторых, не следует забывать, что в состав Autodesk Civil 3D 2006 вклю чен AutoCAD, поэтому проектную информацию нетрудно передать в файле формата DWF. И, наконец, в Civil 3D можно импортировать про

| Station: 1+75.000 |                  |         |          |           |
|-------------------|------------------|---------|----------|-----------|
|                   | Глина            | \$5.78  | 1320.40  | 9439.29   |
|                   | flacor.          | 353.44  | 0813.62  | 72332.06  |
| Station: 1+67,836 |                  |         |          |           |
|                   | <b>Titalakik</b> | 61.78   | 740.60   | 10189.96  |
|                   | <b>Nector</b>    | 350.15  | 4515.58  | 76545.44  |
| Station: 2+00.000 |                  |         |          |           |
|                   | <b>Titalaca</b>  | 67.52   | 786.41   | 10975.37  |
|                   | Песси:           | 293.45  | 3914.44  | 80762.88  |
| Station: 2+25.000 |                  |         |          |           |
|                   | Глина            | 75.93   | 1793.09  | 12768-46  |
|                   | <b>THICOK</b>    | 347.59  | 8012.97  | 00775.05  |
| Station: 2+50.000 |                  |         |          |           |
|                   | <b>Глина</b>     | 67.28   | 1790.07  | 14558.53  |
|                   | <b>Tiecoe</b>    | 427.71  | 9691.31  | 90467.15  |
| Station: 2+75.000 |                  |         |          |           |
|                   | Toxina           | \$9.13  | 1580.13  | 16138.66  |
|                   | Песси            | 480.85  | 11357.03 | 109824.18 |
| Station: 3+00.000 |                  |         |          |           |
|                   | Глина            | \$1.13  | 1370.32  | 17516.98  |
|                   | Песок.           | 499.85  | 12258.79 | 122082.96 |
| Station: 3+25.000 |                  |         |          |           |
|                   | <b>Trainin</b>   | 43.25   | 1179.73  | 16696.71  |
|                   | flecor.          | \$25.56 | 12817.67 | 134900.63 |

**Рис. 8. Внешний вид отчета**

екты, созданные в Autodesk Land Desktop.

Итак, мы рассмотрели пример использования Autodesk Civil 3D 2006 при проектировании участка канала. Конечно, каждый реальный проект имеет свои особенности, тре бующие своих инженерных реше ний, но несколько преимуществ га рантированы вам всегда. Работая в Autodesk Civil 3D 2006, вы

- уменьшите время рассмотрения различных вариантов проектиру емого объекта и принятия наибо лее эффективного решения;
- быстро подготовите проектную документацию;
- организуете работу коллектива исполнителей;
- исключите дублирование работ и потери времени, связанные с вне сением изменений в чертежи многих исполнителей;
- увеличите производительность труда;
- сократите сроки проектирования.

*Ольга Лиферова НИП-Информатика Авторизованный системный центр Autodesk Авторизованный системный центр Consistent Software* Тел.: (812) 375-7671, 370-1825 *Email: olga@nipinfor.spb.su*

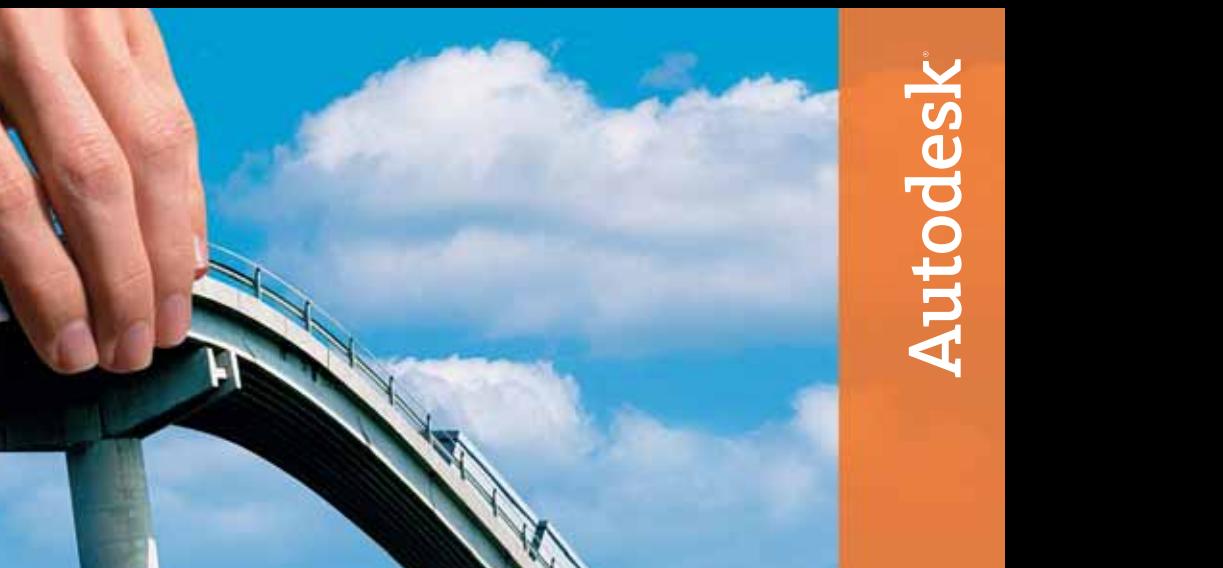

## Легким движением руки дорога превращается... Autodesk Civil 3D

## Идея:

Быстрое решение сложных задач, высокая точность и отлаженный процесс проектирования инфраструктурных объектов.

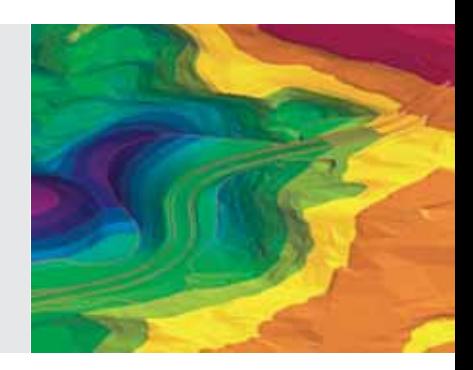

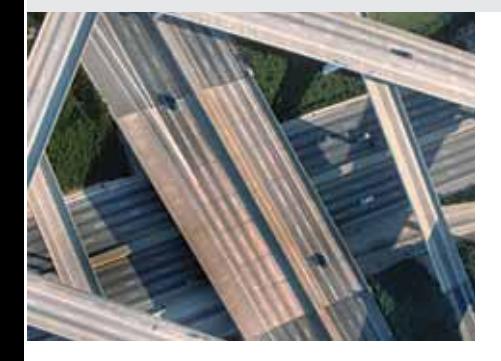

## Воплощение:

Autodesk® Civil 3D™ – самый быстрый и высокотехнологичный инструмент проекти рования объектов инфраструктуры. Его мощь и гибкость позволяют собирать и ана лизировать исходные данные, создавать и оценивать объекты проектирования, разрабатывать планировочные решения с использованием мгновенно обновляе мой динамической 3D-модели.

Autodesk Civil 3D поможет воплотить ваши идеи и успешно конкурировать на рынке. Посети те www.autodesk.ru – и убедитесь сами.

## "ГИДРОСИСТЕМА" УКРАСИЛАСЬ **КОЛЬЦАМИ И ГРАФИКОЙ**

О новой версии 2.70

## Расчет изотермического течения - теперь для произвольных трубопроводов

Прежде всего версия 2.70 делает огромный шаг вперед в отмене ограничений на сложность и конфигурацию рассчитываемых трубопроводов. Реализован новый алгоритм расчета изотермического течения<sup>2</sup> жидкостей или газов, позволяющий рассчитывать трубопроводы любой сложности, в том числе с кольцами и байпасами. Программа рассчитывает любые расчетные схемы трубопроводов, для которых в каждом узле заданы либо давление, либо баланс расходов в примыкающих ветвях (то есть величина притока или оттока). Таким образом "Гидросистема" охватывает все задачи, встречающиеся в расчетной практике:

- поверочный расчет (с заданными давлениями в источниках и расходами в потребителях);
- поверочный расчет против потока (с заданными давлениями в потребителях и расходами в источниках);
- расчет пропускной способности (с заданными давлениями в источниках и потребителях)

и другие.

Новая версия программы теперь не только самостоятельно перераспределяет расходы по ветвям, но и

На страницах журнала CADmaster мы уже рассказывали о реализуемом НТП "Трубопровод" проекте "Гидросистема-2005", предусматривающем поэтапную глубокую модернизацию программы тепловых и гидравлических расчетов трубопроводов<sup>1</sup>. Проект успешно продвигается: когда пишутся эти строки, начинается бета-тестирование версии 2.70 программы "Гидросистема", о возможностях которой мы и расскажем ниже.

при необходимости изменяет их направление.

Обновленный расчетный модуль реализует так называемый алгоритм глобального градиента (Global) Gradient Algorithm - GGA), изобретенный в 1988 году профессором Болонского университета Эзио Тодини (Ezio Todini) и его коллегами. Этот остроумный алгоритм соединяет в себе простоту реализации метода узловых давлений с быстрой сходимостью метода контурных расходов. За последние годы алгоритм GGA нашел широкое применение в программах гидравлического расчета инженерных сетей - например, в свободно распространяемой и весьма популярной программе EPANET (http://www.epa.gov/ORD/NRMRL/wsw rd/epanet.html), коммерческих продуктах на ее основе, а также в известнейших программах расчета водопровода и канализации WaterCAD, SewerCAD, StormCAD, разработанных фирмой Haestad Methods<sup>3</sup> (http://www.haestad.com). Однако, насколько нам известно, это первое применение алгоритма GGA в российской коммерческой программе.

"Гидросистемы" Разработчики глубоко признательны профессору Тодини за оперативное предоставление информации о методе GGA и ценные советы по его реализации.

При разработке обновленного расчетного модуля удалось сохранить и такое важное достоинство программы, как детальный расчет местных сопротивлений. Коэффициенты местных сопротивлений, как и ранее, рассчитываются с учетом ре-

См.: "Гидравлические расчеты – от прошлого к будущему". - CADmaster № 3/2005, с. 58-62.

50 **CAD master** 5'2005

<sup>&</sup>lt;sup>2</sup>Выбор диаметров и тепловой расчет в версии 2.70 пока выполняются, как и ранее, только для трубопроводов без колец. Эти модули планируется модернизировать позднее.

<sup>&</sup>lt;sup>3</sup> Ныне входит в состав компании Bentley Systems.

жима течения и числа Рейнольдса в основном на основе зависимостей, предложенных И.Е. Илельчиком в его классическом справочнике по местным сопротивлениям. Был проведен дополнительный анализ заложенных корреляций, их сравнение с другими экспериментальными данными (в частности со справочником другого классика в данной области -Д.С. Миллера), исправлены обнаруженные неточности. Кроме того, началась работа по анализу новейших мировых экспериментальных данных, не отраженных в упомянутых справочниках, что позволило уточнить расчет гидравлического сопротивления тройников.

## **Улучшенный** пользовательский интерфейс с графической расчетной схемой

Другим важным шагом стала возможность графического представления расчетной схемы трубопровода  $(pnc. 1)$ .

При реализации графического представления и способов работы с ним принимались во внимание следующие требования, вытекающие из особенностей рынка программы "Гидросистема":

- пользователи уже выполнили в программе огромное количество расчетов, а значит необходимо обеспечить возможность работы с файлами предыдущих версий (старыми расчетными схемами);
- многие пользователи уже довели приемы работы с программой до автоматизма. Было бы неправильно отнимать у них возможность работать в привычной манере и заставлять переучиваться;
- поскольку большинство пользователей программы применяет ее

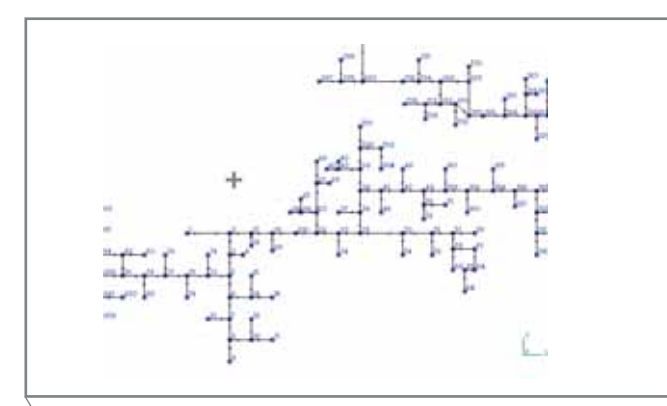

сейчас для расчета технологических трубопроводов, графическое представление должно быть приближено к привычным для них технологическим схемам. В то же время следует предусмотреть и другие варианты - например, возможность работы с трехмерным представлением трубопровода при проведении поверочных расчетов на основе более полных геометрических данных модели. созданной с использованием CAD-системы (или данных по трубопроводу, полученных из программы СТАРТ).

программное обеспечение

Следуя этим требованиям, мы пошли по пути, существенно отличающему "Гидросистему" от аналогичных программ гидравлического расчета трубопроводов. В новой версии пользователь не рисует "вручную" расчетную схему в графическом редакторе (хотя некоторые функции графического редактирования в программу включены). Программа самостоятельно формирует графическое изображение расчетной схемы при загрузке существующего проекта или по мере ввода пользователем информации по новому расчету. При этом как в процессе ввода расчетной схемы, так и по его окончании пользователь может "вручную" отредактировать ее графическое представление.

Одновременно поддерживается множественность представления расчетной схемы. Программа может отображать схему с разной степенью детализации (только с ветвями (рис. 2) или с показом всех местных сопротивлений (рис. 3), с соблюдением масштаба и без него, а также в трехмерном виде, наглядно представляющем вертикальные участки и уклоны

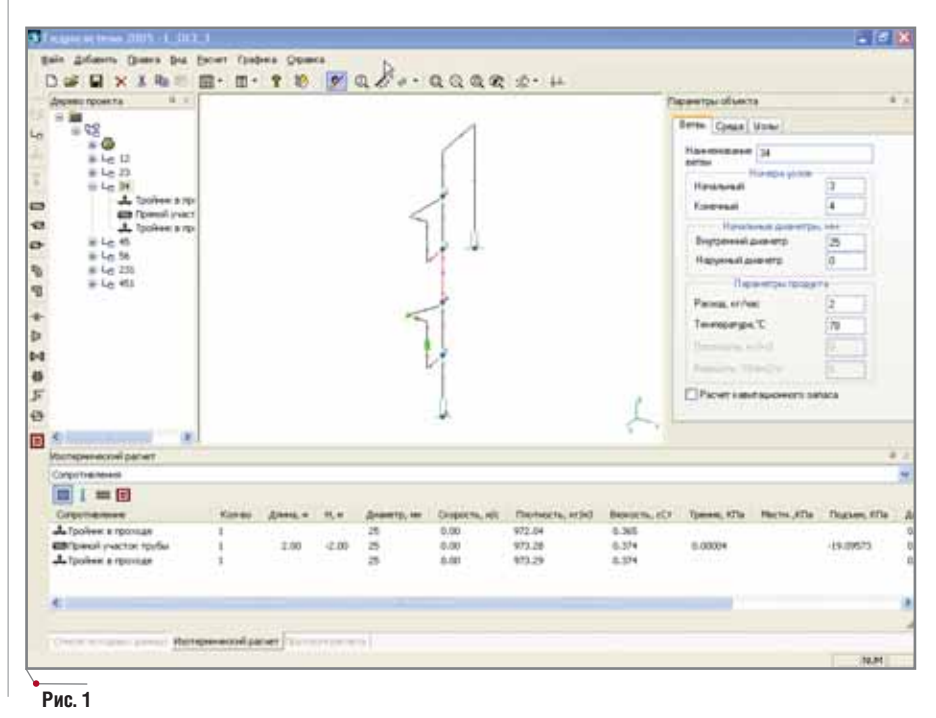

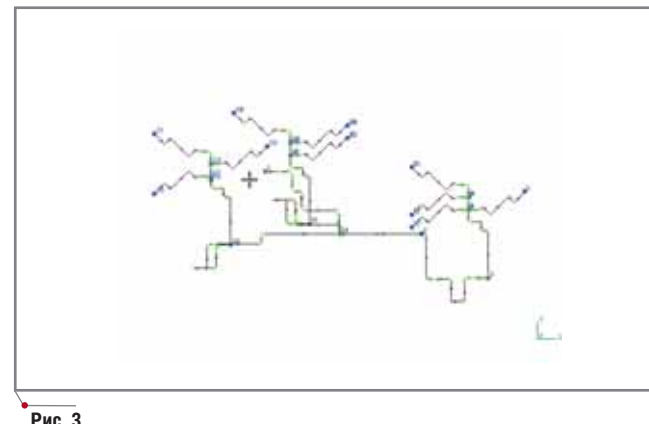

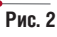

#### программное обеспечение

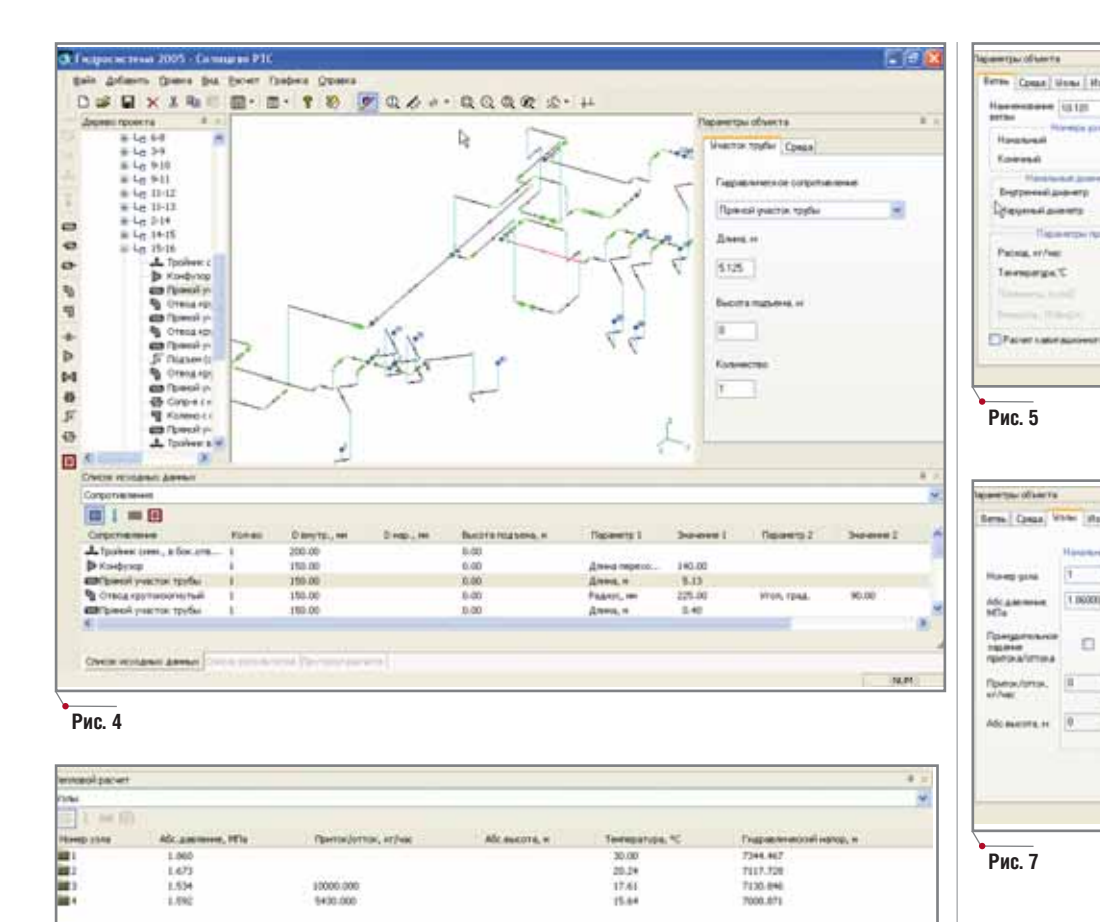

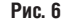

(рис. 4), или в любой проекции. Пользователь может работать с тем графическим представлением, которое наиболее удобно для данной стадии проектирования, специфики конкретного расчета и трубопровода. При этом любое представление программа постарается вывести на экран в наиболее наглядном и "удобочитаемом" виде.

Tennacii patver

Отметим, что несмотря на появление дополнительного графического окна, которое занимает достаточно большую часть экрана, удалось сохранить удобную трехпанельную компоновку пользовательского интерфейса (дерево проекта, окно списка и панель параметров текущего элемента). Сделано это благодаря более удобному и компактному дизайну панели параметров элемента (рис. 5), а также реализации режима так называемых "наплывающих" окон. Три панели теперь синхронизированы по текущему элементу не только между собой, но и с графическим окном.

В интерфейсе отдельно сгруппированы информация по узлам (в виде таблицы, показанной на рис. 6), а также панели параметров узла и вкладки параметров концевых узлов ветви (рис. 7). Это обеспечивает возможность без затруднений просматривать и задавать узловые давления, притоки/оттоки в узлах, а также абсолютные высоты узлов.

При тепловом расчете встроенная палитра окна списка позволяет быстро переключаться к просмотру интересующих данных: общих, информации об окружающей среде, параметров грунта и тепловой изолянии.

Усовершенствовано задание тройников (прежде этот момент вызывал постоянные сложности). В новой версии тройники устанавливаются не в ветвь, а в узел, что гораздо естественнее. От пользователя требуется только указать ориентацию тройника - к какой ветви относится боковое ответвление (рис. 8), а правильное отображение частей тройни-

ка в примыкающих ветвях и учет его местного сопротивления, относящегося к той или иной ветви. в зависимости от направления потоков, программа обеспечит самостоятельно. Пока в программе реализованы только обычные прямые тройники с углом 90°, но в дальнейшем новый подход позволит обеспечить задание и учет других видов "элементов разветвления", таких как тройники под углом, отличным от 90°, разветвления и крестовины.

匠

n

厅

0

n

 $0.11$ 

Еще один небольшой, но приятный сюрприз ждет пользователей, выполняющих проектный расчет (выбор диаметров). Теперь программа не только выбирает диаметры, но и сохраняет их, что удобно для проведения последующих поверочных расчетов при необходимости вручную уточнить или изменить значения некоторых из них.

Одновременно с реализацией возможностей, имеющих универсальное применение, продолжается работа над функциями, важными для специальных видов трубопроводов. Так, в версии 2.70 специально по запросу пользователей, рассчитывающих тепловые сети, реализован экспорт результатов расчета в MS Excel с автоматическим постро-

**CAD master** 5'2005

## 

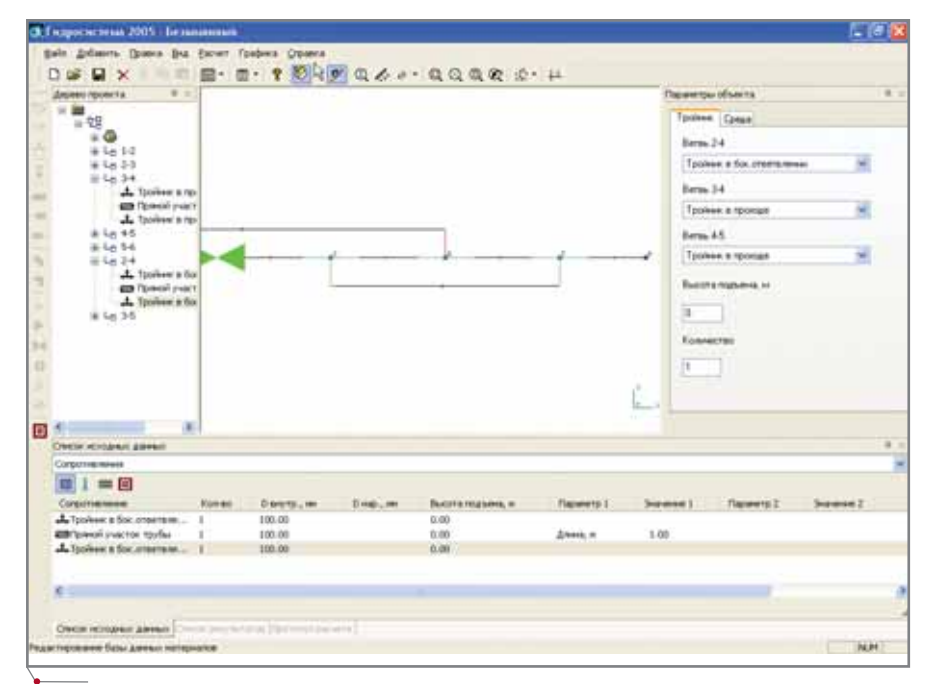

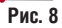

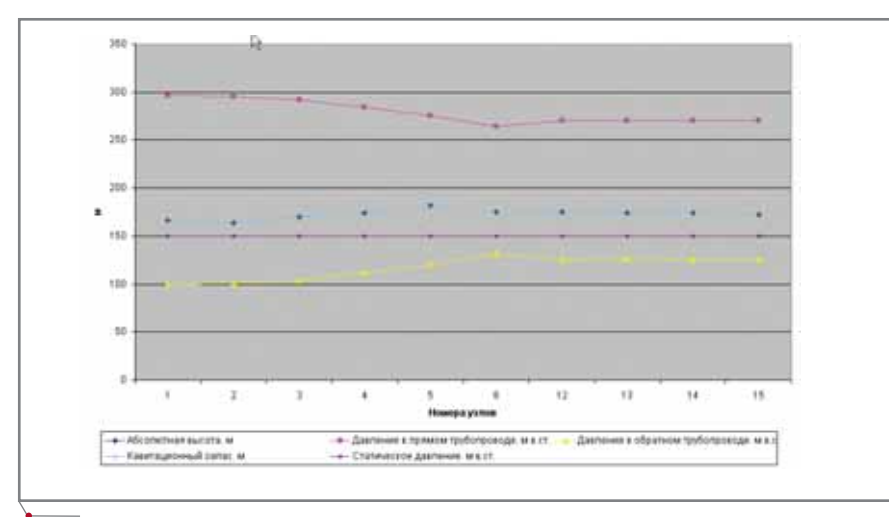

#### Рис. 9

ением пьезометрического графика  $(p<sub>MC</sub>, 9)$ .

Интерфейс, разработанный для версии 2.70, открывает широкие возможности его дальнейшего развития применительно к потребностям различных категорий пользователей - в том числе за счет:

- совершенствования алгоритмов автоматической генерации графического представления расчетной схемы;
- более удобных средств графического редактирования расчетной схемы:
- импорта данных из систем трехмерного проектирования и/или программы СТАРТ и "твердотельного" графического представления расчетной схемы;

адаптации графического представления к виду, удобному тем или иным категориям пользователей;

программное обеспечение

отображения результатов расчета  $\bullet$ на графической расчетной схеме. При этом направления и приори-

теты дальнейшей работы мы намерены определять прежде всего на основе отзывов пользователей. Всех интересующихся новой версией программы приглашаем связаться с разработчиками! Ждем ваших писем по адресу hst@truboprovod.ru.

> Леонид Корельштейн, заместитель директора НТП "Трубопровод" Тел.: (495) 741-5945 E-mail: Korelstein@truboprovod.ru

## HOBOCTN

#### Новые возможности Project Studio<sup>cs</sup> Электрика

Компания Consistent Software объявила о выходе Project Studio<sup>cs</sup> Электрика v.3.4 - обновления системы, предназначенной для автоматизации проектирования внутреннего освещения зданий и сооружений и создания силовой части проекта системы электроснабжения строительных объектов различного назначения.

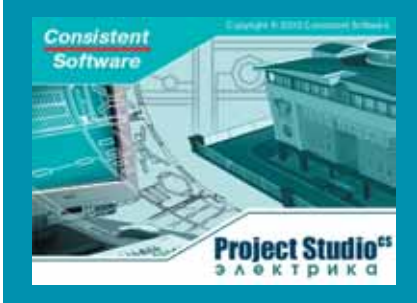

Основные изменения и дополнения

- Обеспечена поддержка Auto-CAD 2006.
- Условно-графические обозначения объектов электрики проекта, выполненного в системе Project StudioCS Электрика, теперь имеют на чертеже (плане) стандартные точки привязки для объектов AutoCAD (помимо специальных точек присоединения).
- По просьбе пользователей реализована возможность передачи планов проекта для их дальредактирования нейшего проектировщиками или заказчиками, не располагающими системой Project Studio<sup>cs</sup> Электрика. Рекомендуется передавать копии планов, в которых после выполнения команды AutoCAD Расчленить все объекты, созданные в системе, заменяются обычными примитивами AutoCAD.
- Реализована возможность настройки шрифтов для создания отчетов и выносок.
- Произведена корректировка вывода информации в схемы питающей и распределительной сети.
- Исправлен ряд ошибок (в том числе ошибки, связанные с расчетом жильности кабелей, идущих к переключателям, и с мультикопированием соединенных объектов).

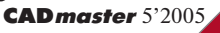

#### <u>APXNTEKTYPA u CTPONTEЛЬСТВО</u> программное об

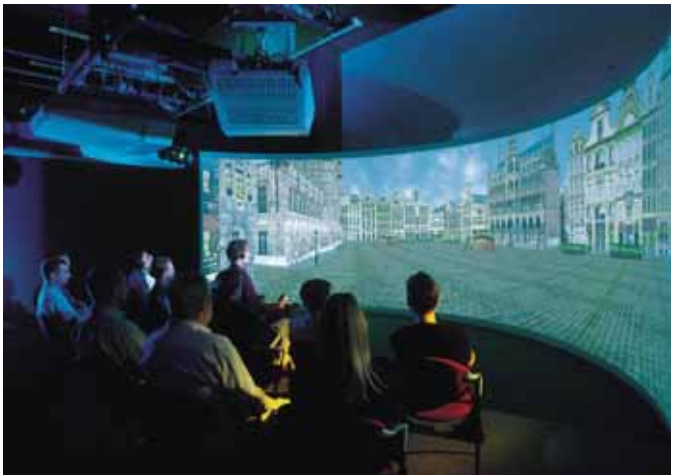

# **NOPA**  $He$  **ЧЕРТИТЬ**,  $a$ **ПРОЕКТИРОВАТЬ!**

Опыт применения решений Autodesk u Consistent Software в строительном проектировании

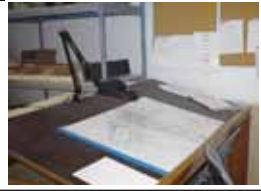

## Архитектура

В 2003 году, когда я пытался перейти от плоскостного к пространственному моделированию объектов, мне впервые встретился только что вышелший пакет Autodesk Architectural Desktop 3.3 на базе уже полюбившегося AutoCAD 2002. Что понравилось сразу?

- Последовательность процесса, заложенная в идеологии программы.
- Полная доступность всех характеристик объектов и возможность создания собственной базы.
- Мощный графический редактор, способный без сбоев работать с большим количеством элементов.
- Точность позиционирования (это преимущество оцениваешь только со временем).

Не успев в полной мере насладиться выросшими из плоскости 3Dмоделями и промучившись с оформлением строительных чертежей в соответствии с требованиями СПДС, я с удивлением обнаружил, что мои мучения были напрасными. Всё, что я так долго прилаживал к своему 3Dдомику, уже разработано компанией Consistent Software в модуле СПДС GraphiCS. Мелочь, но приятно: все выноски, обозначения и другие регулярно используемые оформительские штучки реализованы наилучшим образом.

В 2004-м появляется еще одно новшество, и опять приятное: Architectural Desktop 2004 - версия с дополненной пользовательской па-

Сегодня многие производители программных средств для проектирования говорят о преимуществах своих разработок, однако в современных условиях мало просто иметь качественный продукт. Очень важно, чтобы он мог использоваться не только для работы с каким-либо конкретным разделом проекта, а обеспечивал комплексное решение задач выполнения проектных работ - от эскизного проекта до рабочей документации. Не останавливаясь на описании множества различных программных продуктов, кратко расскажем об AutoCAD, продукте всемирно известной компании Autodesk, кардинально изменившем подходы к проектированию. Как известно, при комплексном проектировании необходимо обеспечить решение по трем основным частям: архитектурно-строительной, генплану и инженерному обеспечению.

нелью и более легкими и мобильными файлами. А годом позже, благодаря добавленному Администратору проекта, Architectural Desktop превратился из простого инструмента проектировщика в комплексное решение для групповой работы. Для меня это сразу поставило крест на других САПР.

Итак, что же такое Autodesk Architectural Desktop?

Все три кита архитектуры - красота, функциональность, технологичность - совмешены в олном пакете. Для решения общих форм застройки и концепции здания предусмотрена панель общих форм, где при помощи простейших примитивных объектов архитектор формирует проект застройки. В Architectural Desktop не существует невозможных форм: любой элемент можно сформировать по наиболее функциональному объекту AutoCAD - полилинии. Мало того, для стен введено понятие профиля, и любой изыск декора может быть вынесен в 3D-модель. Администратор проекта позволяет при работе с элементами каждого этажа сразу оценивать архитектуру всего здания, да и комплекса в целом (рис. 1-3).

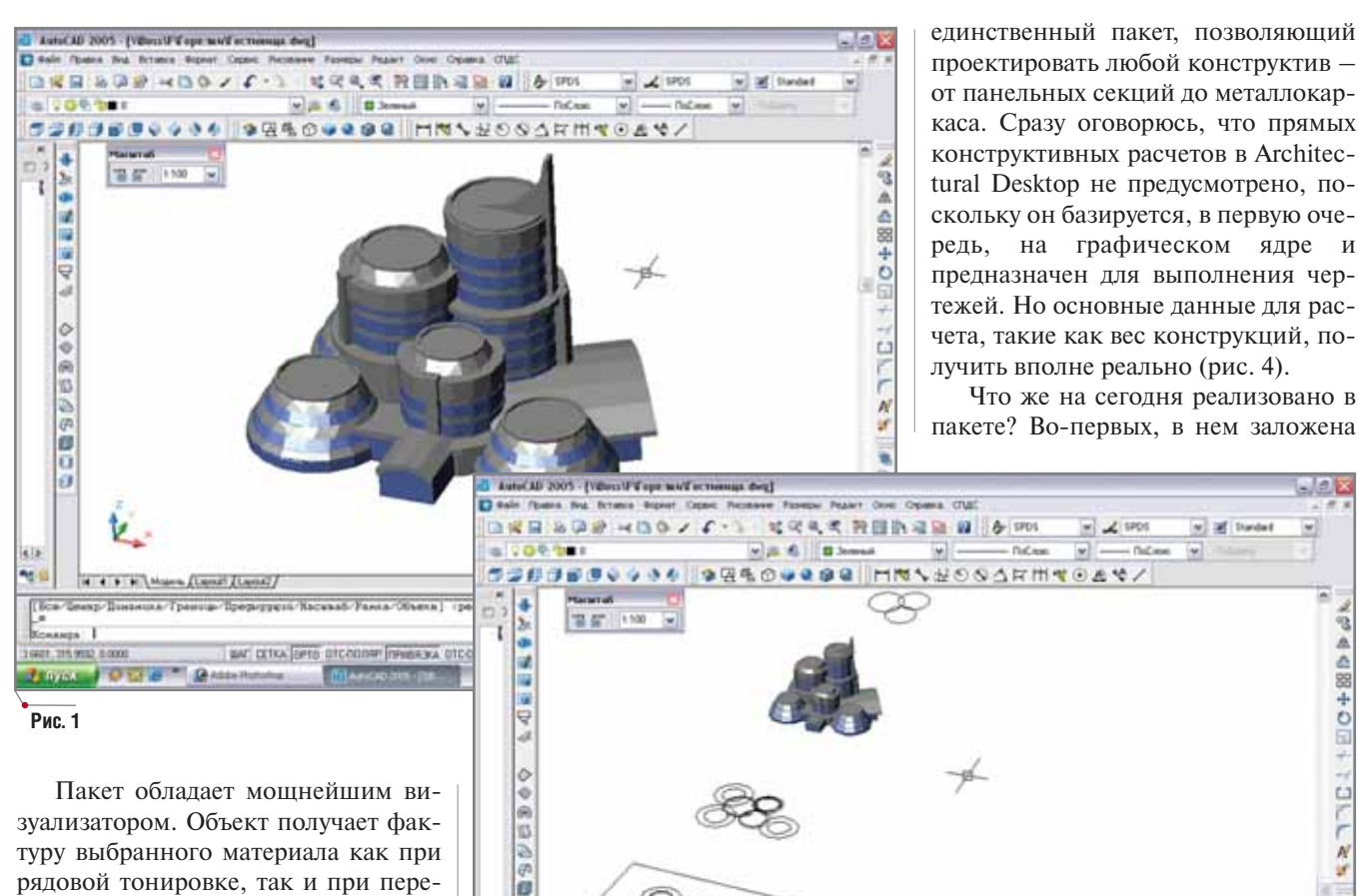

программное обеспечение

Пакет обладает мощнейшим визуализатором. Объект получает фактуру выбранного материала как при рядовой тонировке, так и при передаче в специализированный модуль визуализации Autodesk VIZ, поставляемый в комплекте с Architectural Desktop и полностью интегрированный с ним. Для создания спецэффектов в этом модуле используются алгоритмы 3ds max, что делает инструмент безупречным, а возможности реализации вашей идеи практически безграничными (рис. 5, 6).

Нельзя не отметить и высочайшую функциональность Architectural Desktop. Так, решение задач внутренней планировки зданий обеспечивают два мощных инструмента для расчета пространства и площади. Оперативно оценить основные показатели здания позволяет экспликация. Кроме того, доступна функция уравнивания отображений элементов на чертеже, поэтому один лист можно использовать как для презентаций, так и для рабочей документации.

Утилита группировки площадей обеспечивает получение информации о площадях не только, скажем, поквартирно, но и поплощадочно, посекционно или поэтажно, что позволяет оперативно исправлять планировки в соответствии с полученным заланием.

И, наконец, о технологичности. Architectural Desktop, по-моему,

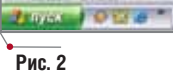

ū

ø

nampa.<br>nasuus

11.7436, 236, 3779, 0.0000

IN 4 9 10 Money (Canal Canal)

**GRASSIS** Hutchise

 $\epsilon$  41500 saigner  $1$ 

 $4.12$ u i

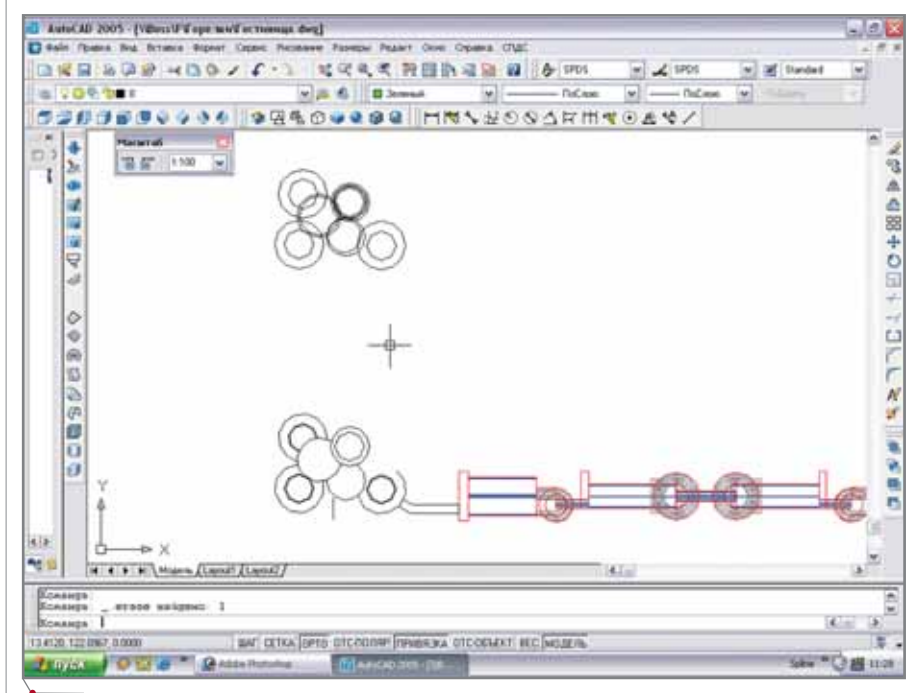

ды спокреть полови реньяжа отсовых по модел

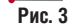

'n

۰ n

î

**Chall uses** 

## **APXWTEKTYPA u CTPOWTEJbCTBO**

вся основная база металлопроката. Во-вторых, вы можете создать собственную базу блоков, используемых в регионе, и это не займет много вре-

мени. Ну и самое приятное: для выполнения чертежей марки КЖ компания Consistent Software выпустила отдельные модули под общим назва-

программное обеспечение

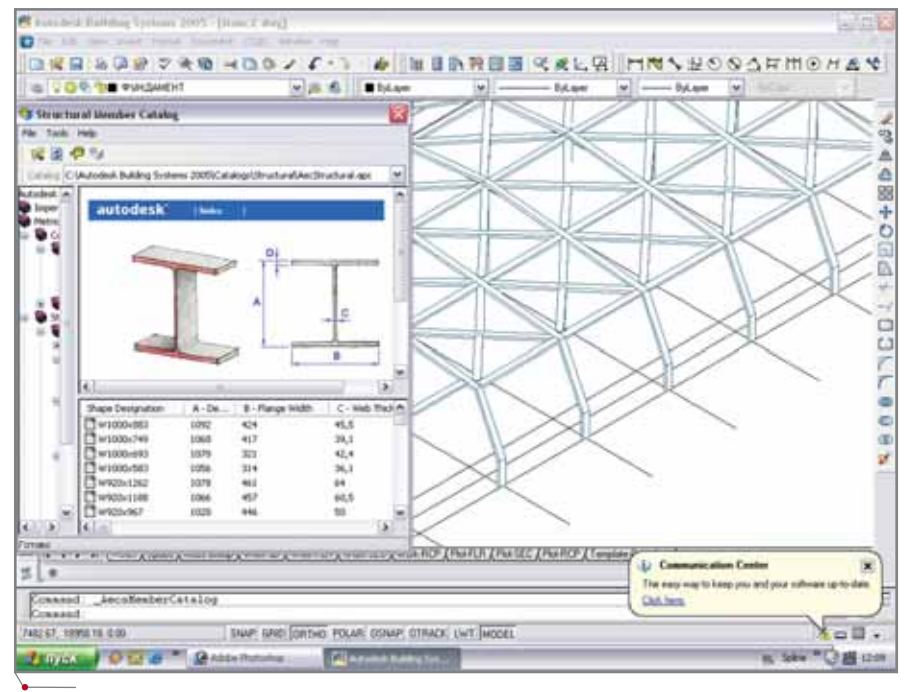

 $P$ <sub>MC</sub> $\alpha$ 

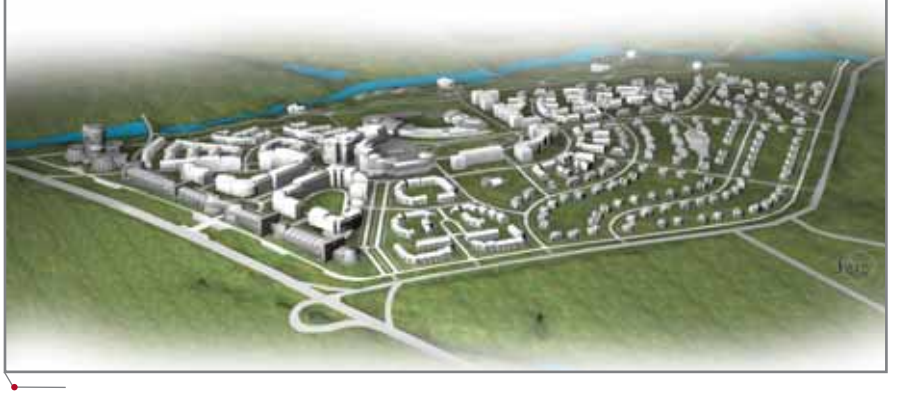

Рис. 5

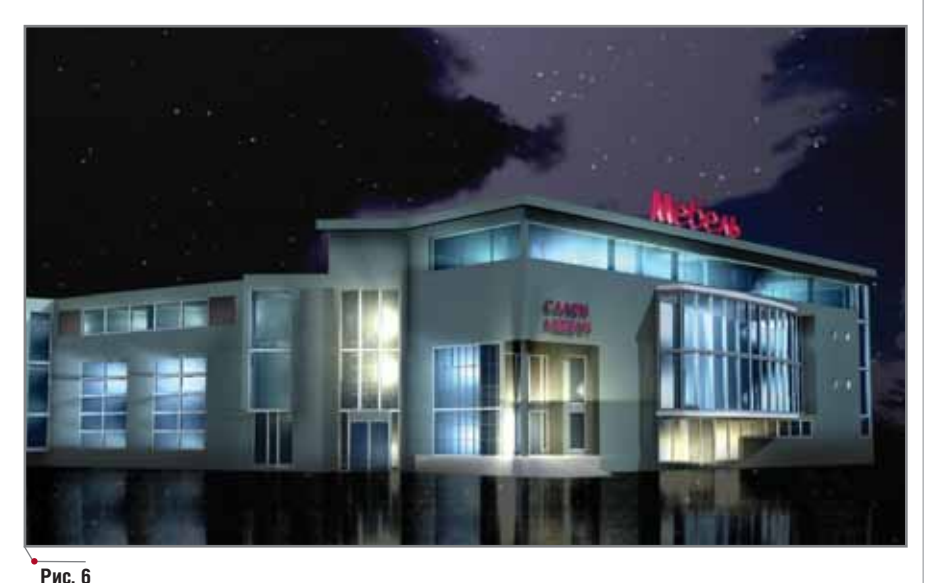

нием Project Studio<sup>cs</sup>, позволяющие выполнять чертежи марки КЖ в строгом соответствии с требованиями ГОСТ, автоматически формировать таблицы спецификаций, автоматизировать раскладку арматуры для плит перекрытий, а также создавать чертежи фундаментов с расчетом нагрузок по параметрам грунтов.

Таким образом, оптимальная линейка для архитектурно-строительного проектирования на базе AutoCAD выглядит следующим образом: Architectural Desktop + СПДС + Project Studio<sup>cs</sup> (Конструкции + Фундаменты). В качестве расчетного модуля вне конкуренции был, есть и остается SCAD Office.

### Генплан

Тему генплана мы уже затрагивали, когда говорили о возможности Architectural Desktop создавать эскизы форм застройки, но это совсем не привязка зданий к местности, разработка вертикальной планировки и проклалка сетей.

Лля того чтобы выполнить всё быстро, красиво, а главное - точно, существует комплексный пакет GeoniCS, который не только предоставляет полный набор условных обозначений геодезических пикетов и знаков, но и открывает огромные возможности для работы генпланистов.

Сам пакет разбит на модули, аналогичные стадиям разработки проекта: "Горизонтальная планировка", "Сети", "Вертикальная планировка" (рис.  $7-9$ ).

Модуль "Горизонтальная планировка" позволяет при помощи простых инструментов привязать застройку к местности. Для упрощения задачи к вашим услугам - дороги с изменяемой шириной и радиусом поворота, контуры зданий (с возможностью создания 3D-примитивов), отмостка, входы, тротуары (с подсчетом площадей), трехмерные лестницы, превосходные возможности по формированию озеленения (все деревья трехмерны) с формированием всех отчетных форм.

Впечатляют удобство и возможности недавно появившегося модуля "Сети". К удовольствию пользователей, в нем заложены даже анализ пересечений нормативных расстояний для сетей, построение профилей с контролем уклонов, глубин колодцев и длин (правда, этому предшествует

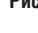

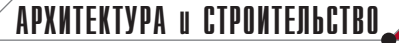

задав разницу между проектной и

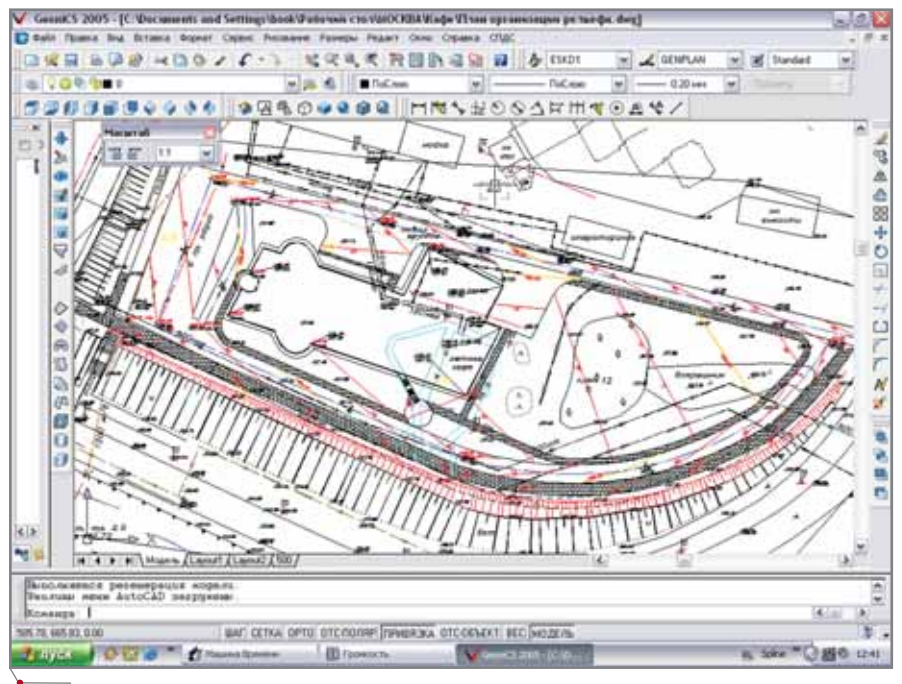

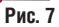

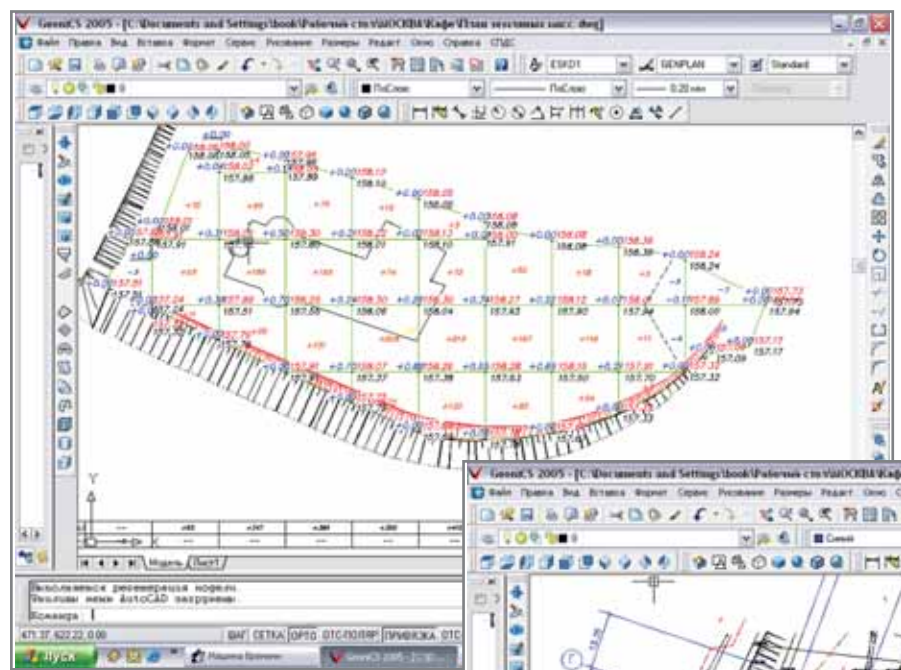

### по уклону от уже спланированной отметки. Остальное покажется просто

красной горизонталями;

сказкой. Красные горизонтали отрисовываются автоматически с возможностью корректировки. Но главное - это автоматизация построения картограммы земляных масс. Вы получаете чертежи, выполненные в строгом соответствии с требованиями ГОСТ, со всеми отчетными формами и стандартными комментариями, а также потрясающую модель рельефа с трехмерными дорогами, домами, деревьями и малыми архитектурными формами. Поверьте, это впечатлит любого заказчика. Хочется сказать огромное спасибо разработчику за грамотно построенную и удобную линейку, в которой фактически нет слабых мест.

## **Инженерия**

программное обеспечение

В 1998-м я впервые увидел интеллектуальный комплекс PLANT-4D для разработки инженерных коммуникаций крупных предприятий - и меня поразили его возможности. Поэтому я с нетерпением ожидал появления аналогичного продукта компании Autodesk. Так что выход интегрированного с Architectural Desktop пакета для инженерии -Autodesk Building Systems - стал для меня настоящим праздником.

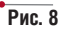

работа по оцифровке поверхности). А самое главное - реализована динамическая связь между профилем и всеми отметками в плане, что автоматически исключает возможность появления ошибок в чертежах.

Ну и, конечно, модуль "Вертикальная планировка". Даже если на чертеже отсутствуют данные по отметкам земли, генпланист в любой точке планировки может задать любую отметку:

простым вводом проектируемой отметки:

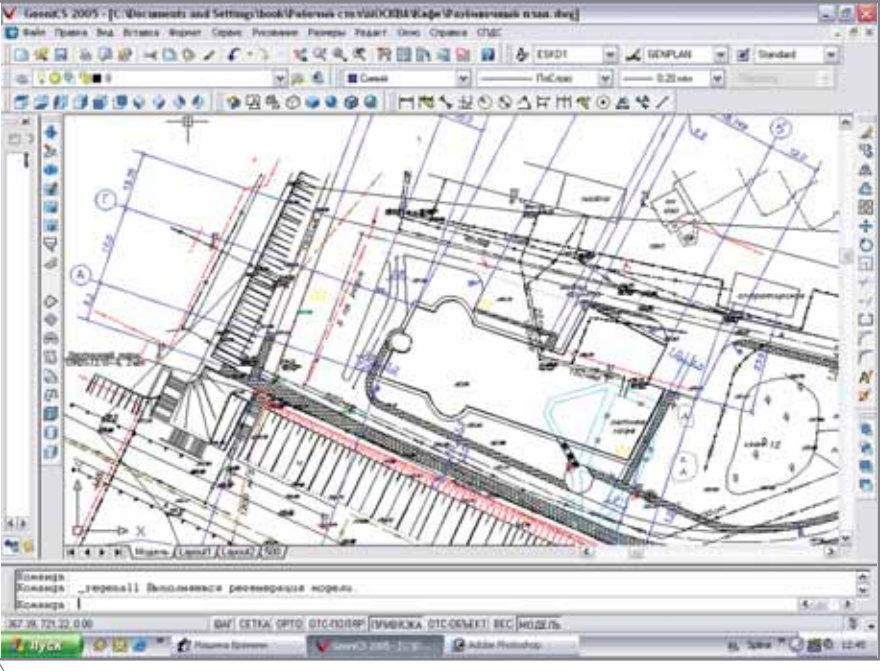

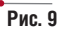

#### APXNTEKTYPA u CTPONTEJIbCTBO программное обеспечение

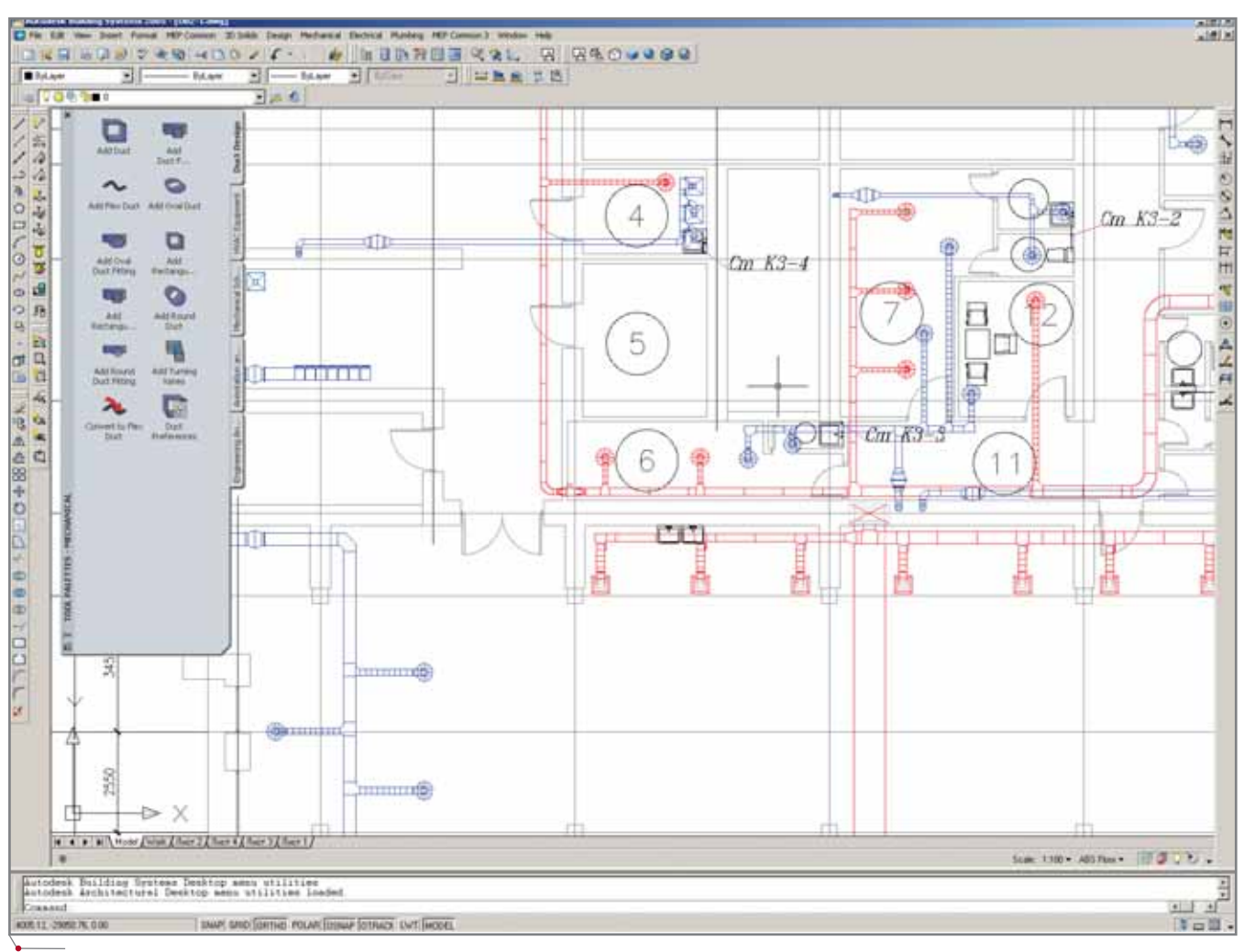

Рис. 10

Продукт ничуть не обманул моих ожиданий. Итак, что же такое **Building Systems?** 

Если Architectural Desktop выстроен в единую проектную цепочку, то Building Systems я бы назвал универсальным инструментальным набором, в котором инженер может сам разложить всё на привычные места и определить необходимые параметры. Если вы поймете его "философию", невыполнимых задач для вас не будет. Полностью откроется база оборудования, где создание собственного элемента с интеллектуальными точками соединения - вопрос максимум двух-трех часов, и то только в первый раз. При автоматической генерации таблиц вы можете к пользовательским наборам свойств любого объекта добавить необходимые вам, допустим, геометрические характеристики.

Building Systems содержит три инструмента: "Трубопроводы", "Воздуховоды" и "Электрооборудование". Но самое широкое применение находят, конечно, трубы.

Предусмотрена возможность использования труб как для холодного и горячего водоснабжения, канализации, газоснабжения, так и для электросетей (скажем, для магистрального прохода в межэтажных перекрытиях). В программе заложены все виды труб (от чугунных до металлопластика и гибких шланговых соединений), все виды стыковки (от резьбовых до сварных). Подбор переходов и тройников выполняется автоматически. Будьте уверены: ни один переход с одного параметра на другой не будет оставлен незамеченным.

Отдельно стоит отметить интеллект программы. Прежде всего это, конечно же, функция поиска коллизий и оценка случайных пересечений сетей. Кроме того, необходимо напомнить, что пакет, будучи логическим продолжением Architectural Desktop, наследует и Администратор

проекта. Ну и еще один инструмент, являющийся первым шагом на пути создания разумных САПР - это функция автоматического соединения, когда при наличии двух точек в пространстве программа генерирует несколько вариантов соединения, предлагая пользователю выбрать наиболее удобный (рис. 10-12).

Вообще об этом пакете можно рассказывать бесконечно, предлагая свои схемы и комбинации свойств. Достаточно сказать, что лицензионное описание занимает более 2000 (!) страниц. Пакет существует пока только в английском варианте, что и отпугивает от него пользователей, но поверьте, те плюсы, которые вы получаете от его использования, значительно превышают и его стоимость (кстати, весьма умеренную), и издержки языкового порога. Для гражданского строительства это наиболее эффективный способ автоматизации проектирования. В стандартную поставку Building Systems включен це-

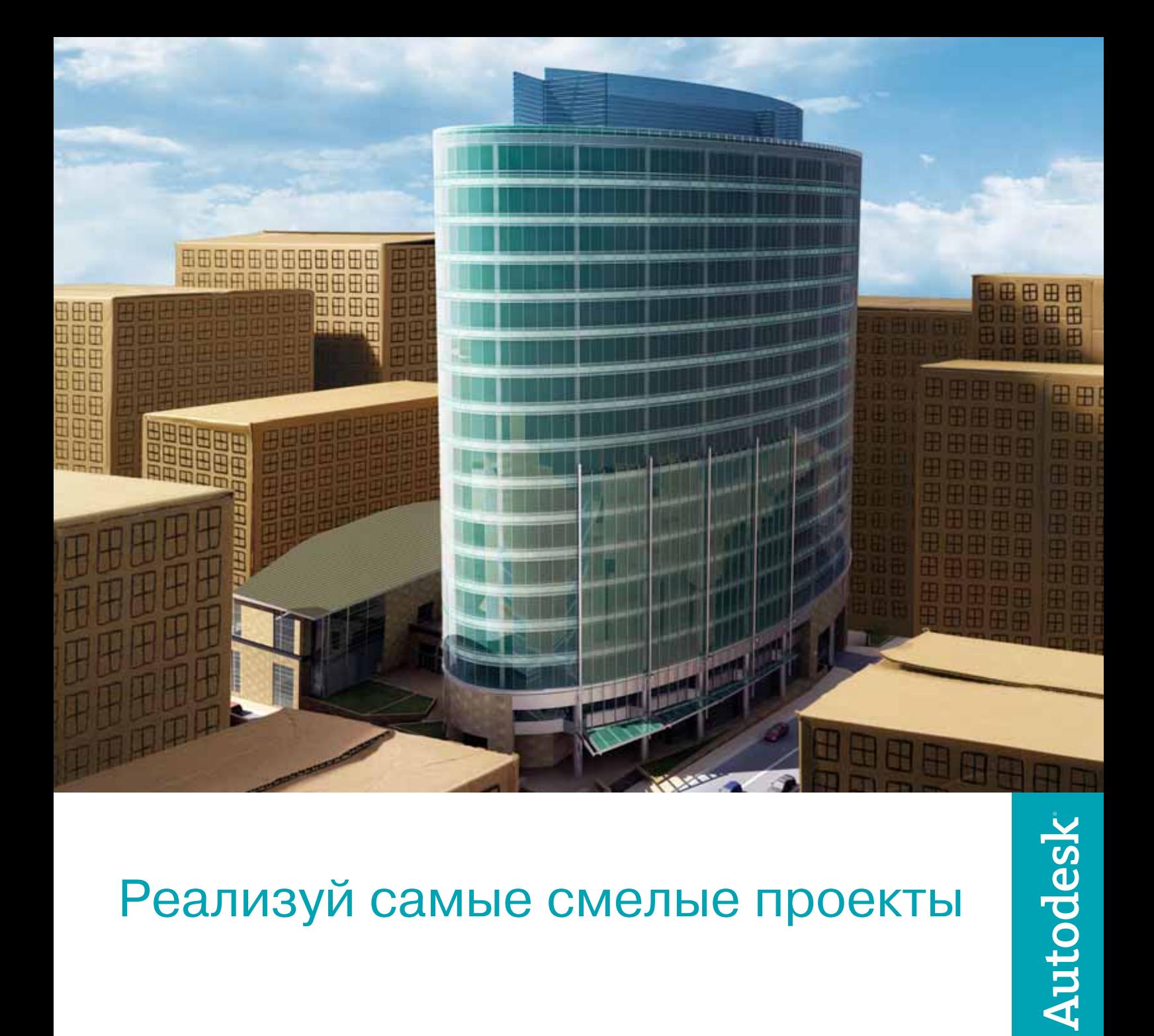

## Реализуй самые смелые проекты

Спроектировать запоминающееся офисное здание, которое оживило бы пейзаж центра города

## Воплощение:

Продукты и решения Autodesk для строительного проектирования ломают стереотипы и вдохновляют архитекторов на создание современных шедевров. Теперь архитекторам доступна вся возможная информация, проектная документация становится более эффективной, забыты прошлые проблемы с координацией проекта, а затраты становятся понастоящему целевыми. В любой точке мира решения и продукты Autodesk помогают архитекторам и инженерам реализовывать идеи, конкурировать и побеждать. Подробности - на www.autodesk.ru

Autodesk является зарегистрированной торговой маркой Autodesk, Inc. в США и/или других странах. Все другие товарные знаки, названия продуктов и компаний принадлежат соответствующим владельцам. © 2005 Autodesk, Inc. Все права защищены.

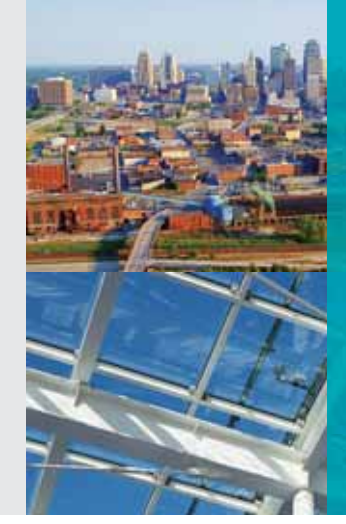

#### APXWTEKTYPA u CTPOWTEJIbCTBO программное обеспечение

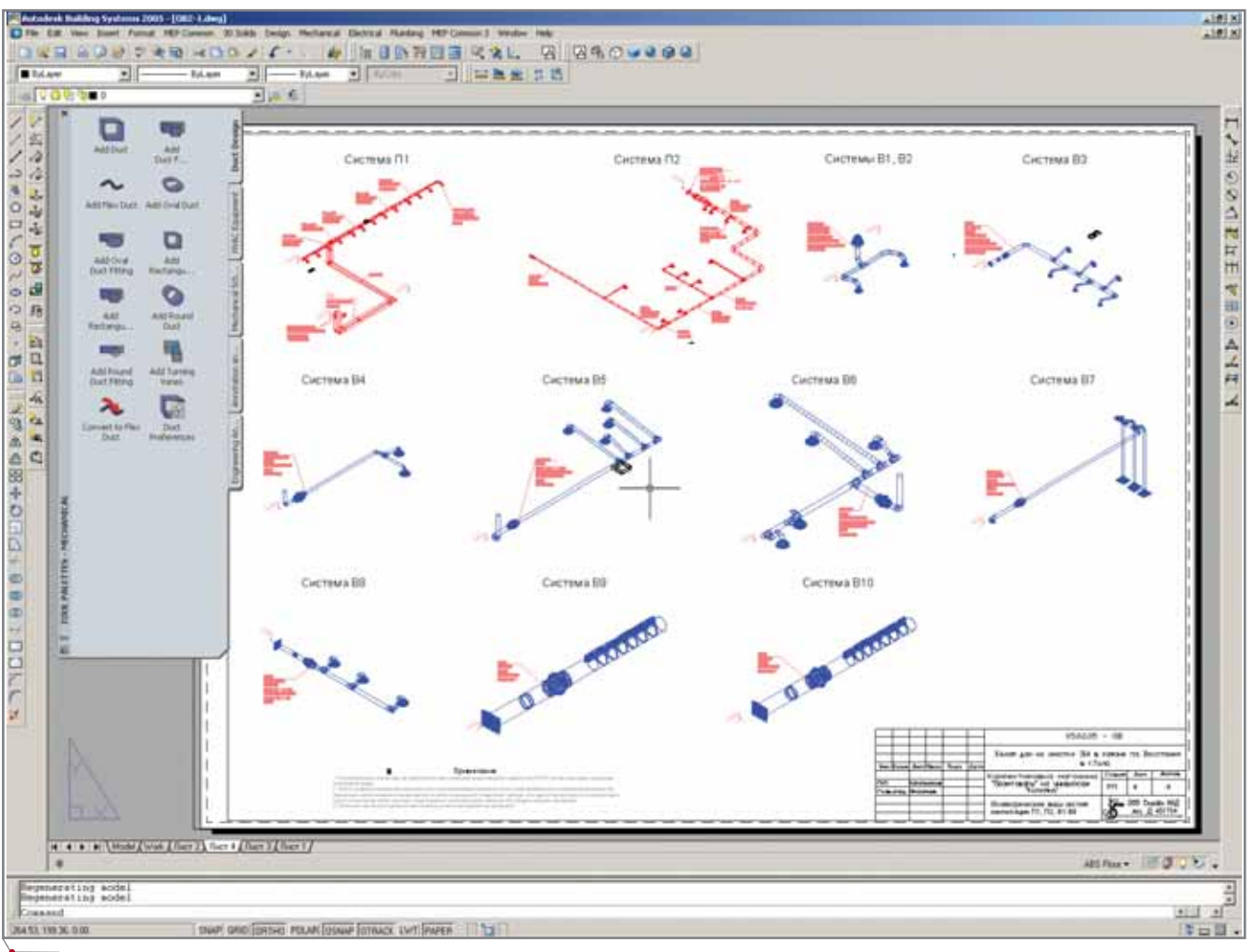

Рис. 11

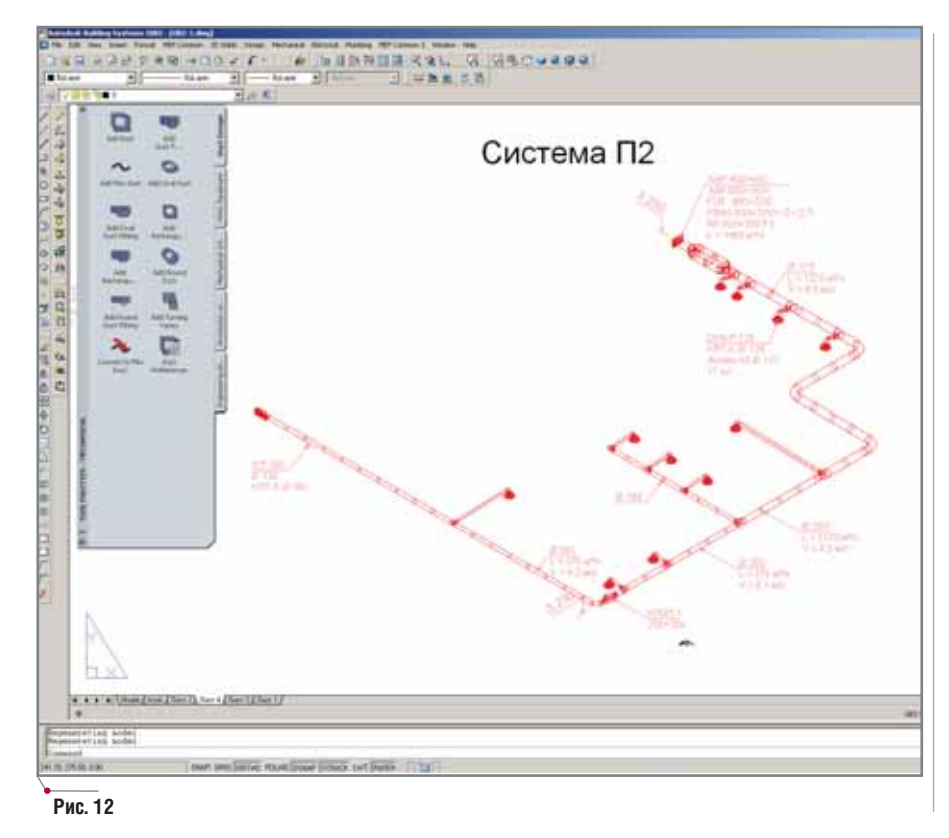

ликом весь комплекс: AutoCAD, Architectural Desktop, Autodesk VIZ и Building Systems. Найдите время, поработайте с программой сами, обратитесь к специалистам - и ваши старания окупятся сторицей!

Сегодня понятие проектирования на компьютере давно переросло из простого черчения в моделирование и анализ решений. Как бы ни было нам страшно и непривычно сесть к компьютеру и начать строить в нем дом, время всё настойчивее требует именно этого.

И последний совет: отнеситесь к выбору программ, как к выбору инструмента. Не надо пробовать сэкономить - это обойдется дороже, не надо пытаться обмануть - пиратское ПО отказывает в самый неподходящий момент и только портит впечатление о хороших и нужных программах.

> Артур Кагальников, Директор ООО "СплайнКАД" E-mail: spline@tdsystem.ru

APXWTEKTYPA u CTPONTEЛЬСТВО программное обеспечение BSC-C О ПАРАМЕТРИЗАЦИИ

evit серьезно отличается от привычных 2D- и 3D-систем проектирования (таких, например, как AutoCAD<sup>®</sup> и Autodesk<sup>®</sup> VIZ) – по своей сути он ближе к объектно-ориентированным архитектурно-строительным 3D-системам (таким как Autodesk<sup>®</sup> Architectural Desktop). B To же время Revit - это совершенно новый, уникальный, современный про-ДУКТ.

## Что такое Autodesk Revit?

Если вы еще не знакомы с программой Revit, я хотел бы кратко объяснить, что же в ней такого революционного. В Revit вы не просто чертите двумерные строительные планы, разрезы или фасады - вы создаете цифровую базу данных вашего сооружения, оперируете трехмерной графической информацией так, словно это реальные объекты, строительные конструкции (многие из них уже введены в программу Revit). Подобные конструкции являются параметрическими, то есть свободно редактируемыми, "чувствуют"  $\overline{M}$ геометрические связи с другими объектами. Поэтому, когда вы изменяете один объект, это приводит к автоматическому изменению всех связанных с ним.

Другие программные продукты, такие как Architectural Desktop, так-

Эта статья начинает серию публикаций, посвященных программному обеспечению Autodesk Revit® первой системе проектирования, использующей технологию параметризации архитектурно-строительной модели. Мы расскажем вам о концепции, положенной в основу этого продукта, и познакомим с технологиями, которые повысят производительность вашей работы.

же используют модели реальных объектов, но все-таки это не параметрические программы. Все зависимости или, лучше сказать, связи между объектами Revit пересчитываются при малейшем изменении, а все трехмерные и плоские виды автоматически обновляются. Это означает, что в Revit вы будете работать совершенно по-иному, чем в AutoCAD или Architectural Desktop. Если, приступая к изучению этого руководства, вы забудете всё, что прежде знали о компьютерном архитектурно-строительном проектировании, вы намного быстрее оцените своеобразие этого продукта, его логику, эффективность и простоту использова-НИЯ...

Замечание. Я надеюсь, что у вас есть рабочая копия программы Autodesk Revit<sup>1</sup> и вы уже ознакомились с буклетом "Getting Started with

Revit", который поставляется в комплекте с этим программным обеспечением. Если такой книжки у вас нет, ее можно скачать в формате PDF из Internet (для этого следует выбрать команду Getting Started из меню Help). Самостоятельно ознакомьтесь с интерфейсом Revit, запомните базовые команды, позволяющие создать стены заданных размеров, вставить двери и окна, создать перекрытие и крыши, построить 3D-разрезы. И только тогда приступайте к этому руководству.

### Начинаем

В этом руководстве вы познакомитесь со связями (параметризацией) строительных объектов Revit и зависимостями, которые помогают поддерживать актуальность чертежей. Изучим это на примере создания простейшей структуры из двух комнат. Поехали<sup>2</sup>.

-<br>Демо-версию программы вы всегда можете получить в компании CSoft по адресу г. Москва, 121351, Молодогвардейская ул., д. 46, корп. 2, тел.: +7 (495) 913-2222, факс: +7 (495) 913-2221 (Прим. перев.).

<sup>&</sup>lt;sup>2</sup>В оригинальной статье проект строится в дюймовой системе координат. Мы адаптировали статью для русскоговорящих читателей и будем строить проект в метрической системе (Прим. перев.).

## **АРХИТЕКТУРА И СТРОИТЕЛЬСТВО** программное обеспечение

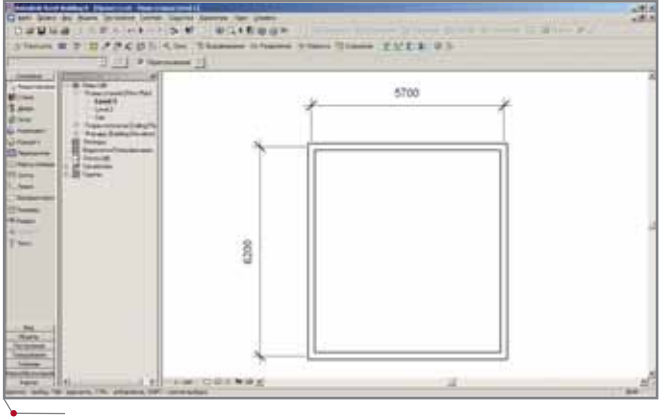

**Рис. 1. Постройте замкнутый прямоугольник из стен**

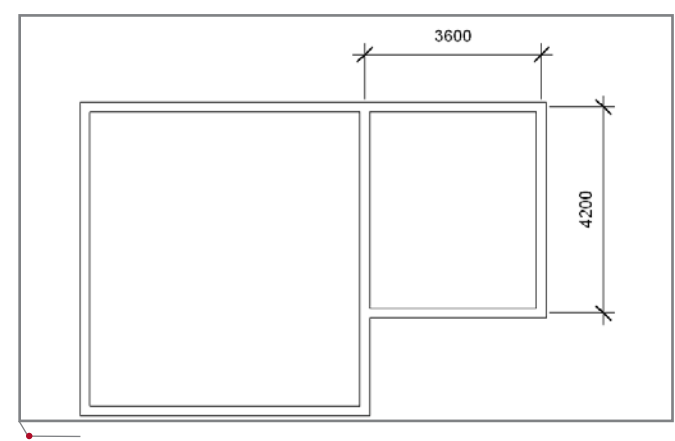

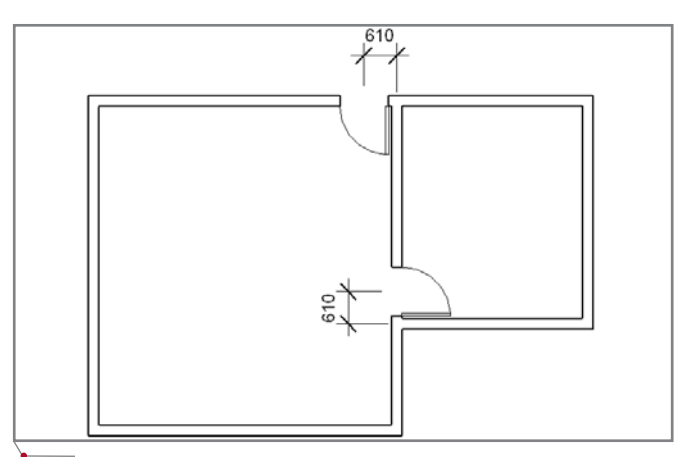

**Рис. 3. Разместите двери в стенах**

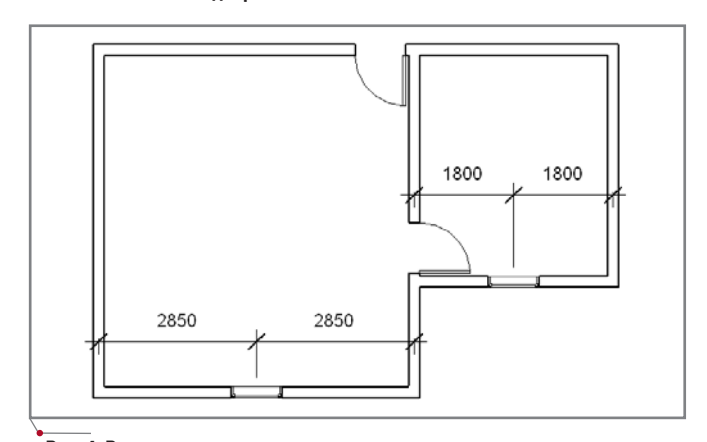

**Рис. 2. Добавьте три стены Рис. 4. Вставьте окна в стены**

- 1. Запустите Autodesk Revit и создай те новый проект с настройками по умолчанию. Если Revit уже открыт, создайте новый проект с помощью команды *File* <sup>→</sup>*New* <sup>→</sup> *Project* (*Файл* <sup>→</sup> *Создать* <sup>→</sup> *Проект...*). Убедитесь, что вы находитесь в ок не первого этажа (активный вид *Level 1* в браузере проекта (*Project Browser*)<sup>3</sup>.
- 2. Выберите инструмент *Стена* (*Wall*) с закладки *Основные* (*Basics*) панели проектирования (*Design bar*), задайте высоту стен на пане ли настроек (*Options bar*), равную 4500 мм, и постройте четыре стены по размерам, указанным на рис. 1. При этом можно воспользоваться методом "Прямоугольник" для по строения замкнутого контура.
- 3. По размерам, указанным на рис. 2, постройте следующие три стены. Воспользуйтесь методом построе ния "Цепь".

Обратите внимание, как про грамма подчищает пересечения.

- 4. Разместите двери и окна, как по казано на рис. 3 и 4. Используйте размеры, которые выставлены для объектов по умолчанию.
- 5. Чтобы построить плиту перекры тия для этой конструкции, выбери те инструмент *Перекрытие* (*Floor*) с

закладки *Основные* (*Basics*) панели проектирования (*Design bar*).

6. С помощью команды Указать сте*ны* (*Pick Walls*) щелкните по всем внешним линиям стен за исключе нием той, которая разделяет пра вую и левую комнаты. Если для

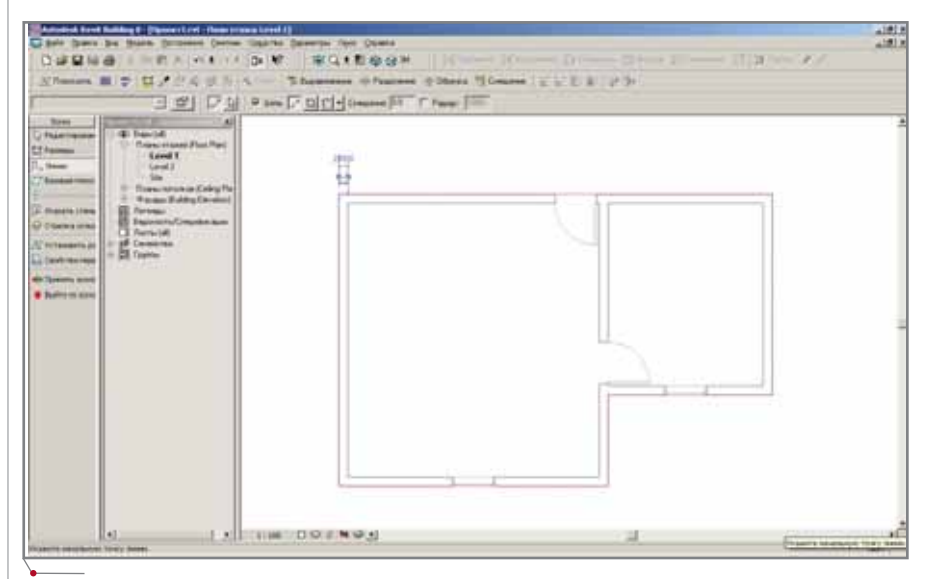

**Рис. 5. Постройте перекрытие по внешним линиям стен**

<sup>3</sup>В переводе используется терминология предварительно переведенной русской версии Revit Building 8. Возможно, оригинальный перевод коммерческой версии будет несколько отличаться от приведенного (*Прим. перев*.).

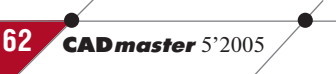

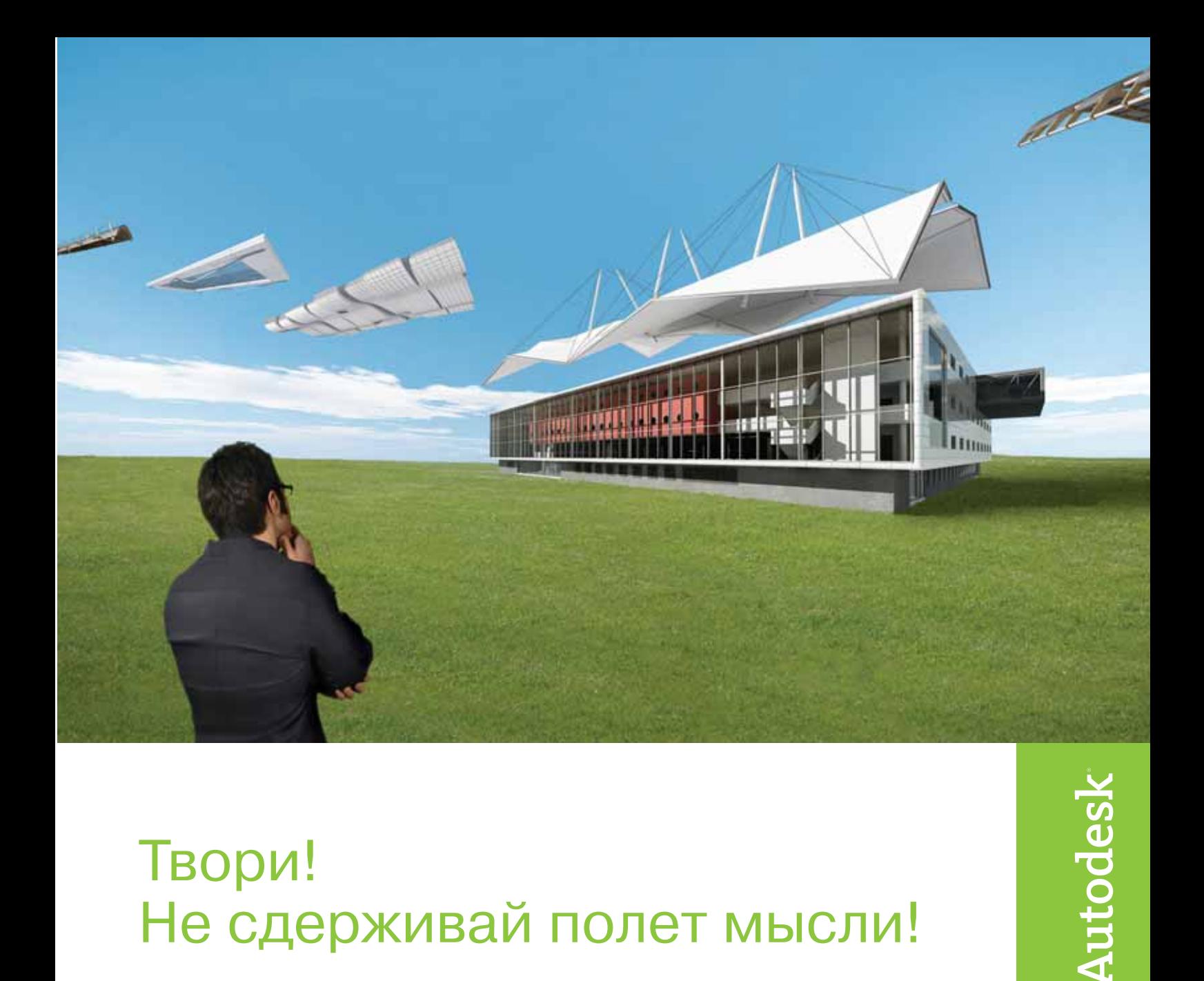

## Твори! Не сдерживай полет мысли!

## Идея

Дать архитекторам возможность применять системный подход при проектировании зданий и сооружений.

## Воплощение

Используя Autodesk Revit Building, архитектурные мастерские могут более эффективно работать над проектами и выпускать документацию более высокого качества. Проекты полностью отвечают ожиданиям клиентов, а архитекторы получают новые заказы и дополнительные доходы. Revit Building создан как новая единая интеллектуальная платформа для архитектурно-строительного проектирования и совместной работы проектировщиков всех строительных специальностей. Архитекторы смогут воплотить свои идеи, стать недосягаемыми для конкурентов и привлечь новых заказчиков.

Подробности - на сайте www.autodesk.ru.

Autodesk является зарегистрированной торговой маркой Autodesk, Inc. в США и/или других странах. Все другие товарные знаки, названия продуктов и компаний принадлежат соответствующим владельцам. © 2005 Autodesk, Inc. Все права защищены.

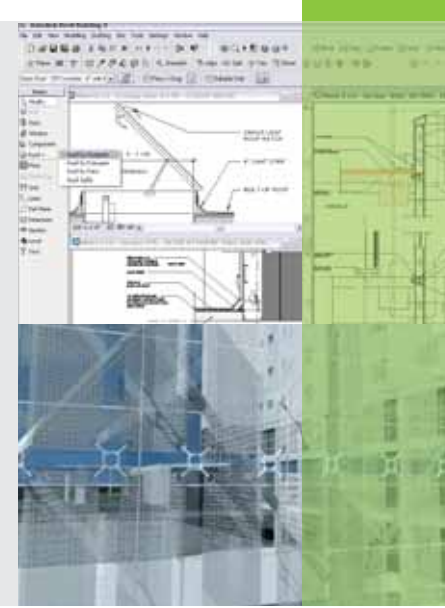

APXWTEKTYPA u CTPOWTEЛЬCTBO программное обеспечение

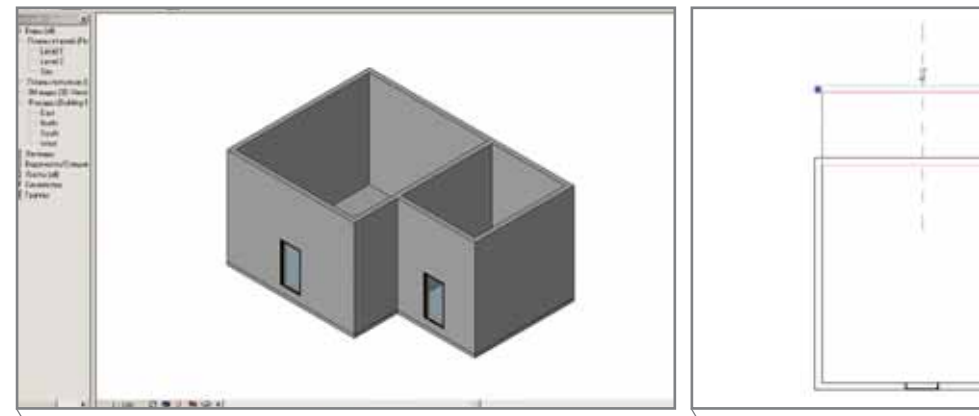

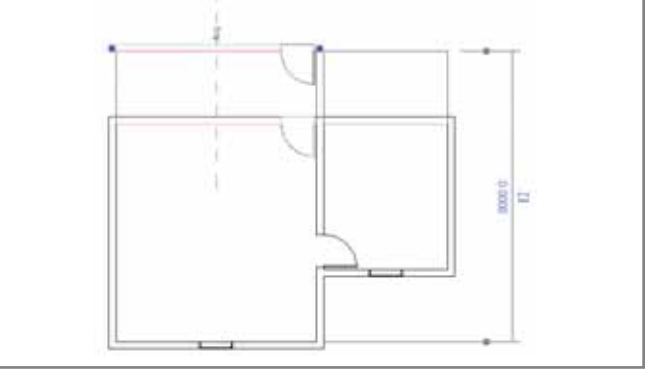

Рис. 6. 3D-вид нашей структуры

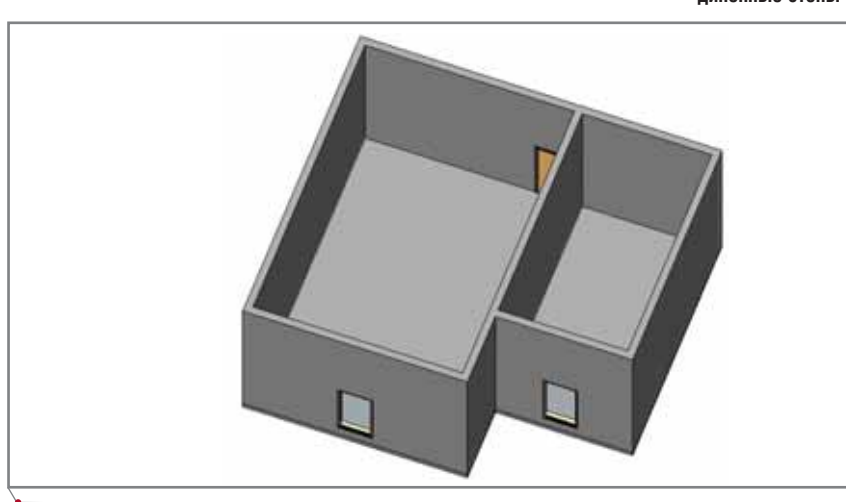

Рис. 8. Перемещение стены автоматически изменяет форму перекрытия

определения контура перекрытия вы используете команду Линии (Lines), будьте аккуратны при черчении: в случае ошибки вы можете выровнять линии перекрытия относительно внешнего края конструкции (см. рис. 5).

7. Закончив обводить крайстен, выберите команду Принять эскиз (Finish Sketch). Программа построит плиту перекрытия.

Рис. 6 представляет создаваемую нами конструкцию в трехмерном виде. На примере этой фигуры мы бу-

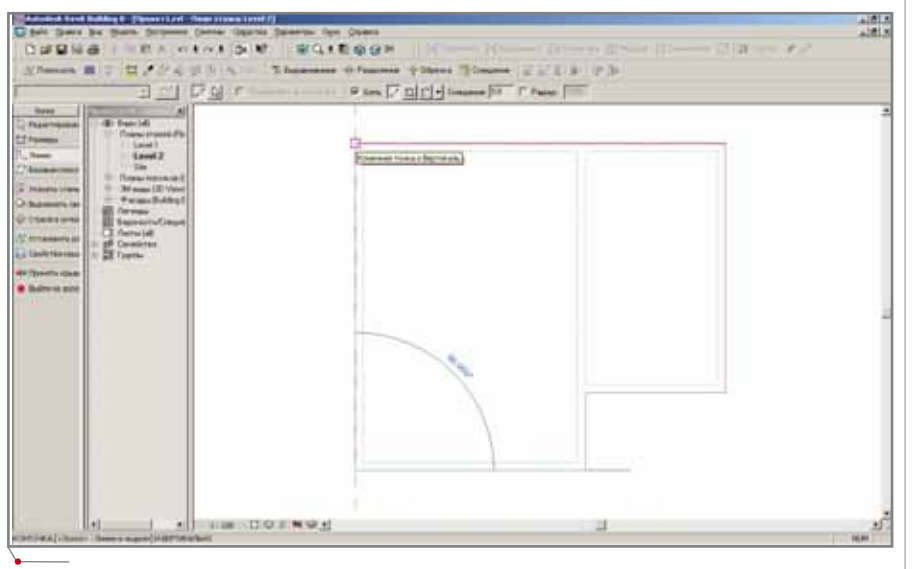

Рис. 9. Создаем плоскую крышу поверх структуры, используя границы стен

Рис. 7. С перемешением одной стены автоматически изменяются присоединенные стены

дем изучать взаимосвязи между строительными конструкциями Revit и инструменты их редактирования.

### Работа с параметрами

Простейший пример взаимосвязей между конструкциями - это связь "стена-стена". Если две стены пересекаются, то связь между ними сохраняется даже после перемещения одной из стен. Попробуйте! Выберите инструмент Редактировать (Modify) и переместите верхнюю стену на 2 метра вверх, как показано на рис. 7. Смотрите: три присоединенные стены автоматически растянулись, сохраняя пересечение (в Autodesk Architectural Desktop вам пришлось бы вручную подтянуть каждую стенку).

Обратите внимание и на то, что размещенная дверь также перемещается вслед за стеной. Занятно, что взаимосвязь такого вида ("родительребенок") между стеной и проемом реализована и в Architectural Desktop.

Перейдите в 3D-вид и вы увидите, что граница перекрытия также автоматически переместилась вслед за стеной - это показано на рис. 8.

Теперь построим плоскую крышу. Построение крыши напоминает процесс построения перекрытия.

- 1. Перейдем на второй этаж (Level 2) в браузере проекта (Project Browser) и выберем режим Крыша по контуру (Roof by Footprint) для инструмента Крыша (Roof).
- 2. Поскольку мы планируем построить плоскую крышу, нужно отключить параметр Задать уклон ската (Define Slopes) на панели настроек (Options bar). Обведем внешний контур стен с помощью инструмента Линии (Lines), как показано на рис. 9. Кстати, мы могли бы ис-

пользовать и инструмент *Указать стены* (*Pick Walls*) – так же, как мы это делали при построении пере крытия на шаге 6 раздела "Начина ем", – но дальше я покажу, чем хо рош именно выбранный нами метод.

Как только вы закончите построение эскиза крыши, программа автомати чески определит пересечение "стена крыша" и предложит присоединить верх стен к крыше (рис. 10).

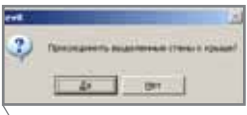

**Рис. 10. Как только мы построим крышу, появится такой диалог**

- 3. Нажмите в появившемся диалоге кнопку *Да* (*Yes*).
- 4. Перейдите в 3D-вид, чтобы проверить геометрию сооружения.
- 5. Выберите в браузере проекта (*Project Browser*) один из фасадных видов.
- 6. Используя инструмент *Редактиро" вать* (*Modify*), выберите пунктир ную линию второго этажа и пере тащите ее вверх на 1500 мм, как показано на рис. 11.

Заметим, что эта операция переме щает также скат крыши, а за ним и присоединенные стены (рис. 12). Также обратите внимание, что авто матически обновляются все видовые экраны – теперь нет необходимости беспокоиться о несоответствии меж ду ними.

Завершим эту статью еще одним примером взаимосвязей объектов Revit. Для этого добавим в одну из комнат стол.

- 1. Перейдите на первый этаж (*Level 1*).
- 2. Выберите инструмент *Компонент* (*Component*) с закладки *Основные* (*Basics*) панели проектирования (*Design bar*).
- 3. Найдите в выпадающем списке па нели настроек (*Options bar*) объект *Стол* (*Desk*).
- 4. Отметьте параметр *Поворот после размещения* (*Rotate after placement*) на панели настроек (*Options bar*), чтобы развернуть стол после его размещения на плане.
- 5. Поставьте стол на план, как пока зано на рис. 13.
- 6. Выберите стол с помощью инстру мента *Редактировать* (*Modify*) и из

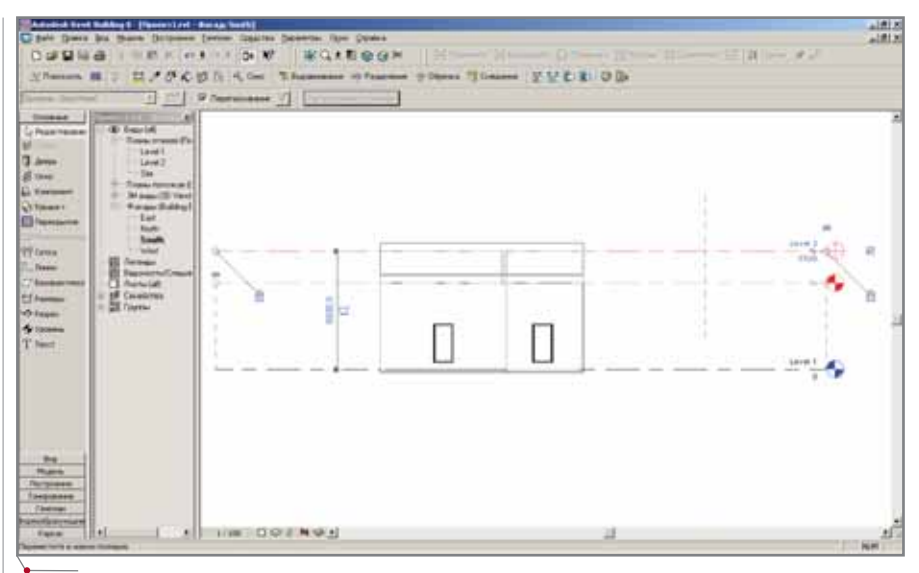

**Рис. 11. Перемещая пунктирную линию второго этажа, мы автоматически перемещаем крышу и присоединенные стены**

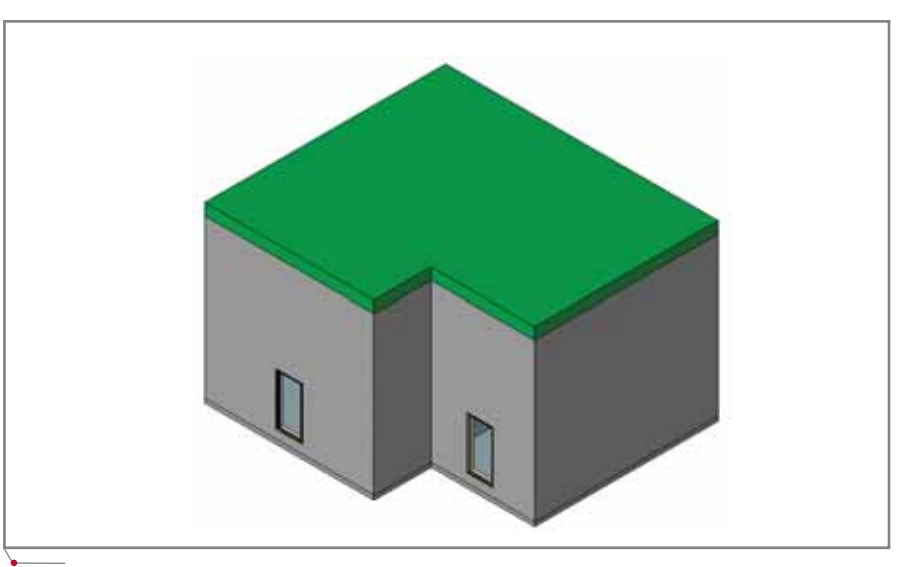

Рис. 12. 3D-вид изменился в соответствии с изменениями рисунка 11

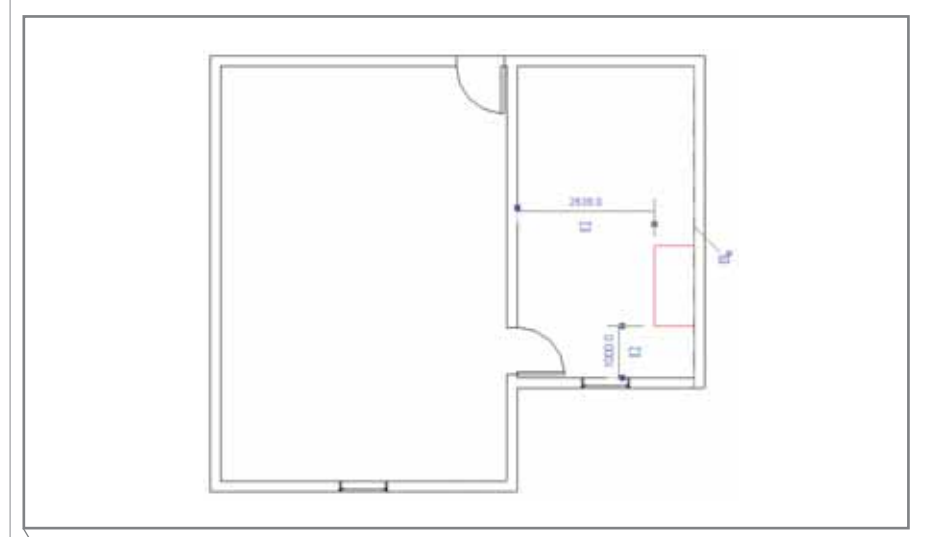

**Рис. 13. Добавим в проект стол**

'APXWTEKTYPA u CTPOWTEЛЬCTBO

контекстного меню, появляющегося по щелчку правой кнопкой мыши, выберите команду Свойства... (Properties...). Появится диалог параметров стола.

7. Если не отмечена опция Перемещать с соседними элементами (Moves with Nearby Elements) из заклалки Зависимости (Instance Parameters), отметьте ее (рис. 14).

Если сейчас переместить стену, к которой присоединен стол, то он не будет перемещаться вслед за стеной: мы только взвели команду Перемещать с соседними элементами, а ее необходимо еще и активировать.

8. Чтобы активировать команду, нужно выделить стол с помощью инструмента Редактировать (Мо $dify$ ), немного отодвинуть его от стены и затем поставить обратно. Теперь программа свяжет ближайшие стены со столом, а значит, перемещая окружающие стены, вы переместите вслед за ними и стол (рис. 15 и 16).

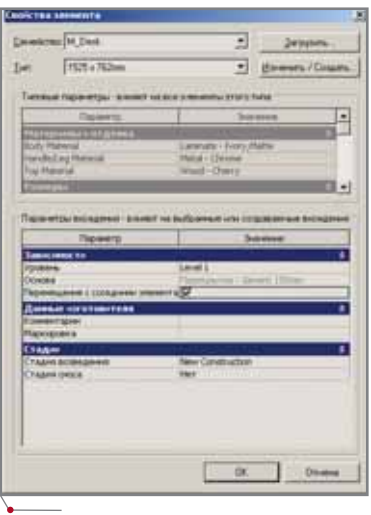

программное обеспечение

Рис. 14. Диалог свойств выбранного стола

9. В браузере проекта (Project Browser)

перейдите на второй этаж (Level 2). Если вы строили контур крыши, указывая границы стен, крыша автоматически перестроилась в соответствии с изменениями конфигурации

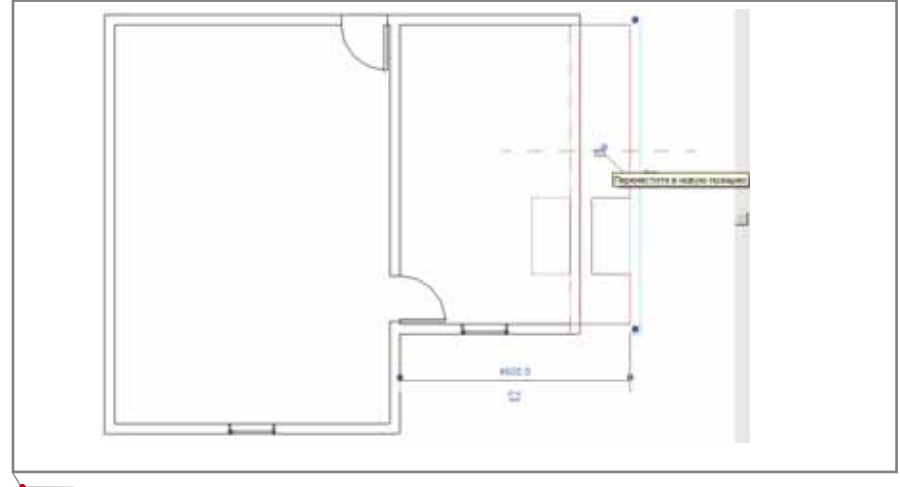

Рис. 15. Двигая стену, к которой присоединен объект, мы также двигаем и сам объект

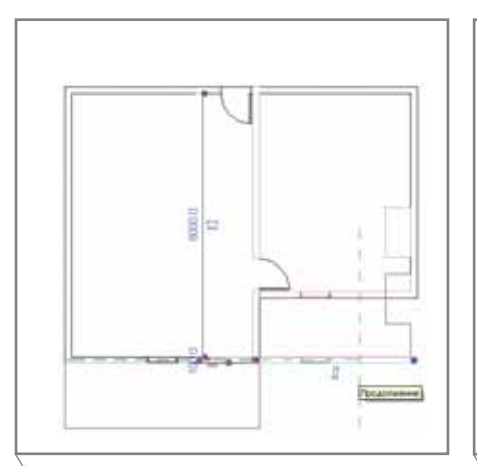

Рис. 16. То же самое происходит и при перемещении других окружающих стен

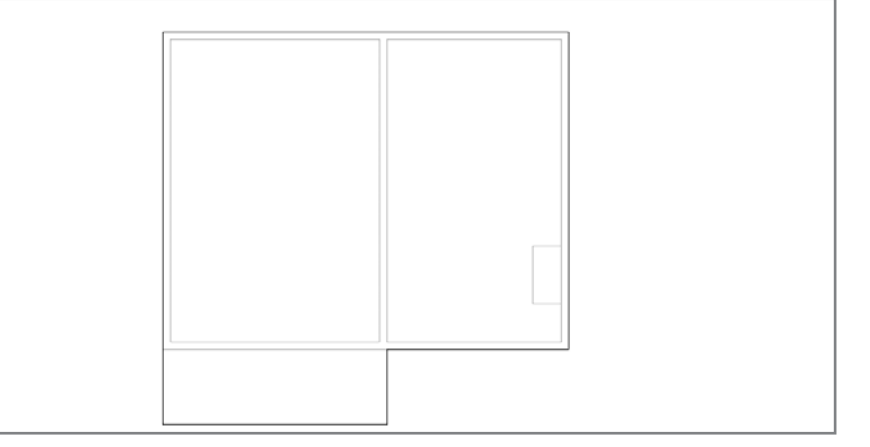

комнат. Однако если для отрисовки контура стен вы использовали линии (как это описано в шаге 2 раздела "Работа с параметрами"), то крыша сохранит свою L-образную форму. Этот выступ (рис. 17) нам не нужен удалим его.

10. Для удаления выступа активируйте инструмент Редактировать (Modify), выберите крышу, нажмите кнопку Изменить (Edit Sketch) с панели настроек (Options), отредактируйте контур - и всё.

То, что у вас должно получиться, показано на рис. 18.

## Подведение итогов

В этой статье вы познакомились с основными взаимосвязями между объектами программы Autodesk Revit. Эта технология лежит в основе ядра программы Revit и называется параметризацией. Как вы видели, взаимосвязи сохраняются даже после изменения объектов, непосредственно влияют на геометрию сооружения и позволяют построить аккуратную модель здания. Кроме того, все изменения автоматически проходят через все виды без дополнительных команд: пользователям нет необходимости вручную обновлять виды или давать команду на их обновление.

Эти взаимосвязи значительно ускоряют работу пользователя и повышают ее эффективность. Улучшается и качество рабочей документации. Конечно, такая "интеллектуальность" программы может привести к случайным ошибкам (пример такой ошибки см. на рис. 17), так что при работе над параметрической моделью нужно быть очень внимательным.

Рис. 17. После перемещения стен у вас должна измениться конфигурация перекрытия и крыши. Но если вы строили формообразующий контур с помощью линий, этого может и не произойти

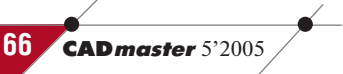

## APXNTEKTYPA u CTPONTEЛЬСТВО

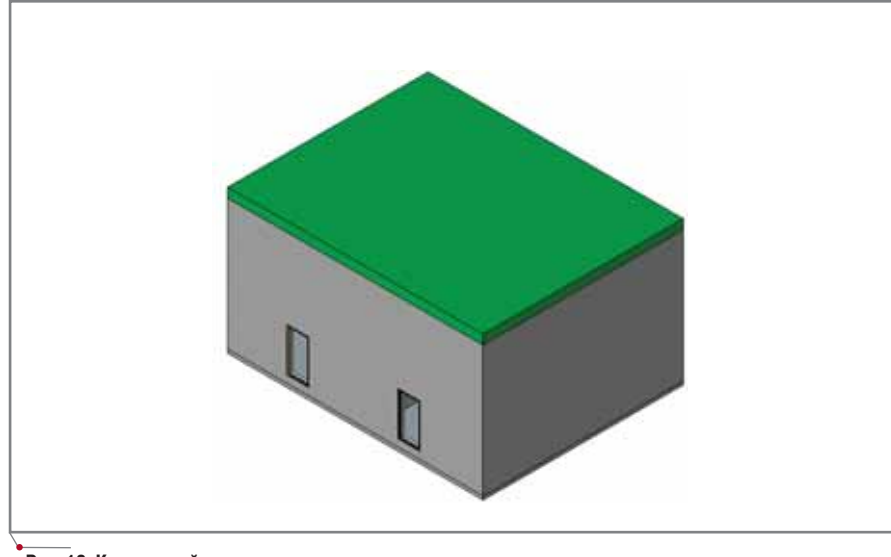

Рис. 18. Корректный контур крыши после редактирования

В следующей статье мы продолжим открывать для себя всю мощь технологии параметризации. Вы узнаете, как создаются пользовательские связи между объектами: размерные зависимости, выравнивание, отступы и сцепление различных компонентов. Без сомнения, такие связи очень нужны при работе над параметрической моделью.

Лачми Хемлани (Lachmi Khemlani) Перевод с английского Дениса Ожигина (denis@csoft.ru) Оригинал статьи: http://usa.autodesk.com/adsk/servlet/ item?siteID=123112&id=3011078

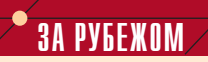

## Архитекторы выбирают преимущества Autodesk Revit

Международная архитектурная фирма RTKL Associates работает только с хорошо зарекомендовавшим себя программным обеспечением. Фирма строго следит за качеством проектов в области гражданского строительства и городской инфраструктуры, выполняемых ее отделениями в разных странах и городах.

#### **Переход к 3D**

В прошлом году RTKL Associates сформировала целевую группу из сотрудников десяти представительств (в Лондоне, Мадриде, Токио, Шанхае, Балтиморе, Далласе, Чикаго, Майами, Лос-Анджелесе и Вашингтоне), чтобы ознакомиться с альтернативными методами проектирования, которые обеспечат максимальную эффективность вне зависимости от сложности проекта и места его разработки. Фирма изучила программные про-

дукты ведущих разработчиков и, как рассказал руководитель RTKL Дуглас Палладино (Douglas Palladino), сделала выбор в пользу Autodesk Revit. В этом году около 60 ар-**ХИТЕКТОРОВ RTKL прошли** курс обучения Autodesk Revit и воспользовались консультационными услугами компании Autodesk. Завершен первый проект, полностью выполненный в Revit: здание Управления по санитарному надзору за качеством пищевых продуктов и медикаментов со стоянкой на 800 машиномест

В Великобритании фирма использует Revit при проектировании объекта здравоохранения стоимостью 4 миллиона долларов. Говорит Дэвид Дэви-(David **COH** Davison), менеджер по автоматизированному проектированию фирмы RTKL-UK: "Преимущества Autodesk Revit очевидны с первого взгляда. Работа в этой программе экономит и время, и деньги. Очень проста визуализация перспективу, например, мы можем посмотреть прямо из файла проекта. Не составляет труда по первому же требованию заказчика представить ему будущее здание".

программное обеспечение

#### **Интегрированная** информация

Главным аргументом в пользу Revit стала его интеграция с AutoCAD. Возможность представить в едином проекте отдельные чертежи и представления модели оказалась столь ценной, что ей было бы недопустимо пренебречь. Дуглас Палладино отметил, что его сотрудники, избавленные от черновой работы, стали уделять больше времени и внимания существенным сторонам проекта.

В процессе работы над проектом Управления по санитарному надзору за качеством пищевых продуктов и медикаментов специалисты RTKL, используя Revit, осмотрели будущее здание букваль-НО СО ВСЕХ ВОЗМОЖНЫХ ТОчек зрения. В конечном итоге это обеспечило практически идеальное решение. Работа исключительно в 2D не позволяла добиться таких результатов. До внедрения Autodesk Revit приходилось вручную сводить чертежи и документацию, что порождало ошибки да и просто было неэффек-TUBHHIM.

"Здание или любая другая конструкция, спроектированные в Autodesk Revit Building, обновляются автоматически, причем вместе с чертежом обновляются документация и 3D-представления. На сегодня наша главная задача состоит в скорейшем внедрении Autodesk Revit во всех офисах компании", - резюмирует Дуглас Палладино.

## **Project Studio<sup>cs</sup>** Конструкции

**ПРАКТИЧЕСКИЕ ПРИМЕРЫ ПРИМЕНЕНИЯ ПРИ ПРОЕКТИРОВАНИИ ПЕРЕКРЫТИЙ ИЗ СБОРНО-ЖЕЛЕЗОБЕТОННЫХ ПЛИТ**

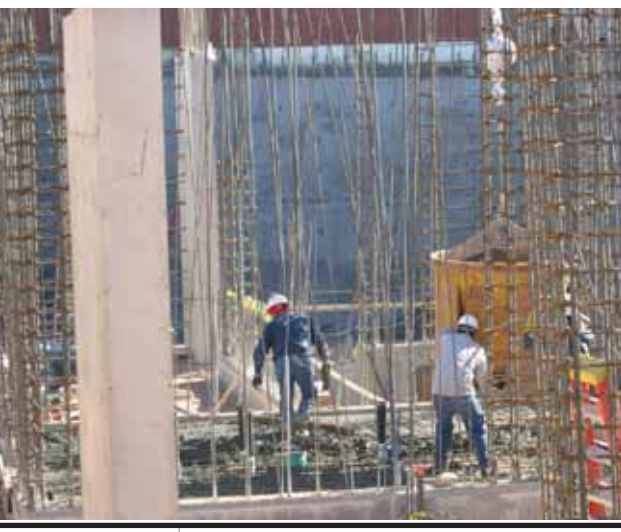

прошлом номере нашего<br>
журнала была опубликована<br>
статья, посвященная теме<br>
формирования перемычек<br>
над проемами. Сегодня мы рассмотжурнала была опубликована статья, посвященная теме формирования перемычек рим раздел программы, обеспечива ющий проектирование сборных кон струкций, а именно – формирование перекрытий из сборно-железобетонных плит.

Этот раздел предоставляет поль зователям следующие инструменты (рис. 1):

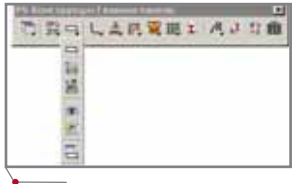

**Рис. 1** 

 *Добавить плит*у – вставка на пла не одиночной плиты (рис. 2);

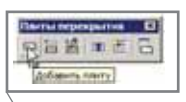

**Рис. 2**

 *Раскладка плит на участке* – со здание схемы раскладки плит на участке перекрытия (рис. 3);

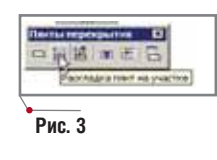

 *Параметры участка раскладки* – редактирование участка расклад ки (рис. 4);

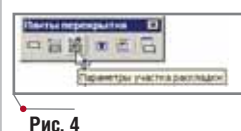

**•** Поперечное сечение участка рас*кладки* – создание поперечного разреза по раскладке плит (рис. 5);

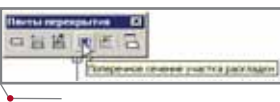

**Рис. 5**

 *План монолитного участка* – от рисовка плана монолитного уча стка для выполнения чертежа опалубки и армирования (рис. 6);

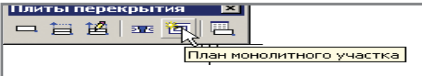

**Рис. 6**

 *База плит перекрытий* – про смотр элементов, содержащихся в базе программы (рис. 7).

Рассмотрим команду *Добавить плиту* (рис. 2). При ее вызове в ко

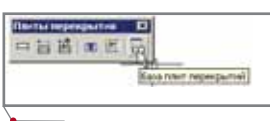

**Рис. 7**

мандной строке выводится запрос "Укажите участок раскладки или {Стена(W)/Произвольно(F)}". Пере ключение между способами отрисов ки плиты осуществляется указанием нужного варианта в контекстном ме ню, вызываемом нажатием правой клавиши мыши (рис. 8).

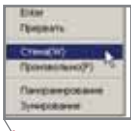

**Рис. 8**

Разница между предложенными вариантами заключается в последо вательности выбора:

- при указании пункта Стена выбираются внутренние грани опорных стен, после чего на экра не выводится диалоговое окно *Одиночная плита*, плита отрисо вывается с привязкой к ранее вы бранной стене;
- при указании варианта *Произвольно* диалоговое окно *Одиночная плита* выводится сразу и плита привязывается к внутренней гра ни стены.

В диалоговом окне *Одиночная плита* (рис. 9) возможно проведение следующих операций:

- ввод параметров величины для произвольного пролета (при вы боре опорных стен пролет опре деляется автоматически);
- подбор ГОСТ/серии плит для раскладки;

## $\gamma$ программное обеспечение  $\blacktriangle$  АРХИТЕКТУРА и СТРОИТЕЛЬСТВО

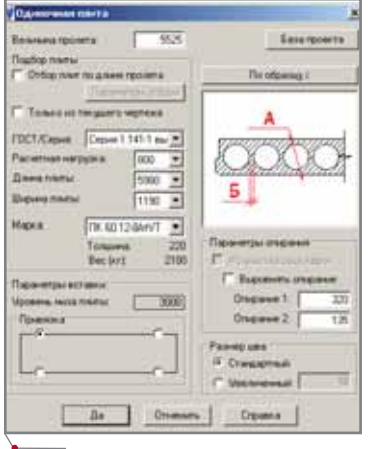

**Рис. 9**

- выбор расчетной нагрузки на плиту;
- задание ширины плиты (длина плиты зависит от выбранной се рии);
- в пункте *Параметры вставки*:
	- установка уровня низа плиты для проектируемого этажа в диалоговом окне Уровень объ екта *Project Studio<sup>cs</sup>* (рис. 10), вызываемом с помощью кнопки *Уровень низа плиты*;
	- выбор точки вставки плиты;
- установка параметров опирания плиты на стены;
- выбор параметров шва между плитами (стандартный или уве личенный).

После ввода всех параметров сле дует нажать клавишу *Да* и вставить плиту, привязав ее к внутренней гра ни стены здания и правильно распо ложив на чертеже.

Если необходимо выполнить рас кладку плит на конкретном участке, следует воспользоваться командой *Раскладка плит на участке* (рис. 3), после чего в командной строке будет выведен запрос "Укажите первую сте ну опирания или { по Точкам(N) }".

В контекстном меню, вызывае мом нажатием правой клавиши мы ши, укажем строку *по Точкам(N)* (рис. 11). По умолчанию выбирается вариант раскладки плит по опорным стенам.

Хочу напомнить, что в качестве стены программой воспринимаются стены, созданные в программе ADT и модуле "Архитектура" программы Project Studio<sup>cs</sup>. При отсутствии таких стен они создаются при помощи параллельных линий, расстояние между которыми может достигать

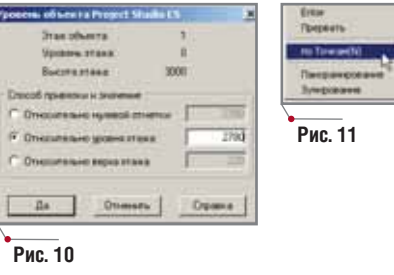

1000 dpi. Важно помнить, что стены, выполненные полилиниями, про граммой не воспринимаются.

Выбрав вариант раскладки плит перекрытия по опорным стенам, сле дует выполнить следующее:

- указать внутренние грани опор ных стен раскладки плит пере крытия;
- задать начальную точку участка;
- указать длину участка раскладки и пролет.

На закладке *Подбор* открывшего ся диалогового окна *Свойства участ" ка раскладки* (рис. 12) обеспечивает

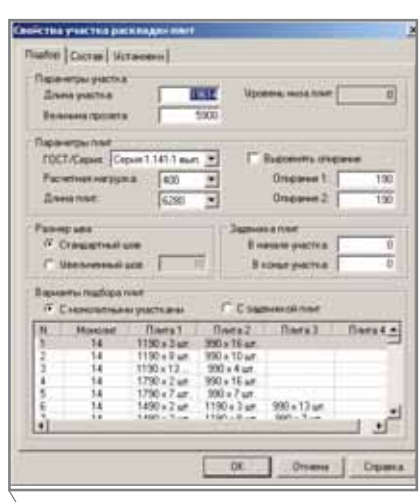

**Рис. 12**

ся возможность осуществления сле дующих операций:

- изменение при необходимости параметров участка (*Длина участ" ка*, *Величина пролета*);
- выбор параметров плит с исполь зованием соответствующих окон

# настоящий **ЖЕЛЕЗОБЕТОН** \$1000

(все налоги включены)

новая версия **Project Studio<sup>cs</sup> Конструкции** 

> подробности на www.projectstudio.ru

**Consistent**® **Software** 

**Authorised Developer** 

**Тел.: (495) 9132222, факс: (495) 9132221 Еmail: info@consistent.ru Internet: www.consistent.ru** **APXИТЕКТУРА И СТРОИТЕЛЬСТВО** программное обеспечение

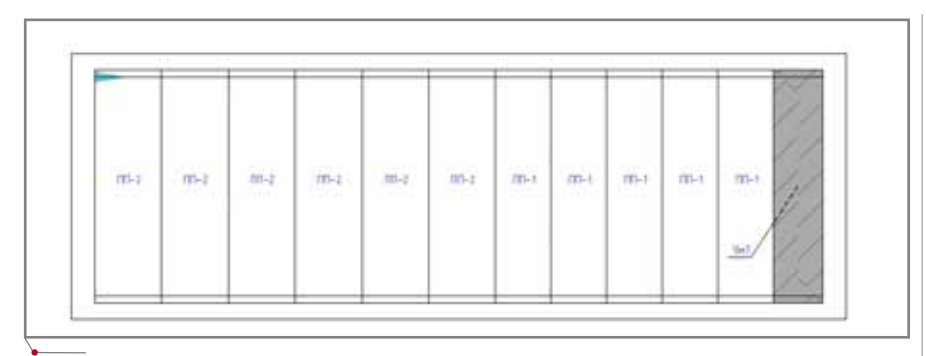

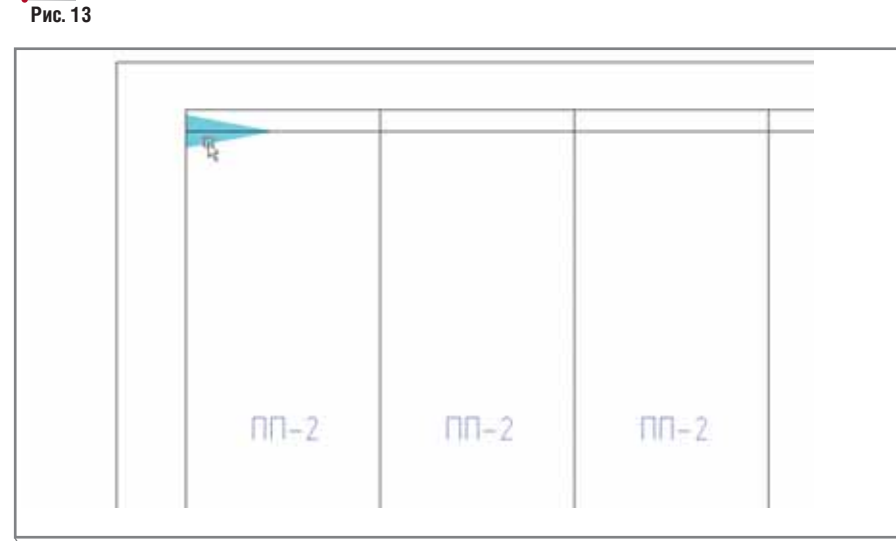

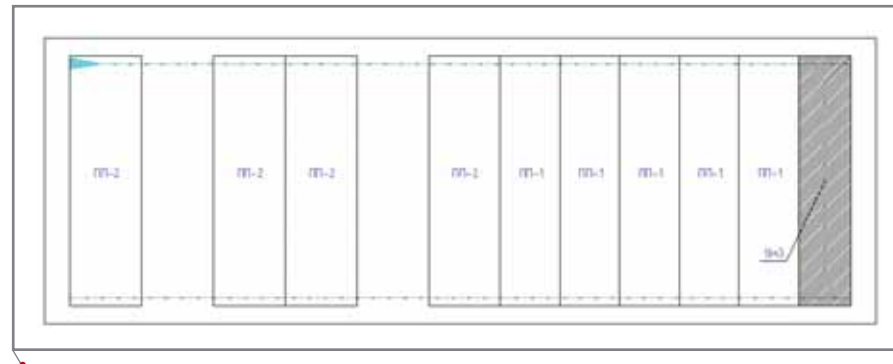

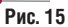

**Рис. 14**

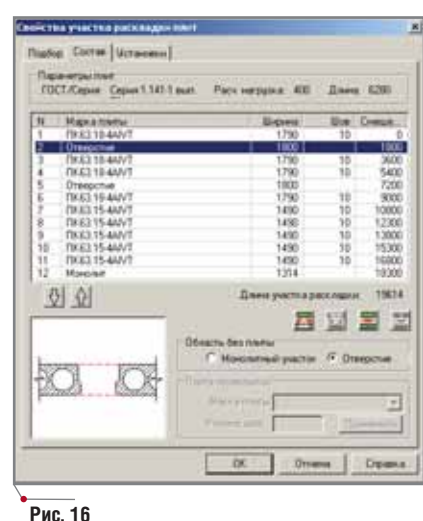

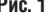

**70** CADmaster 5'2005

ввода данных (ГОСТ/Серия, Рас*четная нагрузка*, *Длина плиты*);

- задание размера шва между пли тами (Стандартный шов или Уве*личенный шов*);
- установка уровня низа плит для проектируемого этажа в диалого вом окне *Параметры вставки* (рис. 10), вызываемого при помо щи кнопки *Уровень низа плиты*;
- ввод величины опирания плит на стены (опирание можно выров нять по стенам или задать различ ные значения);
- указание в разделе *Задвижка плит* величины опирания (при

варианте раскладки с задвижкой плит на продольные стены);

- выбор варианта подбора плит (*С монолитными участками* или *С задвижкой плит*). Из перечня вариантов, полученных в соот ветствии с введенными данными, выбираем подходящий по следу ющим параметрам:
- размер монолитного участка *Монолит*;
- типоразмеры и количество ис пользуемых плит.

После указания варианта нажи маем кнопку  $OK -$  на чертеже появится раскладка плит перекрытия на выбранном участке (рис. 13).

Предположим, что полученная раскладка плит перекрытия нас не ус траивает. Для редактирования участ ка раскладки применим команду Па*раметры участка раскладки* (рис. 4), указав курсором мыши на маркер участка (рис. 14), после чего вновь от крывается диалоговое окно *Свойства участка раскладки* (рис. 12).

Следует отметить, что при пере ходе от варианта *С задвижкой плит* к варианту *С монолитными участками* необходимо в разделе *Задвижка плит* ввести значение, равное нулю. Это обеспечит получение правильно сформированных вариантов рас кладки плит с монолитными участ ками, из которых и выбирается под ходящий.

Для лучшего знакомства с воз можностями редактирования участ ка удалим средствами программы AutoCAD две плиты с участка рас кладки и получим необходимую схе му (рис. 15).

Теперь вернемся к закладке *Состав* окна *Свойства участка расклад" ки* (рис. 16). При ее вызове в диалого вом окне отображается информация о составе перекрытия. До выполне ния операции по редактированию перекрытия из раскладки были уда лены две плиты перекрытия, на мес те которых в составе перекрытия по явилась позиция *Отверстие*. Разместим две области, имеющие та кую маркировку, одну под другой. Для этого выделим соответствую щую строку и переместим ее в требу емое положение с помощью кнопок, указывающих направление переме щения, которые находятся под пе речнем элементов перекрытия. Ниже аналогичным образом разместим мо нолитный участок (рис. 17).
## $\sqrt{r_{\text{pocpammmoe}}}\,$ обеспечение $\sim$  АРХИТЕКТУРА и СТРОИТЕЛЬСТВО

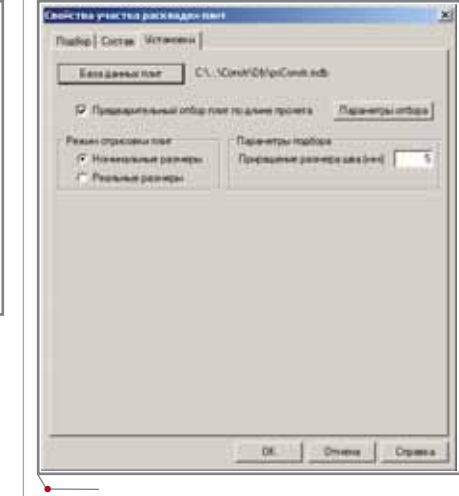

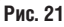

Перед завершением процесса формирования перекрытия необхо димо перейти на закладку *Установки* (рис. 21) и выполнить в ней следую щие операции:

- **•** отметить чекбокс *Предварительный отбор плит по длине пролета*, что позволит избежать грубых ошибок при подборе серий плит для участка раскладки;
- в пункте *Режим отрисовки плит* отметить чекбокс Реальные разме $p_{bl}$ . При выборе чекбокса *Номинальные размеры* изображение плит может не соответствовать параметрам, принятым при фор мировании участка.

На этом формирование расклад ки плит перекрытия можно завер шить, однако при необходимости внесения изменений ее всегда можно вновь отредактировать.

В процессе работы может возник нуть сбой нумерации плит перекры тия на участке раскладки, а значит и необходимость их перенумерации на схеме и в спецификациях. Для этого в диалоговом окне Перенумерация объ*ектов модуля*, вызываемом командой *Перенумерация объектов* (рис. 22), следует отметить чекбоксы *Плиты перекрытия* и *Монолитные участки*. После нажатия кнопки *Да* марки плит перекрытия и номера монолит ных участков пересчитываются.

Следующий этап работы – полу чение поперечного разреза по пере

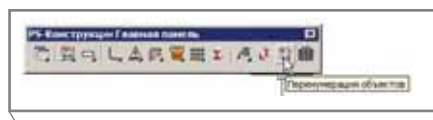

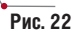

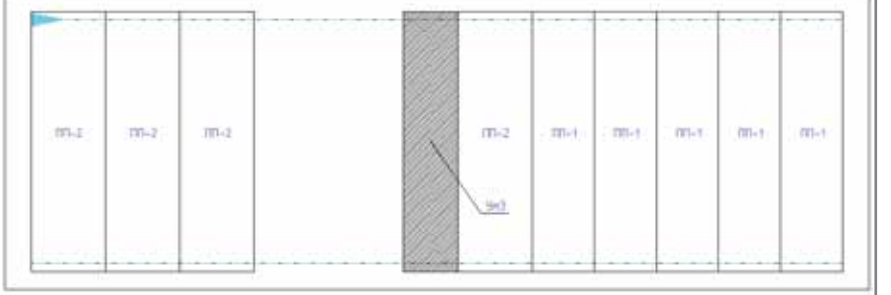

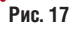

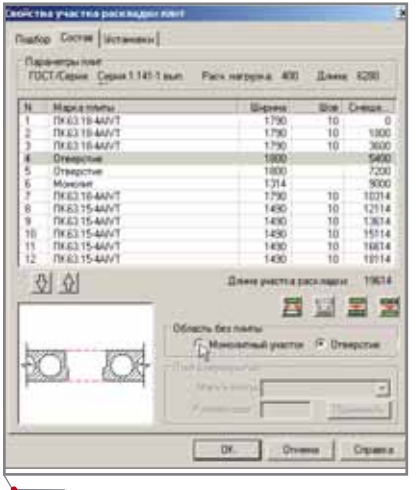

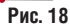

Теперь рассмотрим возможность преобразования отверстия в моно литный участок. Для этого вернемся к редактированию участка расклад ки. Выбрав команду *Параметры участка раскладки*, перейдем на заклад ку *Состав*, укажем необходимую позицию и отметим курсором мыши чекбокс *Монолитный участок*. После этого остается лишь подтвердить сделанный выбор (рис. 18). Анало гичным способом преобразуем в мо нолитные участки все отверстия.

Для выполнения операций с мо нолитными участками предназначе ны инструменты, расположенные под окном состава перекрытия:

 *Распределить по швам* – моно литный участок равномерно раз бивается по швам между сборно

**Рис. 19**

железобетонными плитами пере крытия;

- *Привести к заданному размеру шва* – все швы собираются по пе рекрытию, подсчитывается вели чина отверстия (разница между суммой стандартных и нестан дартных швов) с учетом величи ны стандартного шва;
- *Разбить на части* монолитный участок разбивается на более мел кие монолитные участки. Опера ция осуществляется в диалоговом окне *Разбиение области на части* (рис. 19), которое вызывается этой командой после выбора на закладке *Состав* строки, описы вающей монолитный участок;
- *Объединить в единое целое* от верстия, отмеченные как моно литные участки и расположенные на закладке *Состав* одно под дру гим, после выделения верхней позиции объединяются.

Объединив с помощью команды *Объединить в единое целое* все моно литные участки в один, получим чер теж перекрытия (рис. 20).

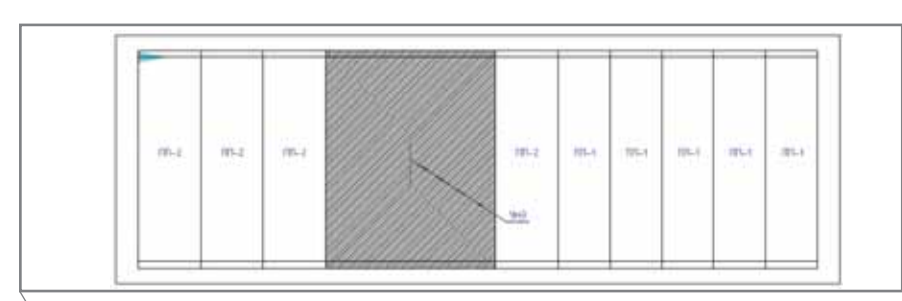

## **APXИТЕКТУРА И СТРОИТЕЛЬСТВО** программное обеспечение

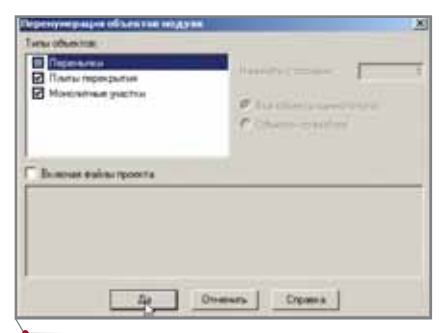

#### **Рис. 23**

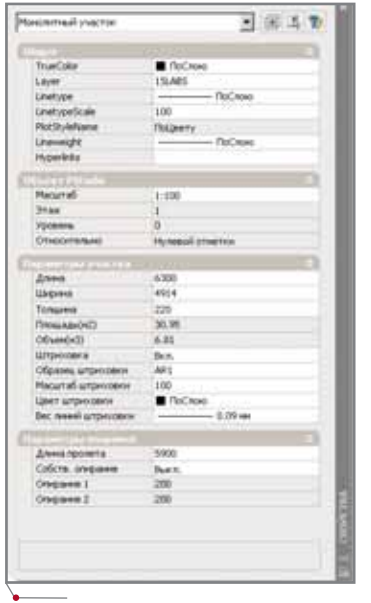

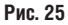

крытию при помощи команды *Поперечное сечение участка раскладки* (рис. 5). Порядок выполнения этой операции следующий:

- указываем нажатием левой кла виши мыши начальную и конеч ную точки разреза;
- фиксируем направление взгляда;
- вводим с клавиатуры номер раз реза;
- размещаем разрез на чертеже (рис. 24).

Когда схема расположения плит перекрытия и монолитных участков сформирована, в окне свойств объ екта можно откорректировать гра фическое изображение монолитного участка (рис. 25):

- изменить параметры монолитно го участка (Длина, Ширина, Тол*щина*);
- включить или выключить штри ховку;
- изменить масштаб штриховки;
- изменить цвет штриховки;
- изменить вес линий штриховки;
- изменить длину пролета;

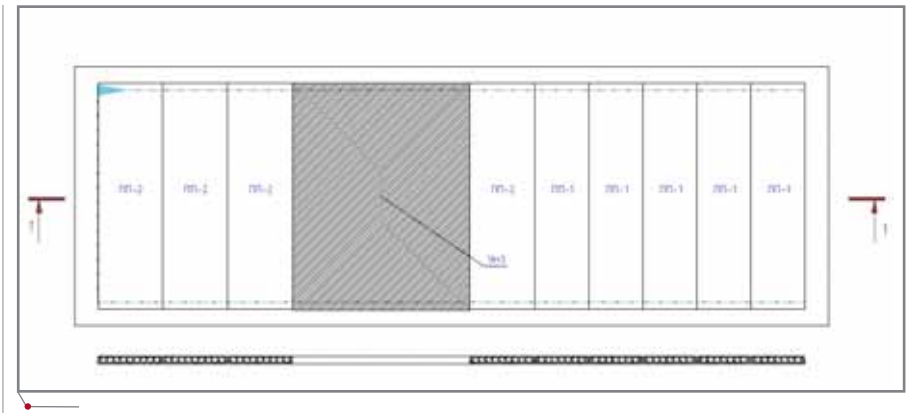

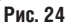

 включить или выключить пара метр *Собственное опирание*.

При необходимости отобразить монолитный участок и выполнить его опалубочный чертеж или арми рование можно воспользоваться ко мандой *План монолитного участка* (рис. 6), задав которую следует ука зать на монолитный участок. При этом появляется его контур, который можно разместить в любом месте чертежа.

На заключительном этапе работы нам предстоит получить специфика цию к раскладке плит перекрытия. Для этого в диалоговом окне Ведомо*сти и спецификации* (рис. 27), вызы ваемом командой Ведомости и специ*фикации* (рис. 26), следует про извести следующие операции:

- выбрать в разделе Исходные дан*ные Все объекты* либо *Объекты по выбору*;
- выбрать в разделе *Результат* ва риант вставки чертежа в рабочую директорию в формате CSV (файл обмена программы Excel) или в чертеж (при этом варианте встав

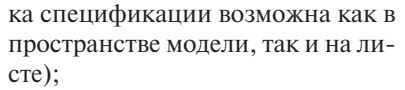

- выбрать в разделе *Формат* вид спецификации *Поименованный блок* или *Набор примитивов* для получения спецификации соот ветственно либо в виде блока, ли бо в виде набора примитивов AutoCAD (отдельные линии и тексты);
- выбрать в этом же разделе базо вую точку вставки таблицы;
- указать, будет ли формироваться заголовок таблицы. Для вставки заголовка таблицы следует отме тить чекбокс Формировать заголо*вок таблицы*;

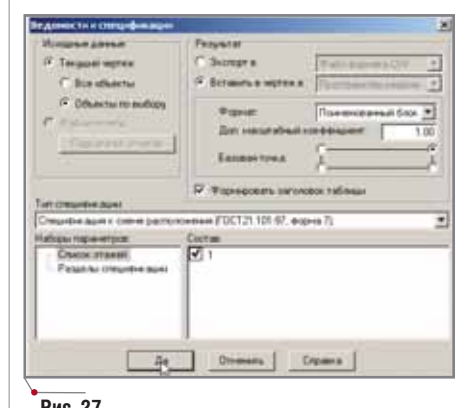

**Рис. 26 Рис. 27**

РБ-Канструкцы Главная панти

○ 裂态 しム的電磁工 あさけ像

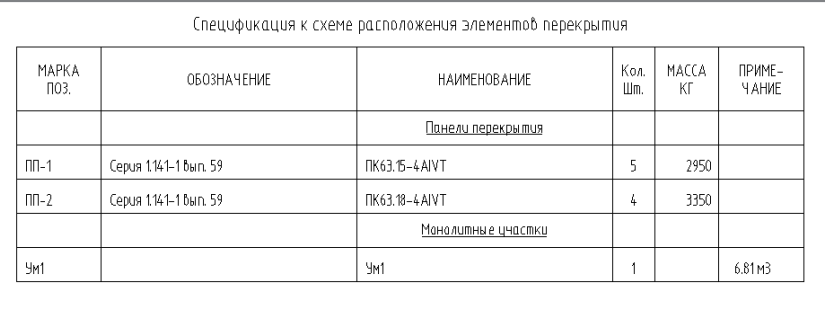

ны стацефикации

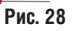

**72** CADmaster 5'2005

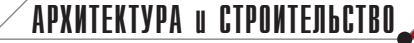

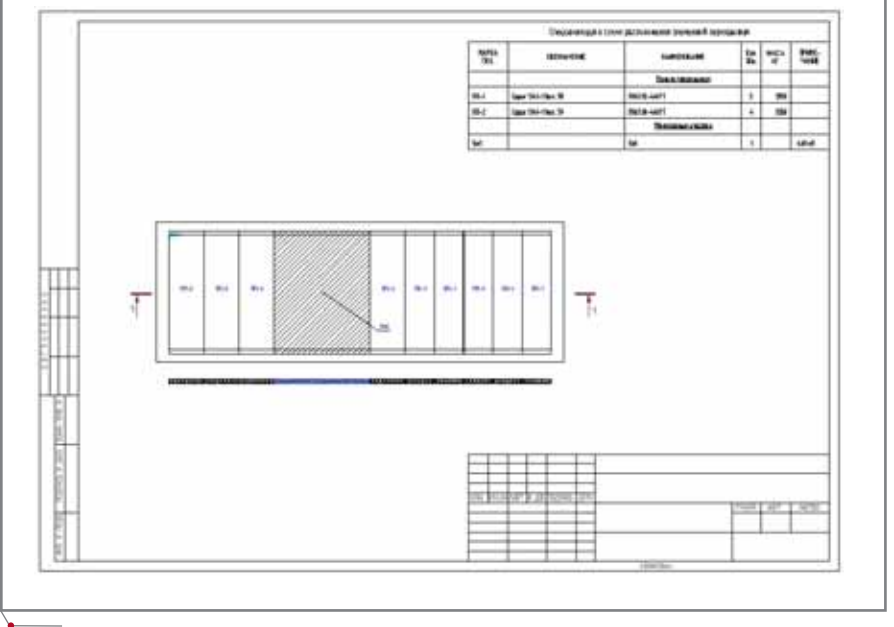

#### Рис. 29

- выбрать в разделе Тип спецификации позицию Спецификация к схеме расположения (ГОСТ 21.101-97, форма 7);
- включить или выключить используемые разделы специфика-

ции, выбрав позицию Разделы спецификации в разделе Наборы параметров. Для этого в окне Состав следует отметить или отключить чекбоксы, определяющие разделы спецификации;

программное обеспечение

включить или выключить предназначенные для специфицирования этажи, выбрав позицию Список этажей в разделе Наборы параметров. Для этого в окне Состав следует отметить или отключить чекбоксы, определяющие выбранные этажи.

После нажатия кнопки Да для подтверждения сделанного выбора будет создана спецификация к схеме расклалки железобетонных плит перекрытия (рис. 28).

Следует отметить, что перемещение созданной и размещенной на чертеже раскладки плит перекрытия, в отличие от отдельных плит, не допускается.

И в результате, с помощью инструментов оформления чертежей раздела PS-Ядро добавив к уже отрисованным объектам рамку и штамп, мы получаем готовый чертеж (рис. 29).

> Владимир Грудский  $CSoft$ Тел.: (495) 913-2222 E-mail: grudsky@csoft.ru

# Автоматизация **КОМПЛЕКСНОГО** проектирования

- изыскания, генплан и транспорт
- технология и трубопроводный транспорт
- строительные конструкции и архитектура
- системы контроля и автоматики
- электротехнические решения
- электронный архив и документооборот

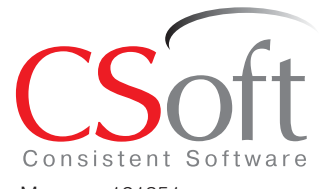

Москва, 121351, Молодогвардейская ул., д. 46, корп. 2 Тел.: (495) 913-2222, факс: (495) 913-2221 Internet: www.csoft.ru E-mail: sales@csoft.ru

Санкт-Петербург (812) 496-6929 Воронеж (4732) 39-3050 Краснодар (861) 254-2156 Нижний Новгород (8312) 30-9025 Омск (3812) 51-0925 Пермь (3422) 34-7585 Тюмень (3452) 25-2397<br>Хабаровск (4212) 41-1338 Челябинск (351) 265-3704 Ярославль (4852) 73-1756

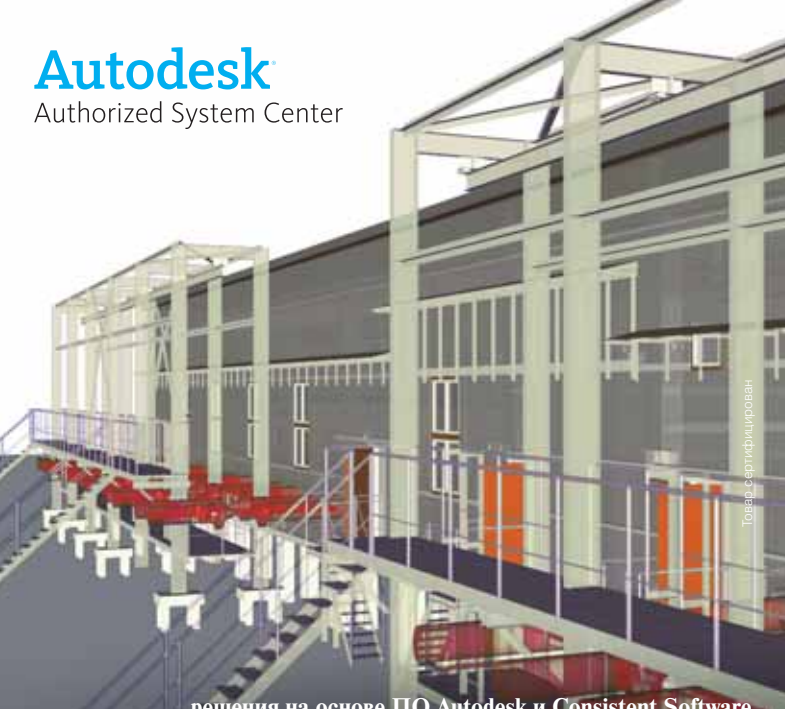

#### решения на основе ПО Autodesk и Consistent Software СТРОИТЕЛЬНЫЕ КОНСТРУКЦИИ И АРХИТЕКТУРА

.<br>угих инженерных расчетов. Эти решения обеспечивают повышение качества в<br>проектно-сметной документации, резко уменьшают количество ошибо.<br>нно сокращают сроки выполнения проектных работ.

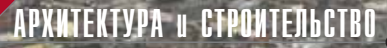

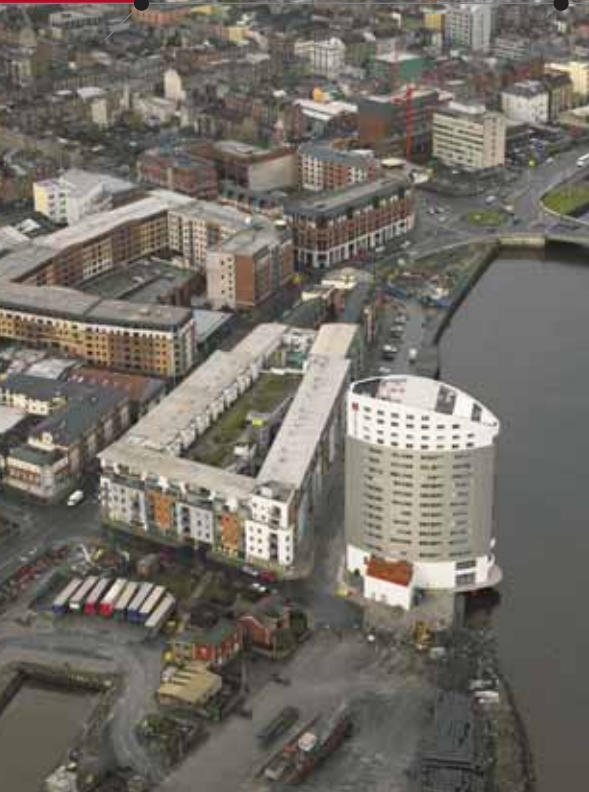

# **ПРИМЕНЕНИЕ МНОГОФРОНТАЛЬНОГО МЕТОДА B ПРОГРАММЕ** SCAD

ДЛЯ АНАЛИЗА БОЛЬШЕРАЗМЕРНЫХ РАСЧЕТНЫХ МОДЕЛЕЙ ЗДАНИЙ И СООРУЖЕНИЙ

рограмма SCAD (www.scadsoft.com) широко применяется лля расчета пространственных конечно-элементных (МКЭ) моделей зданий и сооружений на статику, динамику и устойчивость. Такие расчеты связаны с проблемой решения систем линейных алгебраических уравнений с симметричной разреженной матрицей коэффициентов. Учитывая тенденцию неуклонного роста размерности задач (порядок систем МКЭ-уравнений достигает 200 000-600 000 уравнений и более), а также тот факт, что при поиске приемлемого конструкторского решения приходится многократно вносить изменения в расчетную модель и, следовательно, каждый раз выполнять МКЭ-анализ заново, возникает потребность разработки и внедрения в расчетные программные комплексы высокоэффективных методов решения систем МКЭ-уравнений.

Рассматривается многофронтальный метод факторизации разреженных матриц, внедренный в программу SCAD версии 11.1. В отличие от версии 7.31 эта версия программы не содержит ограничений на количество узлов и конечных элементов расчетной модели, что предъявляет высокие требования к эффективности модуля решения системы уравнений (решателя) - снятие указанных ограничений приводит к значительному росту размерности решаемых задач. Способам повышения эффективности упомянутого многофронтального метода и посвящается эта статья.

Напомним, что факторизацией [1, 2, 3] называется процедура разложения K=LU заданной матрицы K в произведение верхней и нижней треугольных матриц L, U. Если матрица **K** - симметричная, то целесообразно применять разложение  $K = LDL<sup>T</sup>$  или  $K = LSL<sup>T</sup>$ , где L,D,S нижняя треугольная матрица, диагональ факторизованной матрицы и диагональ знаков (то есть массив, состоящий из  $\pm$  1).

Ответственными моментами при создании эффективного прямого метода решения систем МКЭ-уравнений являются упорядочение, рациональная работа с КЭШ-памятью и шиной, а также организация работы с данными.

Упорядочение состоит в перенумерации уравнений и обычно преследует две цели. Первая - умень-ШИТЬ количество заполнений, возникающих при факторизации матрицы. Под заполнениями понимаются ненулевые элементы, возникающие в матрице при ее факторизации на позициях нулевых элементов исходной матрицы. Количество заполнений существенно зависит от того, в каком порядке расставить уравнения [2].

Другая цель - разделить данные на примерно равнозначные с точки зрения вычислительных затрат пор-

ции с целью эффективного распараллеливания операций в параллельных вычислительных системах. Поскольку эта статья ориентирована исключительно на пользователей персональных компьютеров, ограничимся рассмотрением только первого аспекта упорядочения.

Решение залачи оптимизации количества заполнений в точной постановке требует не меньших вычислительных усилий, чем решение данной МКЭ-задачи со случайным образом расставленными уравнениями (отсутствие упорядочения). Поэтому на практике применяют эвристические алгоритмы упорядочения. Начиная с 70-х годов и до середины 90-х в МКЭ-программах как правило применялись профильные методы решения систем линейных алгебраических уравнений с разреженными матрицами [2, 3]. При этом задачей упорядочения являлась минимизация ширины профиля. Чаще всего для этой цели применялся обратный алгоритм Катхилла-Макки (RCM [2, 3]), а позднее - более эффективный метод Слоана [9].

С середины 90-х годов в коммерческие МКЭ-программы интенсивно внедряются методы, тонко учитывающие разреженную структуру матрицы жесткости (sparse direct solvers). При этом чаще всего применяется упорядочение алгоритмом минимальной степени и методом вложенных сечений [2, 3, 11].

74

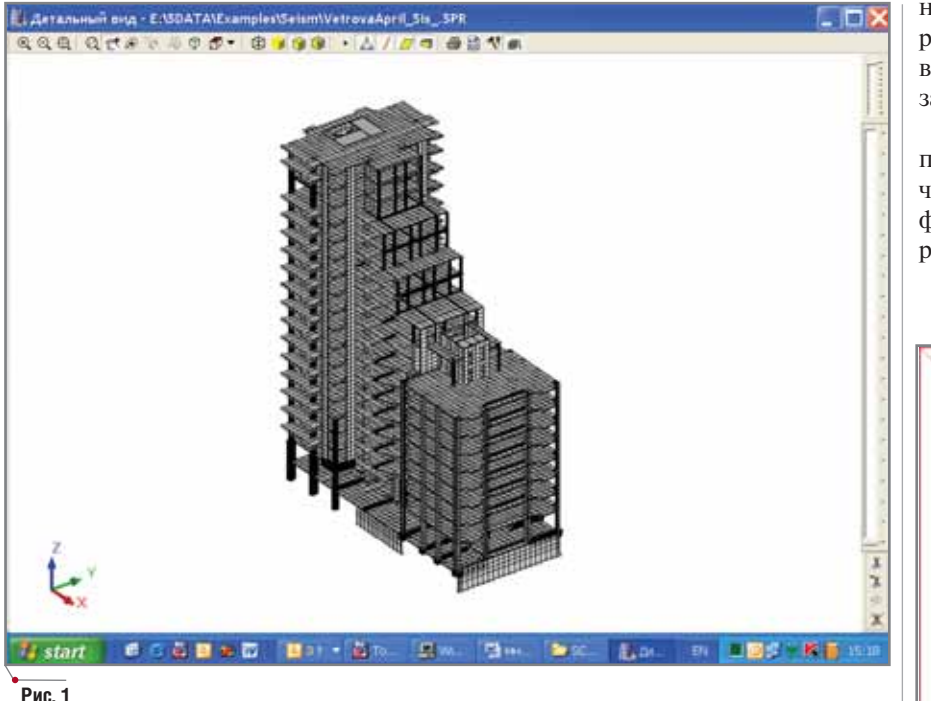

на номер рисунка, изображающего расположение ненулевых элементов верхней треугольной матрицы при заданном методе упорядочения.

программное обеспечение

Данный пример показывает, что при удачном выборе метода упорядочения объем перерабатываемой информации удается уменьшить на порядок и более (рис. 2-8).

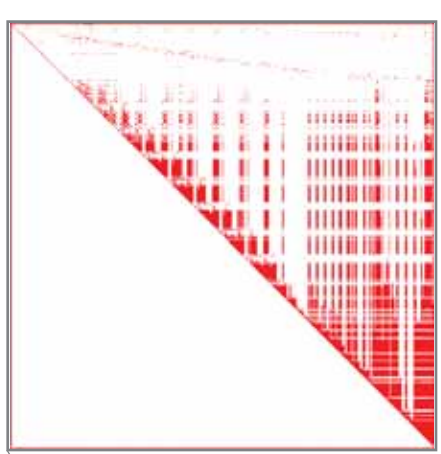

Рис. 1

 $\overline{c}$ 

 $\mathbf{3}$ 

 $\overline{4}$ 

 $\overline{5}$ 

6

 $\overline{7}$ 

 $\overline{7}$ 

 $\overline{8}$ 

Алгоритм минимальной степени на каждом шаге факторизации в качестве ведущего выбирает то уравнение, которое содержит наименьшее количество ненулевых коэффициен-TOB.

Метод вложенных сечений рассекает исходную конструкцию на две (или более) подконструкции, примерно равных по количеству узлов. Затем для каждой из подконструкций процедура вложенных бисекций повторяется снова и т.д. В результате получается последовательность рекурсивно вложенных подсистем.

Оказалось, что для вытянутых в одном направлении конструкций лучшие результаты обычно дает алгоритм минимальной степени, а для конструкций, подобных кубу, - метод вложенных сечений [6]. Применение смешанного подхода, в котором сначала несколько шагов выполняется методом вложенных сечений, а внутри каждой подконструкции используется упорядочение алгоритмом минимальной степени, в сочетании с работой на огрубленном графе смежности позволило получить устойчивый по эффективности для широкого класса конструкций многоуровневый метод упорядочения  $[13, 14]$ .

Таблица 1 иллюстрирует эффективность различных методов упорядочения для расчетной модели, представленной на рис. 1. Расчетная модель содержит 19 409 узлов, 19 456 элементов и 115 362 уравнения. В первой колонке приводятся ссылки

Рис. 2. Отсутствие упорядочения

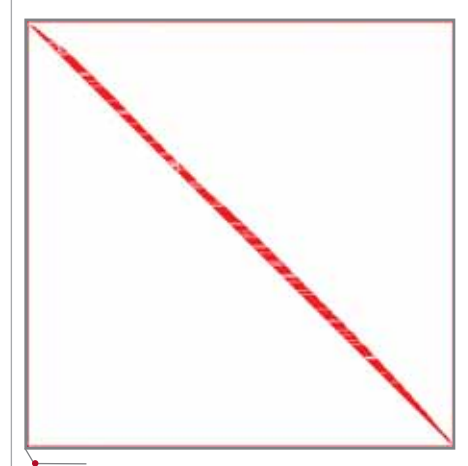

Рис. 3. Упорядочение RCM

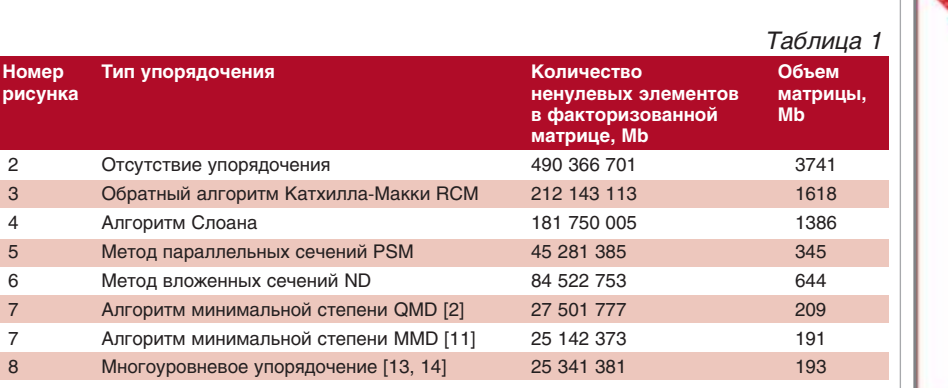

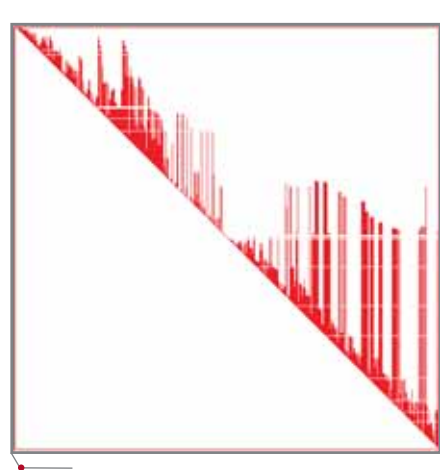

Рис. 4. Упорядочение по Слоану

**CAD master** 5'2005

APXNTEKTYPA u CTPONTEJIbCTBO

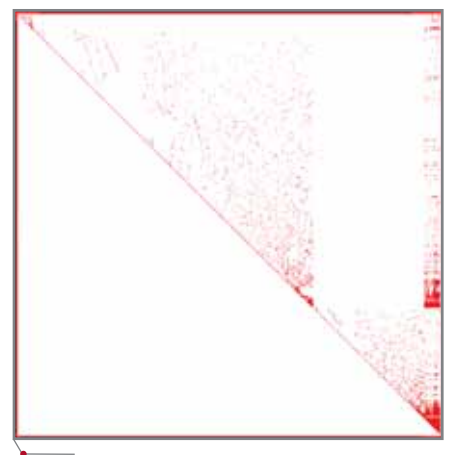

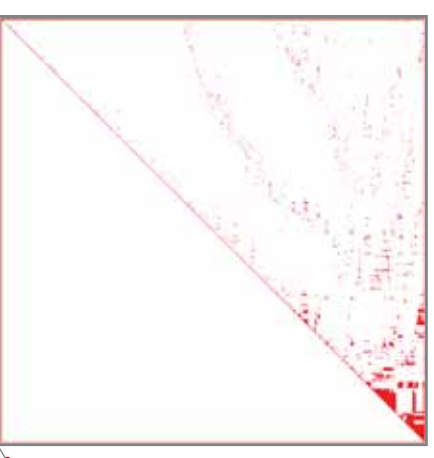

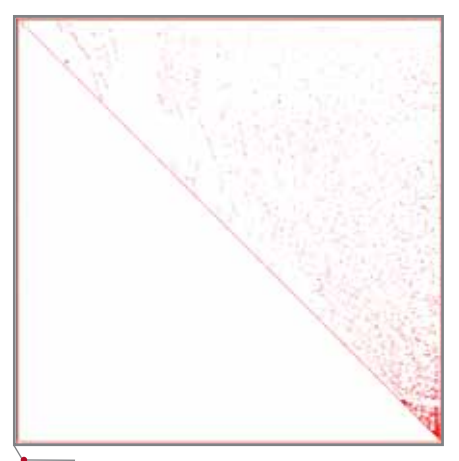

Рис. 5. Упорядочение PSM

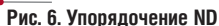

программное обеспечение

Рис. 8. Многоуровневое упорядочение

Большое значение имеет способность алгоритма факторизации обеспечить высокопроизводительный режим вычислений, для оценки производительности которого обычно используется показатель  $q = f/m$ (f - количество арифметических операций, т - количество пересылок данных между оперативной памятью и кэшем процессора). Чем выше производительность алгоритма, тем больше значение д. Например, для алгоритма умножения вектора на вектор показатель эффективности равен 1/3 (учитываются только операции умножения, поскольку время выполнения одного умножения многократно превышает время выполнения операций сложения-вычитания). Для алгоритма умножения матрицы на вектор, для классического алгоритма исключения Гаусса в плотной матрице и для классического умножения матриц -  $q=1$  (см. [1]). Если при этом две строки матрицы невозможно разместить в кэше, то указанные алгоритмы "скатываются" на уровень  $q=1/3$ . А это означает, что они обречены выполняться со скоростью медленной шины, осуществляющей пересылку данных "память кэш - процессор", а не быстрого процессора. Совсем иначе дело обстоит с алгоритмом блочного умножения матриц. Если размеры блока таковы, что можно одновременно разместить в кэше три блока, то производительность алгоритма поднимается до уровня  $q \sim \sqrt{M}$ , где  $M$ размер кэша [1]. Следовательно, для создания высокопроизводительной вычислительной системы надо избегать алгоритмов с уровнем производительности q≤1 и стремиться так организовать вычислительный процесс, чтобы работать только с алгоритмами последнего типа  $(q \sim \sqrt{M})$ . Применительно к методу факторизации матрицы это означает переход от классической факторизации по строкам (по столбцам) к блочной факторизации, позволяющей удержать уровень производительности порядка  $q \sim \sqrt{M}$ .

Высокая производительность метода решения системы МКЭ-уравнений будет обеспечена только тогда, когда эффективное упорядочение и высокопроизводительный режим работы с процессором сочетаются со способностью метода эффективно работать с данными, размещенными как в оперативной памяти, так и на диске. Прямые методы для разреженных матриц, использующие сжатый формат Шермана [2, 3], эффективно работают до тех пор, пока данные удается разместить в оперативной памяти компьютера. Поскольку виртуализовать эти методы весьма проблематично, их применение ограничивается относительно небольшими залачами.

Рис 7. Упорядочение QMD, MMD

Внимание исследователей привлекли многофронтальные методы [7, 8, 9], которые позволяют использовать эффективное упорядочение. Во фронтальном методе [12] сборка и исключение полностью собранных уравнений ведутся параллельно. Матрица жесткости системы в явном виде не собирается, а вместо этого добавляется поэлементно. Как только очередной узел оказывается собранным, ассоциированные с ним уравнения сразу исключаются. Говорят, что узел собран, если все элементы, примыкающие к этому узлу, уже включены в ансамбль, коэффициенты уравнений, связанные с этим узлом, полностью собраны и добавлепоследующих ние конечных элементов не будет вносить в них никаких изменений.

В результате факторизация производится в плотной матрице относительно небольшой размерности фронтальной матрице, состоящей из полностью собранной части уравнений и не полностью собранной (так называемый незавершенный фронт). Полностью собранные уравнения сразу исключаются, а соответствующая часть матрицы записывается на диск. Далее добавляется очередной конечный элемент и снова исключаются собранные уравнения.

Если на расчетной модели выделить узлы, ассоциированные уравнения для которых образуют на данном шаге решения фронтальную матрицу, то эти узлы составят фронт. В процессе решения задачи фронт движется по узлам МКЭ-модели. Отметим, что при рациональном выборе очередности подачи конечных элементов на сборку можно добиться

**CAD master** 5'2005

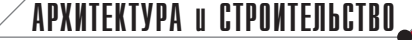

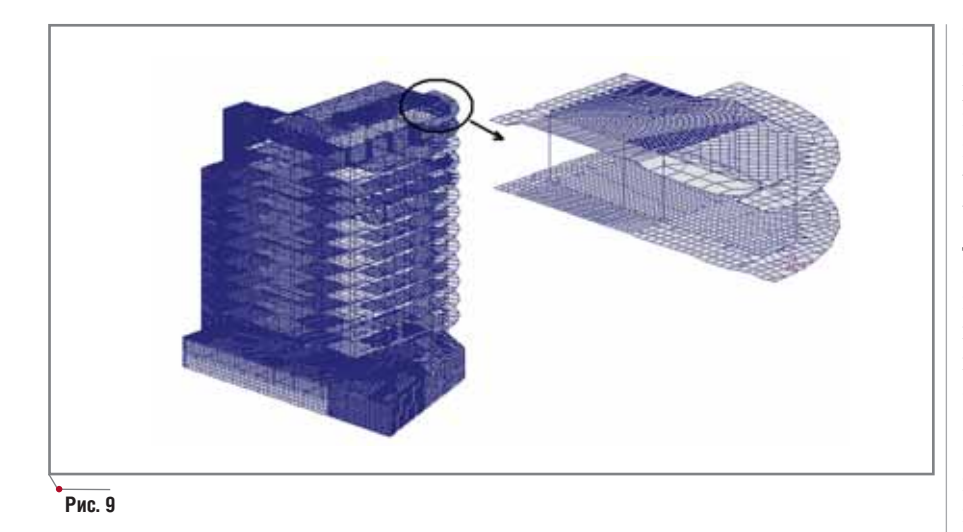

того, что размер фронтальной матрицы будет относительно небольшим. При решении задачи достаточно использовать алгоритмы и программы для плотных матриц.

Если в процессе факторизации одновременно образуется несколько фронтов, то метод называют многофронтальным. Такой подход оказывается эффективным как для параллельных вычислений, так и для обычных компьютеров.

Реализованный  $\,$  B программе SCAD многофронтальный метод [4, 5, 10] работает с любым упорядочением и является одной из возможных реализаций такого подхода. Первая версия этого метода, работающая только с двумя методами упорядочения (методом вложенных сечений и алгоритмом минимальной степени QMD [2]), имела два ограничения на размерность задачи. Первое обуславливалось тем, что фронтальная матрица максимального размера (максимальный фронт) должна поместиться в оперативной памяти компьютера. Это ограничение является принципиальным для фронтального (многофронтального) метода и сохраняется для всех последующих версий. "Продвинуться" в область задач большей размерности можно только двумя путями: нарастить оперативную память компьютера или использовать такое упорядочение, которое приводит к меньшей размерности максимального фронта. Второе ограничение связано с тем, что все незавершенные фронты хранились в виртуальной памяти адресного пространства процесса, что существенно ограничивало размерность решаемой задачи.

Эта версия была реализована в программе Robot Millennium (вер-

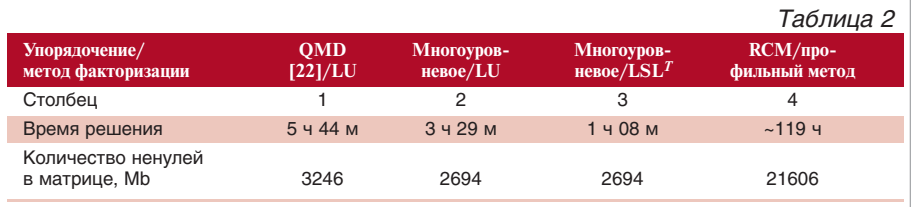

#### Таблица 3

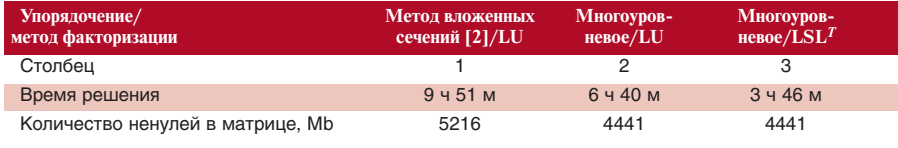

сия 5). Дальнейшее развитие метода шло в направлении разработки внутренней системы виртуализации хранения незавершенных фронтов (ранние релизы SCAD версии 7.31), улучшения методов и алгоритмов упорядочения (SCAD, осень 2004 года) и перехода к факторизации во фронтальной матрице, основанной на блочном  $LSL<sup>T</sup>$ -разложении, обеспечивающем высокопроизводительный режим  $(q \sim \sqrt{M})$ , вместо постолбцового LU-разложения (q=1/3) (SCAD, март 2005 года).

Проиллюстрируем эффективность введенных усовершенствований на примерах двух больших задач.

Пример 1. Рассматривается представленная на рис. 9 модель многоэтажного здания, содержащая 195 585 узлов и 204 067 элементов (1 171 104 уравнения).

Таблица 2 иллюстрирует возрастание производительности многофронтального метода [4, 5, 10] при улучшении качества упорядочения и переходе от классической факторизации во фронтальной матрице к блочной, обеспечивающей высокопроизводительный режим вычислений. В колонке 1 приведены данные для первых версий метода, реализованных в программах Robot Millennium и SCAD (версия 7.31, младшие релизы). В колонке 2 собраны результаты, полученные при использовании многоуровневого упорядочения (LU-факторизация), а в колонке 3 - при использовании как многоуровневого упорядочения, так и  $LSL<sup>T</sup>$ -факторизации во фронтальной матрице в блочном (высокопроизводительном) режиме.

Суммарный эффект - сокращение времени факторизации матрицы жесткости системы примерно в 5,5 раза по сравнению с первыми версиями метода. В четвертой колонке приведены результаты решения задачи традиционным профильным методом с упорядочением по обратному алгоритму Катхилла-Макки (RCM).

Исследования выполнены на компьютере средней производительности TIK Pentium-III (CPU 1266 MHz, RAM 1024 Mb).

Пример 2. Рассматривается подкрепленная круговая тонкостенная цилиндрическая оболочка (рис. 10). МКЭ-модель включает 304 200 узлов и 300 300 элементов (1 819 800 уравнений). Поскольку исследуются осо-

### **APXWTEKTYPA u CTPOWTEЛЬCTBO**

## HOBOCTN

#### Компания Consistent Software начала поставки СПДС GraphiCS 3.0 LT

Компания Consistent Software объявила о начале поставок СПДС GraphiCS 3.0 LT. Проектировщикам предоставляется возможность автоматизировать отрисовку рутинных и графически насыщенных элементов рабочих чертежей, а также в автоматическом режиме создавать спецификации, ведомо-<br>сти и таблицы. Производительность труда при использовании СПДС GraphiCS возрастает в несколько раз.

Данная версия программного продукта предназначена для работы с AutoCAD 2006 LT. Функциональные возможности СПДС<br>GraphiCS 3.0 LT ничем не отличаются от возможностей полной версии, а совместное использование AutoCAD 2006 LT и СПДС GraphiCS 3.0 LT является наиболее экономичным решением для автоматизации рабочего места проектировщика. Тем не менее при выборе базовой платформы следует помнить, что AutoCAD LT, в отличие от полной версии AutoCAD, не располагает инструментами в следующих ключевых областях:

- менеджер подшивок (Sheet Set Manager);
- работа с динамическими блоками:
- адаптация (LISP, ARX, VBA);
- презентационная графика;
- управление стандартами оформления;
- кэширование файлов;
- сетевое лицензирование;
- трехмерное моделирование.

бенности динамического поведения конструкции при сопряжении обшивки и ребер в дискретных точках, моделирующих точечную сварку, необходимо рассмотреть конечно-элементную модель с густой сеткой (левый рисунок). Поскольку на такой сетке трудно что-либо разобрать, то для удобства визуального восприятия на рисунке справа приведена модель с редкой сеткой. Результаты представлены в таблице 3.

Описанный в статье блочный многофронтальный метод факторизации разреженных матриц прошел испытание большим количеством самых разнообразных задач. представленных многочисленными пользователями SCAD, и зарекомендовал себя как высокоэффективный и надежный решатель.

#### Литература

программное обеспечение

- 1. Деммель Дж. Вычислительная линейная алгебра. Теория и приложения. М.: Мир, 2001. - 429 с.
- 2. Джордж А., Лю Дж. Численное решение больших разреженных систем уравнений. М.: Мир, 1984. -333 c.
- 3. Писсанецки С. Технология разреженных матриц. М.: Мир, 1988. - $411c$ .
- 4. Фиалко С.Ю. К исследованию напряженно-деформированного состояния тонкостенных оболочек с массивными ребрами // Прикл. механика, 2004. - Т. 40. № 4, с. 84-92.
- 5. Фиалко С.Ю. Сопоставление прямых и итерационных методов

a ъ

решения больших конечно-элементных задач строительной механики. - В кн. Перельмутер А.В., Сливкер В.И. Расчетные модели сооружений и возможность их анализа. - Издание второе. - К.: Сталь, 2002. - с. 552-569.

- 6. Ashcraft C., Liu J. W.-H. Robust Ordering of Sparse Matrices Using Multisection. // Technical Report CS 96-01. Department of Computer Science, York University, Ontario, Canada, 1996.
- 7. Duff I.S. Parallel implementation of multifrontal scheme //Parallel Comput.  $-1986. - 3 - P. 193-204.$
- 8. Duff I.S., Reid J.K. The multifrontal solution of indefinite sparse symmetric linear equations. //ACM Trans. Math. Software.  $- 1973$ .  $- 9$  -P. 302-325.
- 9. Duff I.S., Reid J.K., Scott J.A. The use of profile reduction algorithms with a frontal code. //Int. J. Numer. Meth. Eng.-1989 -  $28$  - P. 2555-2568.
- 10. Fialko S.Yu., Kriksunov E.Z. and Karpilovskyy V.S. A sparse direct multi-frontal solver in SCAD software. Proceedings of the CMM-2003. – Computer Methods in Mechanics June 3-6, 2003, Gliwice, Poland. P. 131-132.
- 11. George, A., Liu, J. W.-H. The Evolution of the Minimum Degree Ordering Algorithm, SIAM Rev. 31, 1-19 (March 1989).
- 12. Irons B. A frontal solution of program for finite element analysis //Int. J. Numer. Meth. Engrg.  $1970. - 2 - P. 5 - 32.$
- 13. Karypis G., Kumar V., A Fast and High Quality Multilevel Scheme for Partitioning Irregular Graphs, Technical Report TR 95-035, Department of Computer Science, University of Minnesota, Minneapolis, 1995.
- 14. Karypis G., Kumar V. METIS: Unstructured Graph Partitioning and Sparse Matrix Ordering System, Technical report, Department of Computer Science, University of Minnesota, Minneapolis, 1995.

Сергей Фиалко  $\partial.m.H.$ Тел.: (38 044) 249-7193 E-mail: fialko@scadsoft.com

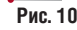

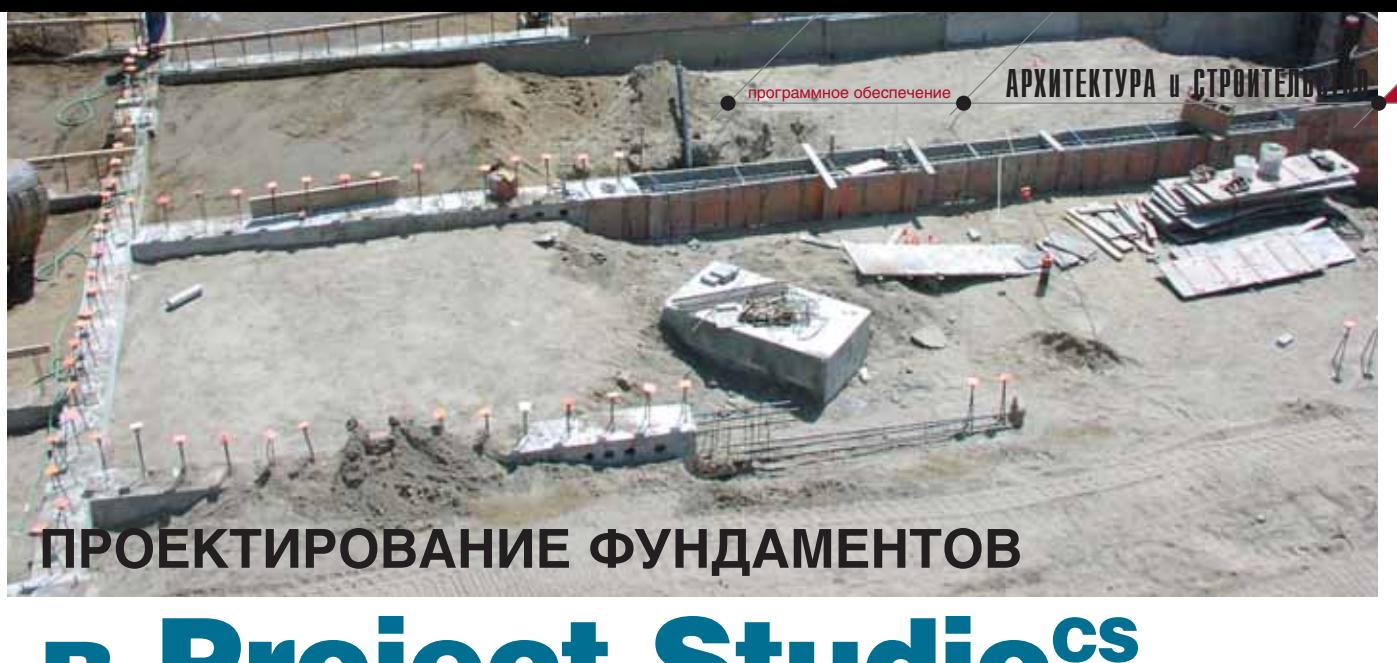

# **B Project Studio<sup>cs</sup>** Фундаменты 4

#### Введение

Project Studio<sup>cs</sup> Фундаменты входит в разработанную российской компанией Consistent Software архитектурно-строительную линейку проектирования, которая также включает модули Project Studio<sup>cs</sup> Apхитектура, Project Studio<sup>cs</sup> Конструкции и Project Studio<sup>cs</sup> Электрика.

"Фундаменты" работают в стандартной среде Project Studio<sup>cs</sup> (на базе AutoCAD 2002/2004/2005/2006), pacполагающей множеством полезных функций, которые отслеживают масштабы, автоматически настраивают форматы, размерные и текстовые стили. Пользователь обеспечен удобным набором сервисных функций для образмеривания, оформления чертежа, обслуживания слоев, а также создания, маркировки и образмеривания строительных осей и т.д.

Основным отличием от предыдущей версии, которое превратило модуль "Фундаменты" из чертежного приложения AutoCAD в мощный расчетно-чертежно-проектирующий комплекс, стало появление в его составе пакета команд для расчета, проектирования и вычерчивания столбчатых фундаментов на естественном и свайном основании под одиночные или сдвоенные колонны зданий и сооружений (включая проектирование соответствующих арматурных изделий).

Получили развитие команды проектирования и вычерчивания многорядных свайных линейных и круго-

вых ростверков, усовершенствованы инструменты проектирования сборных ленточных фундаментов на естественном основании и разверток стен из фундаментных блоков раз-ЛИЧНЫХ ТИПОВ.

Отличительной особенностью современного модуля "Фундаменты", которой не обладает ни один аналогичный пакет, является полная интеграция его расчетных и проектирующих компонентов в среду AutoCAD: процесс подготовки данных, расчета, проектирования и вычерчивания происходит в единых временных рамках, без обращения к программам, не являющимся приложениями к AutoCAD, и без операций импорта DXF-файлов, созданных в других программах.

Расчетные модули "Фундаментов" активно используют информацию графической среды при получении данных, извлекаемых из объектов-аналогов, координат мест расположения, ориентации, привя-ЗОКИТ.Д.

Подготовка данных к расчету производится в едином диалоговом боксе - с одновременным контролем формальных ошибок пользователя. Результаты расчета и проектирования мгновенно отображаются на чертеже.

Ключевой концепцией "Фундаментов" стала разумная минимизация исходных данных при максимальных объемах получаемых результатов. Акцент слелан на использовании гибких диалоговых режимов, при которых постоянно генерируются подсказки, сообщения о состоянии программы. В ответ на неудачную попытку проектирования программа выдает подробную информацию о причинах неудачи, некорректные действия пользователя блокируются. На любом этапе расчета или проектирования существует возможность вернуться к предыдущим этапам.

Пакет располагает удобным сервисным аппаратом, позволяющим легко добиваться желаемых результатов при расстановке свай в многорядных ростверках, раскладке стеновых блоков в развертках стен подвалов, раскладке плит ленточных фундаментов сплошной или прерывистой раскладки или при размещении фундаментных балок на схеме расположения.

Маркировка всех элементов, размещаемых на схеме расположения столбчатых фундаментов, стеновых блоков, фундаментных плит, рандбалок и т.д., выполняется автоматически с созданием необходимых спецификаций и полсчетом объема бетона монолитных заделок.

Программа нумерует сваи в одном из трех возможных режимов, автоматически выполняет визуальную индикацию свай различных марок, генерирует спецификацию и таблицу отметок.

Пакет "Фундаменты" разделен на две части: фундаменты на естественном и свайном основании.

## **АРХИТЕКТУРА И СТРОИТЕЛЬСТВО** программное обеспечение

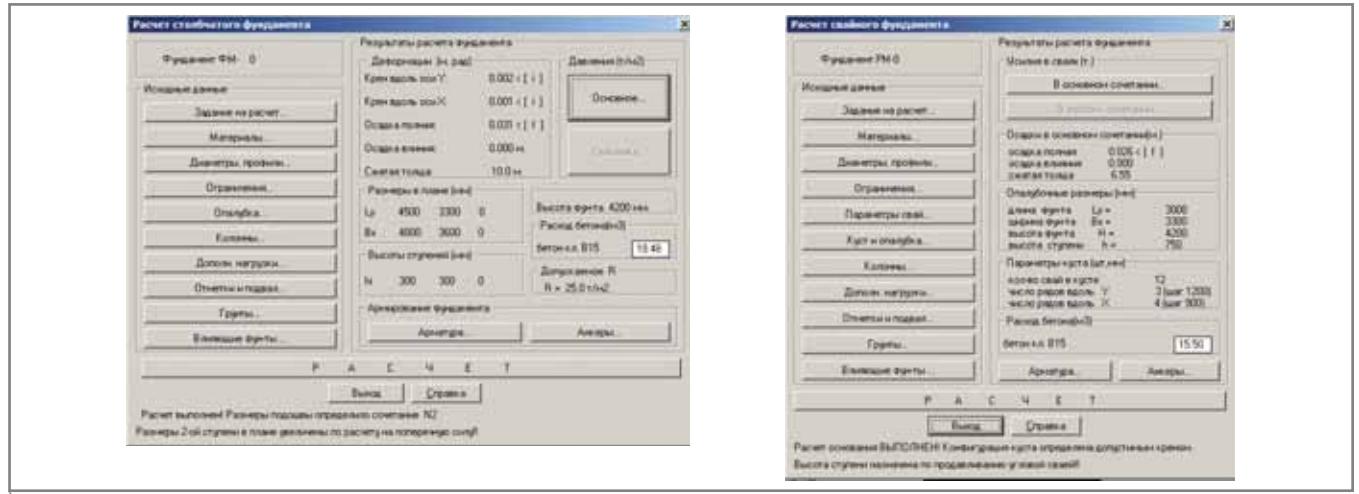

**Рис. 1. Головной бокс "Фундаменты"**

Для фундаментов на естествен ном основании:

- рассчитываются и проектируются столбчатые фундаменты;
- рассчитываются и проектируются ленточные фундаменты;
- проектируются развертки стен подвалов из стеновых блоков раз личных типов:
	- п с автоматическим переносом элементов с плана на боковую проекцию развертки,
	- п с автоматической маркировкой блоков, созданием специ фикации и подсчетом объема бетона монолитных заделок;
- выполняется раскладка рандба лок на схеме расположения.

Для фундаментов на свайном ос новании:

- рассчитываются и проектируются столбчатые фундаменты;
- проектируются однорядные и многорядные линейные ленточ ные свайные ростверки;
- проектируются однорядные и многорядные круговые и дуговые ленточные свайные ростверки;
- проектируются прямоугольные и круглые свайные поля при раз личных способах расстановки свай;
- проектируются одиночные забив ные и буронабивные сваи;
- выполняются автоматическая ну мерация и визуальная индикация свай;
- формируются таблицы отметок и спецификация свай;
- выполняется раскладка рандба лок на схеме расположения.

1 Возможно отсутствие колонны.

#### Набор команд для расчета и проектирования столбчатых фундаментов на естествен ном и свайном основаниях

Наиболее мощным компонентом пакета "Фундаменты" является набор команд для расчета фундаментов на естественном и свайном основаниях под колонны зданий и сооружений, а также для проектирования и конст руирования соответствующих арма турных изделий, подготовки полного комплекта чертежных документов.

В состав набора входят четыре ко манды: Расчет фундамента, Марки*ровка фундаментов*, *Конструирование*  $\phi$ ундамента, Специфицирование фун*даментов*.

#### **Команда** *Расчет фундамента*

Команда позволяет подобрать оп тимальные опалубочные габариты фундамента под одиночную или сдвоенные железобетонные<sup>1</sup> или металлические колонны произвольного положения и ориентации в плане — в режиме прямой или обратной задачи.

Осадка определяется с учетом множества влияющих фундаментов при использовании различных моде лей грунтового основания (упругое полупространство или упругий слой конечной мощности).

Особенности программы позво ляют определять требуемое количест во арматуры в фундаменте как в бес конечно жестком брусе, лежащем на упругом основании, из расчета его на выгиб реактивным давлением грунта в сечении между далеко разнесенны ми колоннами — как, например, в фундаменте под опору транспортер ной галереи при расстоянии между ветвями, равном 6 метрам.

Программа выполняет конструк тивный расчет "тела" фундамента с определением продольного и попе речного армирования, диаметра ан керных болтов и номера профиля упо ров для баз металлических колонн.

Подготовка исходных данных производится в головном боксе (рис. 1): левая его часть содержит клавиши вызова соответствующих разделов данных, а в правой выво дится информация о результатах расчета. При формировании данных широко используются принципы "по умолчанию" и "по аналогу".

Данные о материалах формируют ся в диалоговом боксе "Материалы". Пользователю предлагаются на выбор марки бетона, классы рабочей и мон тажной арматуры, анкерных болтов, собранные в выпадающих списках.

Для управления результатами рас чета существует продуманный аппа рат ограничений, позволяющий на кладывать ограничения на развитие подошвы, задавать желаемое соотно шение ее сторон, а также смещение подошвы, указывать граничные вели чины расчетного давления, осадки и крена.

В диалоговом боксе "Колонны" (рис. 2) можно выбрать тип колонны, задать или указать на чертеже ее поло жение и ориентацию, параметры ко лонны и расчетные сочетания нагру зок. Предусмотрен и случай полного отсутствия колонн на фундаменте.

Для металлической колонны так же выбираются тип анкерной груп

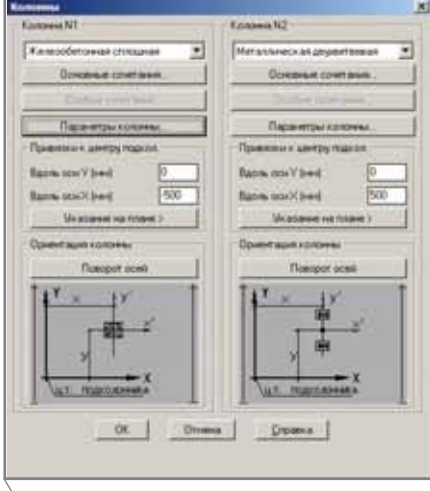

**Рис. 2. Бокс "Колонны"**

пы, габариты плиты базы и расстоя ния анкеров (рис. 3).

При наличии подвала (в любых четвертях) программа выполняет сбор вертикальных и горизонталь ных нагрузок от вертикального и бо кового давления обводненного грун та с учетом полезной нагрузки на поверхности (рис. 4). Возможна бло кировка автоматического сбора го ризонтальных нагрузок или регули ровка их величин.

Параметры грунтовых напластова ний (не более десяти) задаются в боксе "Грунты" (рис. 5) и могут заимство ваться при указании на фундамент аналог. Любой из слоев замораживает ся без обнуления характеристик при задании его мощности, равной нулю.

Данные о фундаментах, влияющих на осадку рассчитываемого, задаются в боксе "Влияющие фундаменты", причем для их формирования доста

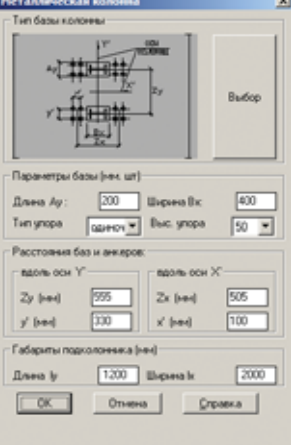

**Рис. 3. Бокс "Металлическая колонна"**

точно указать на маркер фундамента, расположенного рядом, и задать чис ло однотипных. В результатах расчета дифференцированы собственная осадка фундамента и осадка влияния.

Расчет основания выполняется с учетом проверки кровель подстила ющих слоев, учитывается и дополни тельное давление влияющих фунда ментов.

Когда расчет успешно завершен, на схеме расположения вычерчива ются опалубочные габариты подош вы и — по заказу пользователя — под колонник, анкерные болты и упоры. Итоговая информация отображается в области результатов (с формирова нием сообщения о характеристике критерия, определившего развитие подошвы и высот ступеней).

При неудачной попытке запроек тировать фундамент программа вы дает сообщение о причине неудачи.

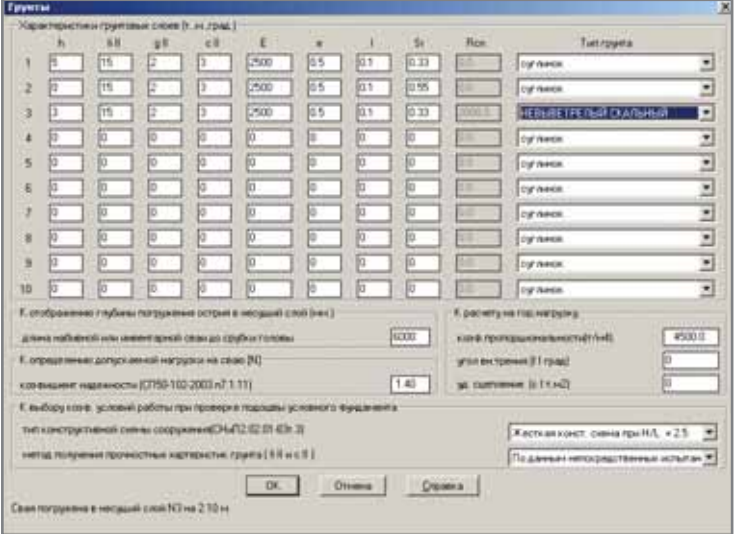

**Рис. 5. Бокс "Грунты"**

программное обеспечение АРХИТЕКТУРА и СТРОИТЕЛЬСТВО

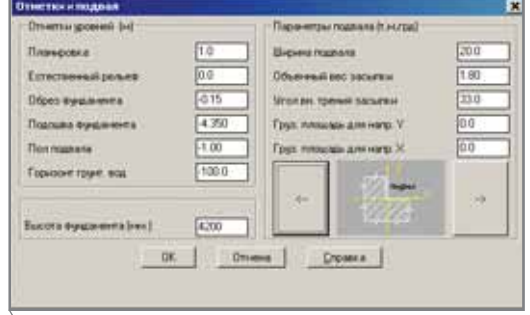

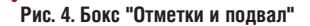

В обоих случаях формируется подготовленный для печати файл с исчерпывающим набором выходной информации, включающей сведения о компонентах расчетных сочетаний, формах эпюр давлений под подош вой — с отображением форм непол ного касания при отрыве от расчет ных и нормативных нагрузок.

#### **Команда** *Маркировка фундаментов*

Команда *Маркировка фундаментов* предназначена для маркировки в полуавтоматическом режиме оди ночных фундаментов или их групп. Программа автоматически распозна ёт одинаковые фундаменты, но поз воляет пользователю начинать мар кировку с произвольного номера, принудительно присваивать номера марок отдельным фундаментам, про извольно размещать или удалять на чертеже фундаменты, появившиеся в перерыве процесса маркировки.

Эти особенности позволяют пользователю полностью перело жить на программу контроль над маркировкой, диктуя лишь ее после довательность.

Программа единожды запрашива ет начальный номер маркировочной последовательности и многократно положение места маркировочной вы носной линии.

#### **Команда** *Конструирование фундамента*

Возможности команды наглядно представлены на панели диалогового бокса "Конструирование фундамен та" (рис. 6).

Шаг за шагом, используя функ ции команды в диалоговом режиме, пользователь формирует полный комплект чертежной документации и самостоятельно располагает на эк ране его компоненты.

Программа вычерчивает проек ции опалубочного чертежа задан

## **АРХИТЕКТУРА И СТРОИТЕЛЬСТВО** программное обеспечение

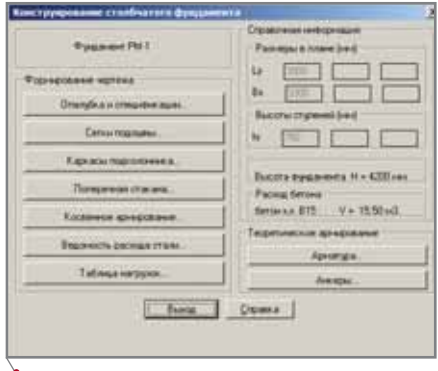

**Рис. 6. Бокс "Конструирование фундамента"**

ной ориентации со схемой располо жения арматурных каркасов. Диа метры стержней, их привязки и рас положение в "теле" фундамента в точности соответствуют реальной ситуации.

Пользователь может выбрать мас штаб опалубочного чертежа, его ори ентацию, изменить диаметры арма турных стержней и заказать тип армирования подошвы (сетки в один или два слоя).

Все необходимые спецификации к рабочему чертежу формируются параллельно с созданием графичес ких фрагментов.

Заказ на вычерчивание арматур ных изделий и анкерных болтов пре дусматривает выбор масштаба и до пускает возможность изменения диаметров в большую сторону.

Возможно создание как общей ведомости расхода стали на арматурные изде лия, детали, анкерные бол ты и закладные упоры, так и локальных ведомостей на отдельные типы арматур ных изделий — например, только на вертикальные каркасы подколонника.

При разработке модуля "Фундаменты" использо ваны положения серии 1.412.1-6 "Фундаменты монолитные железобетонные на естественном основа нии" (1988 г.).

Представление о ком плектности выходной чер тежной документации дает фрагмент рабочих чертежей фундамента на естествен ном основании с железобе тонной и металлической колоннами, показанный на рис. 7.

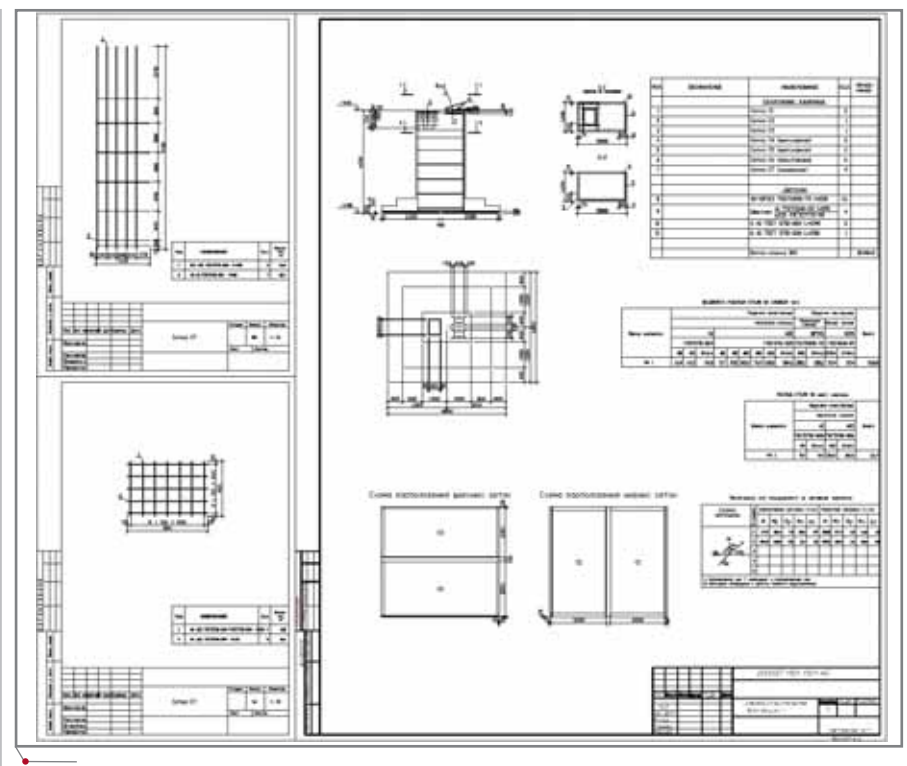

**Рис. 7. План и чертежи фундамента с данными по умолчанию**

#### Набор команд для расчета и проектирования ленточных фундаментов на естествен ном основании

Одновременно с расчетом осно вания по деформациям программа отрисовывает контуры лент, рас кладывает фундаментные плиты сплошной или прерывистой рас кладки, осуществляет перестановку плит, выполняет сбор объема моно литного бетона на заделки и их об размеривание, маркирует фунда ментные плиты и создает спецификацию с записью о расходе бетона на заделки. По заказу поль

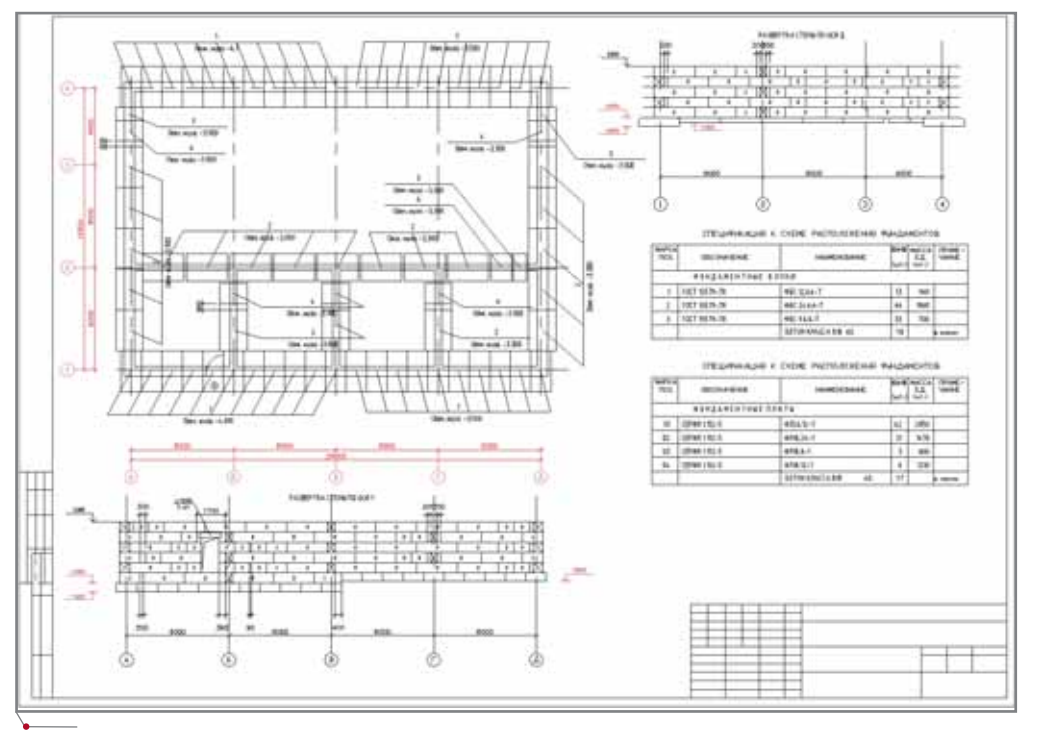

**Рис. 8. План схемы расположения ленточных фундаментов**

зователя формируется файл твердой копии.

Структура головного унитарного бокса напоминает диалогового структуру бокса команды Расчет столбчатого фундамента. Аналогичным же образом выстроен аппарат контроля формальных ошибок и генерации сообщений.

Пример результатов работы представлен на рис. 8.

#### Набор команд для расчета и проектирования ленточных фундаментов на свайном основании

Программа трассирует однорядные и многорядные свайные ленты линейной, дуговой или круговой конфигурации, расставляет, нумерует и маркирует сваи, автоматически выполняет их визуальную индикацию, отрисовывает контуры ростверка, размещает на чертеже спецификацию и таблицу отметок.

При расстановке свай в рядах сервисный аппарат предоставляет пользователю следующие возможности:

- использование рядового или шах- $\bullet$ матного способа расстановки свай:
- размещение свай через заданное расстояние или через равные промежутки при заданном их числе:
- широкие возможности манипулирования "остатком";
- выбор типа начала ряда при шахматном способе расстановки (первый ряд полный/неполный);

образмеривание ряда.

Редактирование чертежей требует лишь перенумерации, при которой автоматически редактируется прежняя нумерация свай.

Результаты работы этого набора команд отображены на рис. 9.

#### Набор команд для расчета и проектирования разверток стен подвалов из фундаментных блоков

Этот набор команд предназначен для проектирования и вычерчивания разверток стен из фундаментных блоков типа ФПБ и ФБС.

Программа формирует заготовку развертки, выполняя перенос с плана строительных осей, а затем в диалоговом режиме последовательно осуществляет:

программное обеспечение

- перенос с плана на боковую про- $\bullet$ екцию стены поперечных стен, оконных, дверных и прочих проемов (возможна отрисовка по произвольным габаритам и привязкам):
- полуавтоматическую расстановку  $\bullet$ стеновых блоков в обозначаемых гранинах:
- перестановку и удаление стено- $\bullet$ вых блоков;
- перестановку и удаление моно- $\bullet$ литных заделок;
- маркировку стеновых блоков и созлание спецификации с записью о расходе монолитного бетона заделок на всей схеме расположения.

Внесение изменений в чертеж требует лишь новой маркировки, которой сопутствует автоматическое создание спецификации, отражающей эти изменения. Предыдущая маркировка автоматически корректируется, а старая спецификация удаляется.

В процессе проектирования программа способна переносить изображения фундаментных плит с плана на проекцию стены на развертке с одновременным формированием отметок их низа.

Другие возможности Project Studio<sup>cs</sup> Фундаменты вписаны в общую концепцию пакета: они представляют собой полезные и удобные инструменты проектирования элементов нулевого цикла.

В завершение - несколько слов о перспективах. Если очень коротко, то сводятся они к следующему:

- разработка модуля расчета оди- $\bullet$ ночной сваи на горизонтальную нагрузку;
- разработка модуля определения  $\bullet$ несущей способности одиночной сваи на вертикальную нагрузку (что не исключает возможности уже сейчас определять эту несущую способность при использовании модуля расчета столбчатого фундамента на свайном основании);
- $\bullet$ разработка модуля расчета, проектирования и вычерчивания линейных свайных ростверков с возможностью проектирования арматурных изделий к ним;
- $\bullet$ разработка собственных объектов среды Project Studio<sup>cs</sup> применительно к элементам арматурных изделий (сеток, каркасов и отдельных стержней).

Разработчики будут признательны пользователям за замечания и пожелания, касающиеся развития программы Project Studio<sup>cs</sup> Фундаменты.

> Дмитрий Эстрин E-mail: eds@list.ru apio@arko.ru

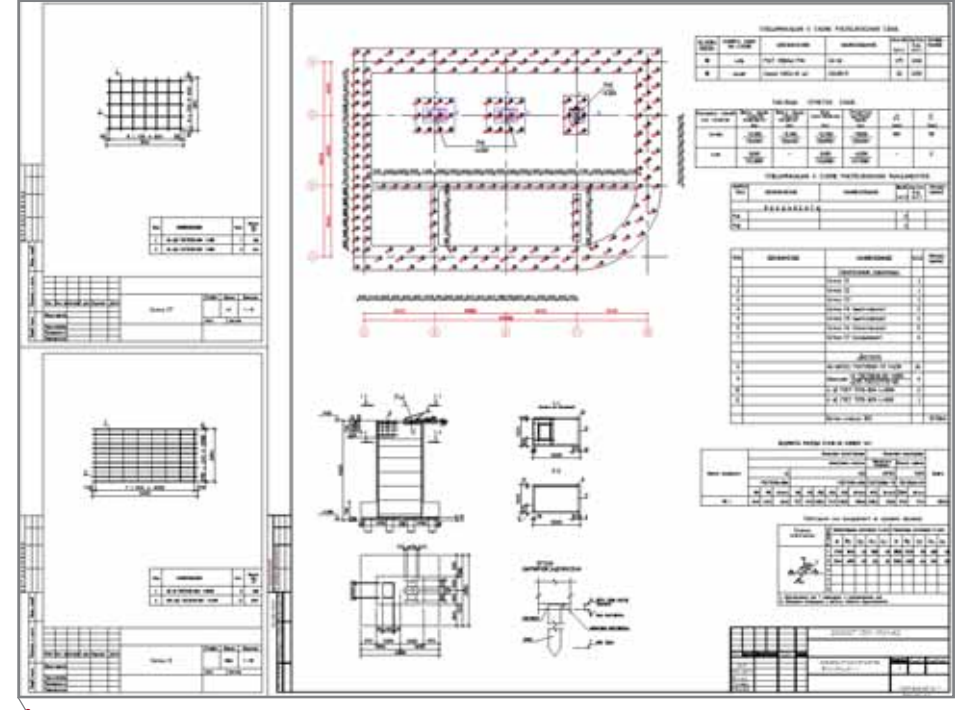

Рис. 9. План схемы расположения свайных фундаментов

**MOTTFPH** 

аппаратное обеспечение

## you can Canon

# "ЗАМЕЧАЙТЕ БОЛЬШЕ.<br>СОЗДАВАЙТЕ БОЛЬШЕ. СТРЕМИТЕСЬ К БОЛЬШЕМУ"

юбуясь Парижем с высоты Эйфелевой башни, район Дефанс (La Defence) невозможно перепутать с любым другим. На фоне знаменитой парижской старины, где каждый камень мостовой помнит о каком-нибудь исторически значимом событии, Дефанс из стекла и бетона символизирует нашу эпоху - эпоху высоких технологий. Поэтому неудивительно, что именно здесь, в выставочном центре Grande Arche делового квартала La Defence, проходила выставка Canon EXPO 2005, на которой было представлено всё самое новое и современное - то, что определяет облик настоящего и будущего компании Canon Europe. Выставка под лозунгом "Замечайте больше. Создавайте больше. Стремитесь к большему" продолжалась три дня, и за это время те, кому посчастливилось побывать на ней, имели уникальную возможность познакомиться с инновационными решениями Canon в области технологий обработки изображений и передачи информации.

Олнако воспользоваться такой возможностью могли далеко не все, поэтому незадолго до парижской выставки московское представительство Canon и его официальный дистрибьютор - компания Consistent Software Distribution совместно провели пресс-конференцию, посвященную новым широкоформатным моделям струйных принтеров, о которой подробно писалось в предыдущем номере журнала CADmaster.

Именно об этих новинках мы и поговорим подробнее.

В этом году Canon представил две новых модели широкоформатных струйных принтеров - Canon W6400 (в формате A1 (24") и Canon W8400 (в формате А0+ (44"), которые имеют ряд существенных преимуществ по сравнению с предшествующими W6200 и W8200.

Поскольку о технологии пузырьково-струйной печати Bubble-Jet уже подробно рассказывалось ранее (CADmaster №3, 2005 г.), остановимся на других особенностях и преимуществах новых моделей.

Прежде всего следует упомянуть о технологии "Micro Fine Droplet technology", предусматривающей управление выбросом и размером капли при высокой плотности расположения сопел, а также точностью пози-

ционирования капли. Развитие этой технологии в новых моделях принтеров привело к потрясающим результатам. Размер капли был уменьшен до 4 пиколитров (в предыдущих моделях - 8), и как следствие - разрешение увеличилось до 2400х1200 (в предыдущих моделях - 1200х600). При этом значительно возросшее качество никак не повлияло на скорость печати - производительность осталась прежней!

Нельзя обойти вниманием и такой важный аспект, как цвет, о котором компания Canon, лидер в цифровом фото, знает всё! "Новые желтые чернила" и дополнительный "матовый черный", используемые в моделях W6400/W8400, существенно расширяют возможности по управлению цветом при печати на различных материалах (матовых или глянцевых).

"Новые желтые чернила" имеют увеличенную зону цветового охвата в области желтого и красного, поэтому цвета этого диапазона отображаются ярче, но в то же время очень реалистично (рис. 1).

Если вам больше импонирует печать на матовых носителях, без так

84

 $\Gamma$ аппаратное обеспечение  $\sim$  ПЛОТТЕРЫ

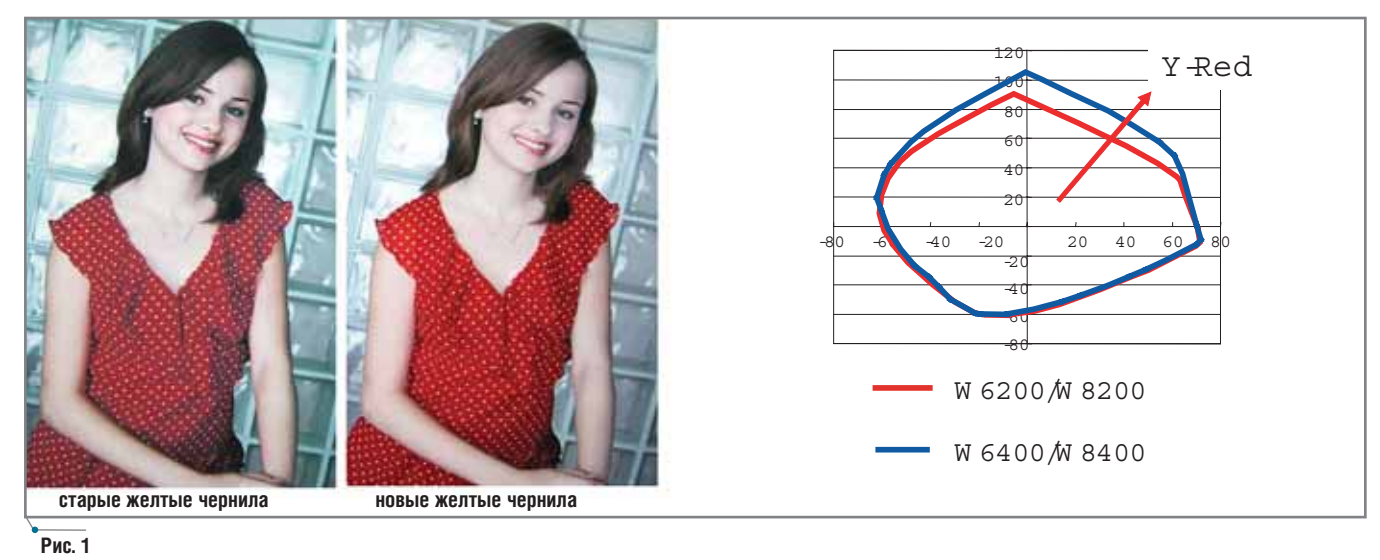

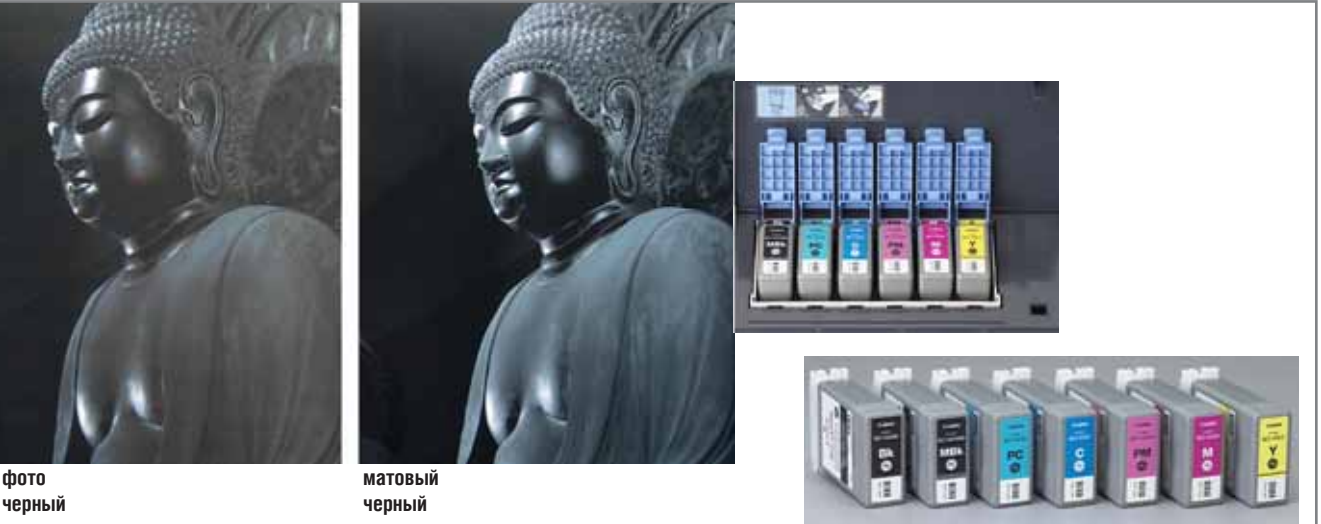

#### **Рис. 2**

называемого глянцевого блеска, то дополнительный (седьмой) черный картридж – именно для вас. Исполь зуя его при печати на материалах с матовым покрытием, вы получите абсолютно черный, а не темно-серый цвет, как это часто происходит при печати обычными черными чер нилами (рис. 2).

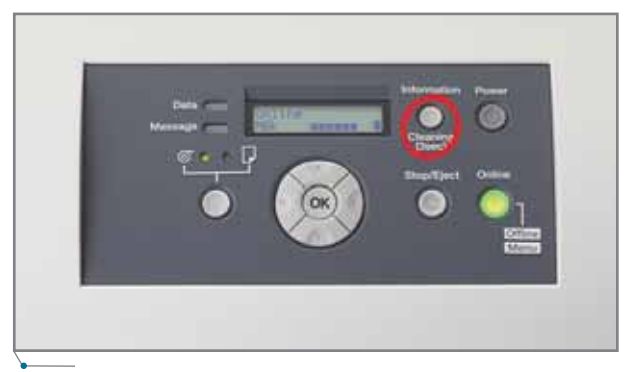

Кроме того, при замене обычного PhotoBlaсk на MattBlaсk драйвер принтера автоматически изменяет настройки ICC-профиля, что значительно упрощает работу оператора.

И в W6400, и в W8400 использу ются пигментные чернила, стойкие к ультрафиолетовому излучению, про ще говоря – к выцветанию. Не бой

> тесь выставлять пла каты и постеры в витринах под ярким освещением: насы щенные реалистич ные цвета будут со храняться намного дольше, чем при печа ти обычными черни лами.

Увеличен и спектр используемых мате риалов – от очень тонких (0,07 мм) до специальных жестких носителей (0,8 мм). При этом в стандартную поставку входит однопроходный нож, а для отрезания более толстых материалов опционально предлага ется специальный автоматически вращающийся.

Добавленная на панели управле ния информативная кнопка (рис. 3) позволяет, не отходя от принтера, получить подробную информацию о количестве израсходованных чер нил, о типе бумаги, ее ширине и ос татке.

Компании, которые в процессе работы часто меняют материалы для печати, получили такую уникальную возможность, как "внутренний счет чик", определяющий тип и количест во носителя. Установив новый рулон, вы указываете тип материала и его метраж (например: Kodak Premium Matte Paper 180 г/м<sup>2</sup> – 30 метров). Для

**Рис. 3**

CADmaster 5'2005 **85**

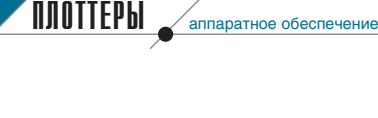

продолжения печати на другом материале следует сообщить о своем намерении принтеру, после чего на заменяемом рулоне отпечатывается название бумаги, ее оставшееся количество в метрах и штрих-код. При последующем использовании этого носителя плоттер считывает штрихкод, и вам уже не потребуется вновь вводить информацию о типе носителя и оставшихся метрах. Печать штрих-кода и его расшифровка осу-

ществляются в автоматическом режиме, как и выбор ICC-профиля для применяемого материала (рис. 4).

Не забыты и те организации, которые используют в своей работе недорогую отечественную бумагу с диаметром втулки 3". Если раньше такой материал приходилось перематывать на стандартную втулку плоттера с диаметром 2", то в новых моделях Canon опционально поставляется трехдюймовый держатель рулона.

В комплект поставки плоттеров Canon W6400 и W8400 входят пять программных продуктов, которые предоставляют пользователю широкие возможности при выборе оптимального решения.

1. Digital Photo Print Pro заинтересует в первую очередь пользователей цифровых камер Canon, поскольку позволяет из внутреннего формата фотоаппарата Canon (RAW-формата) с максимальным

#### **Canon W6400P/W8400P**

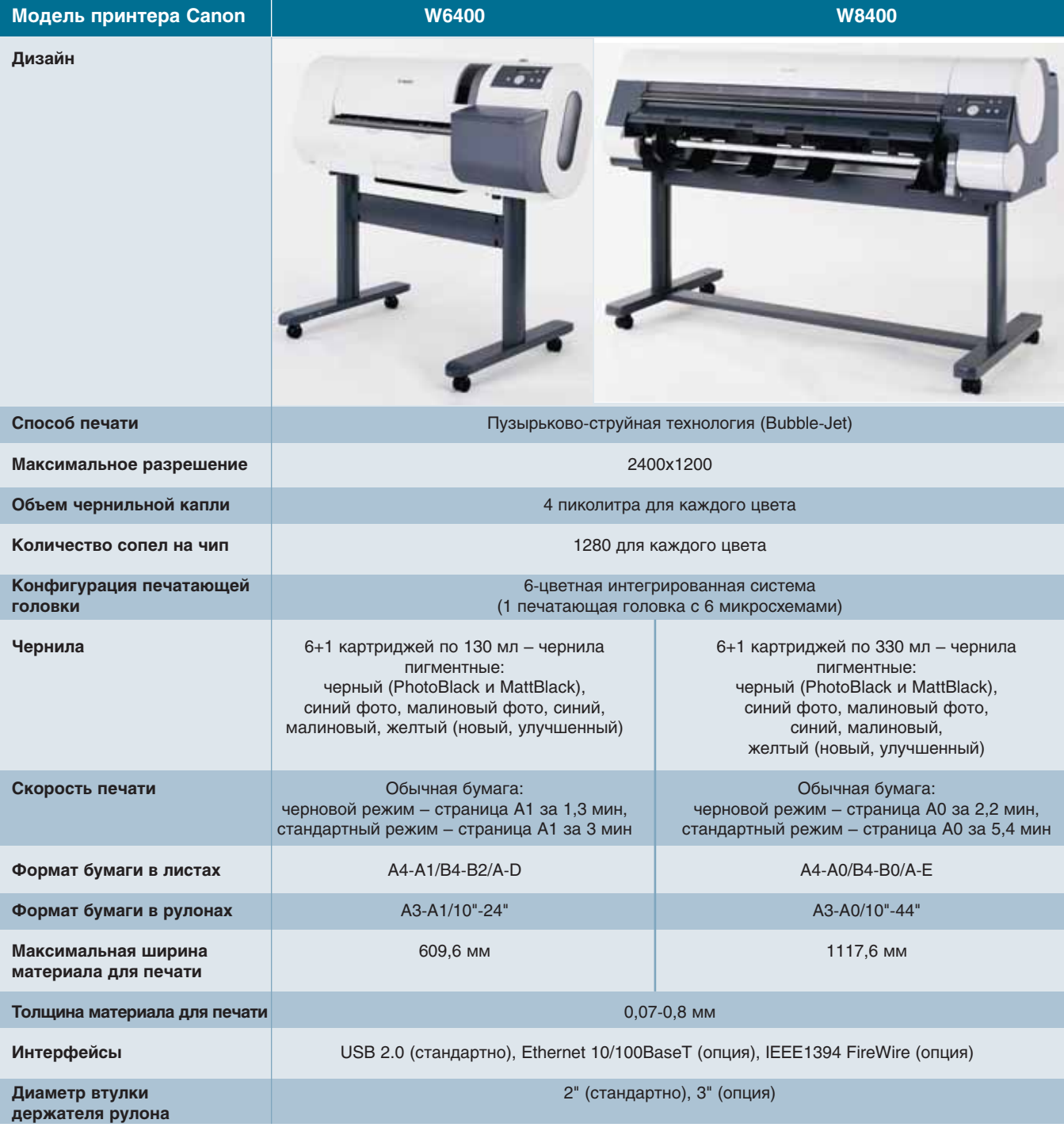

**CAD master** 5'2005

86

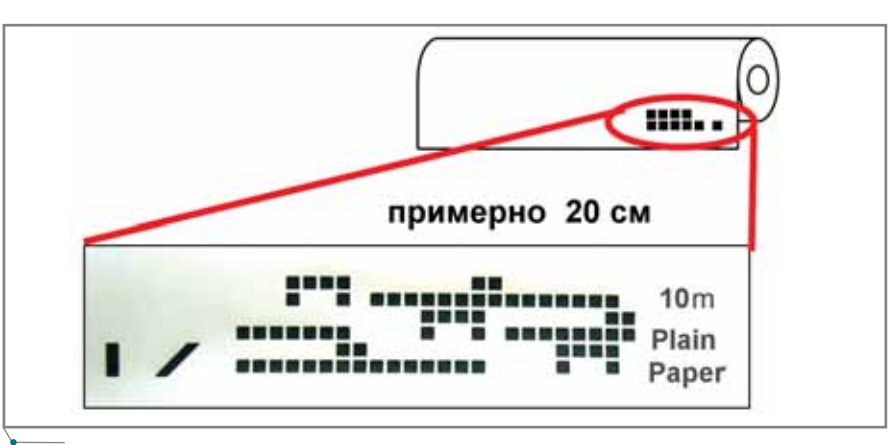

#### Рис. 4

качеством вывести на печать даже панорамный снимок. Кроме того, вы сможете без особого труда преобразовать RAW-формат в JPEG и обработать изображение в Photoshop. Digital Photo Print Pro позволит одним касанием осуществить настройку цвета, удалить муар, убрать пыль и царапины, откорректировать экспозицию, определить настройки под тип и формат бумаги, напечатать изображение без полей... Короче говоря, обработать и напечатать изображения большого формата теперь будет легко и просто.

- 2. Poster Artist программа, предназначенная скорее для начинающих дизайнеров, нежели для профессионалов. Если вам необхо- димо быстро и с минимум усилий создать какой-либо постер или плакат - этот программный продукт именно для вас. Работа с Poster Artist не только не разочарует, но и доставит удовольствие.
- 3. Photoshop plug-in  $-$  позволяет работать напрямую с Photoshop без всяких дополнительных перекодировок. Эта программа объединяет себе возможности  $\mathbf{B}$ Photoshop и Canon W6400/W8400, обеспечивая великолепное качество обработки изображений.
- 4. Canon Media Configuration tool простенькая программка (утилита), созданная для управления информацией об используемых материалах, позволяет обновлять, добавлять и редактировать параметры носителей, структурировать хранение как самих материалов, так и профилей под них.
- 5. HDI (Heidi Device Interface) Driver - специальный драйвер

принтера для работы в CADи GIS-приложениях, совместимый с AutoCAD и AutoCAD LT.

В демонстрационном зале компании Consistent Software чуть слышно работает новенький Canon W8400, на различных материалах печатаются образцы для очередной выставки: вот четкий черно-белый чертеж, вот карта одного из районов Подмосковья, вот восход солнца, выполненный на холсте так реалистично, что хочется потрогать руками каждый мазок кисти художника, а вот глянцевая яркая фотография города... Пытаюсь угадать, какого: Лондон... Москва... Амстердам?.. Может, один из этих городов и будет местом проведения следующей международной выставки компании Canon? Неизвестно. Как неизвестны и новинки, которыми Canon в очередной раз порадует ценителей высококачественной печати. Да это не так уж и важно!

Главное, что уже сегодня мы с вами имеем реальную возможность по очень доступной цене профессионально работать на новейшем высокотехнологичном печатающем оборудовании. И если изображение большого формата выглядит настолько реалистичным, что даже мельчайшие объекты воспринимаются как настоящие - значит, оно напечатано на широкоформатном принтере Canon!

> Юлия Крылова **Consistent Software** Тел.: (495) 913-2222 E-mail: krylova@csoft.ru

Техническая консультация: Владимир Курочкин

### HOBOCTN

**ПЛОТТЕРЫ** 

#### Компания Canon Europe представила будущее технологий обработки изображений на выставке Canon Ехро 2005 в Париже

Компания Canon Europe, мировой лидер в области решений по обработке изображений и передаче информации, на выставке, прошедшей с 5 по 7 октября 2005 года в Париже, представила свои новейшие разработки, определяющие настоящее и будущее технологий обработки изображений.

Г-н Фуджио Митараи (Fujio Mitarai), президент и главный исполнительный директор Canon Inc., названный газетой Financial Times в числе 10 самых авторитетных руководителей бизнеса, заявил о намерении компании упрочить свое лидирующее положение на рынке фото- и видеокамер и решений для офиса. В частности, Canon планирует уделять большое внимание инвестициям в развитие нового бизнеса, связанного с иннованионными технологиями. особенно в таких областях, как медицинское оборудование, типографская деятельность и устройства отображения.

Кроме того, г-н Митараи рассказал о программе Excellent Global Corporation Plan, третья фаза которой будет осуществляться в 2006-2010 годах. В этот период приоритетным направлением Canon будет приобретение других компаний и заключение стратегически важных партнерских соглашений. И эти планы уже начали реализовываться. Canon объявила о приобретении двух дочерних<br>компаний NEC - NEC Machinery и Anelva - с целью укрепления своих позиций в области оборудования для автоматизации и высокоточного производства, а также о заключении партнерских соглашений с корпорациями Toshiba и Microsoft. Стратегическое соглашение с Toshiba ориентировано на создание плоской телевизионной панели на базе технологии проводникового дисплея с электронной эмиссией (SED), а соглашение с<br>Microsoft – на создание систем управления цветом.

В настоящее время Canon выделяет на исследования и разработки около 8% совокупного дохода от продаж, планируя и в дальнейшем продолжить эту линию. Приоритетным направлением компания считает сближение уже существующих технологий с биотехнологиями, нанотехнологиями и медициной.

87

# **Живые страницы нашей истории…**

*Народ, забывший свое прошлое, – не имеет будущего.*

Тоя у служебного входа в Государственный Истори-<br>ческий музей, мы ждем на-<br>шего гида и тщетно пыта-<br>вспомнить свое последнее Государственный Истори ческий музей, мы ждем на шего гида и тщетно пыта посещение знаменитого места, но кроме трех известных портретов бы лых времен, смотрящих на Красную площадь, ничего не вспоминается. "Здравствуйте. Я не спрашиваю, ког да вы были здесь в последний раз", – Кирилл Александрович Мееров оба ятельно улыбается. Ироничная рито рика фразы застает нас врасплох. "Последний раз – никогда", – и, сму щенно опустив глаза, мы идем вслед за энергичным начальником Сектора мультимедиа-ресурсов (СеМуРГ) ГИМ (*www.shm.ru*).

После промозглой московской суеты поражают тишина и абсолют ная прозрачность воздуха музейных залов, лишь эхо шагов посетителей и бодрый голос Кирилла Александро вича заставляют настроиться на ра бочий лад. "…XV век, объединение Руси. Обратите внимание на эти гра вюры – это наш первый "мультиме дийный" продукт, – в глазах профес сионала – неподдельная гордость плодами своего труда. – Часть уни кальных экспонатов, особенно это относится к бумажным носителям, не выдержит и нескольких дней пре бывания даже здесь, в почти стериль ной атмосфере залов, поэтому нам приходится создавать абсолютно точные копии ветхих оригиналов".

Копии? В это трудно поверить, очень хочется провести рукой по по желтевшей тисненой бумаге, пере вернуть страницу, посмотреть следу ющую.

Кирилл Александрович словно читает мысли: "Взгляните на мони торы…" Современные Touch Screen LCD, стоящие рядом с витринами, методично демонстрируют недо ступное содержимое бесценных фо лиантов, фрагменты гравюр, допол нительные музейные экспонаты из поистине огромного собрания ГИМ (4,5 млн. предметов, более 12 млн. документов). Вот они – страницы нашей истории, открывшиеся с по мощью электронного экскурсовода. Час в компании нашего гида проле тает незаметно. Мы с интересом рас сматриваем гравюры, акварели и карты, снова пытаемся отличить ко пию от оригинала, – но едва улови мые различия заметны только зорко му взгляду специалиста. Еще сложнее дело обстоит с картинами, распечатанными на холсте: разница между двумя полотнами одного и то го же художника практически нераз личима, хотя одно из них – копия, оригинал выставляется сейчас в дру гом месте. Кирилл Александрович посвящает нас в свою идею: "В бли жайшем будущем каждый посети тель музея сможет выбрать на таком мониторе понравившуюся ему кар

**88** CADmaster 5'2005

# Формат больше. Точность выше.

**NEEKEE UREMED AFTERI** 

Если изображение, напечатанное на большом формате, выглядит невероятно близким к реальности - значит, мы добились отличного результата! Именно такое качество гарантируют последние модели широкоформатных принтеров imagePROGRAFW8400 и W6400. Удивительный отпечаток, в котором даже мельчайшие объекты выглядят как настоящие. Время печати формата А0 всего 2 минуты 12 секунд! Все эти качества позволят заметно повысить прибыльность вашего бизнеса. www.canon.ru

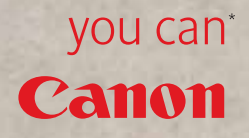

OFFICIAL SUPPLIER

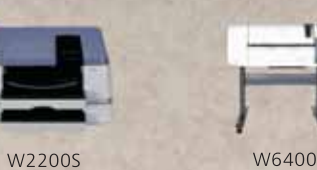

Исключительное качество печати гарантировано только при использовании

оригинальных чернил и бумаги для струйных принтеров Canon. Системный партнер Canon в России Consistent Software® 

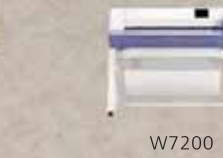

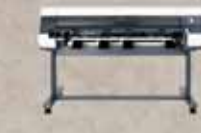

W8400

**imagePROGRAF** 

## КОПИРОВАЛЬНЫЕ КОМПЛЕКСЫ аппаратное обеспечение

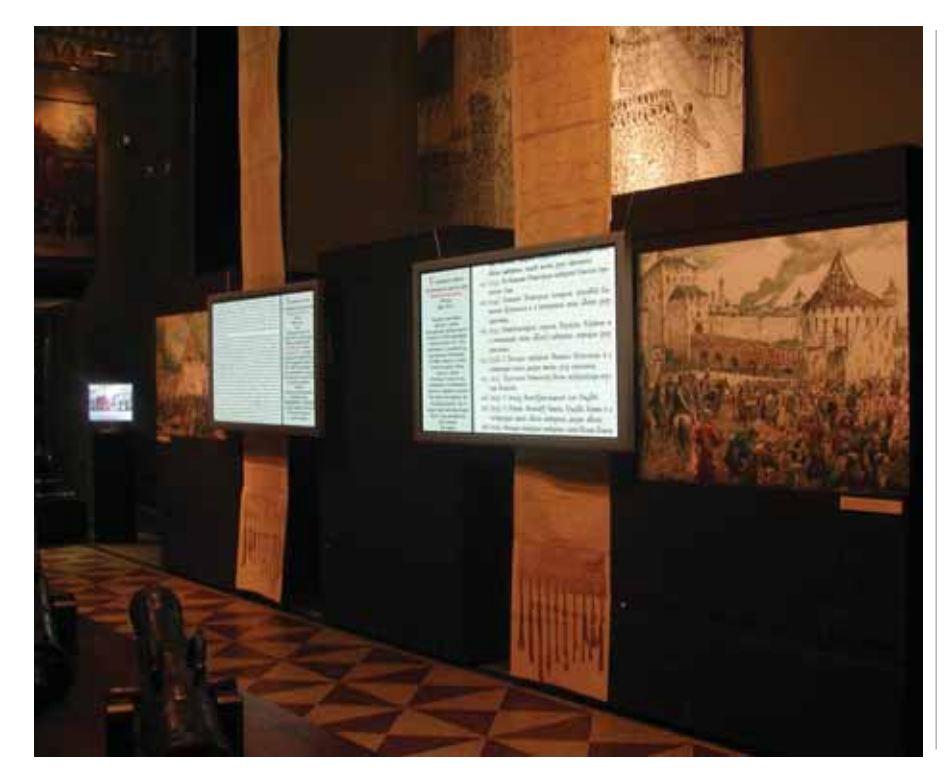

тину или гравюру и получить на вы ходе с экспозиции ее точную копию, сделанную нашими специалистами с помощью современного оборудова ния и специальных технологий".

Кстати, о технологиях. Методы, используемые при изготовлении по добных копий, действительно уни кальны, как уникальны и люди, ко торые с огромным энтузиазмом стараются сохранить для наших де тей историю России. Государство Российское всегда держалось на об разованных энтузиастах, этим мы и живы. Люди, с которыми нам посча стливилось познакомиться и пооб щаться в стенах Государственного Исторического музея, – яркий тому пример. Долгие годы (с 1986-го по 2001-й) музей был закрыт на капитальный ремонт, реставрацию и мо дернизацию зданий, и остается лишь догадываться, каких титанических усилий стоило не только дать ему

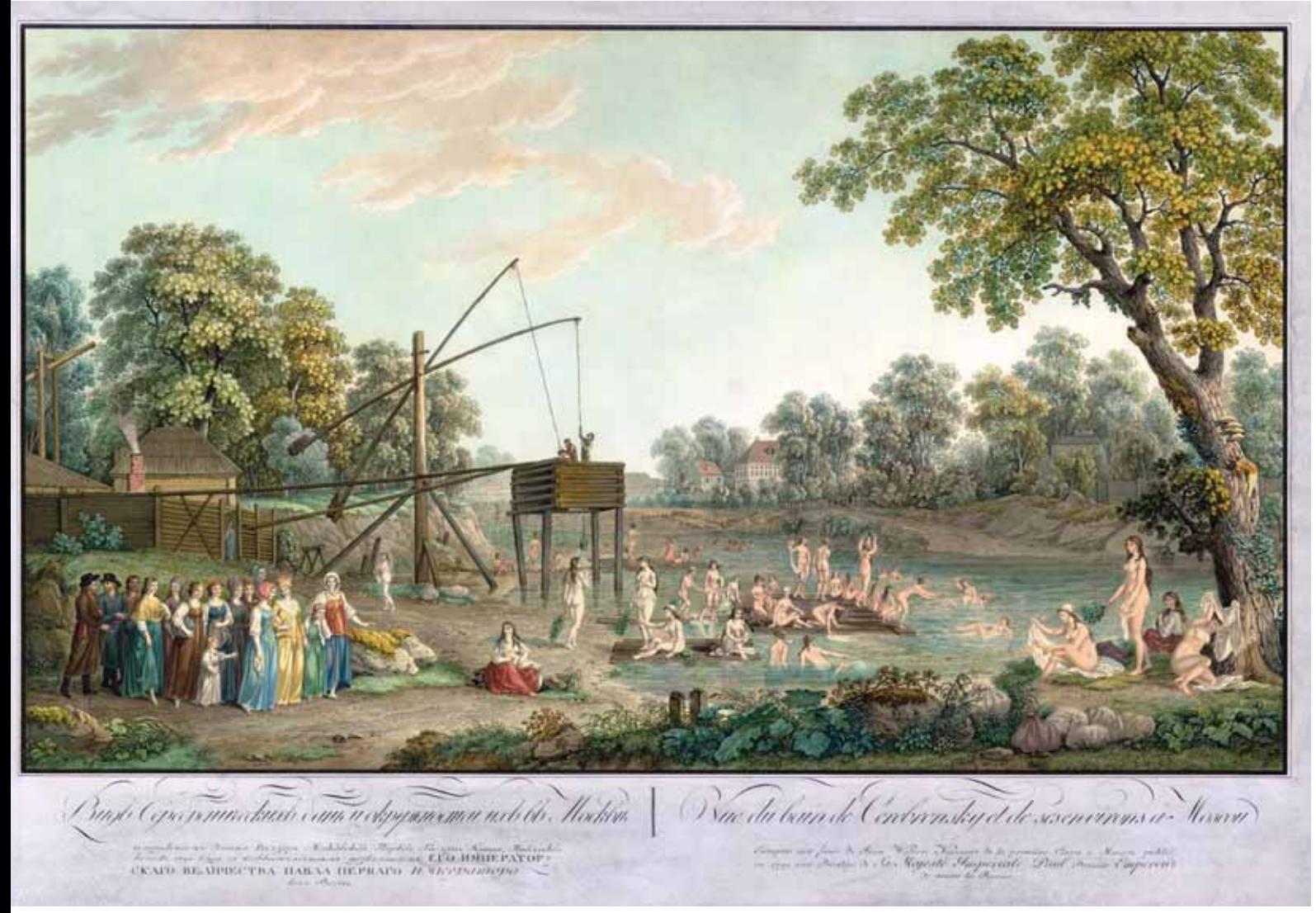

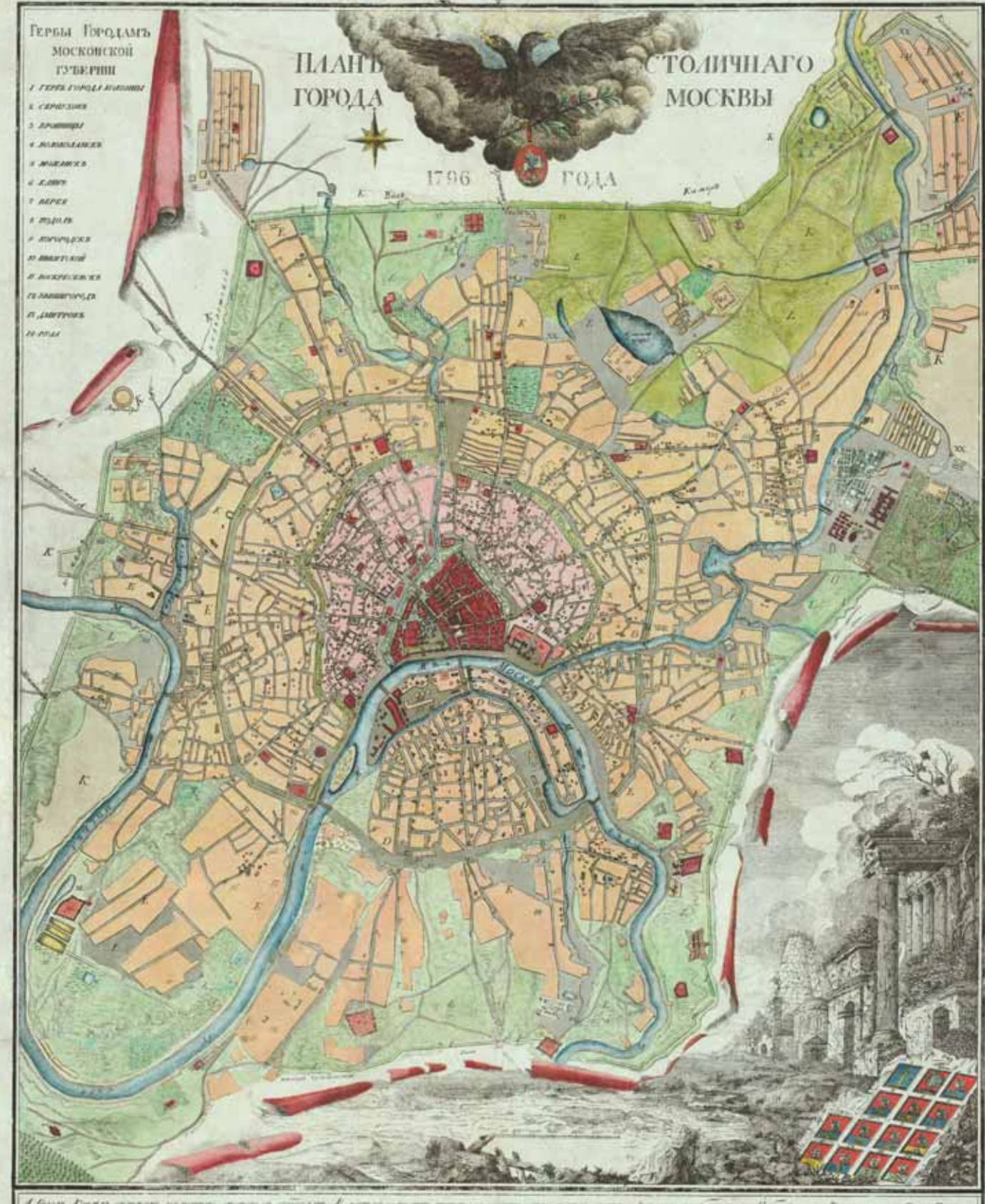

.<br>А. Кургер Кримел сере<br>амама Кримел пресулот in Dies Liets Alix

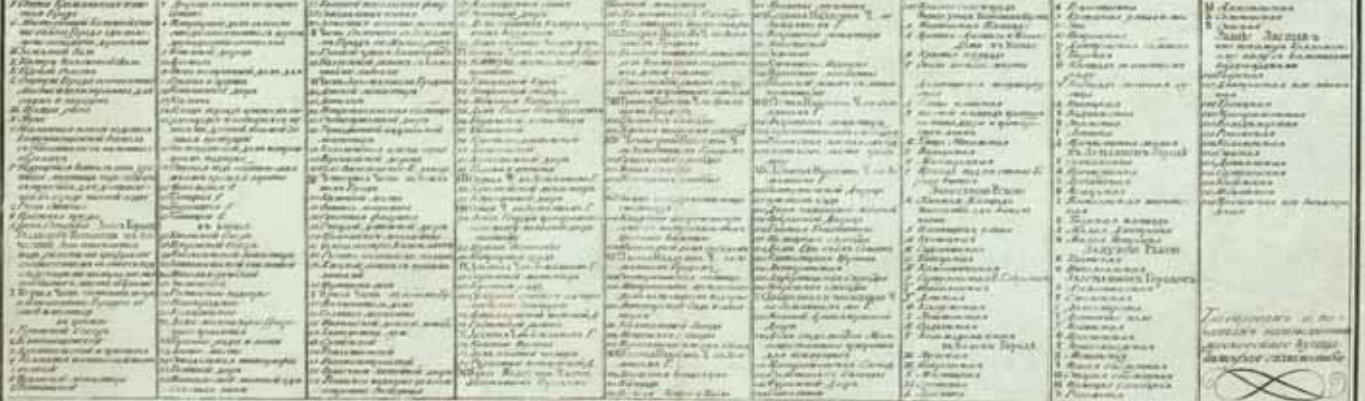

второе дыхание, сохранив в том виде, в котором он проектировался в кон це XIX – начале ХХ вв., но и возро дить один из богатейших националь ных музеев на новом современном уровне. Поэтому нет случайности в том, что за свою выставочную дея тельность музей был выдвинут на со искание Государственной премии, а популярный журнал "Огонек" назвал ГИМ музеем года.

По окончании экскурсии Кирилл Александрович приглашает нас в свою лабораторию, расположенную в одной из башен музея. Не будем вдаваться в детали процесса старения древесины и особенности спектраль ного анализа красок оригинала – нам, конечно же, интересно, каким образом используется установлен ный здесь наш репрокомплекс Prizma, включающий одну из по следних моделей сканеров Contex и новенький плоттер Canon.

В небольшой комнате, заставлен ной современной техникой, нас ра душно встречает главный специа лист сектора Владимир Сергеевич Окуньков. На экране монитора жел теет царский указ, милая девушка старательно настраивает в "фотошо пе" параметры печати, а мы наблю даем, как сканер аккуратно затягива ет очередную гравюру. Инте ресуемся: "Это все ваши сотрудни ки?" – "Да уж… молодежь надолго не задерживается. Вот мы – энтузиасты, да аспиранты-историки - ради науки…" Обращаем внимание на ожив ший в углу плоттер, откалиброван ный недавно нашим специалистом под различные типы бумаги. Снова пытаемся отличить распечатанную копию гравюры от оригинала. По верьте на слово, это действительно трудно: цвета бумаги и красок визу ально идентичны, каждый штрих прекрасно различим, и только преда тельски белая обратная сторона ко пии позволяет нам окончательно оп ределиться с выбором. Просто поразительно, насколько точно пе реданы благородная желтизна и даже потертости старинного документа… Захотелось померить разницу в цвете стоящим рядом фотометром, но Вла димир Сергеевич сообщил, что это делается регулярно и полученная разница в этой части спектра более чем приемлема. Перед выводом все

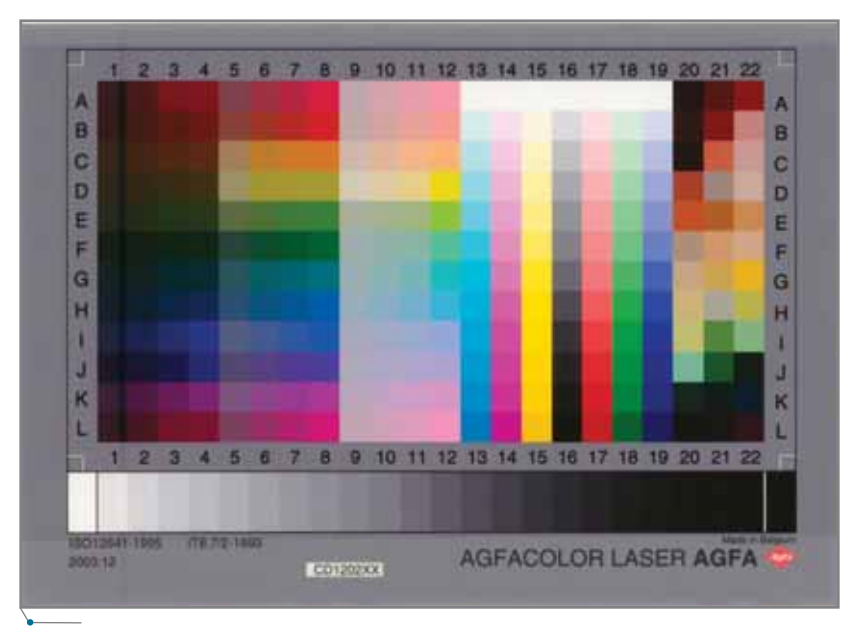

**Стандартная мишень IT8 для цветовой калибровки сканера**

го документа печатается небольшой контрольный фрагмент, который за тем накладывают на оригинал. Если результаты устраивают эксперта, производится окончательный вывод.

Теперь немного технических по дробностей. Необходимость дели катного обращения с подобными ма териалами предъявляет особые требования к сканеру. Сканирование ветхих оригиналов не допускает их прямого контакта с элементами ме ханизма, равно как и плотного при жима по всей ширине. В этом случае идеален планшетный сканер форма та А0, построенный на ССD-технологии, но подобные устройства гро моздки, не позволяют сканировать длинные оригиналы (в музее есть до кументы до 12 метров длиной) и име ют непомерно высокую цену. Имен но поэтому сотрудниками музея был сделан выбор в пользу сканера Contex Chameleon Tx 36 с его режи мом бережного сканирования и включенным в поставку специаль ным прозрачным конвертом, облада ющим достаточной жесткостью. Ме ханизм протяжки All-Wheel-Drive, кроме того что бережно относится к ветхим документам, еще и позволяет сканировать оригиналы толщиной до 15 мм. Владимир Сергеевич про демонстрировал нам уникальное приспособление, с помощью которо го сканируются очень старые или очень ценные бумажные оригиналы.

На лист толстого пенокартона с од ной стороны прикреплена специаль ная пленка с высоким коэффициен том прозрачности; оригинал вкла дывается между пленкой и пенокар тоном, поэтому в процессе сканиро вания он полностью защищен, а ос новной прижим приходится на жесткую поверхность пенокартона, в результате чего сам документ не со прикасается с механическими частя ми сканера. Цветопередача упомяну того устройства является одной из лучших в его классе<sup>1</sup>. В общем, по словам Владимира Сергеевича, в му зее очень довольны приобретенным сканером: он просто спас при созда нии экспозиции XVIII века и про должает спасать при подготовке экс позиции XIX века, открытие которой намечено на февраль 2006 года.

Чтобы ваш сканер правильно пе редавал цвета, его необходимо пред варительно откалибровать. Для про ведения этой процедуры в комплект сканера входит напечатанная типо графским способом стандартная цветовая "мишень" IT8, то есть таб лица, которая содержит "идеальные" цвета с известными абсолютными координатами в цветовом простран стве. После запуска процедуры цве товой калибровки сканер определит реальную координату каждого из цветов, построит профиль и запом нит его для последующего использо вания при каждом сканировании.

Более подробно об этом можно прочесть в статье "CCD- и CIS-технологии..." (CADmaster, № 5/2004).

# **Когда важна эффективность**

**Chameleon Tx 36 – высокорентабельный скоростной широкоформатный сканер**

#### ЦВЕТНОЙ СКАНЕР CHAMELEON TX 36"

Товар сертифицирован

- **·** Ширина поля сканирования 914 мм (формат А0)
- **·** Скоростное монохромное сканирование **·** Качественное полутоновое и цветное
- сканирование **·** Работа с кальками, планшетами (толщи на оригинала – до 15 мм)

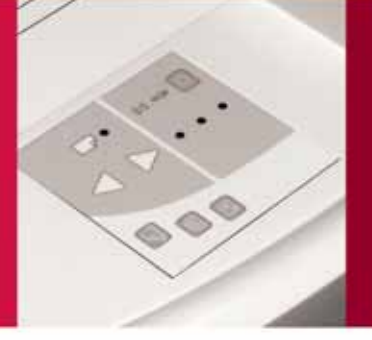

Лучшее соотношение "цена/качество" для САПР, ГИС, архитектуры, дизайна и гра фики. Высокое оптическое разрешение позволяет работать с инженерной графи кой, архитектурными эскизами, синька ми, сепиями, подробными картами, боль шими цветными постерами. Большой ресурс, профессиональная зеркальная оп тика, сверхбыстрые интерфейсы. ПО для обработки растровых изображений и ин дексации сканированных файлов для ар хивирования – в комплекте поставки.

#### **Информация по другим моделям: www.contex.ru**

Aвторизованный дистрибьютор Contex в России Internet: www.consistent.ru E-mail: info@consistent.ru

#### **Consistent Software®**

**РОССИЯ Воронеж** CSoft Воронеж (4732) 393050 **Екатеринбург** CSoft Урал (343) 2159058 · Севертрейд (343) 2163670 **Ижевск** Печатный Дворъ (3412) 511028 **Казань** АБАК (8432) 997500 **Калининград** CSoft Калининград (4012) 932000 **Краснодар** CSoft Кубань (861) 2542156 **Красноярск** Макссофт (3912) 65-1385 Москва CSoft (495) 913-2222 · Автоним (495) 144-6624 · Гелиос Бизнес Компьютерс (495) 785-0376 · Геостройизыскания (495) 101-2208 · Интерлинк (495) 2056410 · ИНФАРС (495) 7756585 **Нижний Новгород** CSoft Нижний Новгород (8312) 309025 **Новосибирск** НЭТА (383) 2222626 **Омск** CSoft Омск (3812) 510925 **Пермь** CSoft Пермь (3422) 347585 · ИВС (3422) 196511 **РостовнаДону** Т&К (863) 2618058 **СанктПетербург** CSoft СанктПетербург (Бюро ESG) (812) 4966929 **Саратов** ПрезидентАгентство (8452) 517556 **Тюмень** CSoft Тюмень (3452) 252397 **Хабаровск** CSoft Дальний Восток (4212) 411338 **Челябинск** CSoft Урал (351) 2653704 **Ярославль** CSoft Ярославль (4852) 731756 **КАЗАХСТАН Астана** Orient Solutions (103172) 374030 **УЗБЕКИСТАН Ташкент** Sharifa-T (10-99871) 137-6803

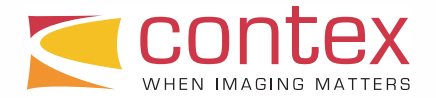

#### KONNPOBAЛЬНЫЕ КОМПЛЕКСЫ <u>.</u>  $\sqrt{a}$ ппаратное обеспечение

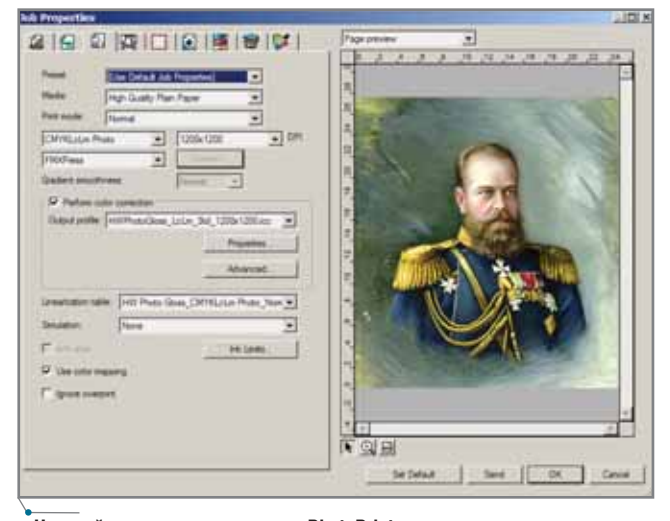

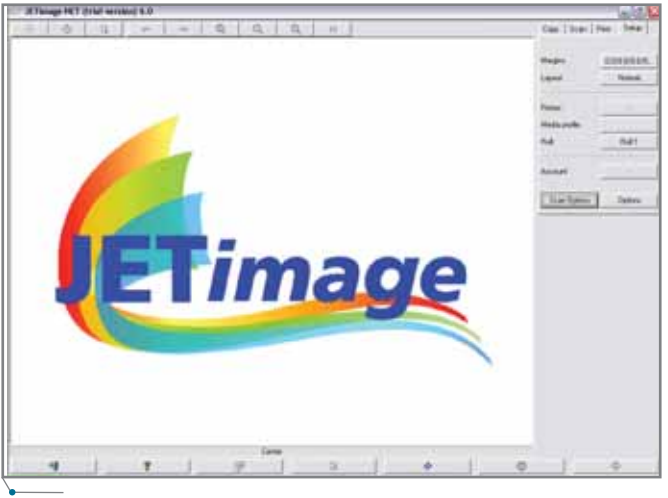

Настройка печати в программе PhotoPrint

Пользовательский интерфейс программы копирования JETimage

Причем в случае, если используется прозрачный конверт, создаются отдельные профили для сканирования оригинала в конверте и без оного, так как, несмотря на его прозрачность, небольшие искажения цвета все же присутствуют. Программное обеспечение сканера позволяет также провести геометрическую калибровку, что очень важно для точного репродуцирования штриховых изображений - к примеру, тех же самых гравюр.

Известно, что диапазон цветов, передаваемый плоттером, существенно уже спектра, видимого сканером или цифровой камерой. Именно поэтому цветовая калибровка плоттера - задача более трудоемкая. Здесь масса нюансов, таких как качество бумаги, количество базовых цветов, тип чернил и т.д. При точном репродуцировании исторических документов правильная цветовая калибровка плоттера обязательна и является необходимым условием соответствия копии оригиналу.

Сначала производится подбор материала для печати - определенной плотности, структуры и цвета фона (белизны). Совершенно очевидно, что картины нужно репродуцировать на холсте, а гравюры - на достаточно плотной матовой бумаге, но принять окончательное решение может только эксперт, имеющий многолетний опыт репродукции. Далее на каждом из типов бумаги производится распечатка контрольных таблиц с последующим замером координат цветов с помощью фотометра. На основе замеров строится цветовой выходной профиль "плоттер бумага", который в последующем и используется при печати. Как правило, процесс калибровки плоттера для одного типа бумаги занимает 1,5-2 часа, поэтому очень важно использовать чернила и бумагу, рекомендованные производителем. Для создания корректных цветовых профилей используют специализированное дорогостоящее программное обеспечение (например, PhotoPrint 4.0 компании Amiable Software) - но результат того стоит

Таким образом, в процессе репродуцирования изображений участвуют два преобразования цвета. Первое – это перерасчет RGB-коор-

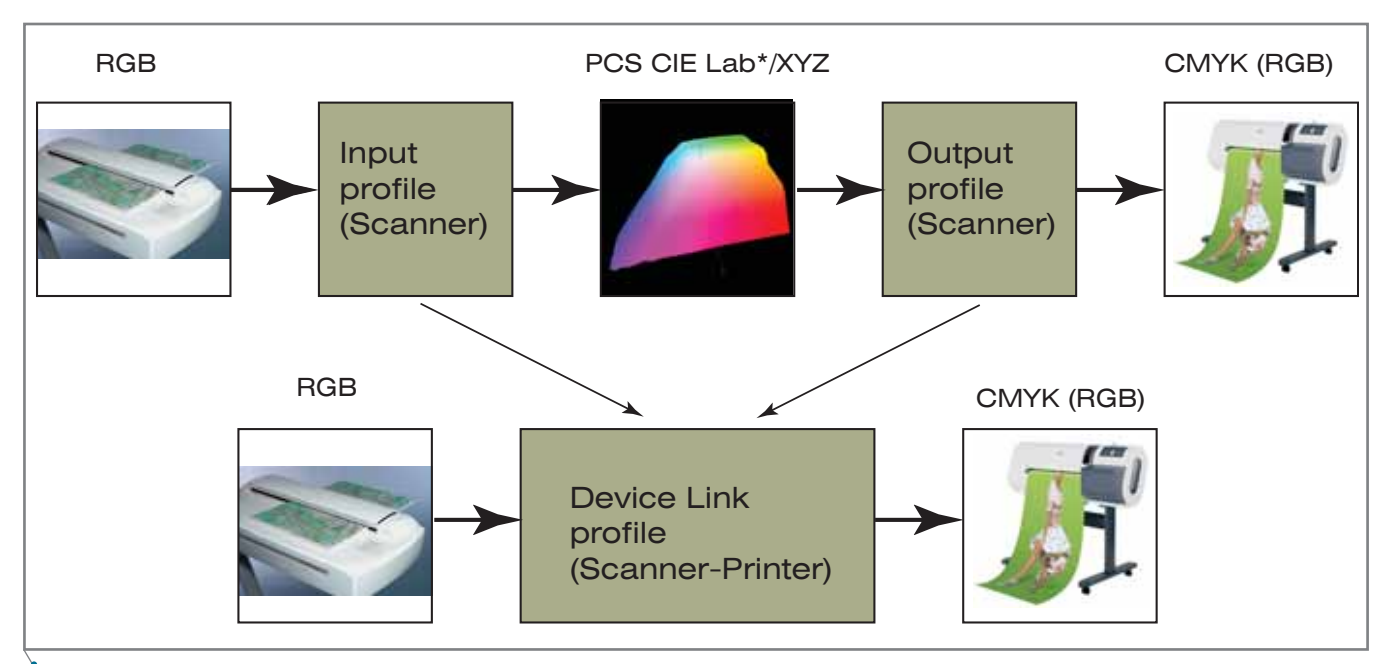

Цветовые профили устройств

динаты цвета в абсолютное цветовое пространство с использованием входного профиля сканера или ка меры, а второе – перевод получен ного цвета в CMYK конкретного плоттера. Как правило, входной профиль пишет в файл изображения сама программа сканирования, а за дание выходного профиля произво дится вручную перед печатью изоб ражения на определенном типе бумаги. Существует возможность объединить эти профили в один файл, так называемый device link profile, который будет содержать таб лицу прямого преобразования цве тов из пространства сканера в цвето вое пространство плоттера. Иногда использование единого профиля бо лее удобно.

В последнее время большую по пулярность получила технология создания device link profile с исполь зованием "closed loop"-цветокалибровки, или замкнутого цикла. За ключается она в следующем: в специальной программе, например,

JETimage Pro компании Contex, про изводится распечатка цветовой таб лицы на нужной вам бумаге, затем полученное изображение сканирует ся. Координаты отправленных цве тов известны, и, сравнивая их с цве тами, полученными после печати и сканирования, можно построить специальную таблицу соответствия. Говоря простым языком, программа знает, как перед отправкой на печать надо "исказить" полученный со ска нера цвет, чтобы он получился нуж ным. На основе полученных резуль татов и строится device link profile. Способ не требует спектрофотомет ра, отнимает гораздо меньше време ни, дает очень неплохие результаты при печати сканированных изобра жений, но при этом не создает вы ходной профиль для вашего плотте ра, что не всегда позволяет корректно распечатать изображе ние, полученное из другого источни ка (скажем, с цифровой камеры или заимствованное из Интернета). Программное обеспечение JETimage

### $\mathcal{L}_{\mathsf{annapartree}}$  обеспечение  $\mathcal{L}$  копировальные комплексы

входит в поставку аппаратного ком плекса Prizma.

…За окном льет дождь, мы сидим в теплой комнате и пьем вкусный чай. Кирилл Александрович расска зывает о подготовке очередной вы ставки: "4 ноября 1612 года в истории России", где посетителям будет пред ставлена уникальная "Утвержённая грамота об избрании на царство царя Михаила Федоровича. Москва. Май 1613 г.". Этот документ общей дли ной более 16 метров впоследствии был разрезан на отдельные листы, но теперь все смогут лицезреть его ко пию оригинального размера. Содер жание грамоты и комментарии к не му появятся на мониторах. Всё это удалось осуществить только благода ря новейшим технологиям.

Нам очень приятно, что здесь есть и наш, пусть маленький, но вклад в историю нашей страны.

> *Александр Крылов Consistent Software Email: alex@csoftcom.com*

# Комплексная автоматизация инженерного документооборота

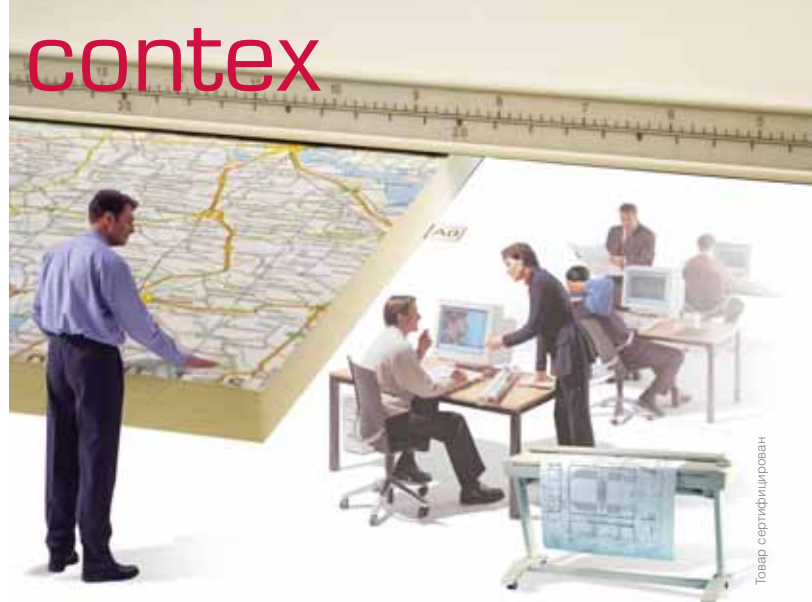

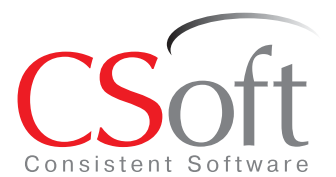

Москва, 121351, Молодогвардейская ул., д. 46, корп. 2

Тел.: (495) 913-2222, факс: (495) 913-2221 Internet: www.csoft.ru E%mail: sales@csoft.ru

Санкт-Петербург (812) 496-6929 Воронеж (4732) 39-3050 Екатеринбург (343) 215-9058 Калининград (4012) 93-2000 Краснодар (861) 254-2156 Нижний Новгород (8312) 30-9025

Омск (3812) 51-0925 Пермь (3422) 34-7585 Тюмень (3452) 25-2397 Хабаровск (4212) 41-1338 Челябинск (351) 265-3704 Ярославль (4852) 73-1756

### ШИРОКОФОРМАТНЫЕ СКАНЕРЫ CON

ного документооборота на базе системы управления техническими документами<br>TDMS (www.tdms.ru), комплексов Oce' (www.oce.ru), сканеров Contex (www.contex.ru), систем хранения данных, программных средств для эффективной работы со сканированными чертежами Raster Arts (www.rasterarts.ru).

Широкоформатные сканеры Contex, гарантирующие высококачественный пе% ревод бумажной документации в электронный вид, являются неотъемлемой частью современного технического документооборота. Фирма Contex предлагает широкий спектр моделей, различных по формату (25", 36", 42", 54") и производительности. Все существующие модели поддерживают возможность upgrade, поэтому пользователь может по мере необходимости улучшать такие зованные алгоритмы цифровой обработки повышают качество выцветших оригиналов и "синек". А программное обеспечение RasterID (разработка компании Consistent Software), поставляемое в комплекте с каждым сканером Contex, обеспечивает множество дополнительных возможностей профессиональной работы с широкоформатным сканером.

Océ TDS300 ДОСТОЙНАЯ **АЛЬТЕРНАТИВА** СТРУЙНОЙ ПЕЧАТИ

ыбирая плоттер, любой проектировщик, конструктор или архитектор прежде всего интересуется потребительскими свойствами предлагаемых аппаратов: разрешением, скоростью печати или количеством чертежей нужного пользователю формата, выводимых за единицу времени, стоимостью отпечатка. Важны также простота и удобство работы с плоттером, надежность и, конечно, цена. Будущему пользователю необходимо определиться и с типом устройства: что предпочесть, струйный или LED-плоттер.

Если предстоит вывод цветных изображений, речь может идти только о струйном плоттере. Струйные технологии печати, ставшие сейчас очень популярными по всему миру, сводятся к следующему: элементы изображения создаются капельками чернил, вылетающих из сопла со скоростью, достаточной, чтобы преодолеть зазор между соплом и поверхностью, на которой формируется изображение.

Следует различать термоструйную и пьезоэлектрическую печать. При термоструйной печати активизация краски и ее выброс осуществляются под действием нагрева, а при пьезоэлектрической выброс краски происходит под давлением, создаваемым колебанием мембраны.

Две этих технологии постоянно соперничают, поэтому сравнительные плюсы и минусы вариантов струйной технологии определить не так просто, как их общие достоинства и недостатки. Среди основных преимуществ струйных плоттеров называют масштабируемость (от стандартных переносных до огромных широкоформатных моделей) и возможность получения цветных изображений фотографического качества. К недостаткам следует отнести высокие эксплуатационные рас- $X$  $O$  $\Pi$ <sub> $M$ </sub> $\Pi$ (особенно при печати полноцветных изображений), невысокую скорость работы и относительно низкую стойкость изображения.

Качество печати определяется множеством факторов, так что упомянем лишь главные: размер точки, вертикальная плотность точек и частота выброса капель через сопло. Именно эти показатели являются основными критериями для дальнейшей работы с печатающими головками, будь то головки термического или пьезоэлектрического типа.

Сфера применения струйных плоттеров универсальна и определяется возможностями конкретных моделей.

Если пользователю требуется только черно-белая печать, но при этом существенны высокая скорость, большие объемы и низкая стоимость отпечатка, выбор, безусловно, следует остановить на LEDплоттерах. Тем более что к настоящему времени производство монохромных струйных плоттеров практически прекращено.

Среди множества LED-плоттеров производства разных фирм особнястоит комплекс **TDS300 KOM** (Technical Document Solution) голланлской компании Oce Technologies. Он появился на российском рынке в середине прошлого года и быстро нашел своих пользователей, круг которых постоянно расширяется: уникальные свойства в сочетании с невысокой ценой просто не могли остаться незамеченными...

По замыслу компании Осе Technologies, комплекс призван, вопервых, заменить LED-плоттеры Осе 9300, хорошо зарекомендовавшие себя в России, но относительно недавно снятые с производства. Вовторых, новое устройство должно способствовать замене низкопроизводительных струйных плоттеров и аналоговых копировальных аппаратов на недорогие LED-плоттеры и цифровые копировальные аппараты. В-третьих, расширить диапазон применения TDS-систем. Все эти три задачи успешно решаются сейчас на российском рынке.

Оставив за рамками разговора особенности работы комплекса TDS300 (о его высоких потребительских свойствах рассказано уже не раз), остановимся на главной составляющей, LED-плоттере, и попытаемся показать, почему во многих случаях вместо струйных следует отдавать предпочтение именно LEDплоттерам.

LED-плоттер TDS300 выполнен в виде отдельно стоящего устройства. Включает в себя контроллер, конструктивно реализованный в виде блока. Работает по электрографической LED-технологии с закрытой системой подачи тонера и предназначен

'КОПИРОВАЛЬНЫЕ КОМПЛЕКСЫ

для печати черно-белых чертежей и полутоновых изображений.

Закрепление изображения базируется на технологии Oce Instant Fusing - бесконтактной низкотемпературной системе закрепления тонера. Технология позволяет выполнять печать черно-белых чертежей и полутоновых изображений любой сложности в ярких отчетливых линиях. Изображение не стирается, не выцветает и хорошо фальцуется.

Область применения TDS300 проектные подразделения практически всех отраслей народного хозяйства, конструкторские бюро, проектно-технологические отделы промышленных предприятий, архитектурные мастерские, репрографические центры.

Сравним TDS300 с цветным струйным плоттером, работающим в черно-белом режиме, приняв в качестве основных "потребительских характеристик" последнего усредненные и интервальные оценки, полученные при анализе струйных плоттеров основных фирм-производителей, представленных на российском рынке (см. таблицу 1).

Прежде всего отметим, что LEDплоттер TDS300 способен печатать практически на любом носителе. Правда, не следует забывать, что для струйных плоттеров пока не изобрели чернил, которые обеспечили бы прекрасное качество вне зависимости от вида бумаги. При струйной печати на пористом, рыхлом носителе чернила расплываются, отчего линии и контуры теряют четкость. А вот на качественной бумаге результат превосходит ожидания.

аппаратное обеспечение

Обоим плоттерам не требуется время на прогрев, но среди LEDплоттеров этой особенностью могут похвастаться только модели TDS300/400/600 (устройствам от других фирм перед началом работы, как правило, нужно прогреваться, пусть и в течение нескольких минут).

Оба плоттера можно, не прерывая процесс печати, заправить расходными материалами (LED-плоттер тонером, струйный плоттер - чернилами). И снова TDS300/400/600 оказываются единственными LEDплоттерами, обеспечивающими такую возможность: устройства других фирм-производителей обычно приходится останавливать на время заправки тонера.

Эффективность использования, безусловно, выше у TDS300, так как во время черно-белой струйной печати цветные картриджи не используются.

Во время работы LED-плоттер TDS300 (так же, как и TDS400/600) оказывает минимальное влияние на окружающую среду (малая теплоотдача, отсутствие выделения озона, низкий уровень шума), поэтому он располагается в тех же помещениях, где работают люди. То же самое можно сказать и о подавляющем большинстве струйных плоттеров.

И, наконец, один из самых веских аргументов в пользу TDS300: средняя стоимость отпечатка. Она в несколько раз меньше стоимости отпечатка, сделанного на струйном плоттере. Стоимость самого LEDплоттера TDS300 выше стоимости цветного струйного плоттера, но при больших объемах печати эта разница компенсируется с лихвой.

Из сказанного следует однозначный вывод. Если предстоят большие объемы черно-белой печати (например, выпуск крупных проектов), целесообразно выбрать LED-плоттеры TDS300. Кстати, они остаются самыми недорогими из устройств этого класса, представленных на российском рынке.

Безусловные резоны в пользу приобретения TDS300 есть и у владельцев цветных струйных плоттеров, оснащенных картриджами небольшой емкости, интегрированными с головками печати. Черно-белая печать на таких плоттерах нерациональна, так что TDS300 и в этой ситуации станет лучшим из возможных решений...

> Евгений Люшин **Consistent Software** Тел.: (495) 913-2222 E-mail: les@csoft.ru

> > Таблица 1

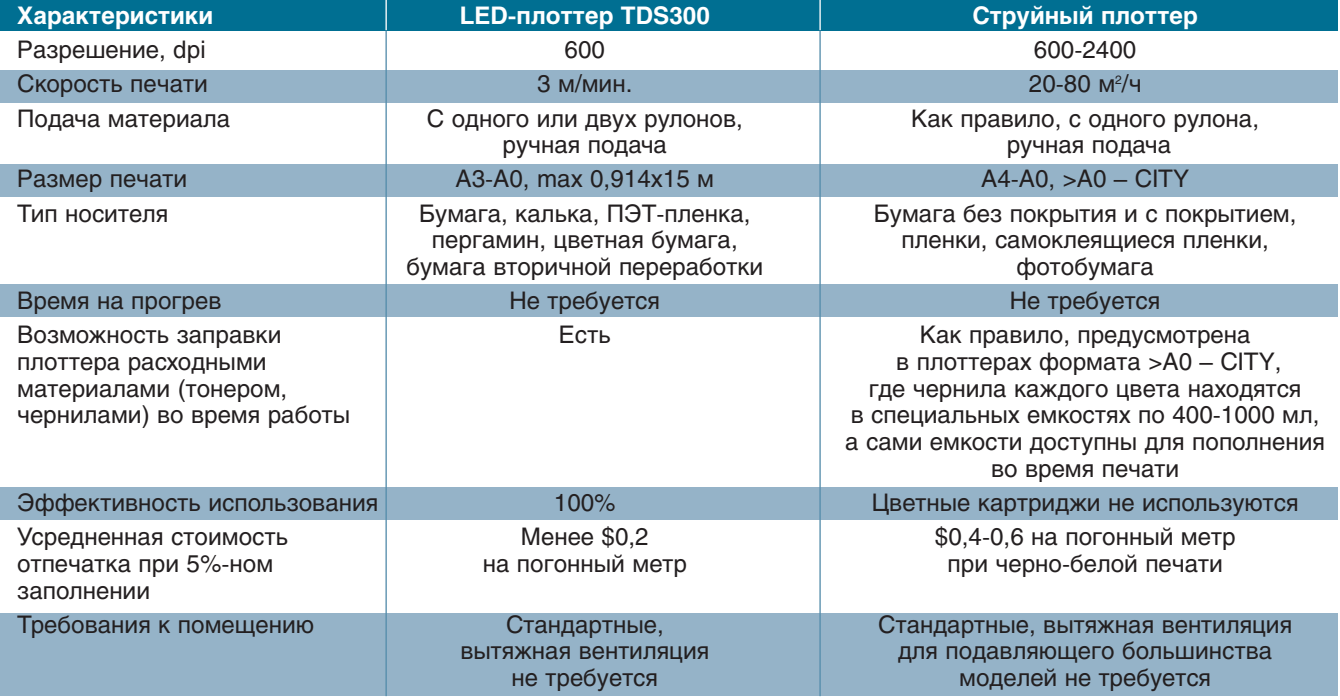

**CAD master** 5'2005

97

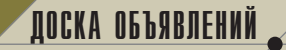

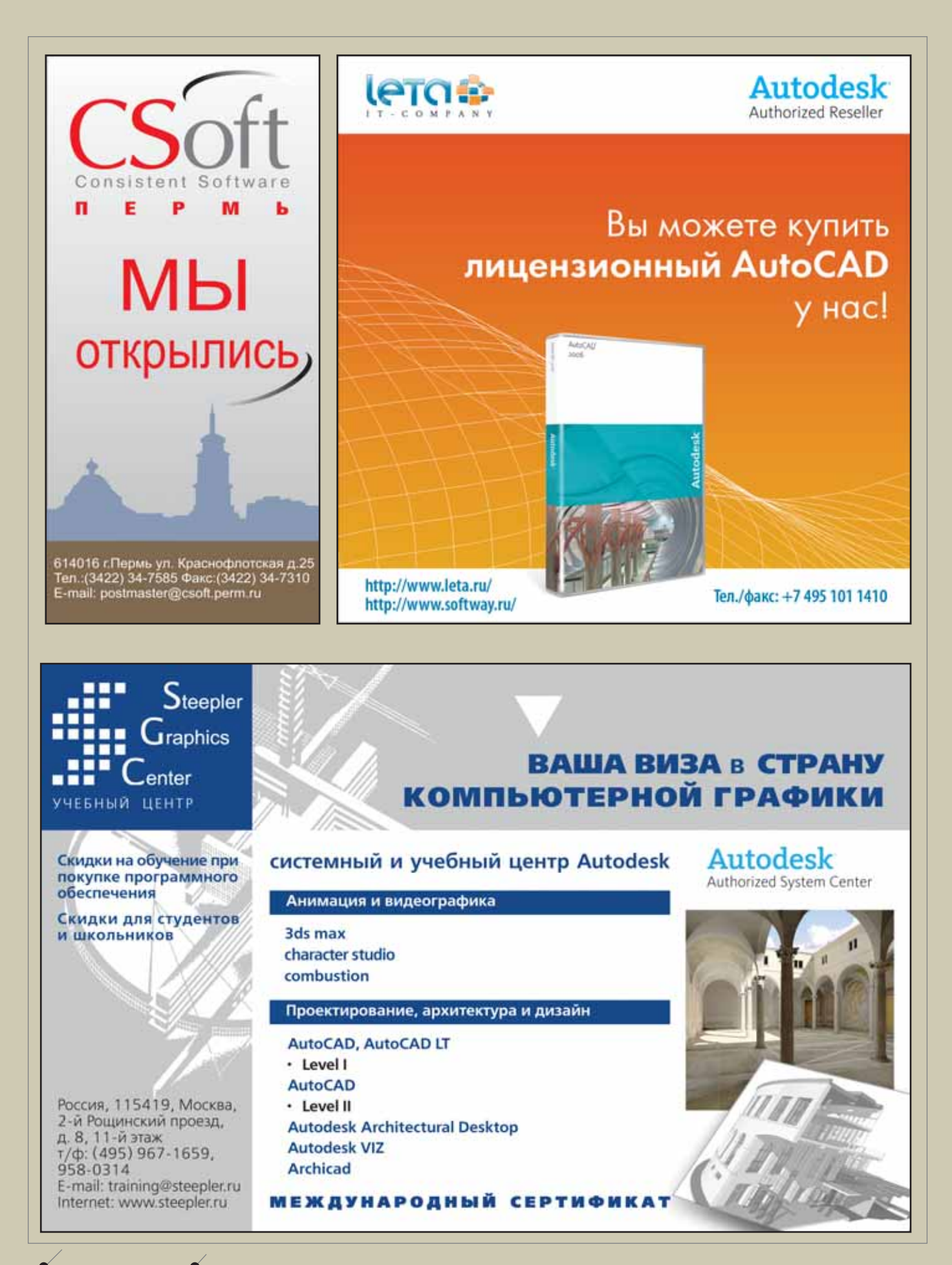

98 **CAD master** 5'2005

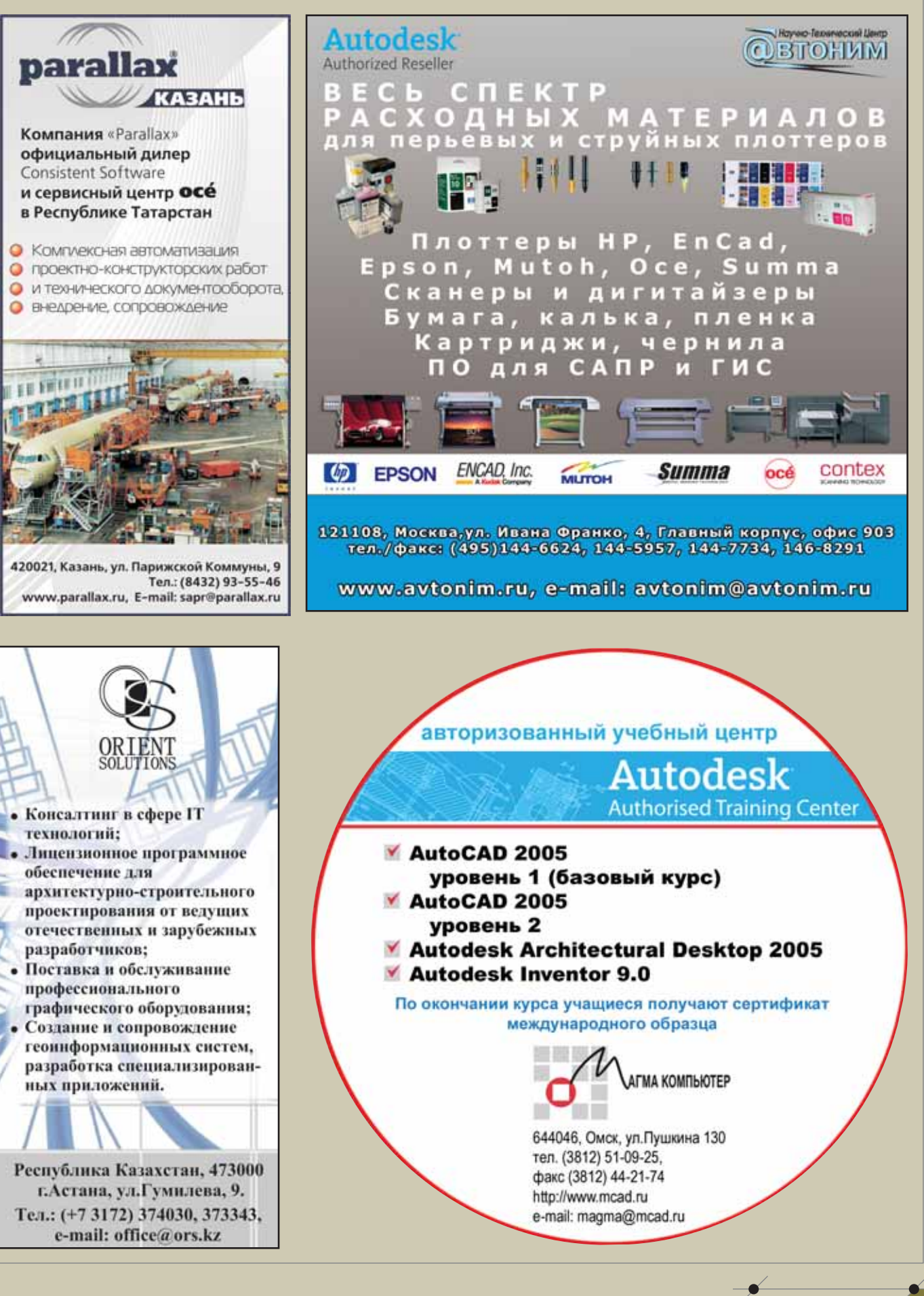

99

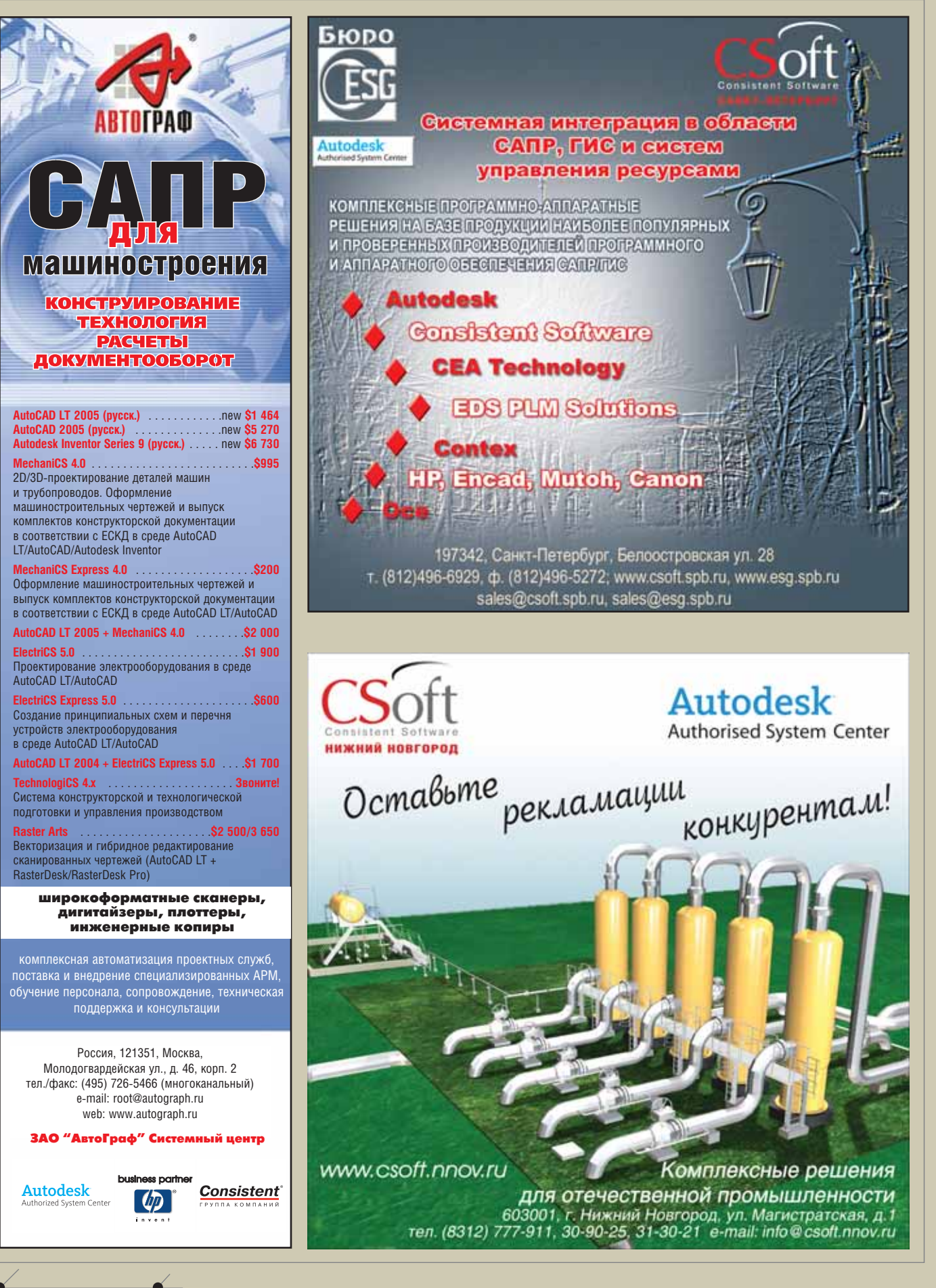

**CAD master** 5'2005

 $100<sub>1</sub>$ 

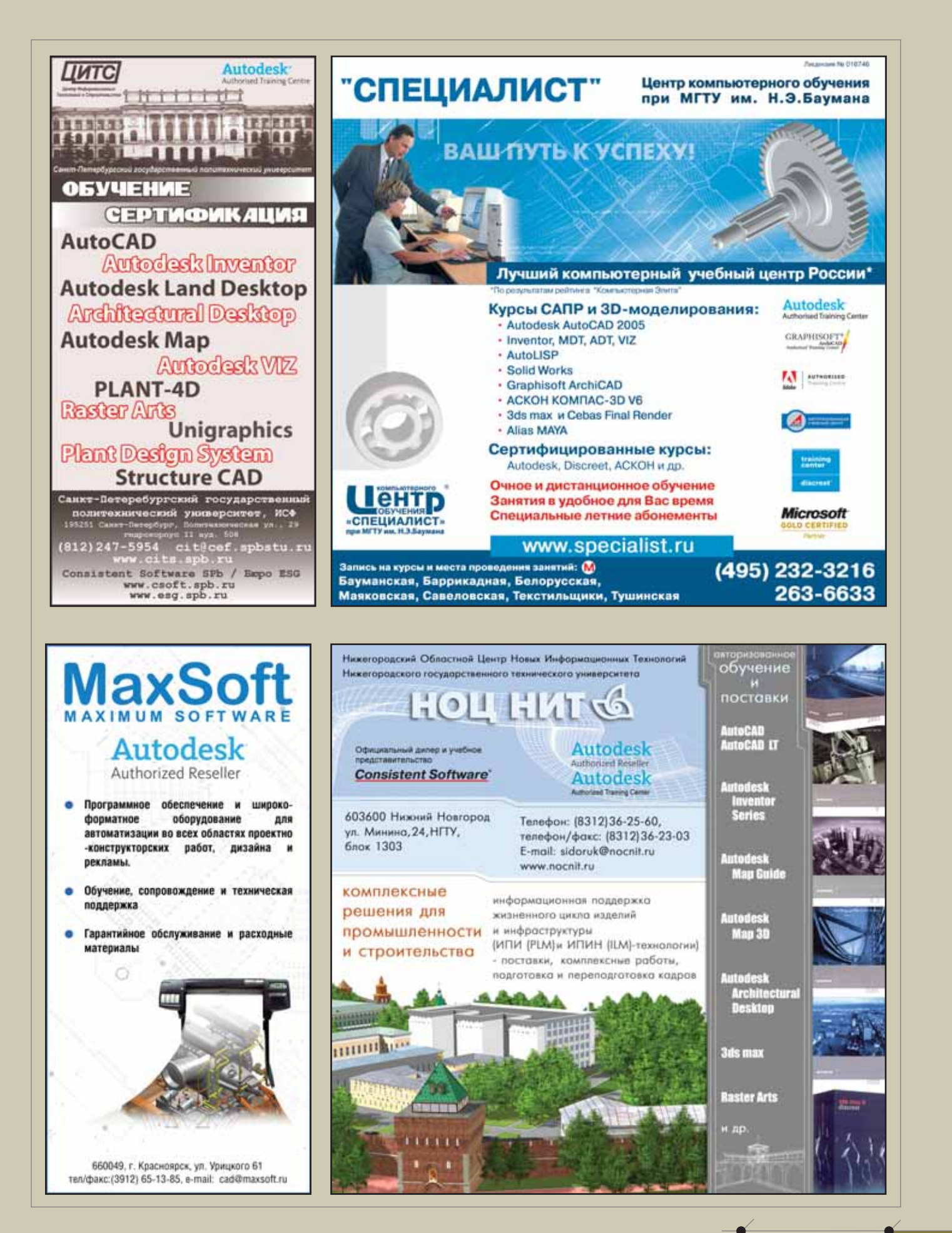

**CAD master 5'2005** 

ДОСКА ОБЪЯВЛЕНИЙ

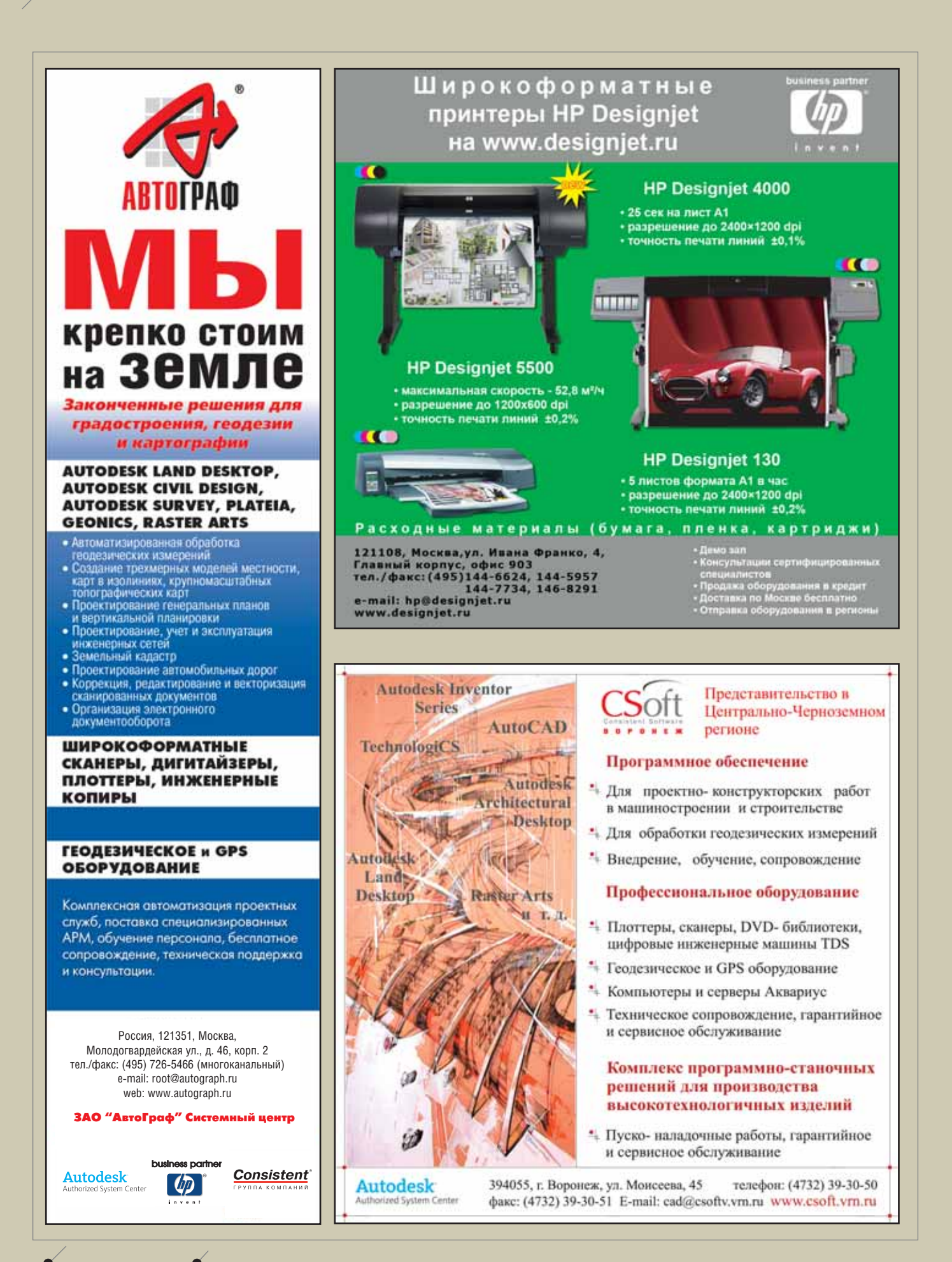

**102** CADmaster 5'2005

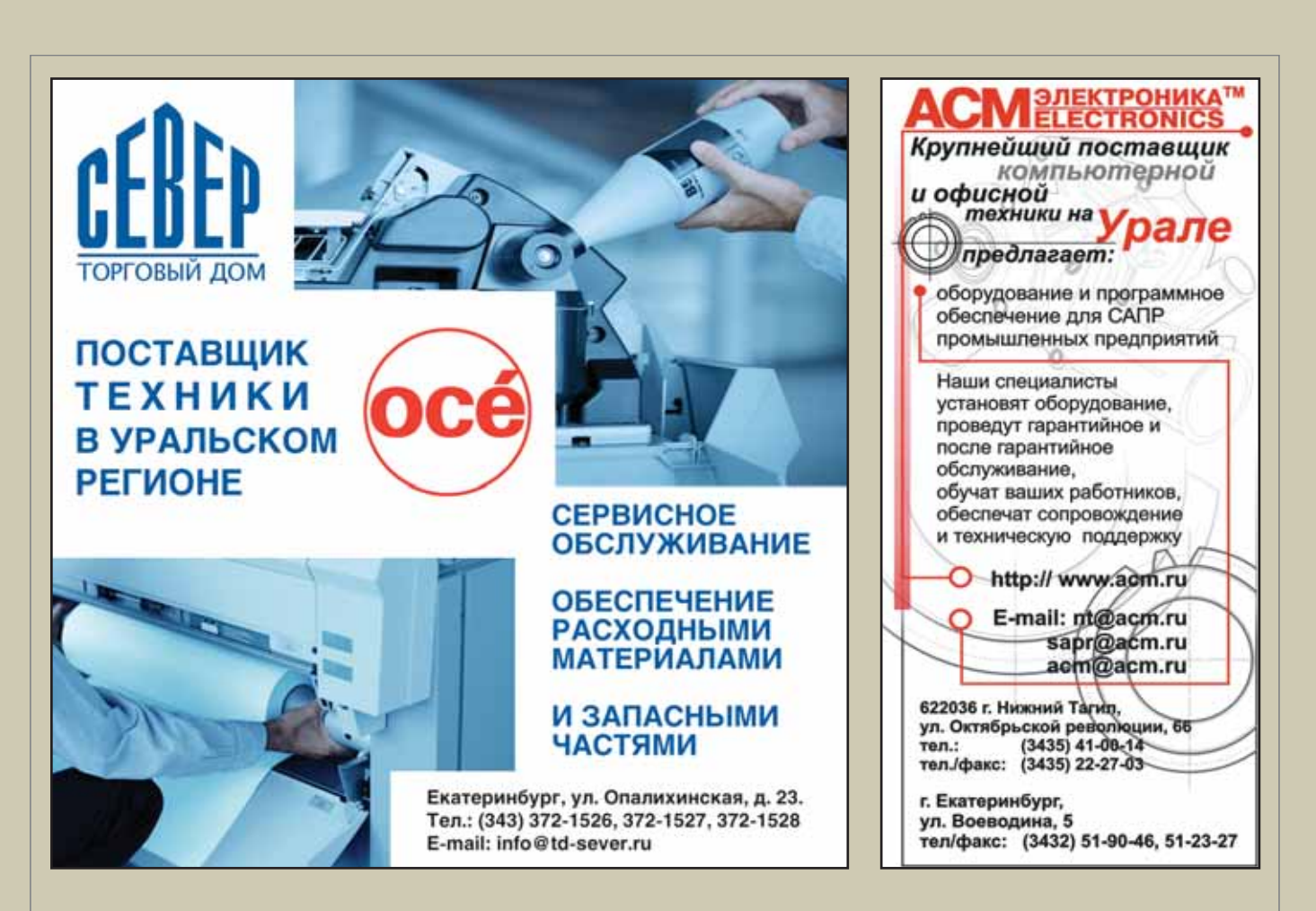

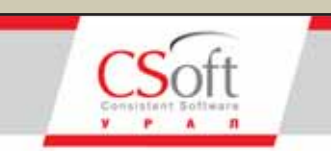

Комплексная автоматизация проектирования в областях:

- Изыскания
- Генплан
- Транспорт
- Архитектура и строительство
- Машиностроение
- Технологическое проектирование
- Электрика и КИПиА
- Геоинформационные системы
- Электронный документооборот
- Электронный архив

Управление проектами Консалтинговые услуги

Аппаратное обеспечение

Авторизованное обучение

Челябинск: пр.Ленина, д.83, оф.422 Ten.: (3512) 65-37-04, 65-70-92

**Екатеринбург:**<br>ул.Чебышева, д.6, оф.508<br>Тел.: (343) 375-65-05

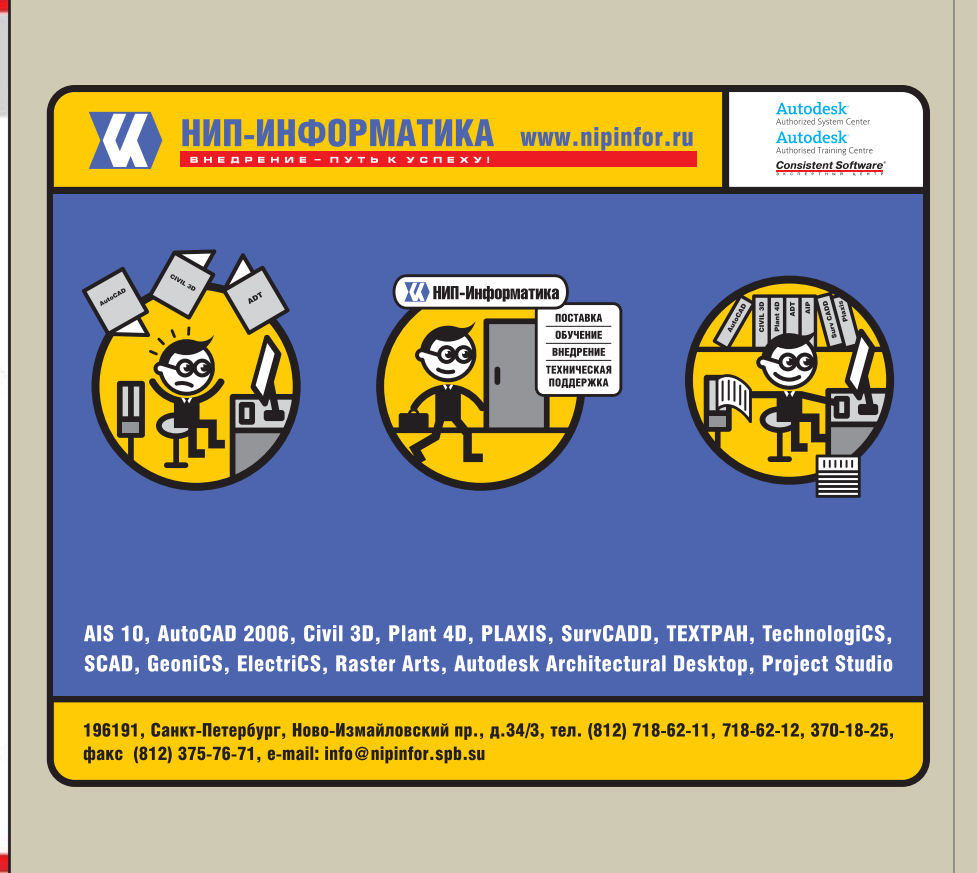

ДОСКА ОБЪЯВЛЕНИЙ

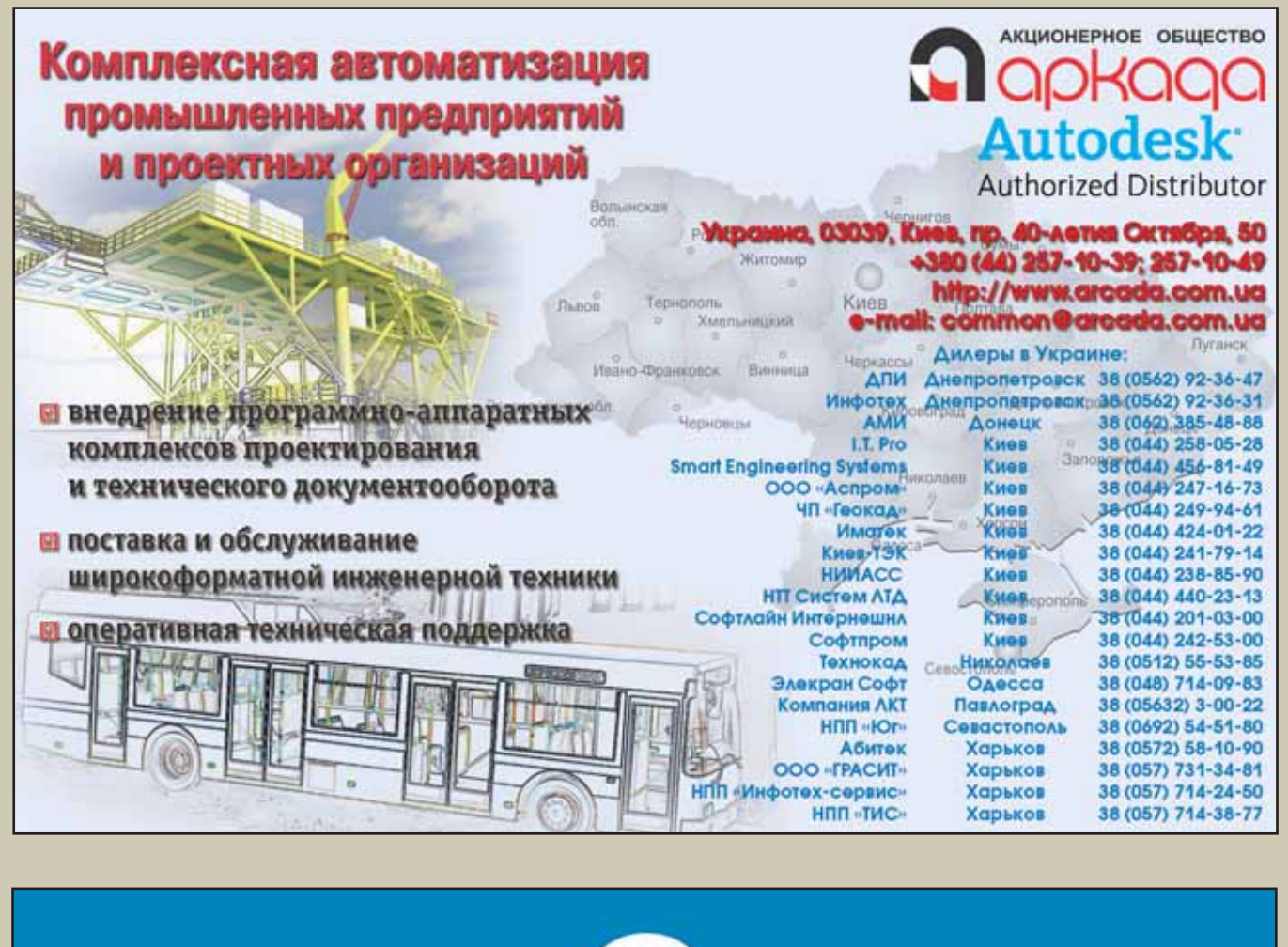

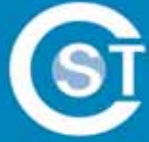

# Центр инженерных технологий "Си Эс Трэйд"

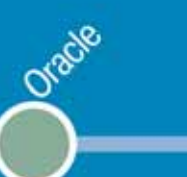

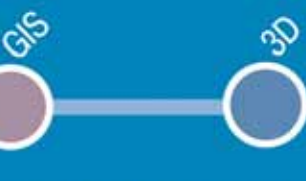

## Правильная линия

тел./факс: (4012) 932000 www.cstrade.ru

info@cstrade.ru

ssi

104 CAD master 5'2005

## ИНЖЕНЕРНЫЕ МАШИНЫ И ПЛОТТЕРЫ

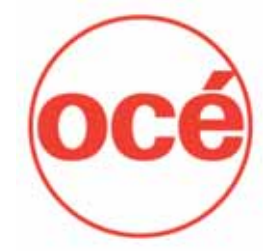

- **всегда в наличии на складе**
- **2 года гарантии на модель TDS600**
- **квалифицированный технический персонал во всех крупных городах России**
- **технологии организации инженерного документооборота**

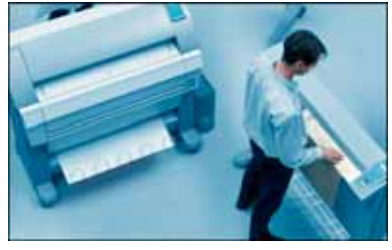

Эргономичные мультизадачные системы производительностью от 2 до 10 листов А0 в минуту

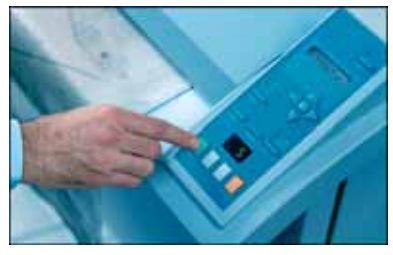

Интуитивно понятный интерфейс, выполнение сложных функций нажатием одной кнопки

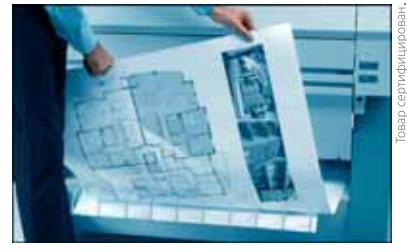

Уникальные собственные алгоритмы сканирования и технологии бесконтактной печати

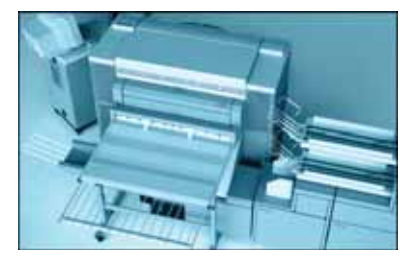

Низкая себестоимость копии, минимальные требования к эксплуатационному помещению

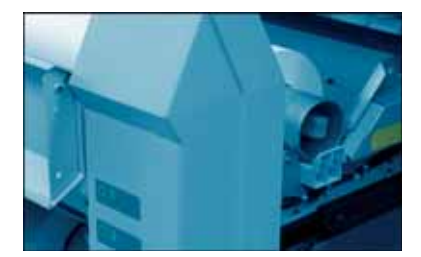

Применение композиционных материалов. минимальное количество ресурсных элементов

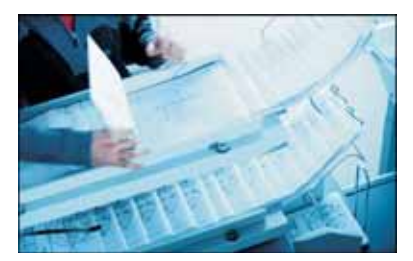

Управление очерелью заланий (до 200). возможность установки фальцовщиков, сортеров

# *GVISHEC* ШИРОКОМ ФОРМАТЕ

**Москва** CSoft, тел.: (495) 913-2222 • Санкт-Петербург CSoft Санкт-Петербург (Бюро ESG), тел.: (812)<br>496-6929 • **Астана** Ориент Солюшионс, тел.: (3172) 37-4030 • Воронеж CSoft Bopoнеж, тел.: (4732)<br>39-3050 • Екатеринбург Новгород, тел./факс: (8312) 30-9025 • **Омск** CSoft Омск, тел./факс: (3812) 51-0925 • **Пермь** CSoft<br>Пермь, тел.: (3422) 34-7585 • Ро**стов-на-Дону** Т&К, тел.: (863) 261-8058 • **Самара** Техноком (846)<br>998-2934 • Тюмень Csoft

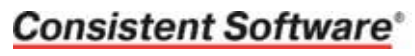

Internet: www.consistent.ru, E-mail: info@consistent.ru

# **MechaniCS 5**

▼ Проектирование по ГОСТ: валов и подшипниковых опор, зубчатых передач и пружин, емкостного оборудования, трубопроводов Оформление чертежей по ЕСКД Свыше 900 стандартов Импорт печатных плат

# Autodesk **Inventor Series 10**

Современное трехмерное проектирование и оформление чертежей на русском языке.

Работа в среде трехмерного параметрического редактора или в самой популярной двумерной САПР - AutoCAD 2006.

Простота изучения и оптимальное соотношение «цена/качество».

> Единственная система разработки управляющих программ для станков с ЧПУ, работающая в среде Autodesk Inventor и поставляемая на русском языке.

Ассоциативность с конструкторской моделью Работа с конструкторской, технологической моделью и оснасткой в едином проекте

# SolidCAM 2006

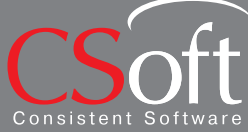

Москва, 121351<br>Молологварлей Молодогвардейская ул., д. 46, корп. 2<br>Тел.: (495) 913-2222, факс: (495) 913-2221<br>Internet: www.csoft.ru E-mail: sales@csoft.ru

Autodesk Authorized System Center